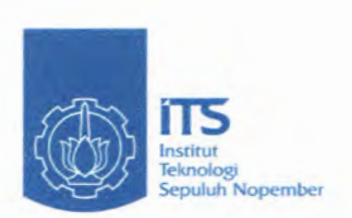

 $895/1109$ **NEW RANE** 

 $RSS$ <br>*620.136 0285* Wid  $rac{\rho-1}{2\rho\delta}$ 

**TUGAS AKHIR - PS 1380**

## **PEMBUATAN PROGRAM BANTU MIX DESAIN BETON DENGAN MENGGUNAKAN METODE DOE DAN ACI**

ILYA KHRESTI WIDIANTO NRP 3104 100 092

Dosen Pembimbing : Dr. techn. Pujo Aji, ST, MT

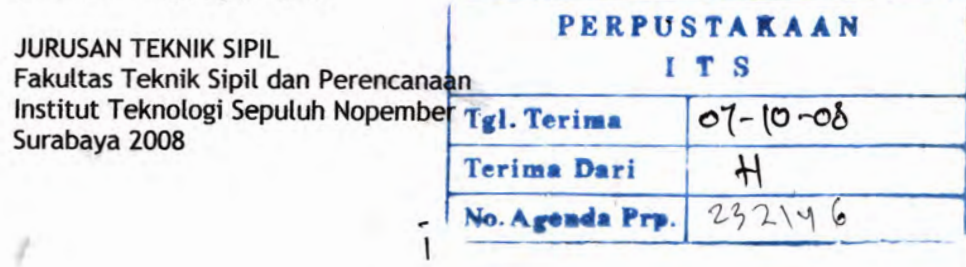

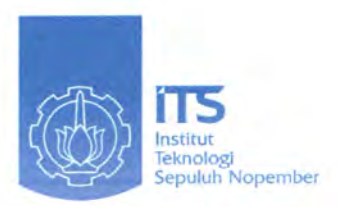

#### **FINAL PROJECT - PS 1380**

## **PROGRAMMING OF CONCRETE MIX DESIGN BY DOE AND ACI METHOD**

ILYA KHRESTI WIDIANTO NRP 3104 100 092

Supervisor : Dr. techn. Pujo Aji, ST, MT

DEPARTMENT OF CIVIL ENGINEERING Faculty of Civil Engineering and Planning Sepuluh Nopember Institute of Technology Surabaya 2008

#### **LEMBAR PENGESAHAN**

#### **PEMBUATAN PROGRAM BANTU MIX DESAIN BETON DENGAN MENGGUNAKAN METODE DOE DAN ACI**

## **TUGAS AKHIR**

Diajukan Untuk Memenuhi Salah Satu Syarat Memperoleh Gelar Sarjana Teknik pada Bidang Studi Struktur Program Studi S-l Jurusan Teknik Sipil Fakultas Teknik Sipil dan Perencanaan Institut Teknologi Sepuluh Nopember

> Oleh : **ILYA KHRESTI WIDIANTO** Nrp. 3104 100 092

Disetujui oleh Pembimbing Tugas Akhir

**Dr. techn. Pujo Aji, ST. MT**

**SURABAYA AGUSTUS, 2008**

### **PEMBUATAN PROGRAM BANTU MIX DESAIN BETON DENGAN MENGGUNAKAN METODE DOE DAN ACI**

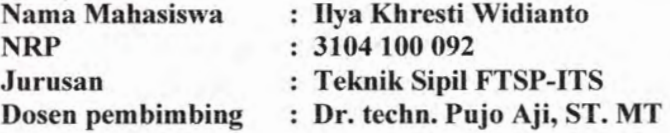

#### **ABSTRAK**

Proses perhitungan mix desain beton harus melewati beberapa tahapan sehingga perhitungan ini cukup memakan waktu. Oleh karena itu perlu dibuat suatu program bantu sehingga penentuan proporsi campuran dapat diselesaikan dengan waktu yang lebih cepat.

Metode DOE dan ACI akan digunakan dalam program ini untuk kemudian akan ditelaah nilai keekonomisannya. Nilai keekonomisan akan ditinjau dari mutu beton yang ditargetkan. Dengan variasi mutu beton 20, 25, 30, 35, 40 MPa didapatkan hasil proporsi mix desain metode DOE lebih ekonomis bila dibandingkan dengan metode ACI.

*Kata kunci : mix desain***,** *program bantu***,** *proporsi DOE***,**  $ACI$ , *ekonomis* 

 $\overline{\mathsf{v}}$ *i* 

## **PROGRAMMING OF CONCRETE MIX DESIGN BY DOE AND ACI METHOD**

**Student Name NRP Department Supervisor**

- **: Ilya Khresti Widianto**
- **: 3104 100 092**
	- **: Civil Engineering FTSP-ITS**
- **: Dr. techn. Pujo Aji, ST. MT**

#### **ABSTRACT**

Several steps must be followed in a process of calculating concrete mix design with the result that it needs more times. Therefore a computer program must be designed so concrete proportion can be done faster.

DOE and ACI method will be used in this program which then the economical value from both of them will be researched. The economical value will be calculated based on required strength. Using variation of required strength 20, 25, 30, 35, 40 MPa it can be concluded that the results of mix design proportion for DOE method are more economical then ACI method.

*Key words : mix design***,** *computer program, proportion, DOE, ACI, economical value*

### **KATA PENGANTAR**

Fuji syukur atas kehadirat ALLAH SWT , karena hanya dengan rahmat dan hidayah-Nya semata penulis dapat menyelesaikan tugas akhir yang berjudul **'TEMBUATAN PROGRAM BANTU MIX DESAIN BETON DENGAN MENGGUNAKAN METODE DOE DAN** *ACT .* Tugas akhir ini disusun untuk menyelesaikan Program Studi S-l Jurusan Teknik Sipil, Fakultas Teknik Sipil dan Perencanaan, Institut Teknologi Sepuluh Nopember, Surabaya

Penulis menyadari bahwa laporan tugas akhir ini masih jauh dari kesempumaan oleh karena itu saran dan kritikan yang membangun akan diterima dengan terbuka dan senag hati. Sebagai penutup penulis mengucapkan rasa terima kasih yang sebesar-besarnya atas terseelesaikannya tugas akhir ini, kepada :

- 1. Orang tua saya tercinta yang telah memberikan dukungan moral, material, dan spiritual selama ini.
- 2. Dr. Ir. Hidayat Sugihardjo, MS selaku Kajur Teknik Sipil.
- 3. Dr. techn. Pujo Aji, ST, MT selaku dosen pembimbing tugas akhir yang telah memberikan arahan dan motivasi selama ini.
- 4. Ir. Ketut Dunia. PD Eng D selaku Dosen Wali.
- 5. Tavio, ST, MT, PhD, Ir.Aman Subakti, MS, Ir.Mudji Irmawan, MS, serta Ir. Udman Hanifah. Dipl.HE selaku dosen penguji.
- 6. Seiuruh jajaran dosen dan karyawan Jurusan Teknik Sipil yang telah memberikan arahan dan bimbingan selama ini.
- 7. Melati dan Mas Harun yang telah mengajari pemrograman.
- 8. Hafiizh, Edwin, Aldo, Ica, Andri W dan seluruh rekan rekan S-47 yang kubanggakan, terima kasih atas bantuan dan dukungannya.

9. Semua pihak yang telah membantu dan memberi dukungan dalam bentuk apapun selama pengerjaan tugas akhir ini.

با المعالمي ال<del>ع</del>امية.

Demikian laporan tugas akhir ini disusun, semoga bermanfaat bagi penulis secara pribadi dan rekan-rekan lainnya.

Penulis.

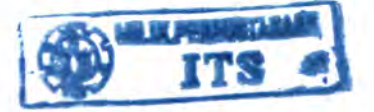

## **DAFTARISI**

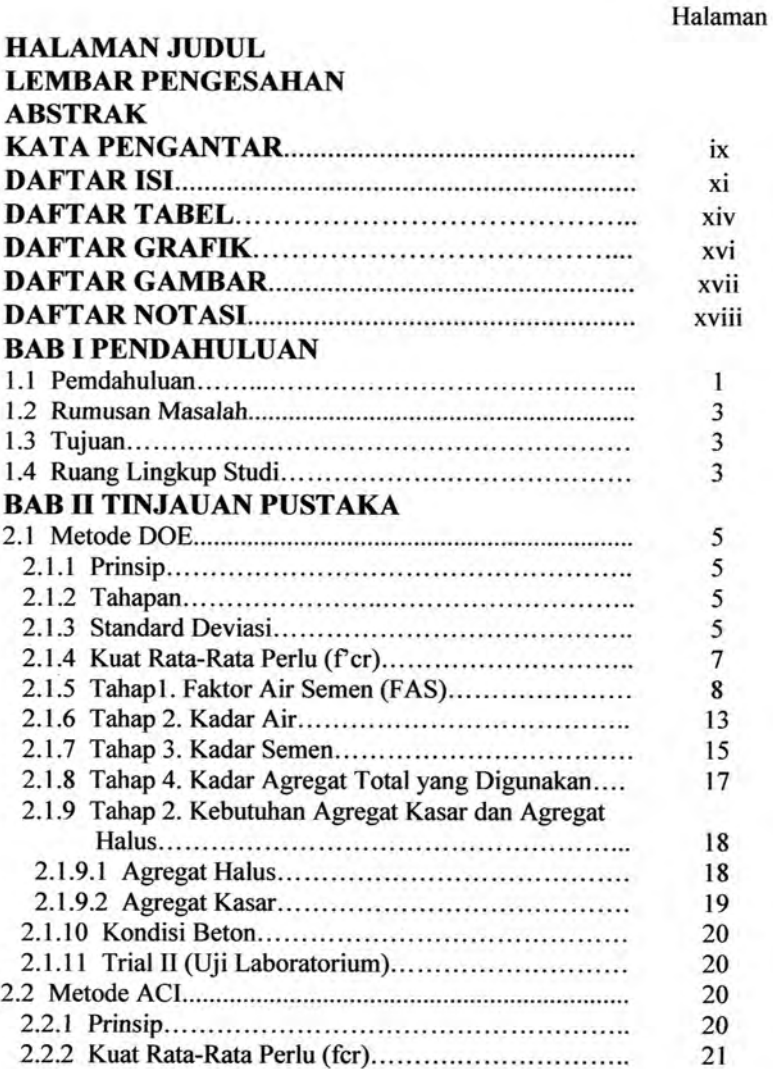

#### 2.2.3 Prosedur Pelaksanaan **22** 2.2.3.1 Tahap <sup>1</sup> : Pemilihan Slump 2.2.3.2 Tahap 2 : Pemilihan Ukuran Agregat Maksimum 2.2.3.3 Tahap 3 : Perhitungan Kadar Air (W) dan Kandungan Udara (KU) 2.2.3.4 Tahap 4 : Perhitungan Faktor Air Semen / Faktor Air Powder (w/c atau w/(c+f).............. 2.2.3.5 Tahap 5 : Perhitungan Kadar Semen 2.2.3.6 Tahap 6 : Perhitungan Kebutuhan Agregat Kasar 2.2.3.7 Tahap 7 : Perhitungan Kebutuhan Agregat Halus 2.2.3.8 Kondisi Beton 2.2.3.9 Trial II (Uji Laboratorium) **BAB III METODOLOGI** 3.1 Studi Literatur 3.2 Pengeterapan Metode 3.3 Penetapan Parameter 3.3.1 Metode DOE 3.3.2 Metode ACI 3.4 Prosedur Mix Desain 3.4.1 Metode DOE 3.4.2 Metode ACI 3.5 Pembuatan Program Bantu 3.6 Kesimpulan **BAB IV PERANCANGAN DAN PEMBUATAN PROGRAM** 4.1 Data Masukan (input) 4.1.1 Entry Text 4.1.2 List 4.2 Implementasi Tabel dengan Cara Numerik 4.2.1 Metode DOE 4.2.1.1 Tabel Kadar Air (Tabel 2.6) 4.2.1.2 Tabel Penyesuaian Slump (Tabel 2.7) 4.2.2 Metode ACI 4.2.2.1 Tabel Kadar Air 4.2.2.2 Tabel Proporsi Agregat Kasar 4.3 Implementasi Grafik melalui Numerik 22 23 24 25 27 28 30 32 32 37 37 37 37 39 40 40 49 57 57 59 59 61 62 62 62 **66** 58 71 72 **78**

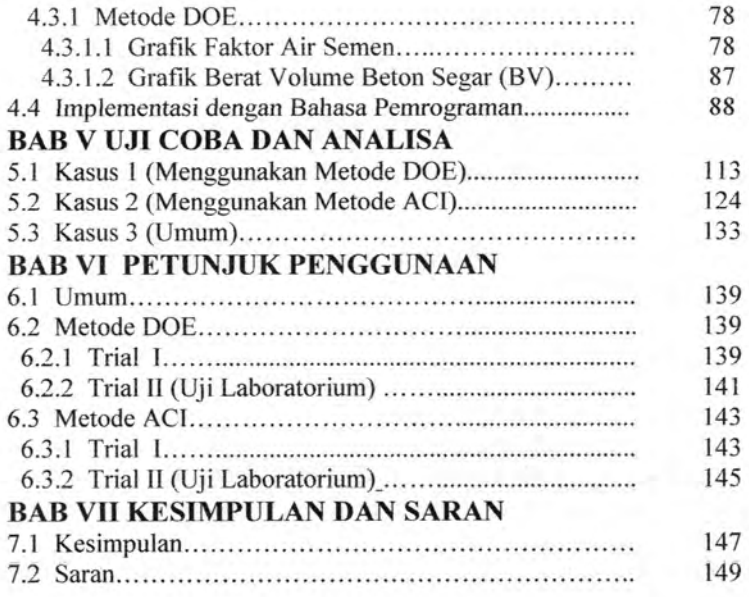

### **DAFTAR PUSTAKA LAMPIRAN <sup>1</sup> -FLOWCHART LAMPIRAN <sup>2</sup> -LIST DOE LAMPIRAN <sup>3</sup> -LIST ACI LAMPIRAN <sup>4</sup> -PERHITUNGAN MANUAL**

## **DAFTAR TABEL**

Halaman

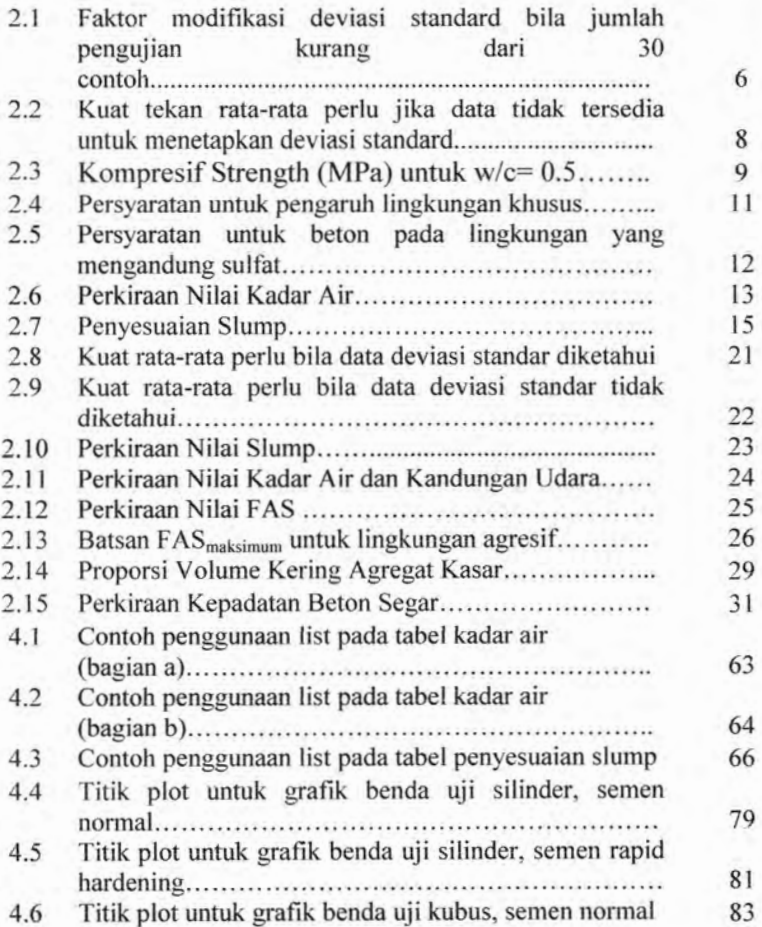

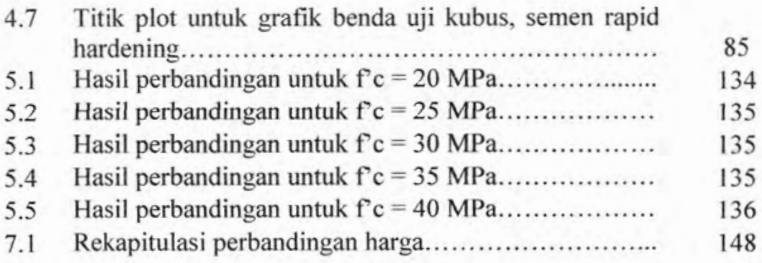

## **DAFTAR GRAFIK**

**Halaman**

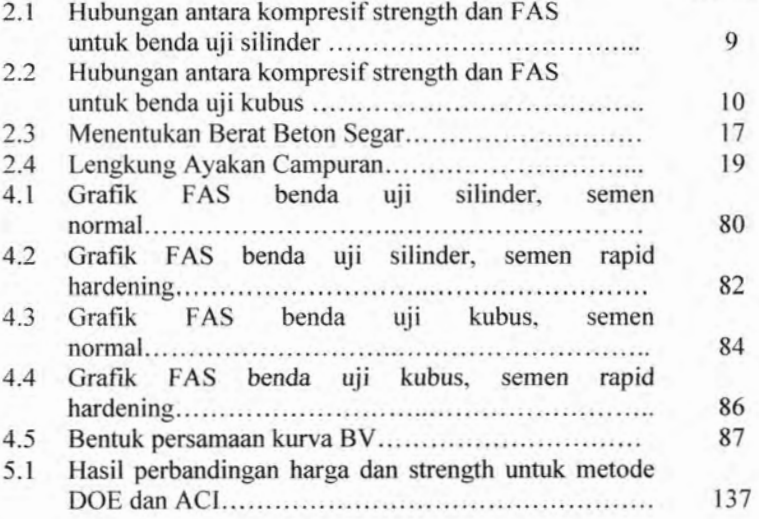

## **DAFTAR GAMBAR**

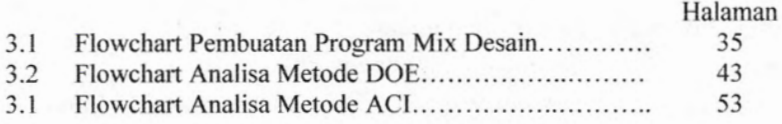

## **DAFTAR NOTASI**

### **Metode DOE**

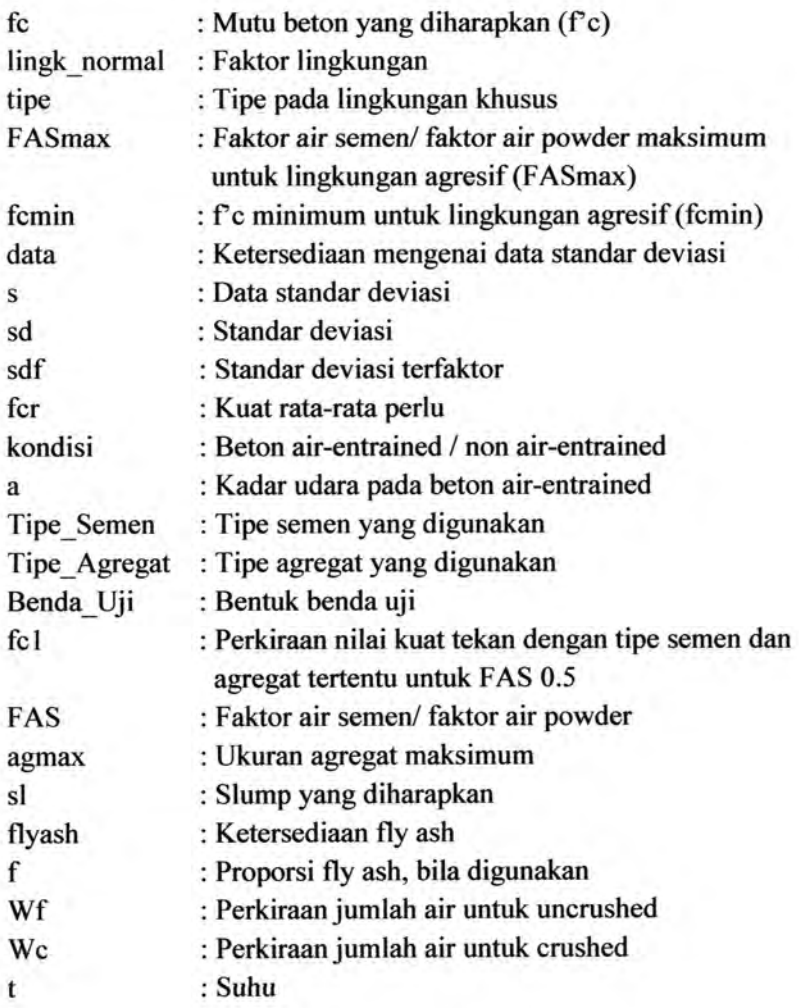

**XVlll**

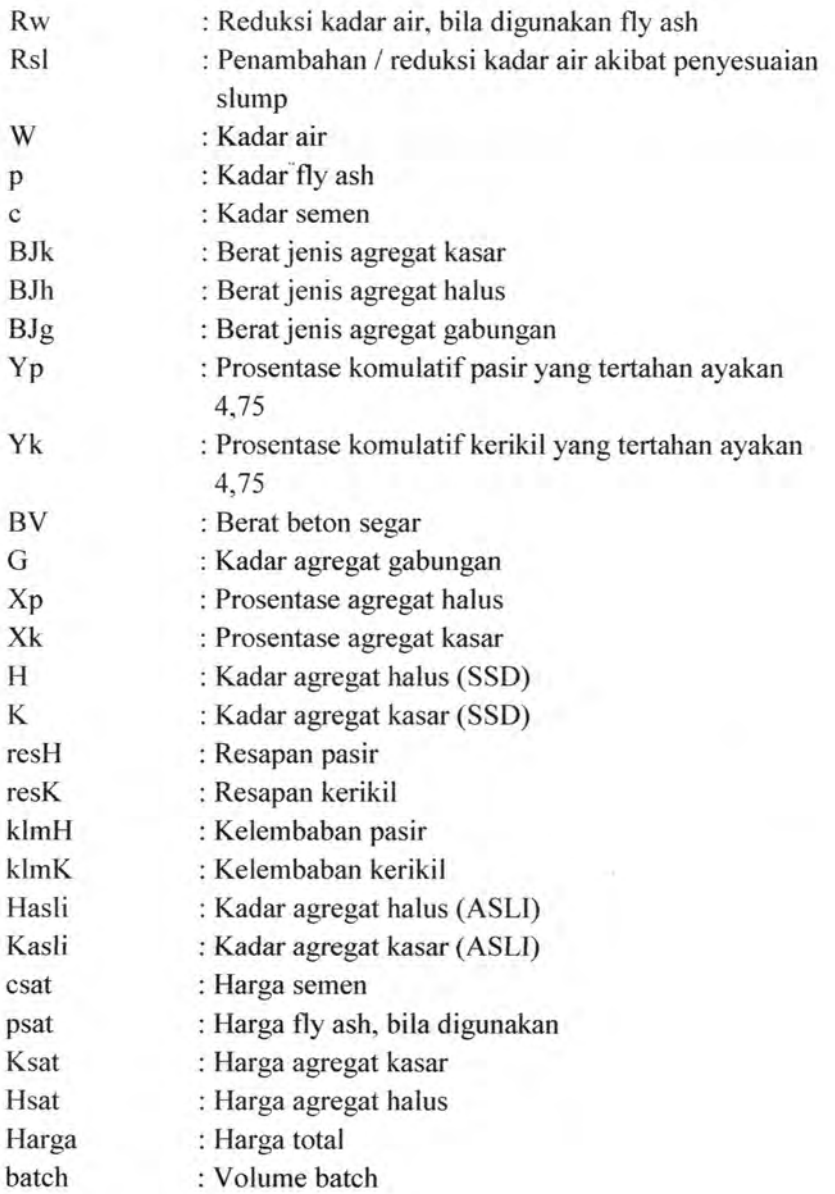

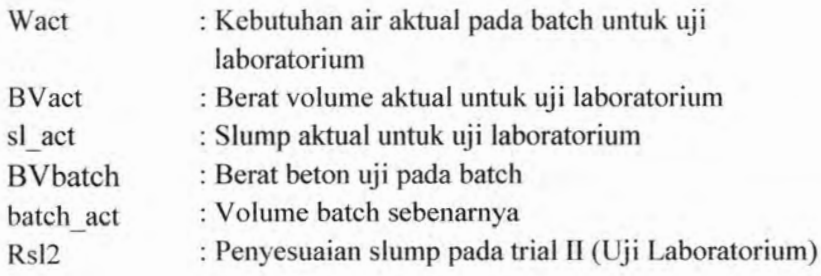

## **Metode ACI**

 $\frac{1}{K}$  ,  $\omega$ 

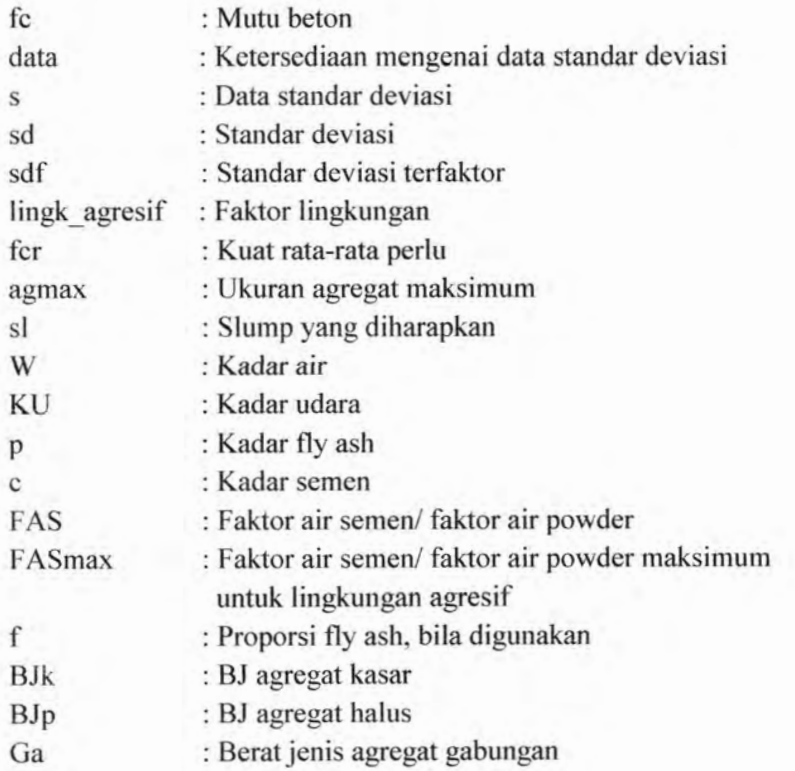

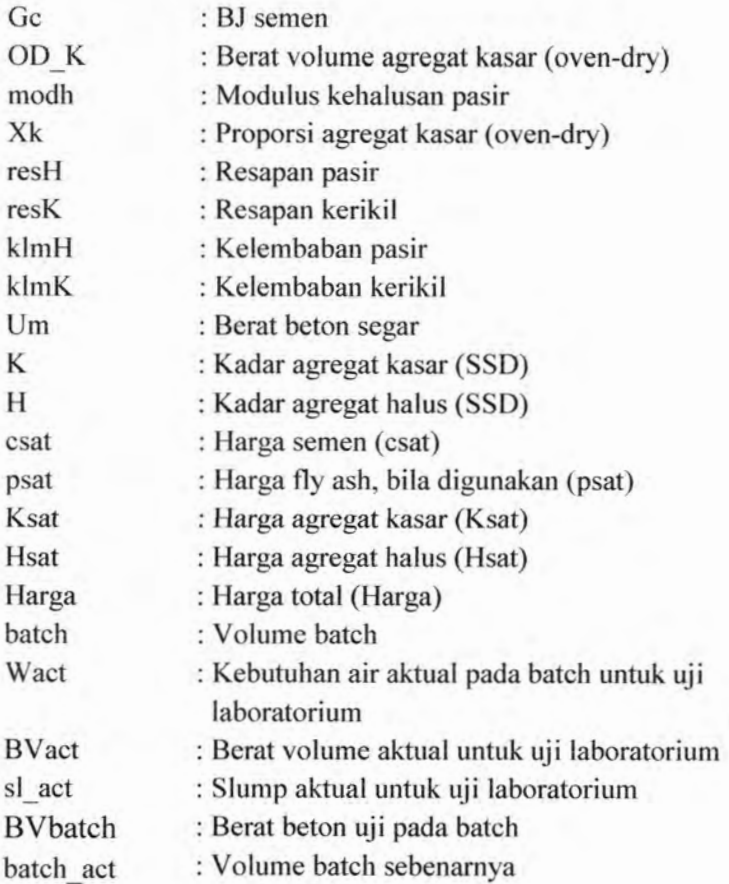

 $\bar{z}$ 

"Halaman ini sengaja dijosongkan"

XXII

### **BAB I PENDAHULUAN**

#### **1.1 Latar Belakang**

Beton merupakan material konstruksi yang paling banyak digemari. Kebanyakan dari seluruh konstruksi yang ada seperti rumah tinggal, perkerasan jalan, gedung perkantoran terutama untuk struktur yang membutuhkan kekuatan yang besar ( seperti dermaga, jembatan bentang pendek kereta api ) menggunakan beton sebagai alternatif pilihannya.

Bahan - bahan dasar penysun beton antara lain agregat kasar, agregat halus, semen dan air. Untuk menghasilkan karakteristik beton tertentu yang dibutuhkan biasanya ditambahkan suatu "ramuan khusus" yang berupa admixture. Admixture adalah bahan tambahan selain air, agregat, semen, dan fiber yang digunakan sebagai penyusun beton atau mortar dan langsung ditambahkan ke dalam batch sebelum atau selama proses mixing berlangsung (AC1211.1-91).

Proses pembuatan beton tentunya tak lepas dari perencanaan mix desain. Mix desain ialah proporsi bahan dalam campuran beton yang ditetapkan agar mencapai target strength yang diharapkan (Wadud, Ahmad : 2001). Ada beberapa metode dalam melakukan mix desain, beberapa diantaranya adalah metode DOE dan ACI.

Metode DOE berasal dari Inggris, metode yang banyak dipakai di Negara-negara British dan di beberapa negara lain di dunia termasuk Indonesia ini benyak menggunakan grafik dan tabel dalam proses peritungan mix desain. Metode yang dahulu dikenal sebagai metode British ini telah mengalami berbagai perkembangan. Metode ini awalnya berasal dari "Road Note No.4 v dikembangkan di Britania Raya pada tahun 1950. Di tahun 1975 catatan ini diganti dengan nama " 'Design Department of Normal Concrete Mixes'; yang dikembangkan di British Department of the Environment (DOE),(www.logicsphere.com)

Metode ACI merupakan metode yang sangat populer di beberapa Negara terutama di Amerika bagian Utara. Selain mensyaratkan komposisi campuran dengan beberapa perhitungan, metode ini juga mengijinkan bahwa dalam penentuan komposisi dari agregat dihitung berdasarkan pengalaman sebelumnya (www.logicsphere.com). Berbeda dengan DOE, dalam pelaksanaan perhitungan mix desain metode ACI selalu menggunakan tabel.

Dalam suatu proyek seringkali dihadapkan dengan masalah waktu dan harga. Perencana tidak hanya dituntut untuk bekerja sesuai dengan spesifikasi rencana namun juga harus dapat menentukan proporsi campuran secara cepat dan efisien. Untuk menanggulangi kedua masalah tersebut maka dibuatlah program bantu dalam perhitungan mix desain. Kadangkala spesifikasi rencana berubah dari rencana awal, namun dengan hadirnya program bantu ini diharapkan user dapat melakukan variasi mix desain dengan waktu yang lebih cepat.

Yang harus diingat bahwa beberapa metode mix desain hanya memberikan proporsi pendekatan pertama saja dan ini harus dicek kembali dengan cara berulang dilaboratorium atau dilapangan dan dapat diatur seperlunya untuk menghasilkan karakteristik beton yang diinginkan. (Aman :1994).

Bahasa pemrograman yang akan digunakan dalam program ini adalah python. Python merupakan pemrograman yang sudah berorientasi pada objek yang memungkinkan dapat berkembang melalui penyatuan beberapa objek yang lain. Kesederhanaan bahasa pemrograman membuat siapapun mudah untuk mempelajarinya. Python mendukung konsep *reusability*, suatu kemudahan untuk mengembangkan kode terhadap kode yang sudah tersedia. Selain itu python ialah bahasa yang bebas dan dapat dimiliki tanpa harus membeli interpretemya.(Kadir :2005). Program ini cukup didownload secara gratis melalui situs http://www.python.org.

### **1.2 Rumusan Masalah**

- 1. Penentuan parameter parameter apakah yang akan digunakan sebagai input pemrograman dalam digunakan sebagai input menentukan proporsi mix desain?
- 2. Bagaimana bentuk permodelan yang akan diterapkan dalam menentukan proporsi mix desain?
- 3. Bagaimana mengolah analisa mix desain metode DOE dan ACI ke dalam bentuk bahasa pemrograman
- 4. Bagaimana perbedaan dari kedua metode ini (DOE dan ACI) dari segi ekonomis?

#### **1.3 Tujuan**

- <sup>1</sup> Mendapatkan beberapa parameter mix desain yang nantinya digunakan sebagai informasi dalam menentukan kadar setiap bahan
- 2 Mendapatkan bentuk permodelan matematis yang sesuai dengan masing – masing standar (DOE dan ACI).<br>Permodelan ini dapat dipergunakan untuk dipergunakan mempermudah perhitungan komposisi campuaran. ini
- 3 Mengetahui dan menerapkan bentuk bahasa pemrograman yang sesuai dengan analisa mix desain metode DOE dan ACI.
- 4 Mengetahui bagaimana nilai keekonomisa dari kedua metode ini bila ditinjau dari harga.

#### **1.4 Ruang Lingkup Studi**

- 1. Besarnya FAS mengikuti grafik atau tabel yang tersedia.
- 2. Metode ACI:
	- a. Nilai slump :  $0 175$  mm
	- b. Modulus kehalusan pasir :  $2,4-3$
	- c. Agregat maksimum :  $9.5 150$  mm
	- d. Bentuk benda uji : Silinder (152 x 305 mm)
- 3. Metode DOE :
	- a. Nilai slump :  $0 180$  mm
	- b. Proporsi fly ash:  $10 50 \%$
	- c. Agregat maksimum :  $10 40$  mm
	- d. Bentuk benda uji :
		- $\geq$  Silinder (150 x 300 mm)<br> $\geq$  Kubus (150 x 150 x 150 n
		- > Kubus (150 x 150 x 150 mm)
- 4. Perbandinga harga :
	- a) Kondisi material sama
	- b) Perbandingan harga ditinjau dari mutu beton (f'c)
	- c) fc 20-40 MPa

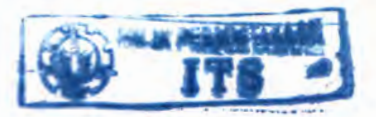

## **BAB II Tinjauan Pustaka**

#### **2.1 Metode DOE**

#### **2.1.1 Piinsip**

Metode DOE memiliki beberapa asumsi dan persyaratan khusus : **(www.Iogicsphere.com)**

- 1. Campuran dispesifikasikan sebagai berat volume dari beton masif
- 2. Diasumsikan volume beton segar sama dengan volume air dan cementitious ditambah dengan volume absolute dari semua jenis agregat.
- 3. Kekuatan beton dianggap didasarkan pada :
	- a. Faktor air semen
	- b. Tipe agregat kasar
	- c. Tipe semen

#### **2.1.2 Tahapan**

Ada 5 tahapan utama dalam penggunaan metode DOE :

#### **(www.Iogicsphere.com)**

- 1. Penentuan faktor air semen
- 2. Penentuan kadar air bebas
- 3. Menentukan kadar semen
- 4. Menentukan total agregat yang akan digunakan
- 5. Menentukan proporsi agregat kasar dan halus

#### **2.1.3 Standard Deviasi**

Menurut SNI 2847-03 pasal 7.3.1.1 data hasil uji yang akan dijadikan sebagai data acuan untuk perhitungan deviasi standard harus :

a) Dapat mewakili material, prosedur pengendalian mutu dan kondisi serupa yang diharapkan, dan perubahan perubahan pada material dan proporsi pada data

pengujian tidak periu dibuat ketat dari yang digunakan pada pekerjaan yang akan dilakukan.

- b) Dapat mewakili beton yang memenuhi kuat tekan rencana yang disyaratkan atau kuat tekan f'c pada kisaran 7 MPa.
- c) Dapat mewakili sedikitnya 30 contoh pengujian berurutan atau 2 kelompok pengujian berurutan dengan jumlah sedikitnya 30 pengujian seperti yang ditetapkan pada 7.6.2.4, kecuali yang ditentukan pada 7.3.1.2.

Besarnya nilai deviasi standard yang digunakan untuk menetapkan kekuatan rata-rata dapat dihitung sesuai dengan formula berikut :

$$
s = \left[\frac{\sum (x_i - \bar{x})^2}{(n-1)}\right]^{1/2} \tag{1}
$$

Dimana :

 $s =$  deviasi standard (MPa)

 $X_i$  = uji kekuatan individual seperti didefinisikan dalam SNI 2847 7.6.2.4

 $\overline{X}$  = rata-rata *n* hasil uji kekuatan

 $n =$  jumlah uji kekuatan berurutan

Bila catatan uji kurang dari 30 contoh secara berurutan maka deviasi standard ditentukan sebagai hasil perkalian antara nilai deviasi standard yang dihitung dan faktor modifikasi pada Tabel 2.1.

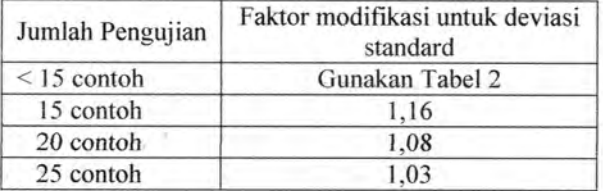

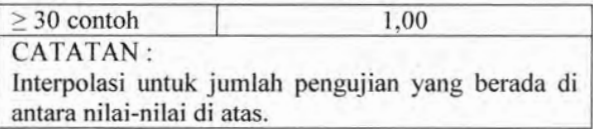

#### **TABEL 2.1**

#### *Faktor modifikasi deviasi standard bi/a jumlah pengujian kurang dari 30 contoh*

#### **2.1.4 Kuat Kata-Rata Perlu (Per)**

Sebagai akibat dari tingkat variasi beton dalam proses produksi adalah sangat penting untuk mendesain mix yang mempunyai strength rata-ratanya melebihi dari yang dispesifikasikan atau biasa disebut juga kuat rata - rata perlu (Aman:1995).Kuat rata-rata perlu (f'cr) yang digunakan sebagai dasar pemilihan proporsi canmpuran beton ditentukan tergantung dari kondisi berikut :

a. Data deviasi standar diketahui

Kuat tekan rata-rata (f'cr) didapatkan berdasarkan nilai yang terbesar dari persamaan 2 atau 3 dengan nilai deviasi standard sesuai dengan butir 2.1.3.

$$
f'cr = f'c + 1,34
$$
 (2)

atau

 $\text{f}^{\text{e}} = \text{f}^{\text{e}} + 2.33\text{s} - 3.5$  (3)

Dimana :

 $\Gamma$ cr: target dari strength rata - rata

- Pc : spesifikasi dari karakteristik strength
- s : standard deviasi
- b. Data deviasi standar tidak diketahui Bila fasilitas produksi beton tidak mempunyai catatan hasil uji lapangan untuk perhitungan deviasi standard

maka kuat perlu rata-rata (Per) harus ditentukan berdasarkan Tabel 2.2

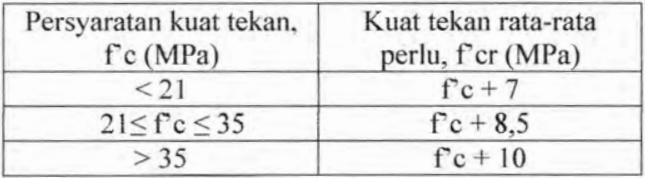

#### **TABEL 2.2**

#### *Kuat tekan rata-rata perlu jika data tidak tersedia untuk menetapkan deviasi standard* **(SNI 03-2847)**

#### **2.1.5 Tahap 1. Faktor Air Semen (FAS)**

Faktor air semen (w/c) didefinisikan sebagai rasio perbandingan antara berat kadar air bebas dibandingkan dengan kadar semen. Oleh karena itu tingkat rasio air semen yang rendah dapat menambah strength dan durability. Hal ini dapat dilihat bahwa kadar air yang berlebihan dapat menyebabkan terbentuknya air pori yang nantinya berpengaruh terhadap kekuatan dan keawetan dari beton itu sendiri (www.logicsphere.com).

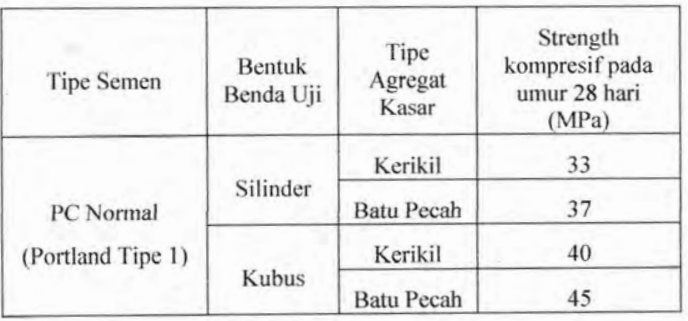

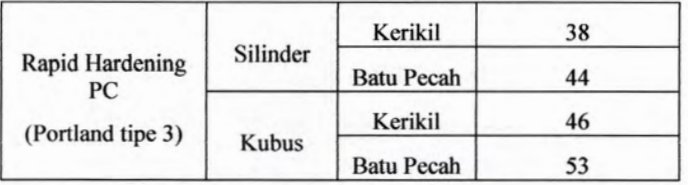

### **Tabel 2.3** *Kompresif Strength (MPa) untuk w/c = 0.5*

Nilai w/c didapat dengan memplotkan ke dalam grafik 2.1 berdasarkan nilai kuat rata-rata perlu (2.2.4) dan kompresif strength (tabel 2.3).

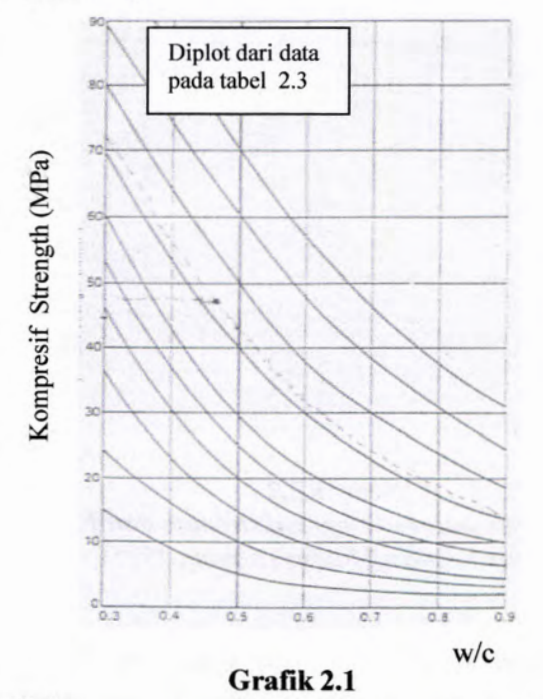

*Hubungan antara kompresif strength dan FAS untuk benda uji silinder (Aman : 1995)*

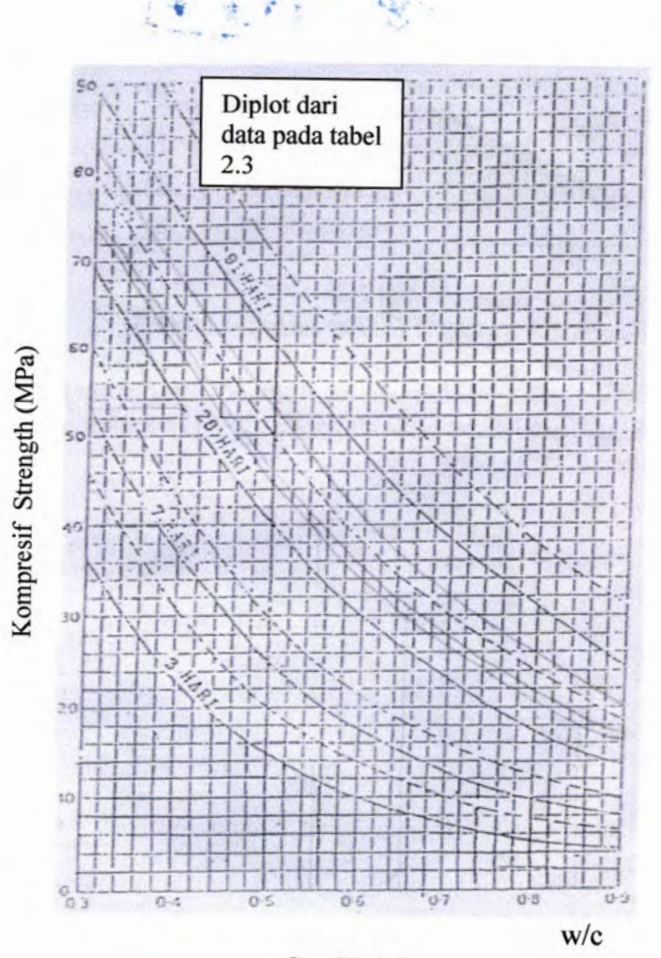

i

**%' •**

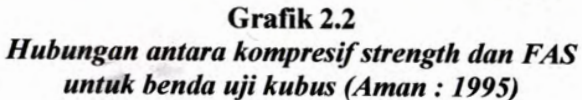

Bila digunakan fly ash maka nilai yang didapat pada grafik 2.1 atau 2.2 merupakan nilai  $\frac{W}{f(c+F)}$ . Fly ash memberikan \* *C— <sup>F</sup>* kontribusi pada strength beton. Dan kontribusi ini meningkat

10

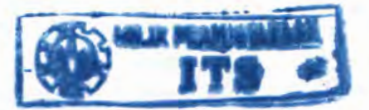

seiring dengan peningkatan umur beton itu sendiri. Sejumlah besar fly ash setara dengan sejumlah kecil semen untuk meningkatkan strength beton yang sama. (Aman :1994).

$$
\frac{w}{c} = \frac{w}{(c+F)}
$$
(4)

Dimana :  $W =$ Kadar air bebas (kg/m<sup>3</sup>)  $C =$ Kadar Semen 3 )  $F =$ Kadar fly ash (kg/m<sup>3</sup>)

Untuk kondisi lingkungan yang khusus maka nilai faktor air semen harus dijaga tetap rendah, hal ini dimaksudkan agar dicapai nilai strength yang tinggi. Pembatasan nilai faktor air semen untuk lingkungan yang agresif dapat dilihat dalam tabel 2.4.

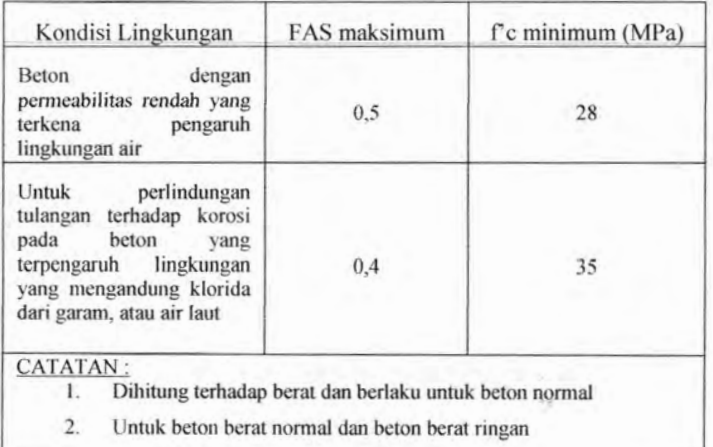

### **Tabel 2.4** *Persyaratan untuk pengaruh lingkungan khusus* **(SNI 03-2847)**

**1 1**

Beton yang dipengaruhi oleh lingkungan yang mengandung sulfat yang terdapat dalam larutan atau tanah harus memenuhi persyaratan pada Tabel 2.5, atau harus terbuat dari semen tahan sulfat dan mempunyai rasio air-semen (FAS) maksimum dan kuat tekan (f'c) minimum sesuai Tabel 2.5 (SNI 03-2847).

**Jor all as** 

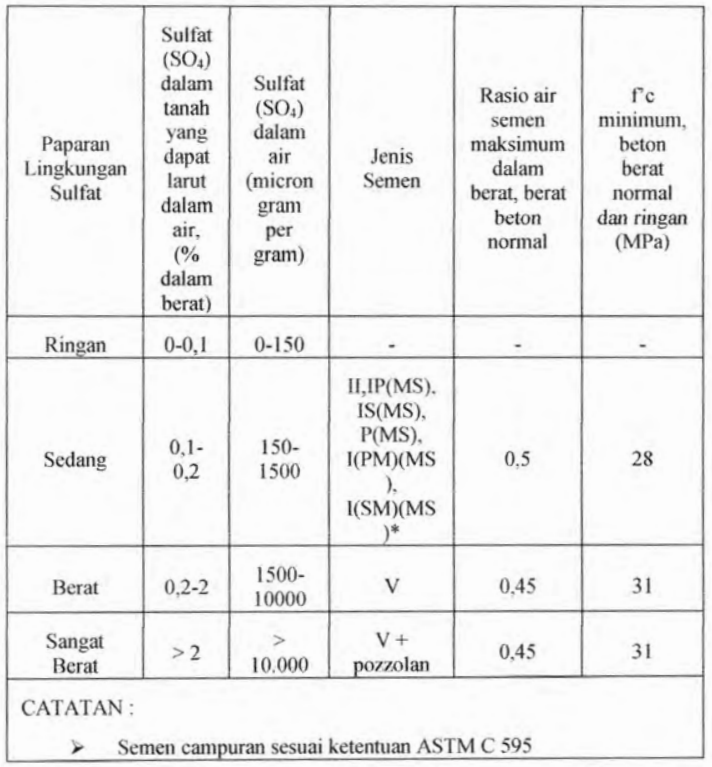

#### **Tabel 2.5**

*Persyaratan untuk beton pada lingkungan yang mengandung sulfat* **(SNI 03 - 2847)**

## **2.1.6 Tahap 2. Kadar air**

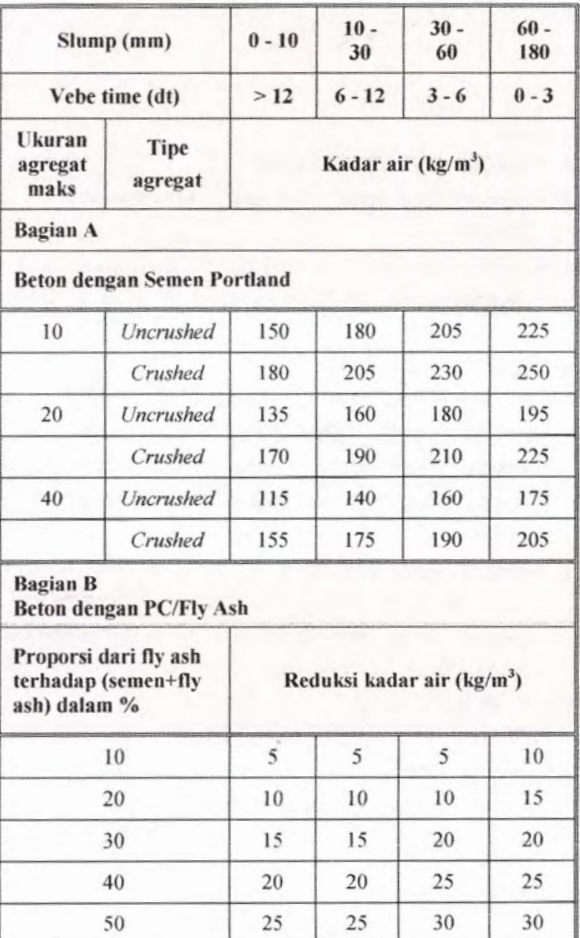

### **Tabel 2.6** *Perkiraan Nilai Kadar Air* **(Aman :1995)**

Besamya kadar air bebas ditentukan dengan rumusan sebagai berikut :

$$
W = \frac{2}{3}Wf + \frac{1}{3}Wc
$$
 (5)

(Aman :1995)

Dimana :

W : Kadar Air bebas (kg/m<sup>3</sup>)

- Wf : Perkiraan Jumlah Air untuk *Uncrushed* (kg/m3)
- Wc : Perkiraan Jumlah Air untuk *Crushed*  $(kg/m<sup>3</sup>)$
- 1) Koreksi Suhu

Penentuan kadar air berdasarkan tabel 2.6 di atas berlaku pada suhu 20°C. Untuk suhu diatas 20°C setiap kenaikan 1°C maka hasil dari persamaan 6 harus ditambah air sebesar 1 liter per m<sup>3</sup> adukan beton.

Penggunaan Fly Ash 2**)**

Bila dalam campuran tersebutdigunakan fly ash maka perlu ada reduksi kadar air sebesar seperti pada tabel 2.6 tersebut.

3) Koreksi Slump

Bila slump tidak sesuai dengan rata-rata pada range slump tabel 2.6 perlu ada penyesuaian kadar air yang besarnya sesuai dengan tabel 2.7.

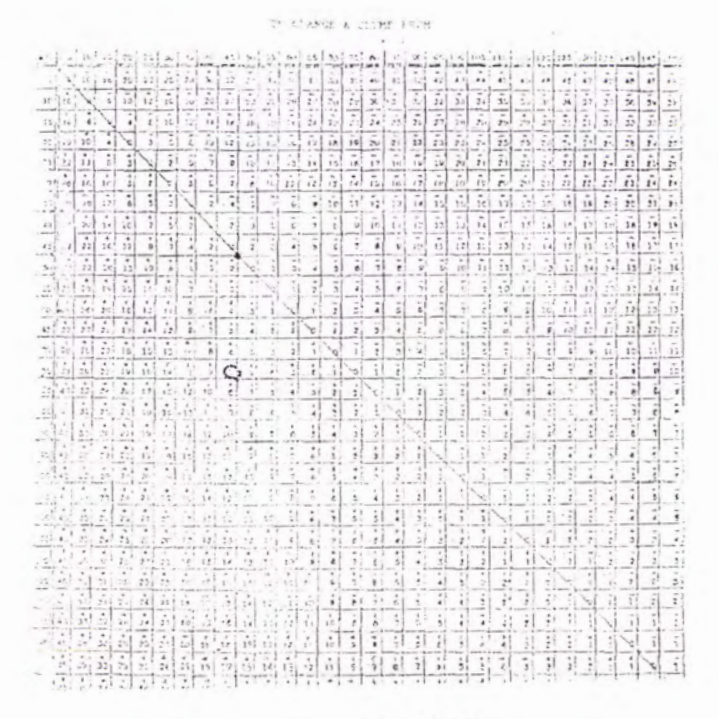

### **Tabel 2.7** *Penyesuaian Slump* **(Aman :1995)**

# **2.1.7 Tahap 3. Kadar Semen**

Tanpa Fly Ash

Kadar semen dihitung dengan membagi kadar air bebas yang didapat dari tahap 2 dengan faktor air semen (tahap 1). Sehingga rumusan matematisnya adalah :

$$
C = \frac{W}{w/c} \tag{6}
$$

15

Dimana :

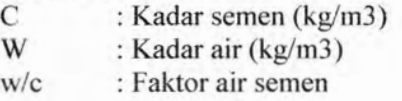

2) Dengan Fly Ash

Bila digunakan fly ash dalam campuran tersebut maka terlebih dahulu harus menentukan kadar fly ash yang dibutuhkan. Perhitungan kadar fly ash adalah sebagai berikut :

$$
p = \frac{100 \cdot F}{C + F} \tag{7}
$$

(Aman :1994) Dimana : p : Proporsi fly ash (%) F : Kadar fly ash (kg/m3) C : Kadar semen (kg/m3)

Untuk menentukan kadar semen, memakai rumusan sebagai berikut :

$$
C = \frac{(100 - p)xW}{(100 - 0.7p)x(\frac{W}{C + 0.3F})}
$$
(8)

(Aman :1994) Dimana :

PC : Kadar semen (kg/m3)

p : Proporsi fly ash (%)

W : Kadar air (kg/m3)

F : Kadar fly ash (kg/m3)

#### **2.1.8 Tahap 4. Kadar Agregat Total yang Digunakan**

Besamya kadar agregat total yang digunakan dapat ditentukan melalui pengurangan antara berat perkiraan beton segar dengan berat bindemya (air + sementitious material). Berat perkiraan beton segar dapat ditentukan melalui grafik 2.3 dengan menggunakan parameter kadar air bebas dan berat jenis agregat gabungan (Tahap 5).

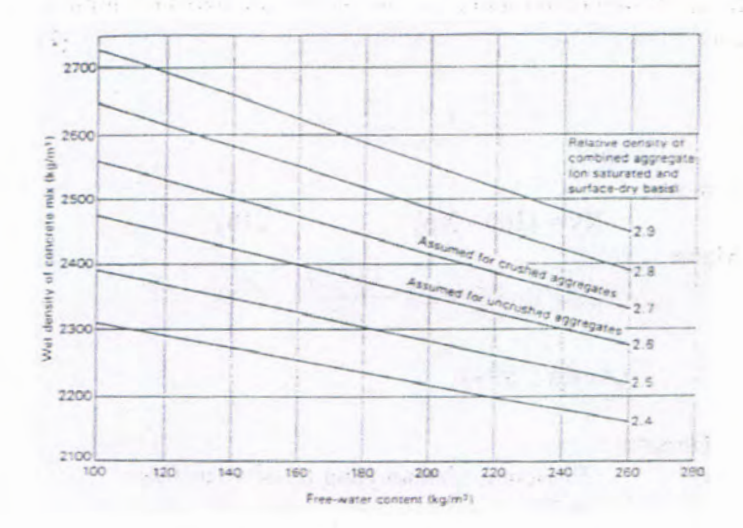

#### **Grafik 2.3** *Menentukan Berat Beton Segar* **(Aman :1995)**

Kadar agregat gabungan dapat dihitung melalui :

 $W_G = W_B - (W_A + W_S)$  (9)

Dimana :

 $W_G$  : Kadar agregat gabungan (kg/m<sup>3</sup>)
- : Berat beton segar (kg/m<sup>3</sup>)  $W_{\rm B}$
- $W_A$  : Kadar air (kg/m<sup>3</sup>)
- $Ws$  : Kadar sementitious (kg/m<sup>3</sup>)

# **2.1.9 Tahap 5. Kebutuhan Agregat Kasar dan Agrcgat Halus**

# **2.1.9.1 Agregat Halus**

Untuk menentukan proporsi agregat halus dapat digunakan dengan cara numerik menggunakan analisa campuran agregat :

$$
C = Yp \frac{Xp}{100} + Yk \frac{Xk}{100}
$$

Karena :

 $Xk = (100 - Xp)$  (10)

Maka,

$$
C = Yp \frac{Xp}{100} + Yk \frac{(100 - Xp)}{100} \quad (11)
$$

(Aman :1994)

Dimana :

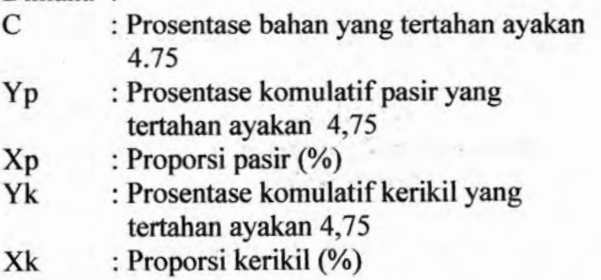

Dari gambar gradasi gabungan (grafik 2.4) diketahui prosentase bahan yang lolos ayakan 4,75 harus diantara 25-45. Maka untuk mencapai nilai ideal diambil nilai tengahnya :

$$
A = (45+25)/2 = 35\%
$$

Jadi prosentase yang tertahan :

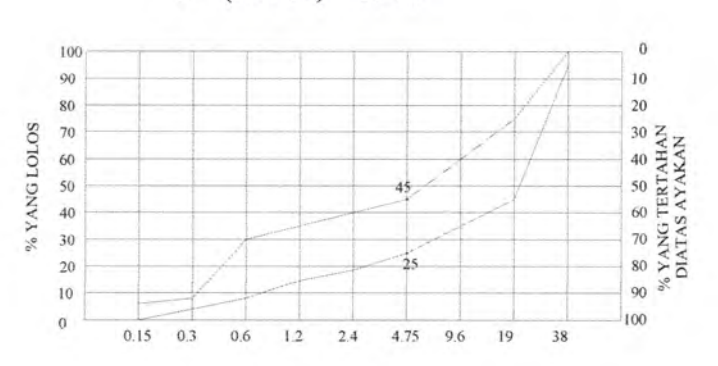

**C = (100-35) = 65 %**

**Graflk 2.4** *Lengkung Ayakan Campuran* **(Aman :1994)**

Sehingga rumus pada persamaan (11 ) menjadi :

$$
65 = Yp \frac{xp}{100} + Yk \frac{(100 - xp)}{100}
$$
 (12)

Setelah prosentase agregat kasar dan halus dapat diketahui dari persamaan 10 dan persamaan 12, maka kebutuhan agregat halus adalah :

$$
Wp = Yp \times W_G \tag{13}
$$

## 2.1.9.2 Agregat Kasar

Setelah agregat halus diketahui maka dengan mudah agregat kasar dapat ditemukan :

$$
Wk = W_G - Wp
$$
 (14)

## **2.1.10 Kondisi Beton**

Seluruh hasil proporsi campuran di atas dalam kondisi SSD (Saturated Surface-Dry). Bila temyata kondisi material di lapangan dalam kondisi asli maka perlu ada penyesuaian terhadap resapan dan kelembaban.

> Air (ASLI) = AIR (SSD) - ((klmK-resK) x K) - ((klmH $resH(x)$  H) (15)

Sehingga beratnya agregat kasar dan agregat halus juga terjadi penyesuaian sebagai berikut :

> $Wp (ASLI) = H(SSD) + ((kImH - resH) \times H (SSD))$  (16) Wk (ASLI) = K(SSD) + ((klmH - resH) x K(SSD)) (17)

Dimana :

klmK : Nilai kelembaban agregat kasar

klmH : Nilai kelembaban agregat halus

resK : Nilai resapan agregat kasar

resH : Nilai resapan agregat halus

## **2.1.11 Trial II (Uii Laboratorium)**

Perhitungan campuran proporsi diharapkan untuk dicek dalam artian hasil proporsi pada trial <sup>I</sup> dicoba di laboratorium dengan contoh benda uji. Bila slump yang terjadi masih kurang dari yang diharapkan perlu adanya penyesuaian dari kebutuhan air dan proporsi agregat. Penyesuaian slump harus sesuai dengan yang dipaparkan pada tabel 2.7.

#### **2.2 Metode AC1**

## **2.2.1 Prinsip**

Kriteria lain, seperti perencanaan untuk mengurangi lerjadinya penyusutan dan perubahan bentuk beton atau dengan pemakaian bahan kimia khusus, dapat juga dipertimbangkan. Tetapi walaupun sejumlah pertimbangan kerja telah dilakukan sesuai aspek teori dari mix desain, ternyata masih sering dilakukan berdasarkan prosedure empiris atau berdasarkan pengalaman dan pengamatan lapangan. Walaupun banyak sifatsifat beton yang penting, banyak prosedur desain didasarkan pada pencapaian kekuatan beton untuk beberapa kondisi workabilitas dan umur.

#### **2.2.2 Kuat Rata-Rata Perlu (Ter)**

Kuat rata-rata perlu digunakan sebagai dasar pemilihan proporsi canmpuran beton. F 'cr merupakan hasil penjumlahan antara kuat tekan yang disyaratkan (fc' ) dengan suatu nilai margin. Menurut ACI 318M-05 f'cr dapat ditentukan dengan 2 kondisi :

1.) Deviasi standar diketahui

Deviasi standar yang telah diketahui harus memenuhi criteria dari ACI 318M-05 yaitu :

- a) Dapat mewakili material, prosedur pengendalian mutu dan kondisi serupa yang diharapkan, dan perubahan -perubahan pada material dan proporsi pada data pengujian tidak perlu dibuat ketat dari yang digunakan pada pekerjaan yang akan dilakukan.
- b) Dapat mewakili beton yang memenuhi kuat tekan rencana yang disyaratkan atau kuat tekan f'c pada kisaran 7 MPa.
- c) Dapat mewakili sedikitnya 30 contoh pengujian berurutan atau 2 kelompok pengujian berurutan dengan jumlah sedikitnya 30 pengujian seperti yang ditetapkan pada butir 5.6.2.4, kecuali yang ditentukan dalam butir 5.3.1.2.

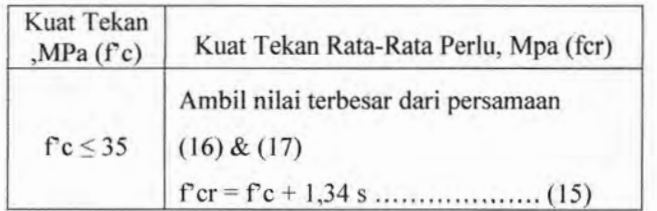

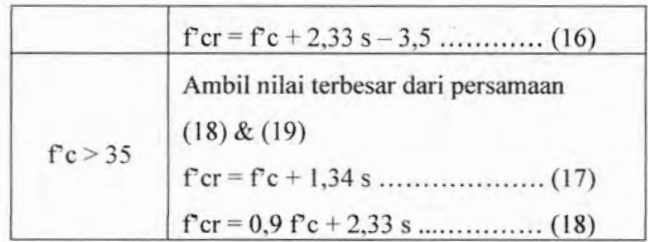

#### **Tabel 2.8**

# *Kuat rata-rata perlu bila data deviasi standar diketahui* **(ACI 318M-05)**

2.) Deviasi standar tidak diketahui

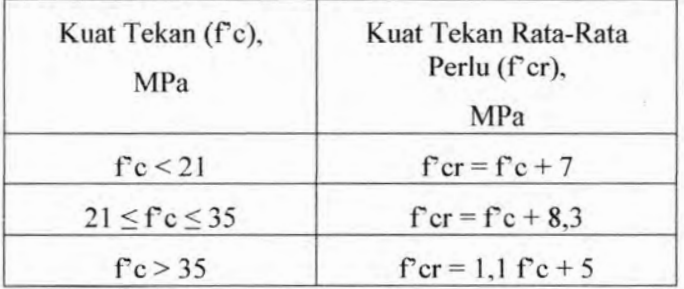

#### **Tabel 2.9**

*Kuat rata-rata perlu bila data deviasi standar tidak diketahui* **(ACI 318M-05)**

# **2.2.3 Prosedur Pelaksanaan**

Menurut prosedur mix desain yang teiah ditetapkan oleh ACI, metode ini dapat dibagi menjadi 8 langkah :

# **2.2.3.1 Tahap 1. Pemilihan Slump**

Pemilihan slump yang tepat akan mempengaruhi nilai *workability. Workability* nilai kemudahan dalam pelaksanaan pembuatan beton di lapangan nilai ini didasarkan dari beberapa faktor yaitu :

**❖** Kemudahan dalam *mixing* 

- ❖ Kemudahan dalam pengecoran
- Kemudahan dalam pemampatan
- Kemudahan dalam finishing ❖

Bila besarnya slump tidak diberikan maka nilai tersebut dapat diambil pada tabel 2.10 di bawah ini berdasarkan dari beberapa tipe konstruksi yang ada.

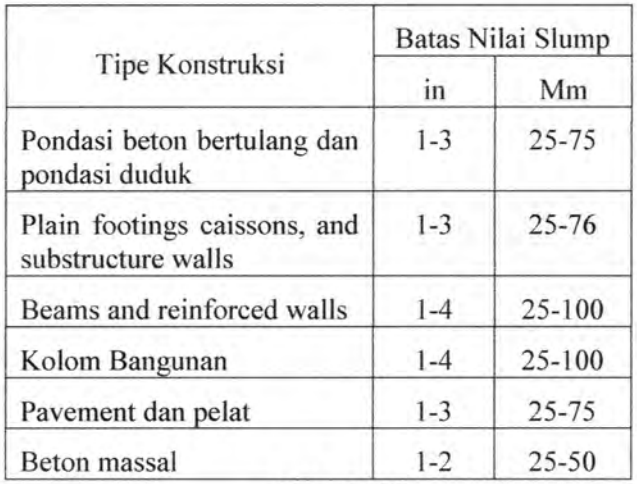

## **Tabel 2.10**

## *Perkiraan Nilai Slump* **(ACI 211-91)**

\* Nilai slump diatas dapat ditambah bila admixture digunakan, dengan syarat beton tersebut nantinya memiliki nilai faktor air semen yang sama atau lebih kecil dan tidak berpotensi mengalami segregasi. (ACI 211.1-91)

## **2.2.3.2 Tahap 2. Pemilihan Ukuran Agregat Maksimum**

Secara umum penggunaan agregat yang terbesar dapat akan memiliki nilai ekonomis yang tinggi hal ini dikarenakan dengan semakin besar ukuran agregat maka kadar semen juga akan semakin berkurang (ACI 211.1-91). Namun karena adanya permasalahan *wokabilitas* maka perlu adanya pembatasan ukuran agregat maksimum.

Berikut ini merupakan nilai-nilai batas ukuran agregat maksimum : (ACI 211.1-91).

- A Tidak melebihi 1/5 jarak terkecil dari ukuran bekisting
- B Tidak melebihi 1/3 dari tebal pelat
- C Tidak melebihi 3/4 dari jarak bersih minimum antara tulangan, antara tulangan bounded, dan antara strand kabel prategang

Sebagai catatan tambahan bila dibutuhkan beton mutu tinggi maka perlu adanya pengurangan dari ukuran agregat maksimum (ACI 211.1-91).

# **2.2.3.3 Tahan 3. Perhitungan Kadar Air (W) dan**  $K$ andungan **Udara** (KU)

Besarnya kadar air, ukuran maksimum agregat yang digunakan menentukan nilai workabilitas. Peningkatan jumlah air akan meningkatkan kemudahan pengerjaan dan pemadatan. Pada umumnya tiap partikel membutuhkan air supaya plastis sehingga dapat dikerjakan (Aman :1995).

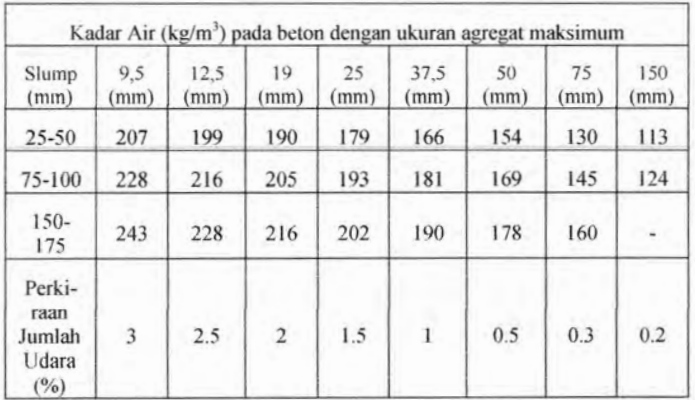

# **Tabel 2.11**

# *Perkiraan Nilai Kadar Air dan Kundungan Udara* **(ACI 211-91)**

# **2.2.3.4 Tahap 4. Perhitungan Faktor Air Semen/ Faktor Air Powder (w/c atau w/(c+p))**

Pemilihan w/c atau w/(c+p) tidak hanya dipengaruhi oleh kekuatan (strength) tetapi juga oleh keawetan (durability) (Aman :1994). Karena adanya perbedaan penggunaan agregat, semen, dan material lain untuk di beberapa tempat maka dengan nilai w/c atau w/(c+p) yang sama maka dapat dihasilkan nilai strength yang berbeda (ACI 211.1-91). Oleh karena itu para perencana mix desain dianjurkan untuk membuat benda uji sendiri sehingga didapat nilai hubungan w/c atau w/(c+p) dengan strength. Perkiraan nilai konservatif faktor air semen dapat dilihat pada tabel 2.12. Dengan ketentuan semen yang dipakai adalah semen Portland tipe 1.

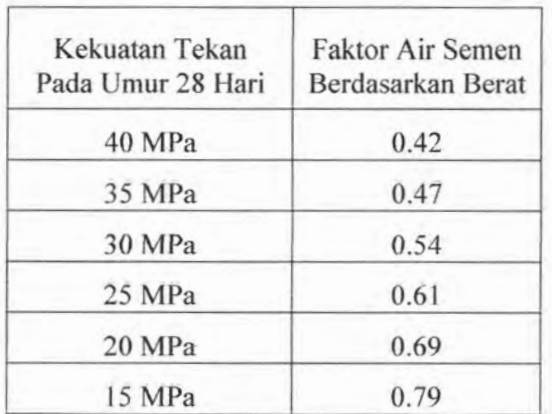

# **Tabel 2.12** *Perkiraan Nilai FAS* **(ACI 211-91)**

Keterangan Tabel :

a. Dikutip dari ACI 211.1

- b. Nilai-nilai diestimasikan kekuatan rata-rata dari beton yang mengandung tidak lebih daripada prosentasi udara yang ditunjukkan dalam tabel 2.11. Kekuatan didasarkan pada ukuran 6x12 in (150 x 300 mm) silinder basah disempumakan disesuaikan dengan ASTM C31.
- c. Hubungan nilai pada tabel diatas diasumsikan untuk nilai agregat maksimum 19-25mm.

Untuk kondisi lingkungan yang agresif maka nilai faktor air semen harus dijaga tetap rendah, hal ini dimaksudkan agar dicapai nilai strength yang tinggi. Pembatasan nilai faktor air semen untuk lingkungan yang agresif dapat dilihat dalam tabel 2.13.

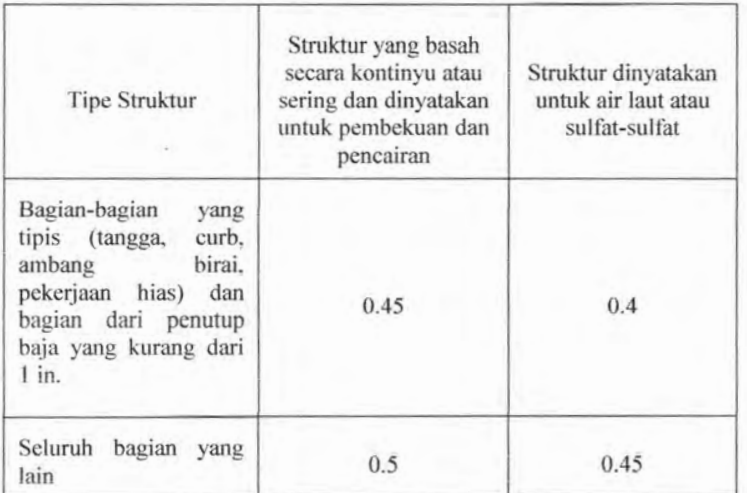

## **Tabel 2.13**

## **Batsan FAS**<sub>maksimum</sub> untuk lingkungan agresif (ACI **211-91)**

Keterangan Tabel :

a. Diambil dari ACI 211.1

b. Beton juga dimungkinkan adanya ruang pori

c. Jika sulfat-semen (tipell atau V) dari ASTM C150 digunakan, maka faktor air semen boleh ditingkatkan dengan 0.05.

Jika pozzolan alami, fly ash, silica fume digunakan maka harus ada modifikasi dalam penentuan faktor air semen. Hal ini dikarenakan total berat untuk binder pasti sama namun total volume absolut dari binder untuk campuran yang menggunakan pozzolan akan cenderung lebih besar. Modifikasi ini dapat dilakukan dengan 2 cara yaitu dengan ekuivalensi berat atau ekuivalensi volume. Dalam perhitungan analisa numerik nantinya akan digunakan metode ekuivalensi berat.

Pada metode ekuivalensi berat, rasio berat antara campuaran dengan semen murni diekuivalenkan dengan rasio berat campuaran yang mengandung semen + pozzolan.

$$
\frac{w}{c} = \frac{w}{(c+p)}
$$
(19)  
(ACI 211.1-91)

Dimana :

*w =* Kadar air dibagi dengan kadar semen = Kadar air dibagi dengan kadar sementitious (berat semen + pozzolan) *w*  $(c+p)$ 

#### **2.2.3.5 Tahap 5. Perhitumian Kadar Semen**

Banyaknya jumlah semen yang dibutuhkan dalam satu satuan unit volume beton adalah suatu nilai yang pasti dengan perhitungan berdasarkan kadar air dan faktor air semen.

Bila digunakan pozzolan dalam campuran beton tersebut maka dihitung dahulu kadar sementitiousya melalui persamaan (19). perhitungan kadar semen dan kadar pozzolan memakai rumusan sebagai berikut :

1) Tanpa Fly Ash

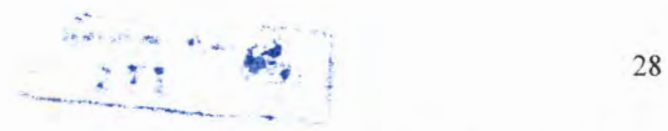

Kadar semen yang dibutuhkan dihitung berdasarkan pembagian kadar air (W), diperoleh dari tahap ke-3, dengan ratio air semen (w/c) yang diperoleh dari tahap ke-4.

#### 2) Dengan Fly Ash

Bila digunakan fly ash dalam campuran tersebut maka terlebih dahulu harus menentukan kadar fly ash yang dibutuhkan. Perhitungan kadar fly ash menggunakan persamaan (19).

$$
p = \frac{F(c+p)}{100} \tag{20}
$$

Untuk menentukan kadar semen memakai rumusan sebagai berikut :

$$
C = (c + p) - p \tag{21}
$$

Dimana :

C : Kadar semen  $(kg/m<sup>3</sup>)$ p : Kadar fly ash  $(\text{kg/m}^3)$  $c + p$ : Kadar Binder (kg/m<sup>3</sup>)  $F :$  Proporsi fly ash  $(\%)$ 

## **2.2.3.6 Tahap 6. Perhitungan Kebutuhan Agregat Kasar**

Berdasarkan agregat maksimum yang telah ditentukan sebelumnya ditambah dengan penyelidikan tentang modulus kehalusan pasir maka proporsi volume agregat kasar dalam unit volume beton dapat ditentukan dari tabel 2.14.

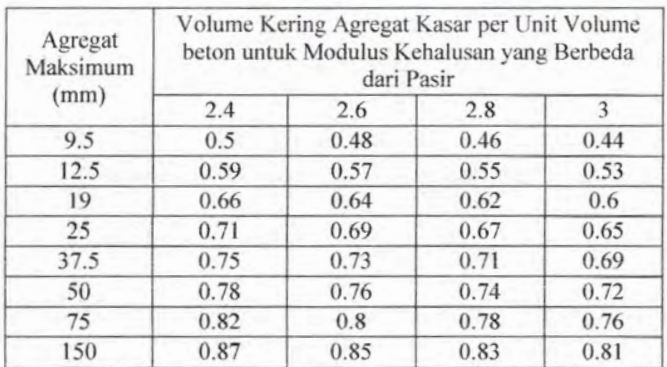

# **Tabel 2.14**

LW IN PORT

*Proporsi Volume Kering Agregat Kasar*

Keterangan Tabel :

- a. Dikutip dari ACI 211.1
- b. Volume-volume didasarkan atas agregat-agregat dalam kondisi kering seperti dijelaskan dalam ASTM C29. Untuk beton yang kemudahan pengerjaanya kurang seperti yang diisyaratkan pada konstruksi jalan beton, agregat kasar boleh ditingkatkan sekitar 10%. Untuk beton dengan kemudahan pengerjaan berlebih seperti kadang-kadang disyaratkan pada tcmpat pumping (pompa), agregat boleh diturunkan sebesar 10 %.

**Besarnya kadar agregat kasar dalam m** <sup>3</sup> **adalah nilai yang didapat dari tabel dikalikan dengan berat kering agregat kasar. Karena nilai tersebut masih dalam kondisi OD (Oven-Dry) maka harus diubah ke dalam kondisi SSD (Saturated Surface Dry ).**

 $OD = n \times B/k$  (22)

**Dimana :**

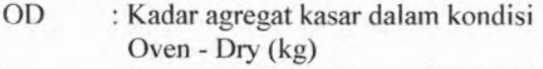

- **: Proporsi volume agregat kasar (tabel** 2.14**) n**
- **: Berat kering agregat kasar (kg/m 3 ) Bjk**

$$
SSD = OD x(1 + AC)
$$
 (23)  
(Aman :1995)

Dimana :

de site as

# SSD : Kadar Agregat Kasar dalam kondisi SSD (kg)

AC : Kadar resapan agregat kasar (desimal)

## **2.2.3.7 Tahap 7. Perhitungan Kebutuhan Agregat Halus**

Setelah semua kadar campuran beton pada langkah sebelumnya dapat diketahui maka kadar agregat halus dengan mudah dapat dihitung dengan mengurangkan berat perkiraan beton segar dengan berat total bahan-bahan sebelumnya.

Untuk menentukan berat beton segar menurut ACI 211.1- 91 akan digunakan metode berat.

1) Tanpa Data

Bila tidak diketahui data berat jenis (SSD) agregat halus dan agregat kasar, maka ACI untuk menentukan beton segar berdasarkan pengalaman-pengalaman dan penelitian yang telah dilakukan sebelumnya yang kemudian dilampirkan dalam sebuah tabel. Tabel 2.15 dibawah dapat digunakan untuk mengestimasi berat beton segar.

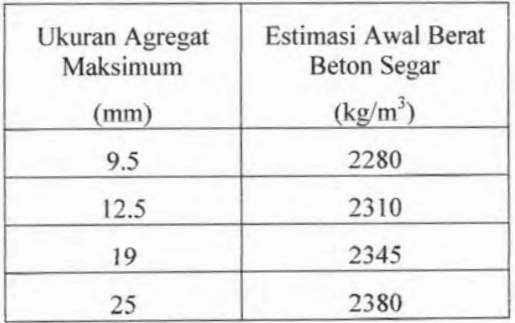

 $\sim$  30

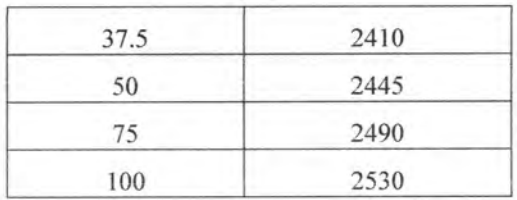

# **Tabe! 2.15** *Perkiraan Kepadatani Beton Segar* **(ACI 211.1-05)**

2) Perhitungan Eksak

Bila data-data spesifik agregat kasar dan agregat halus, bila perlu semen, diketahui maka berat beton segar dapat dihitung secara eksak dan terukur melalui rumusan sebagai berikut :

 $U_m = 10.Ga(100 - A) + C_m(1 - Ga/Gc) - W(Ga - 1)$  (24)  $-1)$  (24)

(AC1 211.1-91)

Dimana :

- $U_m$  = Berat beton segar (kg/m<sup>3</sup>)
- $Ga = Berat rata rata berat jenis agregat$ kasar dan agregat halus (SSD)
- Gc = Berat jenis semen (umumnya  $3.15$ )
- A = Proporsi air  $(\%)$
- $W =$ Kadar air yang dibutuhkan (kg/m3)
- $\text{Cm}$  = Kadar semen yang dibutuhkan (kg/m3)

Setelah berat beton segar diketahui maka dengan mudah agregat halus dapat ditemukan :

$$
H = UM - (K + B+ W)
$$
 (25)  
(ACI 211.1-91)

Dimana :

H : Kebutuhan agregat halus (kg/m3)

M : Berat beton segar (kg/m3)

K : Kebutuhan agregat kasar (kg/m3)

B : Kadar Binder (kg/m3)

W : Kadar Air (kg/m3)

#### **2.2.3.8 Kondisi Beton**

Seluruh hasil proporsi campuran di atas dalam kondisi SSD (Saturated Surface-Dry). Bila temyata kondisi material di lapangan dalam kondisi asli maka perlu ada penyesuaian terhadap resapan dan kelembaban.

> Air  $(ASLI) = AIR (SSD) - ((klmK-resK) \times K) - ((klmH-S)$  $resH(x)$  H) (15)

Sehingga beratnya agregat kasar dan agregat halus juga terjadi penyesuaian sebagai berikut :

> $H (ASLI) = H (SSD) + ((kImH - resH) x H (SSD))$  $K (ASLI) = K(SSD) + ((klmH - resH) \times K(SSD))$ (16) (17)

Dimana :

klmK : Nilai kelembaban agregat kasar (desimal)

klmH : Nilai kelembaban agregat halus (desimal)

resK : Nilai resapan agregat kasar (desimal)

resH : Nilai resapan agregat halus (desimal)

## **2.2.3.9 Trial II (Uji Laboratorium)**

Perhitungan campuran proporsi diharapkan untuk dicek dalam artian hasil proporsi pada trial <sup>I</sup> dicoba di laboratorium dengan contoh benda uji. Bila slump yang terjadi masih kurang dari yang diharapkan perlu adanya penyesuaian dari kebutuhan air dan proporsi agregat.

Perhitungan campuran air untuk menghasilkan nilai slump yang sama seperti pada *trial batch* jumlah air dibagi dengan volume dari *batch* (nr'). Jika slump pada *batch* tidak sesuai dengan target awal maka perlu ada penambahan atau pengurangan air sebesar 2 kg/m<sup>3</sup> setiap kenaikan atau pengurangan slump sebesar 10 mm. (ACI 211.1-91 A1.5.3.9.1 )

'Halaman ini sengaja dikosongkan"

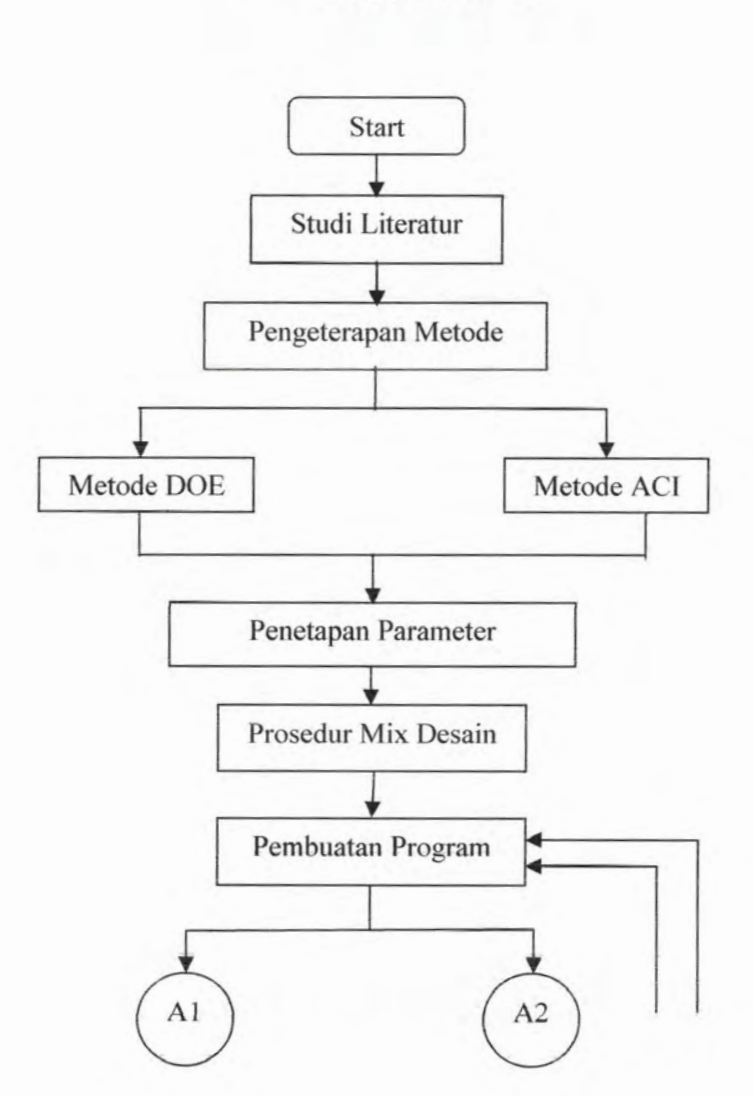

**BAB III METODOLOGI**

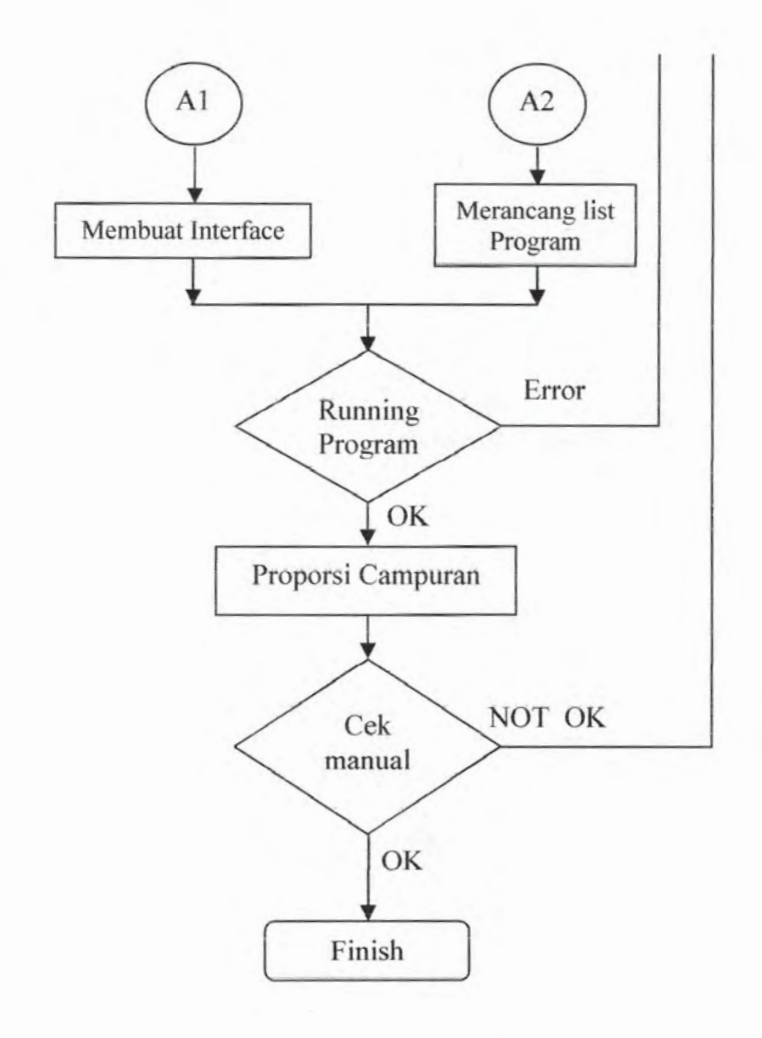

**Gambar 3.1** *Flowchart Pembuatan Program Mix Desain*

*9"*

# **3.1. Studi Literatur**

Hal yang pertama kali dilakukan dalam penyusunan tugas akhir ini adalah studi literatur untuk mencari berbagai informasi mengenai mix desain beton. Studi literatur ini dilakukan dengan membaea jumal-jurnal yang berkaitan dengan judul tugas akliir ini.

## **3.2. Pengeterapan Metode**

Metode mix desain yang akan digunakan dalam pembuatan program bantu mix desain ini adalah DOE dan ACI. Seperti telah dijelaskan sebelumnya metode DOE (Department of Environment) berasal dari daerah British. Dalam pelaksanaan metode ini mempergunakan grafik dan tabel dalam membantu perhitungan mix desain.Sedangkan untuk metode ACI, berasal dari Amerika, lebih banyak menggunakan tabel sebagai alat bantu dalam perhitungan mix desain.

Untuk lebih memudahkan user dalam mengoperasikan program ini beberapa fungsi grafik yang ada pada metode DOE dan ACI akan diterjemahkan ke dalam bentuk persamaan matematis.

#### **3.3. Penetapan Parameter**

Sebelum melakukan analisa secara numerik maka dalam butir ini akan ditentukan beberapa parameter dan variabel yang akan digunakan.

## **3.4. Prosedur mix desain**

## **3.4.1 Metode DOE**

Langkah - langkah dan persamaan - persamaan yang digunakan untuk menghitung mix desain metode DOE lebih jelasnya akan dijabarkan sebagai berikut :

1. Masukkan input

2. Tentukan faktor lingkungan, bila termasuk lingkungan normal gunakan f'c (input) dan FAS normal. Sedangkan pada

lingkungan khusus besarnya f'c dan FAS harus memenuhi persyaratan f'c min dan FAS max.

3. Standard deviasi (bila ada).

$$
sd = \left[\frac{\sum (X_i - \bar{X})^2}{(n-1)}\right]^{1/2}
$$

Bila data standard deviasi lebih atau sama dengan 15 harus dikalikan dengan suatu faktor :

 $\triangleright$  Data = 15 : faktor = 1.16  $faktor = 1.08$  $faktor = 1.03$  $\triangleright$  Data = 20 :  $\triangleright$  Data = 25 :

 $faktor = 1.00$  $\blacktriangleright$  Data > 30 :

Bila data berada diantara nilai di atas dapat diinterpolasi.

 $sdf = sd \times faktor$ 

4. Kuat rata  $-$  rata perlu (fcr)

- a. Untuk tidak ada data mengenai standar deviasi atau  $data < 15$  buah.
	- $\geq$  fc < 21  $\geq 21 < f'c < 35$  :  $fcr = fc + 8.5$  $\blacktriangleright$   $fc > 35$  $fcr = f'c + 7$  $fcr = f'c + 10$

b. Untuk data standard deviasi > 15 buah.

 $\triangleright$  fcr = f'c + 1,34 x sdf

 $\triangleright$  fcr = f<sup>c</sup> + 2,33 -3,5

Diantara keduanya diambil nilai yang terbesar. Nilai fcr tersebut bila beton dalam kondisi non air-entrained. Untuk beton air-entrained nilai tersebut direduksi menjadi :

$$
for (modifikasi) = \frac{for}{1 - (0.055 \times a)}
$$

5. Harga FAS

Berdasarkan tipe semen dan jenis agregat kasar tentukan fcl dari Tabel 2.3. Setelah itu fcl dan fcr (didapat dari butir 4) diplotkan pada grafik untuk mendapatkan nilai FAS. Data yang diambil dari tabel serta data yang diplot nantinya akan digunakan persamaan numerik. Hal ini akan dijelaskan lebih lanjut pada bab IV.

Pada lingkungan normal gunakan harga FAS, namun bila pada lingkungan khusus harus diperhatikan adanya FAS maksimum sesuai tabei. Bila FAS lebih besar dari FAS maksimum maka gunakan harga FAS maksimum.

6. Kadar air yang dibutuhkan (W)

Wc, dan Wf ditentukan berdasarkan tabei berdasrkan nilai slump dan agregat maksimum. Suhu hams dikoreksi bila suhu diatas 20°C setiap kenaikan 1°C maka harus ditambah air (dt) sebesar 1 liter per  $m<sup>3</sup>$  adukan beton.

Bila digunakan fly ash harus ada pengurangan air (Rw) yang ditentukan berdasarkan tabei 2.6. Bila slump tidak sesuai dengan rata-rata pada range slump tabei 2.6 perlu ada penyesuaian kadar air yang besamya sesuai dengan tabei 2.7.

 $W = (2/3)$  x Wf + (1/3) x Wc + dt – Rw + Rsl

- 7. Kadar semen yang dibutuhkan (c)
	- > Tanpa fly ash

 $binder = W / FAS$ 

- $c = \text{binder}-p$
- $\triangleright$  Dengan fly ash  $binder = W / FAS$  $p = (f/100)$  x binder  $c = \text{binder} - p$
- 8. Prosentase agregat halus (Xp)  $Xp = (100x(65-Yk))/(Yp-Yk)$
- 9. Prosentase agregat kasar (Xk)  $Xk = 100 - Xp$
- 10. Berat jenis gabungan (BJg)

 $BJg = (Xp \times BJh/100) + (Xk \times BJk/100)$ 

11. Berat volume beton segar (BV)

Harga BV didapat berdasarkan nilai W dan harga BJg yang diplotkan kedalam grafik 2.2. Untuk beton airentrianed harga BV direduksi menjadi :

 $BV(reduksi) = BV - (10 \times a \times BJg)$ 

12. Kadar agregat gabungan (G)

 $\triangleright$  Tanpa fly ash

 $G = BV - (W + c)$  $\triangleright$  Dengan fly ash  $G = BV - (W + c + p)$ 13. Kadar agregat halus (H) dan agregat kasar (K)  $H = Xp \times G/100$  $K = Xk \times G/100$ 14. Kondisi ssd  $K$ ssd =  $K$  $H$ ssd =  $H$  $W$ ssd =  $W$  $pssd = p$  $\text{cssd} = c$ 15. Kondisi asli  $Kasli = Kssd + ((klmK-resK)/100xK)$  $Hasili = Hssd + ((klmH-resH)/100xH)$  $Wasili = Wssd - ((klmK-resK) / 100xKssd) - ((klmH - resH))$  $/100xHssd)$  $binderasli = Wssd / FAS$ pasli =  $f$  x binderssd  $\text{casli} = \text{binderssd} - \text{pssd}$ 16. llarga Total (SSD) Harga =  $(K \times (Ksat/(B)K \times 1000))) + (H \times (Hsat/(B)D \times$  $(1000))$  + (W x (Wsat / 1000)) + (p x psat) + (c x csat) 17. Harga Total (ASLI) Harga = (Kasli x (Ksat/(BJk x 1000))) + (Hasli x (Hsat/ (BJp)  $(x 1000)) + (Wasili x (Wsat/1000)) + (pasili x psat)$  $+$  (casli x csat) 18. Trial II (Uji Laboratorium) A. Kondisi ASLI  $\geq$  Campuran pada batch uji  $W<sub>batch</sub> = W<sub>act</sub>$  $\text{chatch} = \text{casli } x \text{ batch}$  $\text{pbatch} = \text{pasil} \times \text{batch}$  $Kbatch = Kasili x batch$ 

 $Hbatch = Hasli x batch$  $BVbatch = Wbatch +cbatch + photch +Kbatch +Hbatch$ batch  $act = BVbatch / BVact$  $\triangleright$  Campuran tiap m<sup>3</sup> Wlap asli Wakhir asli = Wlap asli + Rsl2  $binderakhir$  asli = Wakhir asli / FAS pakhir asli =  $f/100$  x binderakhir asli  $c$ akhir asli = binderakhir asli - pakhir asli Kakhir asli = Kbatch / batch act Hakhir asli = BVact - (Wakhir asli + cakhir asli + pakhir asli + Kakhir asli) Total ASLI = (Kakhir asli x (Ksat/(BJk x 1000))) + (Hakhir asli x (Hsat/(BJp x 1000))) +  $(Wakhir_asli x (Wsat/1000)) +$ (pakhir asli x psat) + (cakhir asli x csat) = Wbatch / batch act B. Kondisi SSD  $\geq$  Campuran pada batch uji  $W$ batch = Wact cbatch  $= c x$  batch  $pbatch = p \times batch$  $Kbatch = K x batch$  $Hbatch = H x batch$  $BVbatch = Wbatch +cbatch + photch +Kbatch +Hbatch$ batch  $act = BVbatch / BVact$  $\geq$  Campuran tiap m<sup>3</sup><br>Wlap ssd = W  $=$  Wbatch / batch act Wakhir ssd = Wlap ssd + Rsl2 binderakhir ssd = Wakhir ssd / FAS pakhir ssd =  $f/100$  x binderakhir ssd cakhir ssd = binderakhir ssd - pakhir ssd Kakhir ssd = Kbatch / batch act Hakhir ssd = BVact - (Wakhir ssd + cakhir ssd + pakhir ssd + Kakhir ssd)

Total SSD = (Kakhir ssd x (Ksat/(BJk x 1000))) + (Hakhir\_ssd x (Hsat/(BJp x 1000))) + (Wakhirssd x (Wsat/1000)) + (pakhir ssd x psat) + (cakhir ssd x csat)

Berikut akan disajikan diagram alirnya pada gambar 3.2.

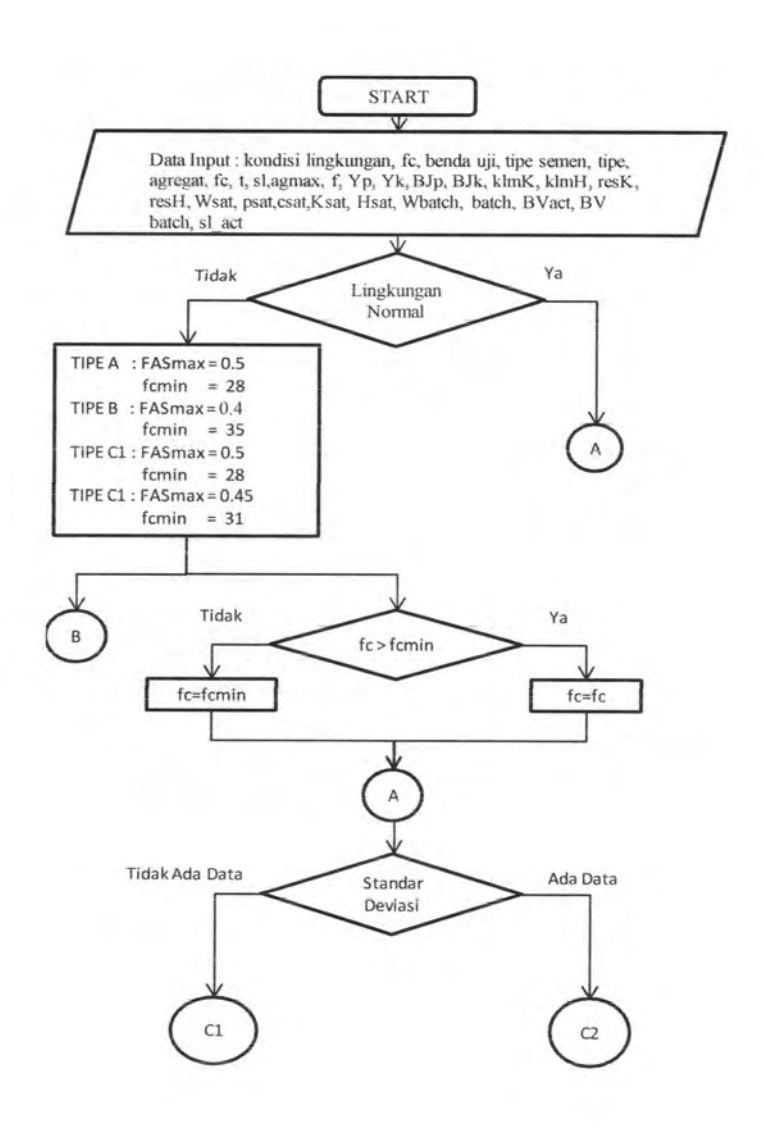

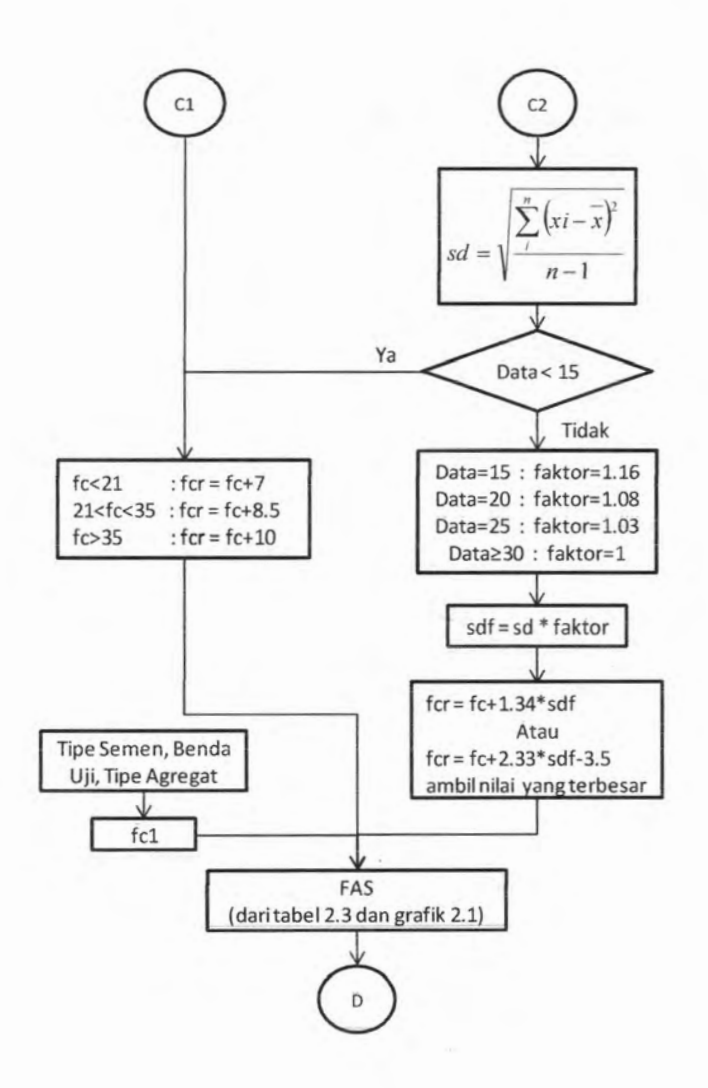

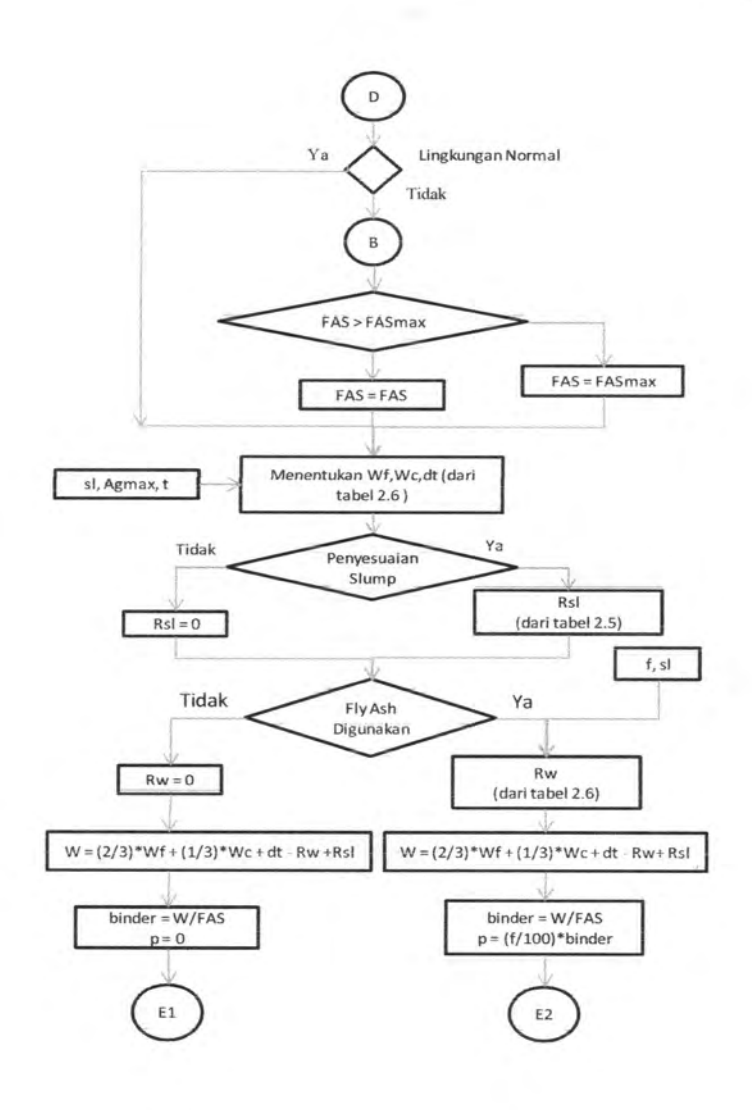

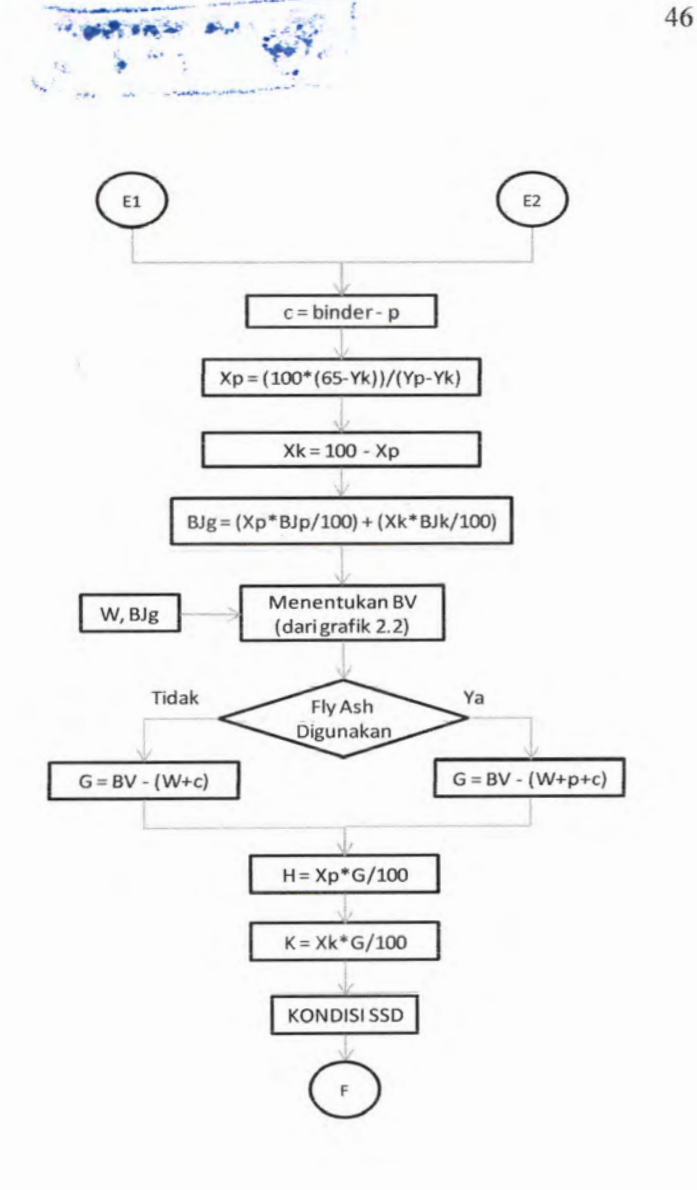

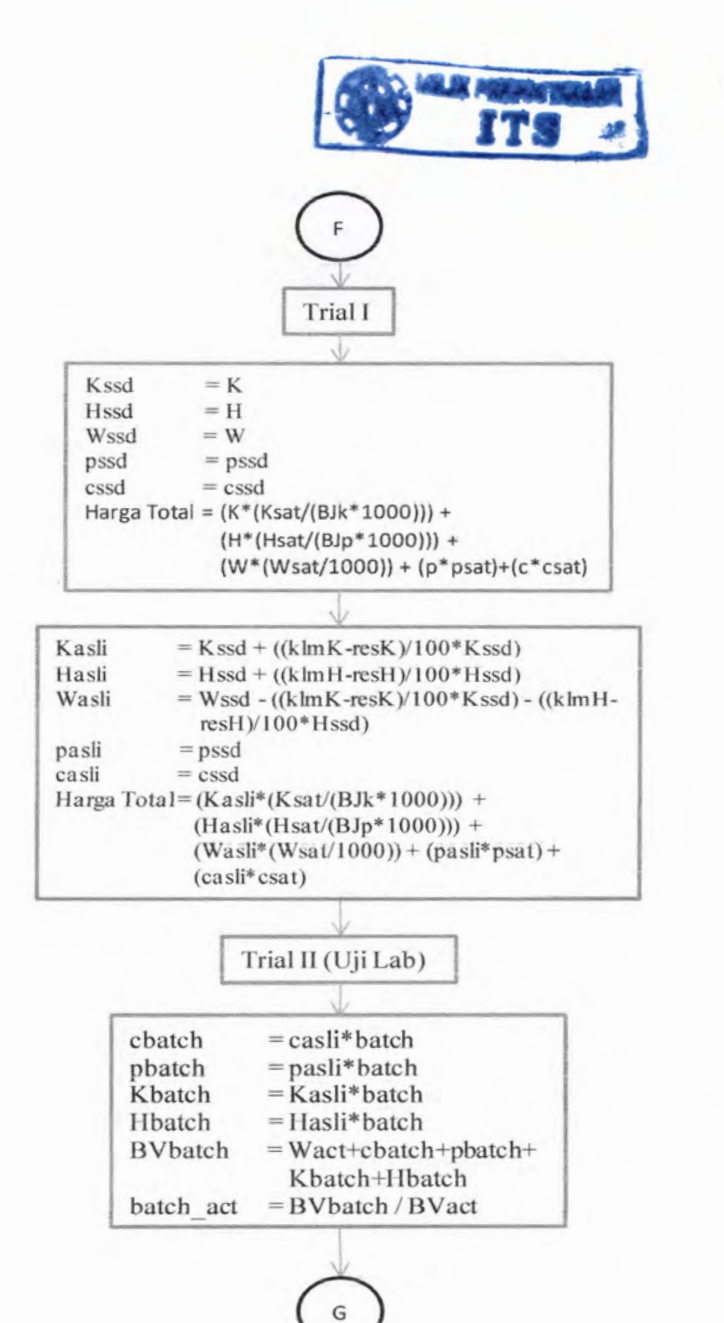

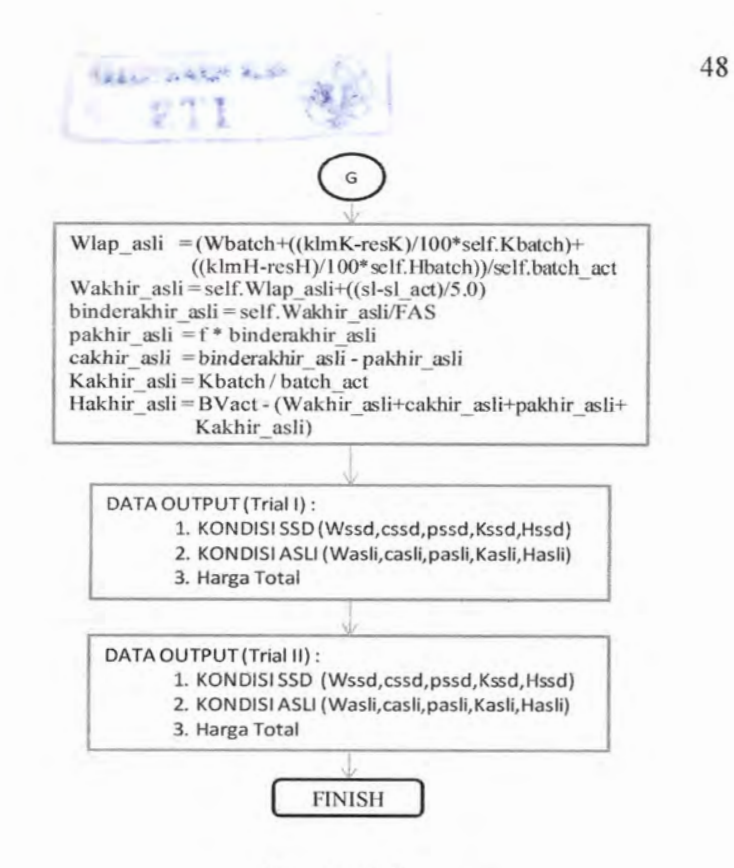

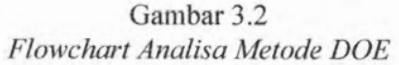

## **3.4.2 Metode ACI**

Langkah - langkah dan persamaan - persamaan yang digunakan untuk menghitung mix desain metode ACI lebih jelasnya akan dijabarkan sebagai beriknt:

1. Masukkan input

2. Standard deviasi (bila ada).

$$
sd = \left[\frac{\sum (X_i - \overline{X})^2}{(n-1)}\right]^{1/2}
$$

Bila data standard deviasi lebih atau sama dengan 15 harus dikalikan dengan suatu faktor :

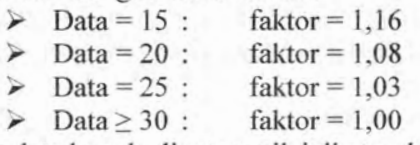

Bila data berada diantara nilai di atas dapat diinterpolasi.

 $sdf = sd \times faktor$ 

 $3.$  Kuat rata - rata perlu (fcr)

a. Untuk tidak ada data standar deviasi atau data < 15 buah.

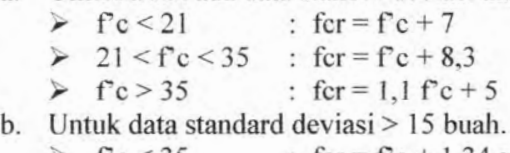

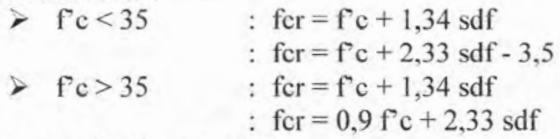

Harga fcr diambil nilai yang terbesar.

- 4. Tentukan faktor lingkungan, bila termasuk lingkungan normal gunakan FAS normal. Sedangkan pada lingkungan khusus besamya FAS harus memenuhi persyaratan FAS max. Bila FAS lebih besar dari FAS maksimum maka gunakan harga FAS maksimum.
- 5. Harga FAS

Berdasarkan nilai fcr (didapat dari butir 3) harga FAS dapat diperoleh berdasarkan tabel 2.11.

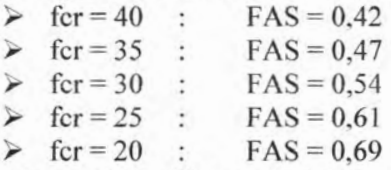

Harga FAS diinterpolasi bila nilai fcr terletak diantara data diatas.

6. Kadar air yang dibutuhkan (W) dan kandungan udara (KU)

Harga W dan KU ditentukan berdasarkan tabel 2.10 dengan variabel nilai slump dan agregat maksimum. Periu diperhatikan kondisi beton dalam non air-entrained atau airentarained.

## 7. Kadar semen yang dibutuhkan (c)

- $\triangleright$  Tanpa fly ash  $binder = W / FAS$  $c = \text{binder} - p$
- > Dengan fly ash  $binder = W / FAS$  $p = (f/100)$  x binder  $c = \text{binder}-p$  $BJg = (Xp \times BJh/100) + (Xk \times BJk/100)$

8. Berat volume beton segar (Um)

Harga Um ditentukan berdasarkan rumusan 2.4 :

 $U_m = 10.Ga(100 - A) + C_m(1 - Ga/Gc) - W(Ga - 1)$ 

9. Proporsi agregat kasar, oven-dry (Xk)

Harga Xk ditentukan berdasarkan tabel 2.13 berdasrkan nilai agregat maksimum (agmax) dan modulus kehalusan pasir (modh).

- 10. Kadar agregat kasar (K) K OD =  $Xk x OD K$ K  $SSD = K$  OD x (1 + resK)
- 11. Kadar agregat halus (H)
	- $\triangleright$  Tanpa fly ash  $H = Um - (c+W+K)$
	-

$$
\geq \text{ Dengan fly ash}
$$
  
H = Um - (c+p+W+K)

12. Kondisi ssd

```
Kssd = K SSD
```
- $H$ ssd =  $H$
- $W$ ssd =  $W$
- $pssd = p$
- $cssd = c$
- 19. Kondisi asli
	- $Kasili = Kssd + ((klmK-resK) / 100 \times K)$

Hasli = Hssd + ((klmH - resH) / 100 x H)

Wasli = Wssd – ((klmK-resK) / 100 x Kssd) – ((klmH resH) / 100 x Hssd)

 $binderasli = Wssd / FAS$ 

pasli =  $f \times$  binderssd

 $\text{casli} = \text{binderssd} - \text{pssd}$ 

- 20. Harga Total (SSD)
	- Harga =  $(K \times (Ksat / (BJK \times 1000))) + (H \times Hsat / (BJp \times$  $(1000))$  + (W x (Wsat / 1000)) + (p x psat) + (c x csat)
- 21. Harga Total (ASLI)
	- Harga = (Kasli x (Ksat / (BJk x 1000))) + (Hasli x (Hsat /  $(BJp x 1000)) + (Wasili x (Wsat / 1000)) + (pasli x)$  $psat) + (casli x csat)$
- 22. Trial II (Uji Laboratorium)
	- A. Kondisi ASLI
	- $\triangleright$  Campuran pada batch uji

 $W<sub>batch</sub> = W<sub>act</sub>$ 

 $\text{cbatch} = \text{casli } x \text{ batch}$ 

 $\text{pbatch} = \text{pasil} \times \text{batch}$ 

Kbatch = Kasli x batch

 $Hbatch = Hasli x batch$ 

 $BVbatch = Wbatch +cbatch + photch +Kbatch +Hbatch$ 

batch  $act = BVbatch / BVact$ 

 $\triangleright$  Campuran tiap m<sup>3</sup>

Wlap asli = Wbatch / batch act

Wakhir asli = Wlap asli + Rsl2 + ((sl-sl act) / 5.0)

binderakhir asli = Wakhir asli / FAS

pakhir asli =  $f/100$  x binderakhir asli

cakhir asli = binderakhir asli - pakhir asli

Kakhir asli = Kbatch / batch act

- Hakhir\_asli = BVact (Wakhir\_asli + cakhir\_asli + pakhir asli + Kakhir asli)  $=$  (Kakhir asli x (Ksat/(BJk x 1000))) + Total ASLI
	- (Hakhir asli x (Hsat/(BJp x 1000))) + (Wakhirasli x  $(Wsat/1000)$ ) + ( pakhir asli  $x$  psat) + (cakhir asli  $x$ csat)
- B. Kondisi SSD

 $\geq$  Campuran pada batch uji  $W<sub>batch</sub> = W<sub>act</sub>$  $\text{ebatch} = \text{c} \times \text{batch}$  $\text{pbatch} = \text{p} \times \text{batch}$  $Kbatch = K \times batch$  $Hbatch = H x batch$ BVbatch = Wbatch+cbateh+pbatch+Kbatch+Hbatch batch  $act = BVbatch / BVact$  $\geq$  Campuran tiap m<sup>3</sup> Wlap ssd  $=$  Wbatch / batch act Wakhir ssd = Wlap ssd + Rsl2 + ((sl-sl act) / 5.0) binderakhir ssd = Wakhir ssd / FAS pakhir ssd =  $f/100$  x binderakhir ssd cakhir ssd = binderakhir ssd - pakhir ssd Kakhir ssd = Kbatch / batch act Hakhir ssd = BVact - (Wakhir ssd + cakhir ssd + pakhir ssd + Kakhir ssd) Total SSD = (Kakhir ssd x (Ksat/(BJk x 1000))) +  $(Hakhir$  ssd x  $(Hsat/(BJp x 1000))) +$ (Wakhirssd x (Wsat/1000)) +  $(\text{pakhir} \text{ ssd x psat}) + (\text{cakhir} \text{ ssd x csat})$ 

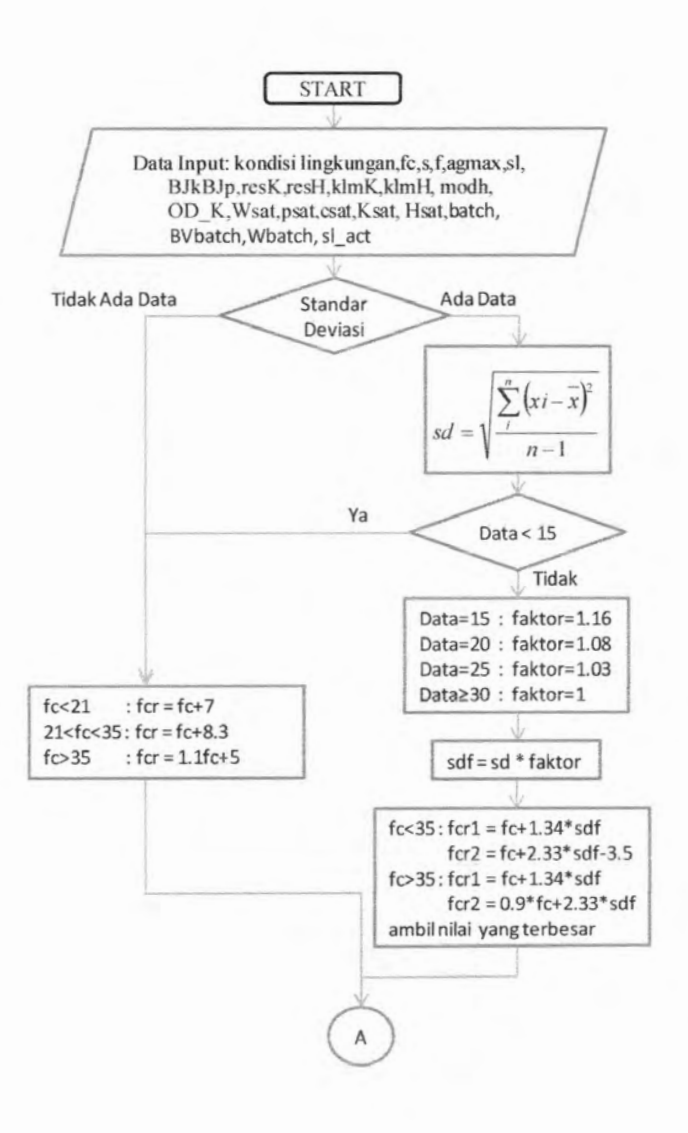
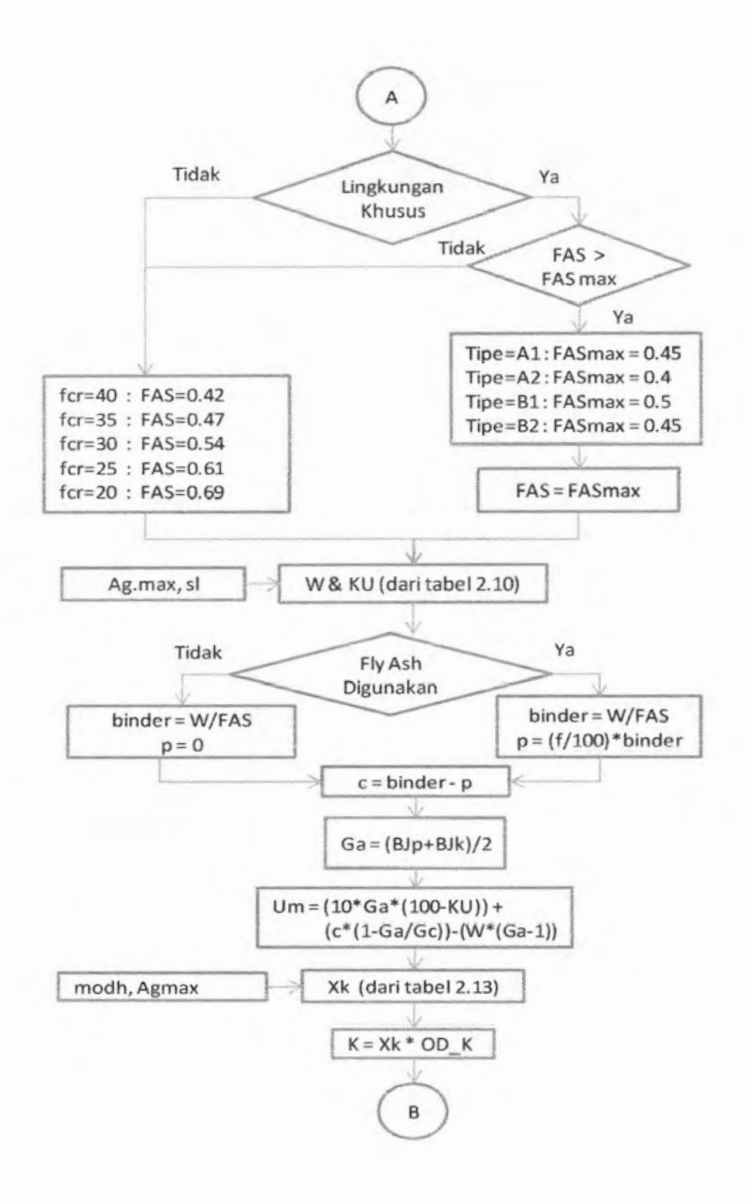

54

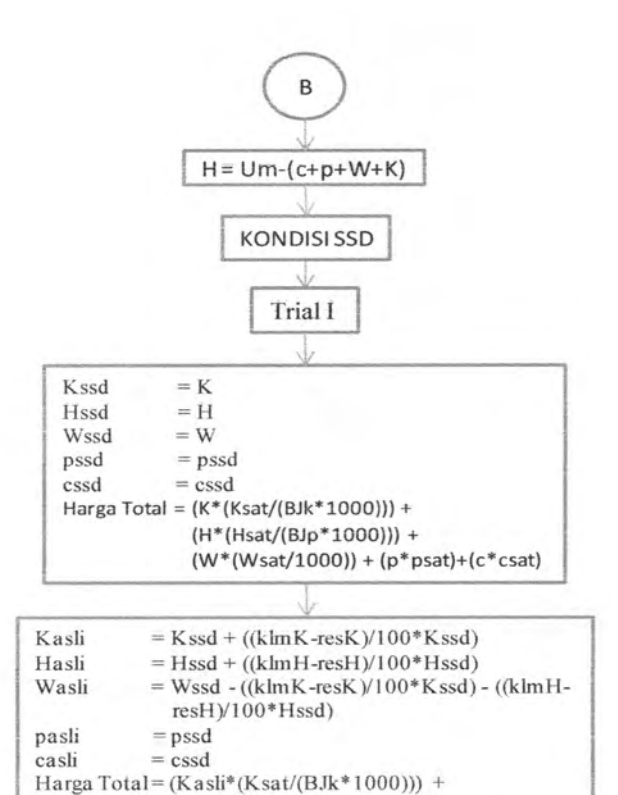

 $(Hasli^{*}(Hsat/(BJp^{*}1000))) +$  $(Wasli*(Wsat/1000)) + (pasi*psat) +$ 

> f Trial II (Uji Lab)

> > $\mathsf{C}$

(casli\*csat)

55

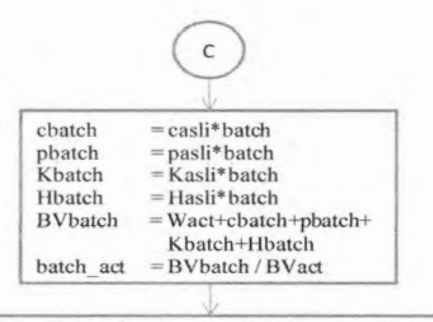

Wlap asli = (Wbatch+((klm K-resK)/100\*self.Kbatch)+ ((klmH-resH)/100\*self.Hbatch))/self.batch\_act Wakhir asli = self. Wlap asli $+(sI-sI$  act $)/5.0$ ) binderakhir asli=self.Wakhir asli/FAS pakhir asli = f \* binderakhir asli cakhir asli = binderakhir\_asli- pakhir asli Kakhir asli = Kbatch / batch act Hakhir asli = BVact - (Wakhir asli+cakhir\_asli+pakhir\_asli+ Kakhir asli)

DATA OUTPUT (Trial I) :

1. KONDISI SSD (Wssd,cssd,pssd,Kssd,Hssd)

2. KONDISI ASLI (Wasli,casli,pasli,Kasli,Hasli)

3. Harga Total

DATA OUTPUT (Trial II) :

1. KONDISI SSD (Wssd,cssd,pssd,Kssd,Hssd)

3. Harga Total

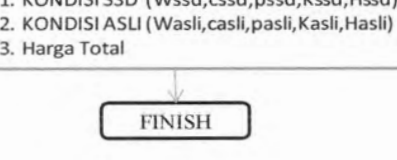

**Gambar 3.3** *Flowchart Analisa Metode ACI*

### **3.5. Pembuatan Program Bantu**

Dengan selesainya proses analisa numerik untuk masing-masing metode kemudian dilakukan proses pembuatan program bantu dengan langkah - langkah sebagai berikut :

- 1. Merencanakan listing program untuk setiap langkah langkah pada metode DOE.
- 2. Merencanakan listing program untuk setiap langkah langkah pada metode ACI.
- 3. Merencanakan listing program untuk mengevaluasi harga dari setiap metode tersebut.
- 4. Menjalankan program (running) berdasarkan perintah yang telah ditulis.
- 5. Mengecek apakah proses running berjalan dengan baik (tidak mengalami error).
- 6. Melakukan kroscek ulang ouput dari setiap metode secara manual sehingga dihasilkan program yang dapat dipertanggungjawabkan.
- 7. Merencanakan interface yang akan diterapkan.

### **3.6. Kesimpulan**

Setelah program telah selesai dibuat dan sukses dijalankan maka dilakukan pengkajian proporsi campuran dari masing-masing metode.

**"Halaman ini sengaja dikosongkan"**

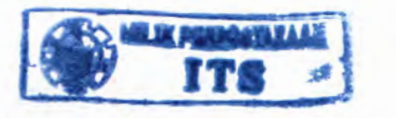

### **BAB IV**

# **PERANCANGAN DAN PEMBUATAN PROGRAM**

Dalam bab ini akan dijelaskan bagaimana program mix desain ini dirancang dan dibuat. Penjelasan ini mengenai data masukan, data keluaran, dan implementasinya menggunakan bahasa pemrograman phyton termasuk diantaranya pembetukan GUI (Graphical User Interface).

## **4.1 Data masukan** *(input )*

Dalam program ini data input terbagi atas :

## *4.1.1 Entry Text*

Yaitu seluruh data masukan yang nantinya harus diisi oleh user. Data ini meliputi :

A. Metode DOE

- *>* Mutu beton (fc)
- $\triangleright$  Standard deviasi (y/n)
- $\geq$  s (input data standard deviasi)<br> $\geq$  Lingkungan khusus (v/n)
- > Lingkungan khusus (y/n)
- $\triangleright$  Tipe lingkungan agresif
- > Kandungan Udara (KU)
- $\geq$  Agregat maksimum (agmax)<br> $\geq$  Slump (sl)
- $\geq$  Slump (sl)<br> $\geq$  Fly ash (y/
- $\triangleright$  Fly ash (y/n)<br> $\triangleright$  Proporsi fly a
- $\geq$  Proporsi fly ash, % (f)<br> $\geq$  Suhu (dt)
- $\geq$  Suhu (dt)<br> $\geq$  Tipe seme
- Tipe semen
- $\triangleright$  Tipe agregat
- > Bentuk benda uji
- > BJ agregat kasar (BJk) dan BJ agregat halus (BJh)
- $\triangleright$  Prosentase komulatif pasir yang tertahan ayakan 4,75 (Yp)
- > Prosentase komulatif kerikil yang tertahan ayakan 4,75 (Yk)

59

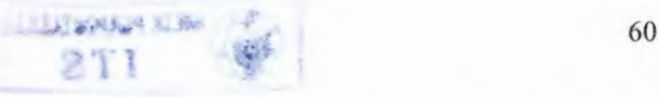

- $\triangleright$  Resapan pasir (resH) dan resapan kerikil (resH)
- *>* Kelembaban pasir (klmH) dan kelembaban kerikil (klmK)
- > Harga semen (csat)
- $\triangleright$  Harga fly ash, bila digunakan (psat)
- $\triangleright$  Harga agregat kasar (Ksat)
- $\triangleright$  Harga agregat halus (Hsat)
- $\triangleright$  Volume batch (batch)
- > Kebutuhan air aktuai pada batch untuk uji laboratorium (Wact)
- > Berat volume aktuai untuk uji laboratorium (BVact)
- $\triangleright$  Slump aktual untuk uji laboratorium (sl act)
- B. Metode ACI
	- $\triangleright$  Mutu beton (fc)
	- > Faktor lingkungan
	- $\triangleright$  Standard deviasi (y/n)
	- $\triangleright$  s (input data standard deviasi)
	- $\triangleright$  Ukuran agregat maksimum (agmax)
	- $\triangleright$  Slump (sl)
	- $\triangleright$  Fly ash (y/n)
	- > Proporsi fly ash, % (f)<br>> BJ agregat kasar (BJ
	- > BJ agregat kasar (BJk) dan BJ agregat halus (BJh)
	- $\triangleright$  Berat volume agregat kasar oven-dry (OD K)
	- $\triangleright$  Modulus kehalusan pasir (modh)
	- $\triangleright$  Resapan pasir (resH) dan resapan kerikil (resH)
	- > Kelembaban pasir (klmH) dan kelembaban kerikil (klmK)
	- $\triangleright$  Harga semen (csat)
	- > Harga fly ash, bila digunakan (psat)
	- $\triangleright$  Harga agregat kasar (Ksat)
	- $\triangleright$  Harga agregat halus (Hsat)
	- *>* Volume batch (batch)
- > Kebutuhan air aktual pada batch untuk uji laboratorium (Wact)
- > Berat volume aktual untuk uji laboratorium (BVact)
- $\triangleright$  Slump aktual untuk uji laboratorium (sl act)

## *4.1.2 List*

A Metode DOE

Dengan tujuan untuk mempermudah dalam pembacaan, maka liast akan dijabarkan sesuai dengan bentuk tabel. Beberapa yang masuk dalam daftar list adalah sebagai berikut :

 $Wf = \{150, 180, 205, 225, \}$ 135,160,180,195,\ 115,140,160,175]  $We = [180, 205, 230, 250]$ 170,190,210,225,\ 155,175,190,205]  $Rw = [5, 5, 5, 10]$  $10,10,10,15$ 15,15,20,20,\  $20,20,25,25,$ 25,25,30,30]

B Metode ACI

Dengan tujuan untuk mempermudah dalam pembacaan, maka liast akan dijabarkan sesuai dengan bentuk tabel. Beberapa yang masuk dalam daftar list adalah sebagai berikut :

[207,199,190,179,166,154,130,113,\ 228,216,205,193,181,169,145,124,\ 243,228,216,202,190,178,160] W

 $\text{agmax1} = [9.5, 12.5, 19, 25, 37.5, 50, 75, 150]$ 

 $KU = [3, 2.5, 2, 1.5, 1, 0.5, 0.3, 0.2]$ 

 $Xk = [0.5, 0.48, 0.46, 0.44]$  $0.59, 0.57, 0.55, 0.53$ 0.66, 0.64, 0.62, 0.6, $\langle$  $0.71, 0.69, 0.67, 0.65$  $0.75, 0.73, 0.71, 0.69$  $0.78, 0.76, 0.74, 0.72\lambda$ 0.82, 0.8, 0.78, 0.76,\ 0.87, 0.85, 0.83, 0.81]

## **4.2 Implementasi tabel dengan cara numerik**

List diperlukan untuk membantu dalam mencari data melalui tabel. Berikut akan dijelaskan bagaimana pengimplementasian tabel ke dalam list.

#### **4.2.1 Metode DOE**

#### **4.2.1.1 Tabel kadar air (Tabel 2.6)**

Berdasarkan dari tabel ini besarnya kadar air bergantung pada 3 variabel yaitu slump, ukuran agregat maksimum dan tipe agregat. Untuk selanjutnya variabel tipe agregat batu pecah (crushed) disebut Wc dan variabel tipe agregat kerikil (uncrushed) disebut Wf sehingga variabel bebasnya tinggal 2 (slump dan agregat maksimum). Sehingga *list* untuk Wf dan Wc adalah :

 $Wf = \{150, 180, 205, 225, \}$ 135,160,180,195,\ 115,140,160,175]  $We = [180, 205, 230, 250]$ 170,190,210.225A 155,175,190,205]

Pendefinisian (Penentuan nomor kolom) :

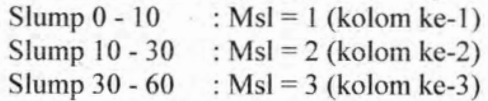

Slump  $60 - 180$  : Msl = 4 (kolom ke-4) Besamya nilai Wf :

- 1. Untuk agmax  $= 10$ :  $Wf = Wf$ [Msl-1]
- 2. Untuk agmax  $= 20$ :  $Wf = Wf$ [Msl+3]
- 3. Untuk agmax  $= 40$ :
- $Wf = Wf$ [Msl+7]

Besamya nilai Wc :

- 1. Untuk agmax  $= 10$ :  $Wc = Wc$  [Msl-1]
- 2. Untuk agmax =  $20$  :  $We = We [Ms]+3]$
- 3. Untuk agmax  $= 40$ :  $We = We [Msl+7]$

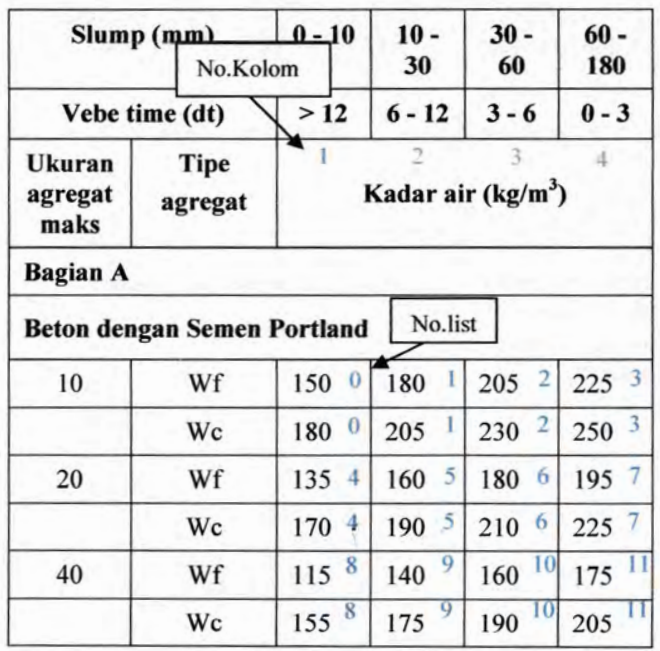

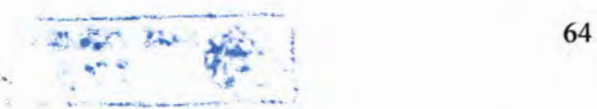

# **Tabel 4.1** *Contoh penggunaan list pada tabel kadar air (bagian a)*

**Bila digunakan fly ash maka perlu adanya pengurangan air (Rw). Bentuk list untuk Rw sebagai berikut :**

> $\mathbf{Rw} = [5, 5, 5, 10]$ **,**10**,**10**,**15**,\ ,**15**,**20**,**20**,\ ,**20**,**25**,**25**,\ ,**25**,**30**,**30**]**

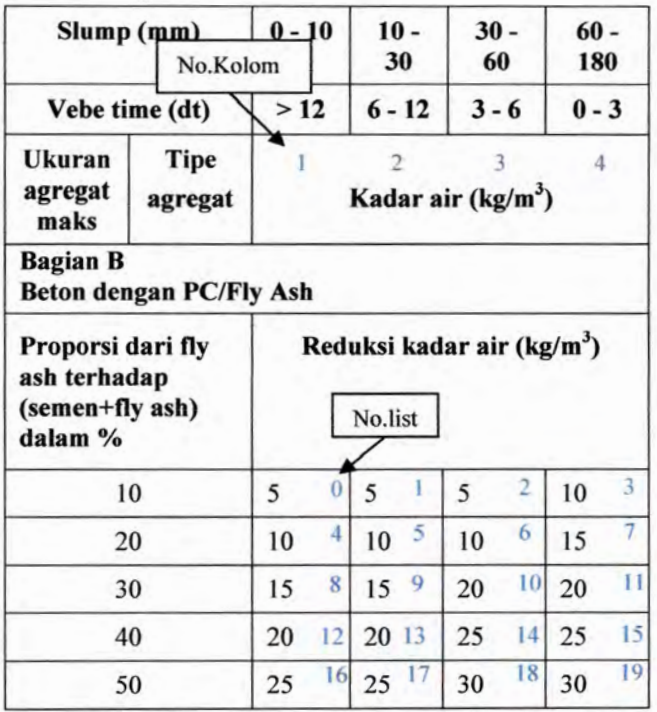

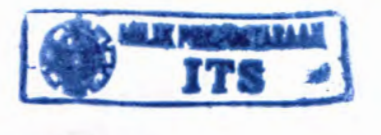

## **Tabcl 4.2** *Contoh penggunaan list pada tube! kadar air (hagian h)*

- Sehingga besamya Rw : 1. Untuk fly  $ash = 10$ :  $Rw = Rw$  [Msl-1]
- 2. Untuk fly ash 10 20 :

$$
Rw = \left\{ \frac{(f-10)}{20-10} x(Rw[Ms1 + 3] - Rw[Ms1 - 1]) \right\} + Rw[Msl - 1]
$$

- 3. Untuk fly  $ash = 20$ :  $Rw = Rw$  [Msl+3]
- 4. Untuk fly ash 20 30 :

$$
Rw = \left\{ \frac{(f-20)}{30-20} x(Rw[Msl + 7] - Rw[Msl + 3]) \right\} + Rw[Msl + 3]
$$

- 5. Untuk fly  $ash = 30$ :  $Rw = Rw$  [Msl+7]
- 6. Untuk fly ash 30 40 :

$$
Rw = \left\{ \frac{(f-30)}{40-30} x(Rw[Msl + 11] - Rw[Msl + 7]) \right\} + Rw[Msl + 7]
$$

7. Untuk fly  $ash = 40$ :  $Rw = Rw$  [Msl+11] 65

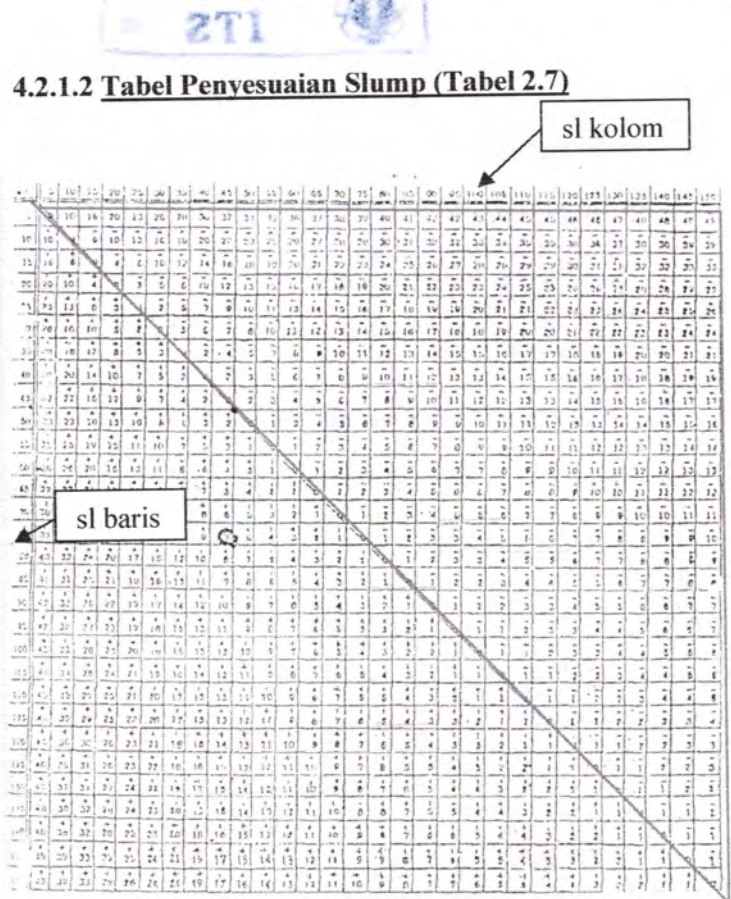

**JALLIANEW ALEX** 

# **Tabel 4.3**

# *Contoh penggunaan list pada label penvesuaian slump*

Tabel penyesuaian slump diatas bersifat simetris dalam artian besarnya perubahan air (penambahan atau pengurangan) sama untuk menaikkan slump ataupun menurunkan slump Karena simetris pengelompokan list dapat dipersingkat. List cukup dibuat berdasar data-data pada segitiga atas (garis merah), selebihnya merupakan negas<sup>i</sup> dari list tersebut.

Pendefinisian : sltabel : slump yang terjadi (mm) : target slump (mm) sltabel2 : si kolom (virtual) : si baris (virtual) **si** s!2 Proses : Untuk sltabel  $\geq$  sl :  $sltabel2 = sltabel$  $sl2 = sl$ Untuk sltabel  $\leq$  sl:  $sltable12 = sl$  $sl2 =$ sltabel Ksltabel = sltabel <sup>I</sup> .index(sltabeI2)  $s$ ltabel 1 = [5, 10, 15, 20, 25, 30, 35, 40, 45, 50, 55, 60, 65, 70,75,80,85,90,95,100,105,110,115,120,125,130, 135, 140, 145, 150] > Besarnya penyesuaian kadar air terhadap slump : Bila  $sl2 = 5$ : if sltabel  $\ge$  sl: self.Rsl= -sl5[Ksltabel] elif sltabel  $\leq$  sl: self.Rsl= sl5[Ks]tabel] Bila  $sl2 = 10$ : if sltabel  $\geq$  sl: self.Rsl= -sl10[Ksltabel-1] elif sltabel  $\leq$  sl: self.Rsl= sl10[Ksltabel-1] Bila  $sl2 = 15$ : if sltabel  $\ge$  sl: sclf.Rsl= -sll 5[Ksltabcl-2] elif sltabel  $\leq$  sl: self.Rsl= sl15[Ksltabel-2] Bila  $sl2 = 20$ : if sltabel  $\geq$  sl:

67

```
self.Rsl=-sl20[Ksltabel-3]
  elif sltabel \leq sl:
     self.Rsl= sl20[Ksltabel-3]
Bila sl2 = 25:
  if sltabel \ge sl:
     self.Rsl=-sl25[Ksltabel-4]
  elif sltabel \leq sl:
     self.Rsl= sl25[Ksltabel-4]
Bila sl2 = 30:
  if sltabel \geq sl:
     self.Rsl=-sl30[Ksltabel-5]
  elif sltabel \leq sl:
     self.Rsl= sl30[Ksltabel-5]
Bila sl2 = 35:
  if sltabel \geq sl:
     self.Rsl=-sl35[Ksltabel-6]
  elif sltabel \leq sl:
     self.Rsl= sl35[Ksltabel-6]
Bila sl2 = 40:
  if sltabel \geq sl:
     self.Rsl=-sl40[Ksltabel-7]
  elif sltabel \leq sl:
     self.Rsl= sl40[Ksltabel-7]
Bila sl2 = 45:
  if sltabel \geq sl:
     self.Rsl=-sl45[Ksltabel-8]
  elif sltabel \leq sl:
     self.Rsl= sl45[Ksltabel-8]
Bila sl2 = 50:
   if sltabel \geq sl:
     self.Rsl=-sl50[Ksltabel-9]
  elif sltabel \leq sl:
     self.Rsl= sl50[Ksltabel-9]
Bila sl2 = 55:
  if sltabel \geq sl:
```

```
self.Rsl
=-sl55
[Ksltabel
-10
]
   elif sltabel \leq sl:
      self.Rsi= si55[Ksitabel-10]
Bila sl2 = 60:
   if sltabel \geq sl:
      self.Rsl= -sl60[Ksltabel-11]
   elif sltabel \leq sl:
     self.Rsl= sl60[Ksltabel-11]
Bila sl2 = 65:
   if sltabel \geq sl:
      self.Rsl= -sl65[Ksltabel-12]
  elif sltabel \leq sl:
     self.Rsl= sl65[Ksltabel-12]
Bila sl2 = 70:
   if sltabel \geq sl:
     self.Rsl= -sl70[Ksltabel-13]
  elif sltabel \leq sl:
     self.Rsl
= sl70
[Ksltabel
-13
]
Bila sl2 = 75:
   if sltabel \geq sl:
     self.Rsl= -sl75[Ksltabel-14]
  elif sltabel \leq sl:
     self.Rsl= sl75[Ksltabel-14]
Bila sl2 = 80:
  if sltabel
> si:
     self.Rsl= -sl80[Ksltabel-15]
  elif sltabel \leq sl:
     self.Rsl= sl80[Ksltabel-15]
Bila sl2 = 85:
  if sltabel
> si:
     self.Rsl= -sl85[Ksltabel-16]
  elif sltabel \leq sl:
     self.Rs = s185[Ksltable-16]Bila sl2 = 90:
  if sltabel > sl
```

```
self.Rs!= -sl90[Ksltabel-17]
  elif sltabel \leq sl:
     self.Rsl= sl90[Ksltabel-17]
Bila sl2 = 95:
  if sltabel > sl:
     self.RsI= -sl95[Ksltabel-l 8]
  elif sltabel \leq sl:
     self.Rsl= sl95[Ksltabel-18]
Bila sl2 = 100:
  if sltabel \ge sl:
     self.Rsl= -sl100[Ksltabel-19]
  elif sltabel \leq sl:
     self.RsI= sII 00[Ksltabel-19]
Bila sl2 = 105:
  if sltabel \geq sl:
     seIf.Rsl= -sll 05[Ksltabel-20]
  elif sltabel \leq sl:
     self.Rsl= sll 05[Ksltabel-20]
Bila sl2 = 110:
  if sltabel \geq sl:
     self.Rsl= -sll 10[Ksltabel-21]
  elif sltabel \leq sl:
     self.Rsl= si110[Ksltabel-21]
Bila sl2 = 115:
  if sltabel \ge sl:
     self.Rsl= -si115[Ksltabel-22]
  elif sltabel \leq sl:
     self.Rsl= sl115[Ksltabel-22]
Bila sl2 = 120:
  if sltabel \geq sl:
     self.Rsl= -sll 20[Ksltabel-23]
  elif sltabel \leq sl:
     self.Rsl= sl120[Ksltabel-23]
Bila sl2 = 125:
  if sltabel \ge sl:
```

```
self.Rsl= -sl125[Ksltabel-22]
  elif sltabel \leq sl:
     self.Rsl= sll 25[Ksltabei-22]
Bila sl2 = 130:
   if sltabel \geq sl:
     self.Rs = -s1130[Ksltable - 23]elif sltabel \leqsl:
     self.Rsl= sl130[Ksltabel-23]
Bila sl2 = 135:
  if sltabel \geq sl:
     self.Rsl= -sll 35[Ksltabel-24]
  elif sltabel \leq sl:
     self.Rsl= sl135[Ksltabel-24]
Bila sl2 = 140:
  if sltabel \ge sl:
     self.Rsl= -sl140[Ksltabel-25]
  elif sltabel \leq sl:
     self.Rsl= sll 40[Ksltabel-25]
Bila sl2 = 145:
  if sltabel \ge sl:
     self.Rsl= -sll 45[Ks!tabel-30]
  elif sltabel \leq sl:
     self.Rsl= sll 45[Ksltabel-30]
Bila fs12 = 150:
  if sltabel \ge sl:
     self.RsI= -sll 50[Ksltabel-31]
  elif sltabel \leq sl:
     self.Rsl= sl150[Ksltabel-31]
```

```
4.2.2 Metode AC1
```
4.2.2.1 Tabel kadar air (Tabel 2.10)

Berdasarkan tabel tersebut untuk menentukan kadar air dan kandungan udara didasarkan oleh 2 variabel yaitu nilai slump dan ukuran agregat maksimum.

Nilai dari tabel tersebut bila dijabarkan dalam bentuk list adalah sebagai berikut.

$$
W = [207,199,190,179,166,154,130,113,\\228,216,205,193,181,169,145,124,\\243,228,216,202,190,178,160]
$$

 $agmax1 = [9.5, 12.5, 19, 25, 37.5, 50, 75, 150]$ 

 $KU = [3, 2.5, 2, 1.5, 1, 0.5, 0.3, 0.2]$ 

- $\triangleright$  Pendefinisian (Penentuan nomor kolom): Magmax= <sup>l</sup> +agmaxl.index(agmax)
- *>* Besamya nilai W :
	- 1. Untuk slump 25-50 :  $W = W$  [Magmax-1]
	- 2. Untuk slump 75-100 :  $W = W$  [Magmax+7]
	- 3. Untuk slump 25-50 :  $W = W$  [Magmax+15]
- $\triangleright$  Besarnya nilai KU :  $KU = KU$  [Magmax-1]

### **4.2.2.2 Tabel proporsi agreaat kasar, Xk (Tabel 2.13)**

Berdasarkan tabel tersebut untuk menentukan kadar air dan kandungan udara didasarkan oleh 2 variabel yaitu modulus kehalusan pasir (modh) dan ukuran agregat maksimum (agmax).

Nilai dari tabel tersebut bila dijabarkan dalam bentuk list adalah sebagai berikut :

 $agmax1 = [9.5, 12.5, 19, 25, 37.5, 50, 75, 150]$ 

- $Xk = [0.5, 0.48, 0.46, 0.44]$  $0.59, 0.57, 0.55, 0.53$ 0.66, 0.64, 0.62, 0.6 $\lambda$  $0.71, 0.69, 0.67, 0.65$  $0.75, 0.73, 0.71, 0.69$ 0.78, 0.76, 0.74, 0.72,\  $0.82, 0.8, 0.78, 0.76$ 0.87, 0.85, 0.83, 0.81]
- Pendefinisian (Penentuan nomor kolom) :
	- $\text{modh} = 2,4$  : Mmodh = 1 (kolom ke-1)  $modh = 2,6$  : Mmodh = 2 (kolom ke-2)  $modh = 2,8$  : Mmodh = 3 (kolom ke-3) : Mmodh = 4 (kolom ke-4)  $modh = 3$
- $\triangleright$  Besarnya nilai Xk:
	- 1. Untuk agmax =  $9.5$ :
		- a). 2.4<modh<2.6 :

$$
Xk = \left\{ \frac{(modh-2,4)}{2,6-2,4} x(Xk[1] - \text{Xk}[0]) \right\} +
$$
  
 
$$
Xk[0]
$$

b). 2.6<modh<2.8 :

$$
Xk = \left\{ \frac{(modh-2,6)}{2,8-2,6} x(Xk[2] - Xk[1]) \right\} + Xk[1]
$$

c). 2.8<modh<3 :

$$
Xk = \left\{ \frac{(modh-2,8)}{3-2,8} x(Xk[3] - Xk[2]) \right\} + Xk[2]
$$

d). modh = 2,4 ; modh =  $2,6$  ; modh =  $2,8$  ; modh  $= 3$  :  $Xk = Xk[modh-1]$ 

2. Untuk agmax  $= 12.5$ : <sup>a</sup>). 2.4<modh<2.6 :

$$
Xk = \left\{ \frac{(modh-2,4)}{2,6-2,4} x(Xk[5] - Xk[4]) \right\} + Xk[4]
$$

b). 2.6<modh<2.8 :

$$
Xk = \left\{ \frac{(modh-2,6)}{2,8-2,6} x(Xk[6] - Xk[5]) \right\} +
$$
  
 
$$
Xk[5]
$$

<sup>c</sup>). 2.8<modh<3 :

$$
Xk = \left\{ \frac{(modh-2,8)}{3-2,8} x(Xk[7] - Xk[6]) \right\} + Xk[6]
$$

d). modh =  $2,4$ ; modh =  $2,6$ ; modh =  $2,8$ ; modh  $= 3$  :  $Xk = Xk[modh+3]$ 

3. Untuk agmax =  $19$ :

a).  $2.4 <$ modh $< 2.6$ :

$$
Xk = \left\{ \frac{(modh-2,4)}{2,6-2,4} x(Xk[9] - Xk[8]) \right\} +
$$
  
 
$$
Xk[8]
$$

b). 2.6<modh<2.8 :

$$
Xk = \left\{ \frac{(modh-2,6)}{2,8-2,6} x(Xk[10] - Xk[9]) \right\} + Xk[9]
$$

<sup>c</sup>). 2.8<modh<3 :

$$
Xk = \left\{ \frac{(modh-2,8)}{3-2,8} x(Xk[11] - Xk[10]) \right\} + Xk[10]
$$

- d).  $modh = 2,4$ ;  $modh = 2,6$ ;  $modh = 2,8$ ;  $modh = 3$ :  $Xk = Xk[\text{mod}h+7]$
- 4. Untuk agmax  $= 25$ : <sup>a</sup>). 2.4<modh<2.6 :

$$
Xk = \left\{ \frac{(modh-2,4)}{2,6-2,4} x(Xk[13] - Xk[12]) \right\} +
$$
  
 
$$
Xk[12]
$$

b). 2.6<modh<2.8 :

$$
Xk = \left\{ \frac{(modh-2,6)}{2,8-2,6} x(Xk[14] - Xk[13]) \right\} + Xk[13]
$$

<sup>c</sup>). 2.8<modh<3 :

$$
Xk = \left\{ \frac{(modh-2,8)}{3-2,8} x(Xk[16] - Xk[15]) \right\} + Xk[15]
$$

- d). modh = 2,4 ; modh = 2,6 ; modh = 2,8 ; modh = 3:  $Xk = Xk[modh+11]$
- 5. Untuk agmax =  $37,5$ : <sup>a</sup>). 2.4<modh<2.6 :

$$
Xk = \left\{ \frac{(modh-2,4)}{2,6-2,4} \chi(Xk[17] - \text{Xk}[16]) \right\} + Xk[16]
$$

b).  $2.6 \leq m \cdot 2.8$ :

$$
Xk = \left\{ \frac{(modh-2,6)}{2,8-2,6} x(Xk[18] - Xk[17]) \right\} + Xk[17]
$$

c). 2.8<modh<3 :

$$
Xk = \left\{ \frac{(modh-2,8)}{3-2,8} x(Xk[19] - Xk[18]) \right\} + Xk[18]
$$

- d).  $modh = 2,4$ ;  $modh = 2,6$ ;  $modh = 2,8$ ;  $modh = 3$ :  $Xk = Xk[modh+15]$
- 6. Untuk agmax =  $50$ : a). 2.4<modh<2.6 :

$$
Xk = \left\{ \frac{(modh-2,4)}{2,6-2,4} x(Xk[21] - Xk[20]) \right\} +
$$
  
 
$$
Xk[20]
$$

b). 2.6<modh<2.8 :

$$
Xk = \left\{ \frac{(modh-2,6)}{2,8-2,6} x(Xk[22] - Xk[21]) \right\} + Xk[21]
$$

c). 2.8<modh<3 :

$$
Xk = \left\{ \frac{(modh-2,8)}{3=2,8} x(Xk[23] - Xk[22]) \right\} + Xk[22]
$$

d). modh = 2,4 ; modh = 2,6 ; modh = 2,8 ; modh = 3:  $Xk = Xk[modh+19]$ 

7. Untuk agmax =  $75$ : <sup>a</sup>). 2.4<modh<2.6 :

$$
Xk = \left\{ \frac{(modh-2,4)}{2,6-2,4} \chi(Xk[25] - \text{Xk}[24]) \right\} +
$$
  
 
$$
Xk[20]
$$

b). 2.6<modh<2.8 :

$$
Xk = \left\{ \frac{(modh-2,6)}{2,8-2,6} x(Xk[26] - Xk[25]) \right\} +
$$
  
 
$$
Xk[21]
$$

<sup>c</sup>). 2.8<modh<3 :

$$
Xk = \left\{ \frac{(modh-2,8)}{3-2,8} x(Xk[27] - Xk[26]) \right\} + Xk[26]
$$

d).  $modh = 2,4$ ;  $modh = 2,6$ ;  $modh = 2,8$ ;  $modh = 3$ :  $Xk = Xk[modh+23]$ 

8. Untuk agmax  $= 75$ : <sup>a</sup>). 2.4<modh<2.6 :

$$
Xk = \left\{ \frac{(modh-2,4)}{2,6-2,4} x(Xk[29] - Xk[28]) \right\} +
$$
  
 
$$
Xk[28]
$$

b). 2.6<modh<2.8 :

$$
Xk = \left\{ \frac{(modh-2,6)}{2,8-2,6} \chi(Xk[30] - \text{Xk}[29]) \right\} +
$$
  
 
$$
Xk[29]
$$

c).  $2.8 \leq m \geq 3$ :

$$
Xk = \left\{ \frac{(modh-2.8)}{3-2.8} x(Xk[31] - Xk[30]) \right\} + Xk[30]
$$

d). modh =  $2,4$ ; modh =  $2,6$ ; modh =  $2,8$ ; modh =  $3$ :  $Xk = Xk[modh+27]$ 

## **4.3 Implementasi grafik melalui numcrik**

Penggunaan grafik melalui analisa numerik yaitu dengan mencari persamaan dari setiap grafik yang ada. Karena bentuk grafik yang tidak linier maka jenis persamaan ( polynomial, logarithmic, exponensial, dsb) harus dicari ke daiam bentuk yang paling sesuai dan menhasilkan error yang terkecil.

### **4.3.1 Metode DOE**

### **4.3.1.1 Grafik faktor air semen (FAS)**

Penentuan harga FAS berdasarkan grafik 2.1 (benda uji silinder) dan grafik 2.2 (benda uji kubus). Setelah itu dicari bentuk persamaan yang paling ideal. Dengan mengambil contoh titik koordinat sebanyak 13 buah bentuk persamaan yang digunakan adalah polynomial derajat 2.

## 1. Benda Uji Silinder (150mm x 300mm)

A). Semen Normal (Portland tipe 1,2,5)

Berdasarkan dari grafik 2.1 diambil sebanyak 13 titik untuk kemudian dicari persamaan kurvanya, dimana untuk tipe agregat batu pecah fcl =  $37$  Mpa dan tipe agregat kerikil  $fc1 = 33 MPa$ 

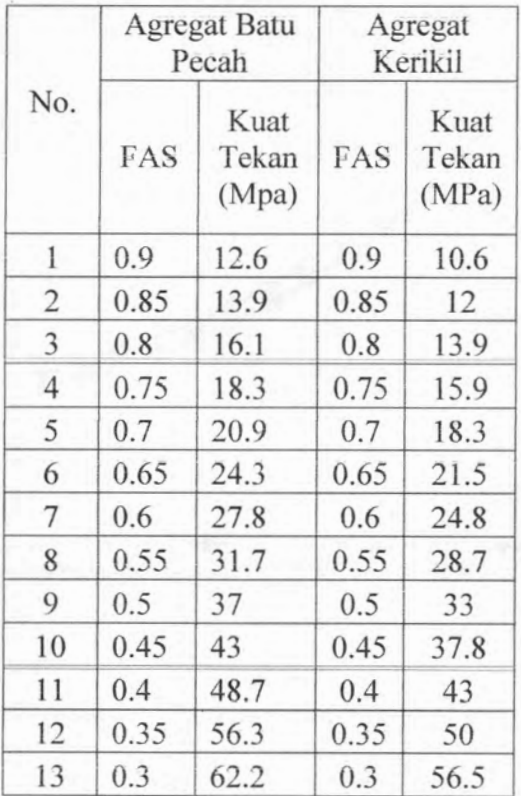

## **Tabel 4.4**

*Titik plot untuk grafik FAS henda uji silinder, semen normal*

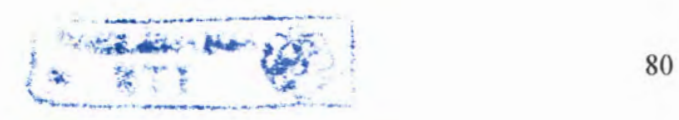

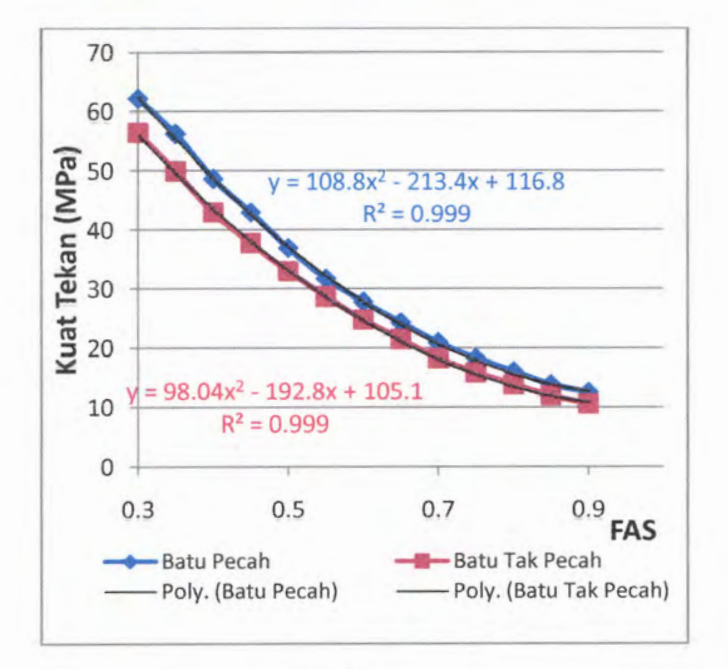

## **Grafik 4.1** *Grafik FAS benda uji silinder***,** *semen normal*

B). Semen Rapid Hardening (Portland tipe 3) Berdasarkan dari grafik 2.1 diambil sebanyak 13 titik untuk kemudian dicari persamaan kurvanya, dimana untuk tipe agregat batu pecah fc $1 = 44$  Mpa dan tipe agregat kerikil  $fc1 = 38$  MPa

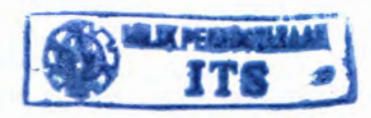

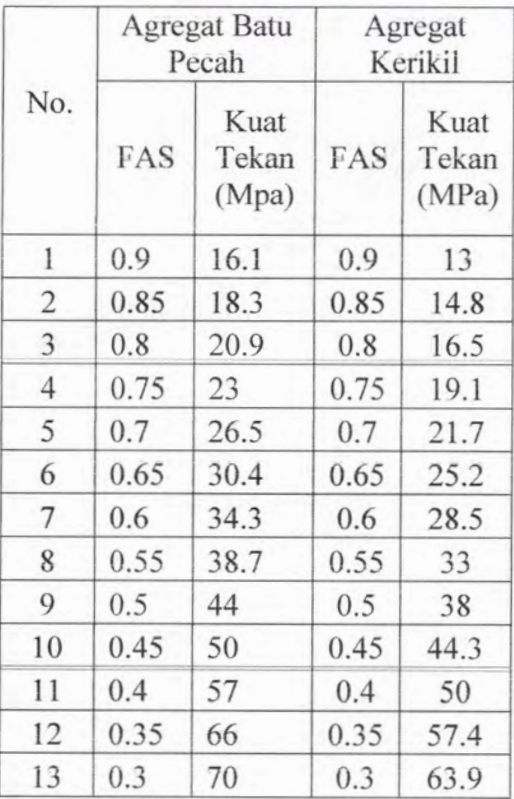

# **Tabcl 4.5**

*Titik plot untuk grafik FAS benda uji silinder, semen rapid hardening*

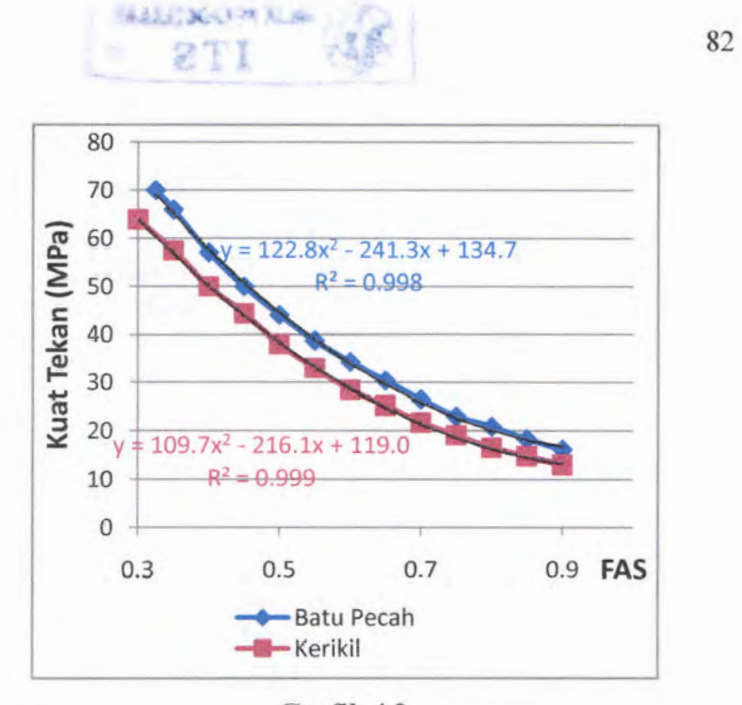

M

Grafik 4.2 *Grafik FAS benda uji siliruler, semen rapid hardening*

- 2. Benda Uji Kubus (150mm <sup>x</sup> 150mm x 150mm)
	- A). Semen Normal (Portland tipe 1,2,5)

Berdasarkan dari grafik 2.1 diambil sebanyak 13 titik untuk kemudian dicari persamaan kurvanya, dimana untuk tipe agregat batu pecah  $fcl = 45$  Mpa dan tipe agregat kerikil  $fc1 = 40$  MPa.

| No.            | <b>Agregat Batu</b><br>Pecah |                        | Agregat<br>Kerikil |                        |
|----------------|------------------------------|------------------------|--------------------|------------------------|
|                | FAS                          | Kuat<br>Tekan<br>(Mpa) | FAS                | Kuat<br>Tekan<br>(MPa) |
| 1              | 0.9                          | 16.52                  | 0.9                | 13.7                   |
| $\overline{c}$ | 0.85                         | 18                     | 0.85               | 15                     |
| 3              | 0.8                          | 20.5                   | 0.8                | 17.5                   |
| $\overline{4}$ | 0.75                         | 23.1                   | 0.75               | 20                     |
| 5              | 0.7                          | 26.5                   | 0.7                | 23.2                   |
| 6              | 0.65                         | 29.8                   | 0.65               | 26.5                   |
| .7             | 0.6                          | 33.9                   | 0.6                | 30                     |
| 8              | 0.55                         | 39                     | 0.55               | 34.5                   |
| 9              | 0.5                          | 45                     | 0.5                | 40.1                   |
| 10             | 0.45                         | 51                     | 0.45               | 46                     |
| 11             | 0.4                          | 58.9                   | 0.4                | 53                     |
| 12             | 0.35                         | 66.7                   | 0.35               | 61.4                   |
| 13             | 0.3                          | 73.9                   | 0.3                | 69                     |

Tabel 4.6

777/A *plot untuk graftk FAS benda uji kubus, semen normal*

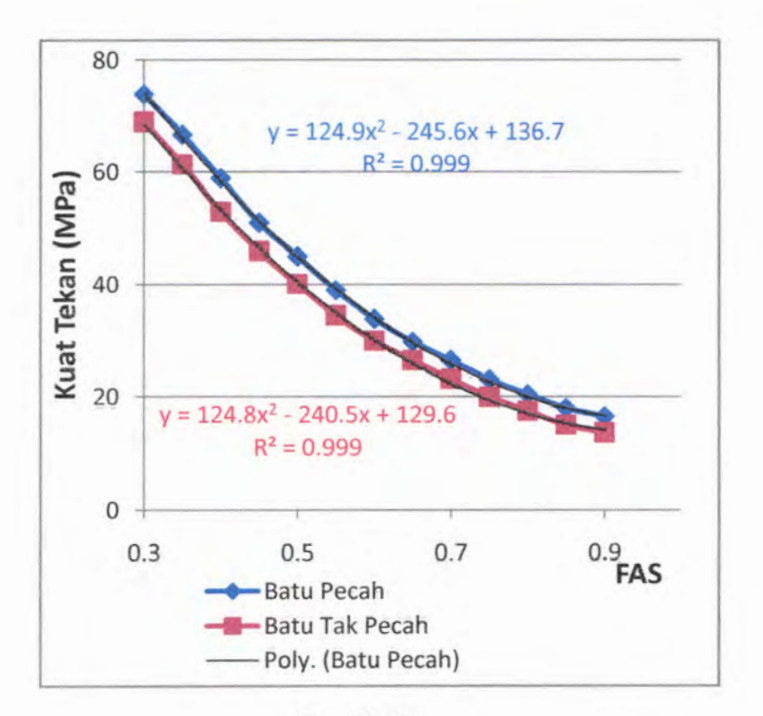

**Grafik 4.3** *Grafik FAS benda uji kubus***,** *semen normal*

B). Semen Rapid Hardening (Portland tipe 3) Berdasarkan dari grafik 2.1 diambil sebanyak 13 titik untuk kemudian dicari persamaan kurvanya, dimana untuk tipe agregat batu pecah fcl =  $53$  Mpa dan tipe agregat kerikil fcl = 46 MPa.

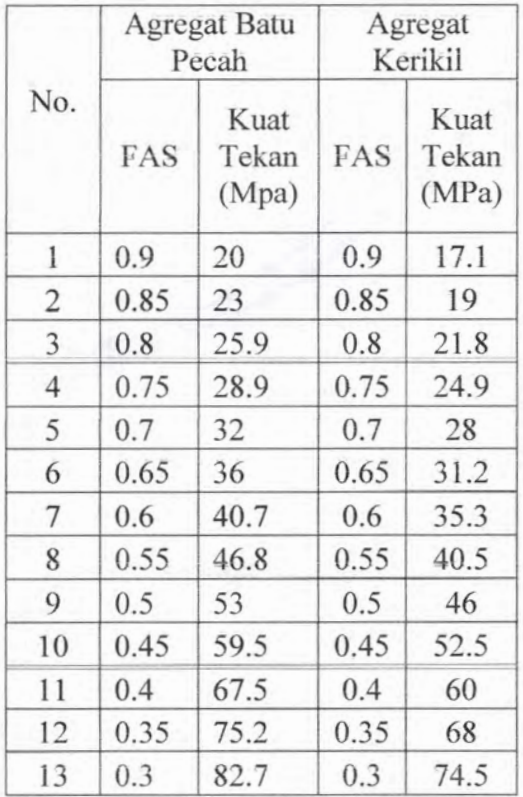

# Tabel 4.7

*Titik plot untuk grafik FAS benda uji kuhus, semen rapid hardening*

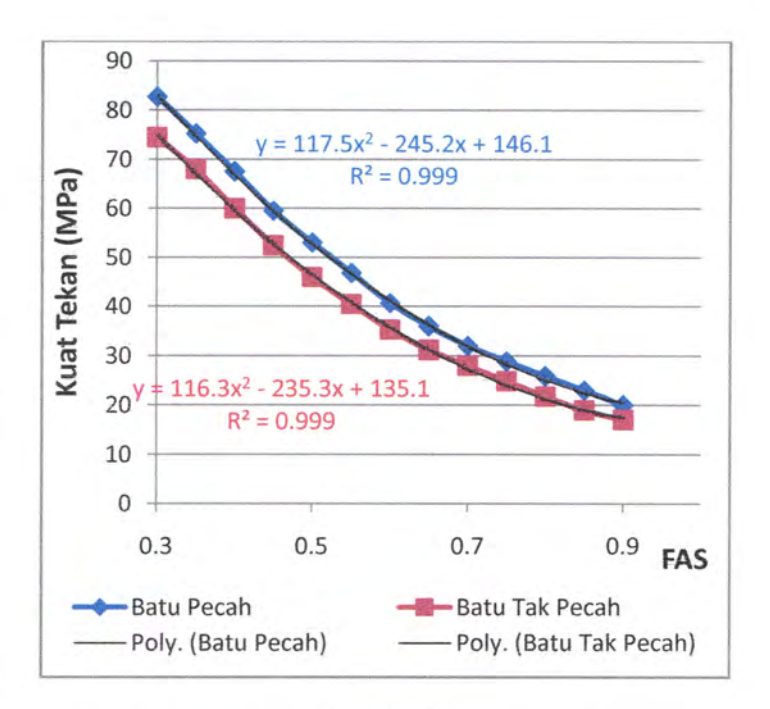

**Grafik 4.4** *Grafik FAS benda uji silinder***,** *semen rapid hardening*

### **4.3.1.2 Grafik Herat Volume Beton Segar (BY)**

Seperti halnva dengan butir 4.3.1.1 grafik untuk menentukn berat volume beton ini (grafik 2.3) juga dicari bentuk persamaan yang paling ideal. Dan bentuk persamaan yang paling ideal untuk grafik ini adalah linier.

Grafik ini membutuhkan 2 inputan yaitu kadar air (sumbu x) dan berat jenis agregat gabungan (garis linier). Bila nilai BJg berada diantara 2 garis maka besarnya BV akan diinterpolasi. Mengingat setiap garis yang terbentuk adalah linier dengan gradien yang hampir sama maka digunakan interpolasi linier.

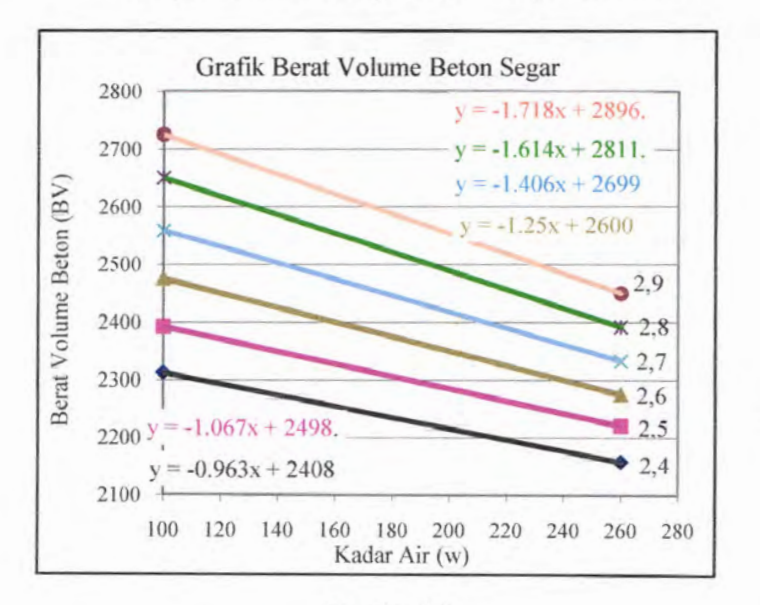

**Grafik 4.5** *Bentuk persamaan kurva BV*

### **4.4 Implenientasi dengan Bahasa Pemrograman**

Program mix desain yang diberi nama MIXIL ini memiliki beberapa modul. Modul - modul tersebut diberi nama : DOE editor.py (untuk metode DOE) dan ACI editor.py (untuk metode ACI).

Dalam modul ini berisi seluruh list perhitungan secara numerik, untuk alur perhitunganya secara detail akan disajikan dalam lampiran. Modul ini nantinya akan digabungkan DOE GUI Trial 1.py ACI GUI.py, ACI GUI Trial1.py, ACI GUI LAB.py (lampiran) untuk menampilkan GUI (Graphical *User Interface*) yang telah didesain sebelumnya. dengan modul DOE GUI.py, DOE GUI LAB.pv dan

Bentuk list dari modul ACIeditor.py dan DOE editor akan dipaparkan sebagai berikut :

1.) Modul : DOE editor.py

#List

- $Wf = \frac{150,180,205,225,1}{$ 135,160,180,195,\ 115,140,160,175]
- $Wc = [180, 205, 230, 250]$ 170,190,210,225,\ 155,175,190,205]
- $\text{Rw} = [5,5,5,10]$  $10,10,10,15$  $15,15,20,20,$  $20,20,25,25,$ 25,25,30,30]

# PROSES

class Lingkungan : def set\_lingk(self,lingk\_normal,tipe): if lingk\_normal=='y': self.FASmax <sup>=</sup>100 self.fcmin =0 if lingk\_normal=='n': if tipe=='A': seIf.FASmax <sup>=</sup>0.5 self.fcmin <sup>=</sup>28 elif tipe=='B': self.FASmax <sup>=</sup>0.4 self.fcmin <sup>=</sup>35  $\text{elif type} == \text{'C1':}$ self.FASmax=0.5 self.fcmin <sup>=</sup>28  $elif type = C2$ self.FASmax <sup>=</sup>0.45 self.fcmin =3 1 def get\_FASmax(self): return self.FASmax def get\_fcmin(self): return self.fcmin

class MutuBeton: def set fc(self,fcmin,fc): if fc>fcmin: self.fc <sup>=</sup>fc elif fc <fcmin: self.fc <sup>=</sup>fcmin def get\_fc(self): return self.fc

class StandardDeviasi: def set sd (self ,data , s ):
```
if data='n':
      self.sd=0
  elif data=='y':
     self.jml=sum(float(i) for i in s)
     self.jml=float(self.jml)
     self.rata=self.jml/(len(s))
     seIf.rata=float(seIf.rata)
     self.jml2=sum((float(i)-self.rata)**2 for i in s)
     self.jml2=fIoat(self.jml2)
     if len(s) == 1:
        self.sd=l
     elif len(s)>1:
        self.sd = (self.jm12/(len(s)-1))**0.5def get_sd(self):
  return self.sd
```

```
class KuatPeriu:
  def set fcr(self,sd,fc,data,s,kondisi,a):
      r set_tcr(seli<br>if data=='n':
         if fc < 21:
            self.fcr=fc+7
         elif 21 \leq fcc = 35:
            self.fcr=fc+8.5
         else:
           self.fcr=fc+10
     elif data=='y':
         if len(s) < 15:
           if fc < 21:
               self.fcr=fc+7
           \text{elif } 21 \leq f \leq 35:
              self.fcr=fc+8.5
           else:
              self.fcr=fc+10
        elif len(s)\ge=15:
```

```
if len(s) == 15:
```

```
self.faktor=1.16
   self.sdf=self.faktor*sd
elif 15 < len(s) < 20:
   seIf.faktor=((len(s)-15)*(1.08-1.16)/(20-15))+1.16
   self.sdf=self.faktor*sd
elif len(s) == 20:
   self.faktor=1.08
  self.sdf=self.faktor*sd
elif 20 < len(s) < 25:
  self.faktor=((len(s)-20)*(1.03-1.08)/(25-20))+1.08
  self.sdf=self.faktor*sd
elif len(s) = 25:
  self.faktor=1.03
  self.sdf=self.faktor*sd
elif 25<len(s)<30:
  self.faktor=((len(s)-25)*(1-1.03)/(30-25))+1.03
  self.sdf=self.faktor*sd
elif len(s)\ge=30:
  self.faktor=1
  self.sdf=self.faktor*sd
if fc \leq 35:
  fcr 1=fc+1.34*self.sdf
  fer2=fc+2.33*self.sdf-3.5if fcrl>fcr2:
     self.fcr=fcrl
  elif fcr2>fcr1:
     self.fcr=fcr2
elif fc \geq 35:
  fcr3=fc+l .34*self.sdf
  fcr4=0.9*fc+2.33*self.sdfif fcr3>fcr4:
     self.fcr=fcr3
  elif fcr4>fcr3:
     self.fcr=fcr4
```
"'KONDISI"' if kondisi=='NonAE': self.fcr=self.fcr  $elif kondisi=='AE'$ : self.fcr=self.fcr/(1-0.055\*a) def get faktor(self): return self.faktor  $def get fcr(self):$ return self.fcr class FaktorAirSemen: def set fcl(self,Tipe\_Semen,Tipe\_Agregat,Benda\_Uji): if Benda  $Uii == 'silinder':$ if Tipe Semen  $=$  'normal' and Tipe Agregat  $=$  'kerikil': self.fcl= $33$ elif Tipe Semen  $=$  'normal' and Tipe Agregat  $=$ 'batu pecah':  $self.fc1=37$  $elif$  Tipe Semen  $=$  'rapid hardening' and Tipe Agregat ='kerikil':  $self.fc1=38$  $elif$  Tipe Semen  $=$  'rapid hardening' and Tipe Agregat  $==$ 'batu pecah': self.fcl=44 if Benda  $Uji == 'kubus':$ if Tipe Semen  $==$  'normal' and Tipe Agregat  $==$ 'kerikil':  $self.fc1=40$ elif Tipe Semen  $=$  'normal' and Tipe Agregat  $=$ 'batu pecah':  $self.fc1 = 45$  $elif$  Tipe Semen  $=$  'rapid hardening' and Tipe Agregat ='kerikil':  $self.fc1 = 46$ elif Tipe Semen = 'rapid hardening' and Tipe Agregat == 'batu pecah':

```
self.fc1=53
def set_FAS(self,fcr,FASmax,Benda_Uji):
  if Benda Uji == 'silinder':if self.fcl = 33:
       self.FAS=(192.8-(((192.8**2)-(4*98.04*(105.1-
       fcr)))**0.5))/(2*98.04)
       if self.FAS>FASmax:
         self.FAS=FASmax
       elif self.FAS<FASmax:
         self.FAS=self.FAS
     elif self.fc1==37:
       self.FAS=(213.4-(((213.4**2)-(4*108.8*(116.8-
       fcr)))**0.5))/(2*108.8)
       if self.FAS>FASmax:
         self.FAS=FASmax
       elif self.FAS<FASmax:
         self.FAS=self.FAS
    elif self.fc1=38:
       self.FAS=(216.1-(((216.1**2)-(4*109.7*(1 19-
       fcr)))**0.5))/(2*109.7)
       if self.FAS>FASmax:
         self.FAS=FASmax
       elif self.FAS<FASmax:
         self.FAS=self.FAS
     elif self.fcl = 44:
       self.FAS=(241.3-(((241.3**2)-(4*122.8*(134.7-
       fcr)))**0.5))/(2*122.8)
       if self.FAS>FASmax:
         self.FAS=FASmax
       elif self.FAS<FASmax:
         self.FAS=self.FAS
  if Benda Uji=='kubus':
     if self.fcl = 40:
       self.FAS=(240.5-(((240.5**2)-(4*124.8*(129.6-
       fcr)))**0.5))/(2*124.8)
```

```
if se!f.FAS>FASmax:
            self.FAS=FASmax
         elif self.FAS<FASmax:
            self.FAS=self.FAS
       elif self.fc1=45:
         self.FAS=(245.6-(((245.6**2)-(4*124.9*(136.7-
         fcr)))**0.5))/(2*124.9)
         if self.FAS>FASmax:
            self.FAS=FASmax
         elif self.FAS<FASmax:
            self.FAS=se!f.FAS
       elif self.fcl==46:
         self.FAS=(235.3-(((235.3**2)-(4* l 16.3*(135.1-
         fcr)))**0.5))/(2*116.3)
         if self.FAS>FASmax:
            self.FAS=FASmax
         elif self.FAS<FASmax:
            self.FAS=self.FAS
       elif self.fcl = 53:
         self.FAS=(245.2-(((245.2**2)-(4*117.5*(146.1-
         fcr)))**0.5))/(2*117.5)
         if self FAS>FASmax:
            self.FAS=FASmax
         elif self.FAS<FASmax:
           self.FAS=self.FAS
  def get FAS(self):
    return self.FAS
class KadarAir2:
```

```
def set_Mslump(self,sl):
  if 0 \le s \le 10:
     self.MsI=1
  elif 10 < s < = 30:
     self.Msl=2
  elif 30 < s < 60:
```
self.Msl=3 else: self.Msl=4 def set \_Wf(self,agmax ): if agmax <= 10: self.Wf=Wf[self.Msl-1] elif 10<agmax <= 20: self.Wf=Wf[self.Msl+3] else: self.Wf=Wf[self.Msl+7] def set\_Wc(self,agmax):  $if\ a\overline{g}$  max $\leq=10$ : self.Wc=Wc[self.Msl-1] elif 10<agmax <= 20: self.Wc=Wc[self.Msl+3] else: self.Wc=Wc[self.Msl+7] def set\_dt(self,t): f set\_dt(s<br>if t==20: self.dt=0  $\text{clif } t > 20$ : self.dt=t-20 else: self.dt=0 def get\_Wf(self): return self.Wf def get\_Wc(self): return self.Wc def get\_dt(): return self.dt # Apakah Fly Ash Digunakan ? ? def set Rw(self,flyash,f): t set\_Rw(self,:<br>if flyash=='n': self.Rw=0 **elif flyash = y :**

```
if f==10:self.Rw=Rw[self.Msl-1]
       elif 10<f<20:
         self.Rw=((f-10.0)*(Rw[self.Msl+3]-Rw[self.Msl-
1])/(20-10))+Rw[self.Msl-1]
       elif f==20:
         seIf.Rw=Rw[seIf.Msl+3]
       elif 20 < f < 30:
         self.Rw=((f-20.0)*(Rw[seif.MsI+7]-
Rw[self.Msl+3])/(30-20))+Rw[self.Msl+3]
       elif f=30:
         self.Rw=Rw[seif.Msl+7]
       elif 30 < f < 40:
         self.Rw=( (f-30.0)*(Rw[self.Ms]+1]-Rw[self.Msl+7])/(40-30))+Rw[self.Msl+7]
       elif f=40:
         self.Rw=Rw[self.Msl+11]
       elif 40<f<50:
         self.Rw=((f-40.0)*(Rw[self.Msl+15]-
Rw[self.Msl+ l 1 ])/(50-40))+Rw[self.Msl+1 1 ]
       elif f=50:
         self.Rw=Rw[self.Msl+15]
  def set_RsI(self,sl):
    if 0 \le s \le 10:
       sltabel=5
    elif 10 < s < = 30:
       sltabel=20
    elif 30 < s < 60:
       sltabel=45
    else:
       sltabel=120
    slump2=slump.Slump()
    slump2.set_sl(sltabel,sl)
    self.Rsl2=slump2.get_sl()
  def get Rw(self):
```

```
return self.Rw
  def get Rsl(self):
     return self.Rsl2
  def set W(self):
     self.W=((2.0/3)*self.Wf)+((1.0/3)*self.Wc)+self.dt-
self.Rw+self.Rsl2
  def get W(self):
     return self.W
```

```
class SemenFlyash2:
  def set_p(self,W,FAS,f,flyash):
     if flyash="y':
        self.binder=W/FAS
        self.p=f/l 00.0*self.binder
     \text{self.p=1/100.0}<br>elif flyash=='n':
        self.binder=W/FAS
        self.p=0
  def set c(self):
     self.c=self.binder-self.p
  def get p(self):return self.p
  def get c(self):return self.c
```

```
class ProsentaseAgregat:
  def set_Xp(self,Yp,Yk):
    self.Xp=(100*(65-Yk))/(Yp-Yk)def get Xp(self):return self.Xp
  def set Xk(self):
    self.Xk=100-self.Xp
  def get Xk(self):
    return self.Xk
```
class BJgabungan2:

```
def set_BJg(self,Xp,BJp,Xk,BJk):
  self.BJg=(Xp*BJp/100)+(Xk*BJk/100)def get BJg(self):
  return self.BJg
```

```
class BeratVolume2:
  def set BV(self, W, B.Jg, kondisi, a):
    if BJg \leq 2.4:
       self.BV=-0.9636*W+2408
    elif 2.4 < BJg< 2.5:
       y = -0.9636*W + 2408y2=1.0677*W+2498.4self.BV=((BJg-2.4)*(y2-y1)/(2.5-2.4))+y1
    elif BJg==2.5:
       self.BV=-l .0677*W+2498.4
    elif 2.5 < BJg < 2.6:
       y]=-1.0677*W+2498.4
       y2=-1.25*W+2600self.BV=((BJg-2.5)*(y2-y1 )/(2.6-2.5))+y I
    elif BJg=2.6:
       self.BV=-l.25*W+2600
    elif 2.6 < BJg< 2.7:
       y = -1.25*W + 2600y2=1.4062*W+2699self.BV=((BJg-2.6)*(y2-y1)/(2.7-2.6))+y1elif BJg==2.7:
       self.BV=-1.4062*W+2699
    elif 2.7 < BJg< 2.8:
       yl=-1.4062*W+2699
       y2=-1.6146*W+2811.5self.BV=((BJg-2.7)*(y2-yl )/(2.8-2.7))+y1
    elif BJg==2.8:
       self.BV=-1.6146*W+2811.5
    elif 2.8 < BJg< 2.9:
       y = -1.6146*W + 2811.5
```
 $v2=1.7188*W+2896.9$  $self.BV=(BJg-2.8)*(y2-y1)/(2.9-2.8)+y1$ elif  $BJg>=2.9$ : self.BV=-1.7188\*W+2896.9 if kondisi=NonAE': self.BV=self.BV elif kondisi=='AE': self.BV=self.BV-(10\*a\*BJg) def get BV(self): return self.BV

```
class AgregatGabungan:
  def set_G(self,BV,W,p,c,flyash):
    if flyash==y:
       self.G=BV-(W+p+c)
    elif flyash=='n':
       self.G=BV-(W+c)def get G(self):
    return self.G
```

```
class KadarAgregat2:
  def set H(self,Xp,G):
     self.H=Xp*G/100
  def set_K(self,Xk,G):
    self. K = Xk*G/100def get H(self):
    return self.H
  def get K(self):
    return self.K
```

```
class ASLI2:
```
def set\_Kasli(self,K,klmK,resK): self.Kasli=K+((klmK-resK)/100\*K) def set\_Hasli(self,H,klmH,resH): self.Hasli=H+((klmH-resH)/100\*H)

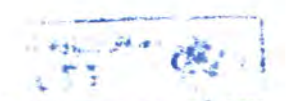

def set\_Wasli(self,W,klmK,resK,K,klmH,resH,H): self Wasli=W-((klmK-resK)/l 00\*K)-((klmH-resH)/l 00\*H) def set\_pasli(self,p): self.pasli=p  $def set *casli*(self,c):$ seif.casli=c def get Kasli(self): return self.Kasli def get Hasli(self): return self.Hasli def get Wasli(self): return self.Wasli def get pasli(self): return self.pasli def get casli(self): return self.casli class BiayaTotal: def set Total SSD (self, Ksat, Hsat, Wsat, psat, csat, K, H, W, p, c, BJp, BJk):

self.Total\_SSD= $(K*(Ksat/(BJk*1000)))+(H*(Hsat/(BJp*10$ 00)))+(W\*(Wsat/1000))+(p\*psat)+(c\*csat)

def get\_Total\_SSD(self):

return self.Total SSD

def set Total ASLI (self, Ksat, Hsat, Wsat, psat, csat, Kasli, Hasli, Wasli, pasli, casli, BJp, BJk):

self.Total ASLI =  $(Kasli*(Ksat/(BJk*1000)))$  +  $(Hasli *$  $(Hsat / (BJp*1000)) + (Wasil* (Wsat / 1000)) + (pasil*psat)$ + (casli\*csat)

def get\_Total\_ASLI(self): return self.Total ASLI

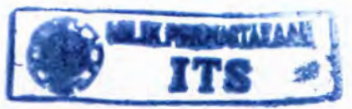

101

2.) Modul ACI editor.py

```
# LIST
w=[207,199,190,179,166,154,130,113,228,216,205,193,\
  181,169,145,124,243,228,216,202,190,178,160]
agmax1=[9.5,12.5,19.25,37.5,50,75,150]
KU=[3,2.5,2,1.5,1,0.5,0.3,0.2]
Xk=[0.5, 0.48, 0.46, 0.44, 0.59]0.57, 0.55, 0.53, 0.66, 0.64, 0.62, 0.6,\
  0.71, 0.69, 0.67, 0.650.75, 0.73, 0.71, 0.690.78, 0.76, 0.74, 0.72\lambda0.82, 0.8, 0.78, 0.76,\
  0.87, 0.85, 0.83, 0.81]
# PROSES
class StandardDeviasi:
  def set_sd(self,data,s):
     if data='n':
       self.sd=0
     sen.sa=0<br>elif data=='y':
       self.jml=sum(float(i) for i in s)
       self.jml=float(self.jml)
       self.rata=self.jml/(len(s))
       self.rata=float(seIf.rata)
       self.jml2=sum((float(i)-self.rata)**2 for i in s)
       self.jml2=float(self.jml2)
       if len(s) == 1:
          self.sd=l
       elif len(s)>1:
          self.sd = (self. jml2/(len(s)-1))**0.5
  def get sd(self):return self.sd
```
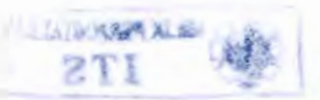

```
class KuatPerlu:
  def set fcr(self,sd.fc,data.s):
     if data='n':
        if fc < 21:
           self.fcr=fc+7
        elif 21 \leq fcc = 35:
           self.fcr=fc+8.3
        else:
           self.fcr=1.1<sup>*fc+5</sup>
     elif data=='y':
        if len(s) < 15:
           if fc < 21:
              self.fcr=fc+7
           elif 21 \leq fcc = 35:
              self.fcr=fc+8.3
           else:
              self.fcr=1.1*fc+5
        elif len(s)>=15:
           if len(s) == 15:
              self.faktor=1.16
              self.sdf=self.faktor*sd
           elif 15 < len(s) < 20:
              self.faktor=((len(s)-15)*(1.08-1.16)/(20-15))+1.16<br>self.dfcself.fektor*cl
              self.sdf=self.faktor*sd
           elif len(s) = 20:
              self.faktor=1.08
              self.sdf=self.faktor*sd
           elif 20 < len(s) < 25:
             self.faktor=((len(s)-20)*(1.03-1.08)/(25-20))+1.08
             self.sdf=self.faktor*sd
           elif len(s)==25:
             self.faktor=1.03
              self.sdf=self.faktor*sd
           elif 25 < len(s) < 30:
             self.faktor=((len(s)-25)*(l-l .03)/(30-25))+l .03
```
102

seIf.sdF=seIf.faktor\*sd elif  $len(s) \geq 30$ : self.faktor=1 self.sdf=seIf.faktor\*sd if  $fc \leq 35$ : fcrl=fc+1.34\*seif.sdf  $fcr2=fc+2.33*self.sdf-3.5$ if fcrl>fcr2: self.fcr=fcrl elif fcr2>fcrl : self.fcr=fcr2 elif fc>35: fcr3=fc+1.34\*self.sdf  $fer4=0.9*fc+2.33*self.sdf$ if fcr3>fcr4: self.fcr=fcr3 elif fcr4>fcr3: self.fcr=fcr4 def get fcr(self): return self.fcr class FaktorAirSemen: def set\_FAS(self,fcr): if fcr= $=40$ : self.FAS=0.42 elif fcr==35: self.FAS=0.47 elif fcr==30: self.FAS=0.54 elif fcr==25: self.FAS=0.61 elif fcr==20:  $self.FAS=0.69$ else:

self.FAS=(142.8-(((I 42.8\*\*2)-(4\*62.76\*(88.68 fcr)))\*\*0.5))/(2\*62.76) def set\_lingk(self,lingk\_agresif,tipe\_agresif): if lingk\_agresif='n': se!f.FAS=self.FAS elif lingk agresif= $y$ : if tipe\_agresif=='A1': self.FASmax=0.45 if self.FAS>self.FASmax: self.FAS=self.FASmax elif self.FAS<self.FASmax: self.FAS=self.FAS seit.r AS=seit.r As<br>
elif tipe\_agresif="A2": self.FASmax=0.4 if self.FAS>self.FASmax: self.FAS=self.FASmax elif self.FAS<self.FASmax: self.FAS=self.FAS self.FAS=self.FA<br>!elif tipe\_agresif=='B1 self.FASmax=0.5 if self.FAS>self.FASmax: self.FAS=self.FASmax elif self.FAS<self.FASmax: self.FAS=self.FAS sen.r AS-sen.r As<br>
elif tipe\_agresif=='B2': self.FASmax=0.45 if self.FAS>self.FASmax: self.FAS=self.FASmax elif self.FAS<self.FASmax: self.FAS=self.FAS def get\_FAS(self): return self.FAS

class KadarAir: def set Magmax(self,agmaxl,agmax):

```
self.Magmax=1+agmax1.index(agmax)
def set_Mslump(self,si):
  if 25 \le s \le 50:
     self.Ms = 1elif 50 < s < 75:
     self.Msl=1.5
  elif 75\leq=s\leq=100:
     self.Msl=2
  elif 100<sl<150:
     self.Msl=2.5
  elif 150 <= s| < = 175:
     self.Ms1=3
def set_KadarAir(self,kondisi,w,wAE):
  if kondisi=NonAE':
     if self.Ms = 1:
       self.W=w[self.Magmax-1]
    elif self.Msl==1.5:
       self.W=((w[self.Magmax-1])+(w[self.Magmax+7]))/2.0
    elif self.Ms=2:
       self.W=w[self.Magmax+7]
     elif self.Msl=2.5:
```

```
self.W=((w[self.Magmax+7])+(w[self.Magmax+15]))/2.0
      elif self.MsI=3:
         self.W=w[self.Magmax+15]
    elif kondisi=='AE:
       if self.Ms=l:
         self.W=wAE[self.Magmax-l ]
      elif self.Msl==1.5:
         self.W=((wAE[self.Magmax-
1 ])+(wAE[self.Magmax+7]))/2.0
      elif self.Msl==2:
         self.W=wAE[self.Magmax+7]
      elif self.Msl=2.5:
```
self.W=((wAE[self.Magmax+7])+(wAE[self.Magmax+15]))/2.0 elif self.Msl=3: self.W=wAE[self.Magmax+15] def set KU (self, kondisi, MKU, lingk AE, MKU A, MKU B, MKU C): if kondisi==NonAE': self.KU=MKU[self.Magmax-1]  $elif kondisi=='AE':$ if lingk  $AE = A$ : self.KU=MKU\_A[self.Magmax-1]<br>f lingk\_AE=='B':<br>self KU=MKU\_B[self Magmax-1] elif lingk  $AE=='B$ : self.KU=MKU\_B[self.Magmax-1] elif lingk  $AE=='C'$ : self.KU=MKU\_C[self.Magmax-1] def get Magmax(self): retum self.Magmax def get Mslump(self): return self.Msl def get KadarAir(self): return self.W def get KU(self): return self.KU

class SemenFlyash: def set\_p(self,W,FAS,f,flyash): if flyash= $=$ 'y': self.binder=W/FAS self.p=f/l 00.0\*self.binder  $elif flyash==n':$ self.binder=W/FAS  $self.p=0$ def set c(self): self.c=self.binder-self.p def get p(self):

```
return self.p
  def get c(self):
     return self.c
class BetonSegar:
  def set_Um(self,BJk,BJp,KU,c,Gc,W):
     self.Ga=(BJk+BJp)/2
    seIf.Um=(10*seIf.Ga*(100-KU))+(c*(1-self.Ga/Gc))-
(W<sup>*</sup>(self.Ga-1))def get Um(self):
     return self.Um
class Agregat:
  def set_modh(self,modh):
     if modh==2.4:
       seif.Mmodh=l
     elif modh=2.6:
       self.Mmodh=2
    elif modh=2.8:
       self.Mmodh=3
    elif modh==3:
       self.Mmodh=4
  def set MXk(self,agmax,modh,Xk):
     if agmax==9.5:
       if 2.4 \leq \text{mod}h\leq 2.6:
         self.Xk=((modh-2.4)/(2.6-2.4)*(Xk[ 1 ]-Xk[0]))+Xk[0]
       elif 2.6 \leq m \cdot 2.8:
         seIf.Xk=((modh-2.6)/(2.8-2.6)*(Xk[2]-Xk[ 1 ]))+Xk[1 ]
       elif 2.8<modh<3:
         selfXk=((modh-2.8)/(3-2.8)*(Xk[3]-Xk[2]))+Xk[2]
       else:
         self.Xk=Xk[self.Mmodh-l]
    elif agmax==12.5:
       if 2.4<modh<2.6:
         self.Xk=((modh-2.4)/(2.6-2.4)*(Xk[5]-Xk[4]))+Xk[4]
```

```
elif 2.6 \leq m \cdot 2.8:
          self.Xk=((modh-2.6)/(2.8-2.6)*(Xk[6]-Xk[5]))+Xk[5]
       elif 2.8 \leq m \cdot 3:
          self.Xk=((modh-2.8)/(3-2.8)*(Xk[7]-Xk[6]))+Xk[6]
       else:
          self.Xk=Xk[self.Mmodh+3]
     elif agmax==19:
       if 2.4 \leq \text{mod}h \leq 2.6:
          self.Xk=((modh-2.4)/(2.6-2.4)*(Xk[9]-Xk[8]))+Xk[8]
       elif 2.6 \leq m \cdot 2.8:
          self.Xk=((modh-2.6)/(2.8-2.6)*(Xk[10]-Xk[9]))+Xk[9]
       elif 2.8 \leq m \leq h \leq 3:
          self.Xk=((modh-2.8)/(3-2.8)*(Xk[11]-Xk[10]))+Xk[10]
       else:
          self.Xk=Xk[self.Mmodh+7]
     elif agmax==25:
       if 2.4<modh<2.6:
          self.Xk=((modh-2.4)/(2.6-2.4)*(Xk[13]-
Xk[12]))+Xk[12]
       elif 2.6 \leq m \cdot 2.8:
          self.Xk=((modh-2.6)/(2.8-2.6)*(Xk[14]-
Xk[13]))+Xk[13]
       elif 2.8<modh<3:
          self.Xk=((modh-2.8)/(3-2.8)*(Xk[15]-Xk[14]))+Xk[14]
       else:
          self.Xk=Xk[self.Mmodh+l 1]
     self.Xk=Xk[selif agmax==37.5:
       if 2.4<modh<2.6:
          self.Xk=((modh-2.4)/(2.6-2.4)*(Xk[17]-
Xk[16]))+Xk[16]
       elif 2.6 \leq m \cdot 2.8:
          seIf.Xk=((inodh-2.6)/(2.8-2.6)*(Xk[18]-
Xk[17]))+Xk[17]
       elif 2.8 \leq m \cdot \cdot 3:
          self.Xk=((modh-2.8)/(3-2.8)*(Xk[19]-Xk[18]))+Xk[18]
```

```
else:
         self.Xk=Xk[self.Mmodh+15]
    elif agmax=50:
       if 2.4<modh<2.6:
         se!f.Xk=((modh-2.4)/(2.6-2.4)*(Xk[21]-
Xk[20]))+Xk[20]
       elif 2.6<modh<2.8:
         self.Xk=((modh-2.6)/(2.8-2.6)*(Xk[22]-
Xk[21]))+Xk[21]
       elif 2.8<modh<3:
         self.Xk=((modh-2.8)/(3-2.8)*(Xk[23]-Xk[22]»+Xk[22]
       else:
         self.Xk=Xk[self.Mmodh+19]
    elif agmax=75:
       if 2.4<modh<2.6:
         self.Xk=((modh-2.4)/(2.6-2.4)*(Xk[25]-
Xk[24]))+Xk[24]
       elif 2.6<modh<2.8:
         self.Xk=((modh-2.6)/(2.8-2.6)*(Xk[26]-
Xk[25]))+Xk[25]
       elif 2.8 \leq m \geq 3:
         self.Xk=((modh-2.8)/(3-2.8)*(Xk[27]-Xk[26]))+Xk[26]
       else:
         self.Xk=Xk[self.Mmodh+23]
    elif agmax==150:
       if 2.4 \leq \text{mod}h \leq 2.6:
         self.Xk=((modh-2.4)/(2.6-2.4)*(Xk[29]-
Xk[28]))+Xk[28]
       elif 2.6<modh<2.8:
         self.Xk-((modh-2.6)/(2.8-2.6)*(Xk[30]-
Xk[29]))+Xk[29]
       elif 2.8 \leq m \cdot 3:
         self.Xk=((modh-2.8)/(3-2.8)*(Xk[31]-Xk[30]))+Xk[30]
       else:
         self.Xk=Xk[self.Mmodh+27]
```
def set\_K(self,OD\_K,resK):  $self.K=(self.Xk*OD K)*(1+(resK/100))$ def get modh(self): return self.modh def get MXk(self): return self.Xk def get K(self): return self.K

class AgHalus: def set H(self,Um,c,p,W,K):  $self.H=Um-(c+p+W+K)$  $def get H(self):$ return self.H

```
class ASLI:
```
def set\_Kasli(self,K,klmK,resK): self.Kasli=K+((klmK-resK)/100\*K) def set\_HasIi(self,H.klmH,resH): self.Hasli=H+((klmH-resH)/100\*H) def set\_Wasli(self,W,klmK,resK,K,klmH,resH,H): self.Wasli=W-((klmK-resK)/100\*K)-((klmH-resH)/100\*H) def set\_pasli(self,p): self.pasli=p def set\_casli(self,c): self.casli=c def get\_Kasli(self): return self.Kasli def get\_Hasli(self): return self.Hasli def get\_Wasli(self): return self. Wasli def get pasli(self): return self.pasli def get casli(self):

return self.casli

class BiayaTotal:

def set Total SSD (self, Ksat, Hsat, Wsat, psat, csat, K, H, W, p, c, BJp, BJk):

self.Total SSD =  $(K*(Ksat/(BJK*1000)))$  +  $(H*(Hsat/$ 

 $(BJp*1000)) + (W*(Wsat/1000)) + (p*psat)+(c*csat)$ 

- def get\_Total\_SSD(self): return self.Total SSD
- def set Total ASLl (self, Ksat, Hsat, Wsat, psat, csat, Kasli, Hasli, Wasli, pasli, casli, BJp, BJk):
	- self.Total ASLI =  $(Kasli*(Ksat/(BJk*1000)))$  +  $(Hasli*$  $(Hsat / (BJp*1000))) + (Wasil* (Wsat/1000)) + (pasli*psat)$ + (casli\*csat)
- def get\_Total\_ASLI(self): return self.Total ASL1

"Halaman ini sengaja dikosongkan"

## **BAB V UJI COBA DAN ANALISA**

Dalam bab ini akan dibahas bagaimana proses mix desain akan jilankan. Kedua metode ini akan diberi beberapa contoh kasus yang sama untuk kemudian dilakukan pengkajian atas keduanya. Harga material didapat meialui beberapa agen toko bangunan tertanggal 25 Juni 2008. Beberapa contoh kasus akan disajikan sebagai berikut :

## **5.1 Kasus <sup>1</sup> (Menggunakan Metode DOE)** 1. Mutu beton (fc)  $= 30 \text{ MPa}$ 2. Standard deviasi (y/n)  $=$  yes 3. s, MPa (input data standard deviasi) [30,31,32.34.29,28,27,30,31.5,29,28.29.5,31.32,32.5,30, 29,28,26,25,35] 4. Lingkungan normal (y/n)  $=$  no 5. Benda Uji  $=$  silinder 6. Kondisi beton = non air-entrained 7. Tipe lingkungan agresif  $=$ Berat (Beton pada lingkungan yang mengandung sulfat > 0,2%) 8. Agregat maksimum (agmax)  $= 40$  mm 9. Slump (si)  $= 100$  mm 10. Kondisi beton = Non air-entrained 11. Fly ash  $(y/n)$  $=$  yes 12. Proporsi fly ash,*%* (f)  $= 35$ 13. Suhu (t)  $= 30$ 14. Tipe semen = normal 15. Tipe agregat = batu pecah 16. BJ agregat kasar (BJk)  $= 2,68$ 17. BJ agregat halus (BJh)  $= 2.64$ 18. Prosentase komulatif pasir yang tertahan ayakan  $4.75 \text{ (Yp)} = 14.5$ 19. Prosentase komulatif kerikil yang tertahan ayakan  $4,75$  (Yk) = 100

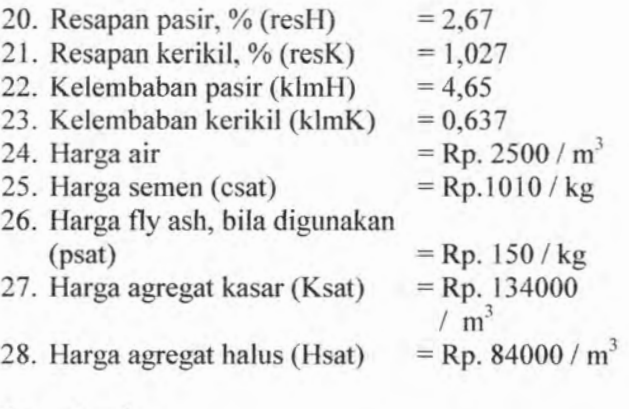

## Penvelesaian

Lingkungan normal  $\triangleright$  Tipe lingkungan khusus = C2 : self.FAS max  $= 0.45$ self.fcmin = 31 MPa  $fc = 30 \le$  self.fcmin : self fc  $fc = fc.get~fc()$  $\triangleright$  Standard deviasi == 'y': self.jml =  $\sum$  s<sub>i</sub>  $=30+31+32+34+29+28+27+30+$ 31.5+29+28+29.5+31+32+32.5 +30+29+28+26+25+35  $= 627.5$  $self.rata = self jml / len(s)$  $= 29,881$  $self.jml2 = sum((i-self.rata)**2 for i in s)$  $= 124,45238$  $=$  'n'  $= 31$  MPa  $len(s) > 1$ :  $self.sd = (self.jml2/(len(s)-1))**0.5$  $= 2,49452$  $sd = StandardDeviasi.get sd()$ 

<sup>1</sup> 1 4

```
> Kuat perlu
    standarddeviasi='y':
     15 < len(s) < 20 :
      self.faktor = ((len(s)-15)/(20-15) * (1.08-1.16))= 1.07= self.faktor*sd
                  = 2,66913seif.sdf
    fc \le 35:
        fcr1 = fc+1.34*self.sdf= 34,5766fer2 = fc+2.33*self.sdf-3.5= 33,7191fcr2>fcrl:
          self.fcr = 34,5766
   fcr = KuatPerlu.get fcr()\triangleright Faktor air semen (FAS)
    Benda_Uji ='silinder':
       Tipe Semen=='normal' and Tipe Agregat ='batu pecah':
           self.fcl=37
    self.fc]==37 :
           self.FAS = ( 213.4 - ((( 213.4**2 ) - ( 4* 108.8*(
           116.8 - fcr)))**0.5))/(2*108.8)
                    = 0.5268self.FAS > FASmax:
             self.FAS = 0.45FAS = FaktorAirSemen.get_FAS()
> Kadar air
    sl = 10060 \le s \le 180:
           self.Msl=4 (kolom ke-4 pada tabel 2.6)
    \text{agmax} = 37,5\text{agmax} > 20:
           self.Wf = Wf[self.Ms] + 7self. Wf = Wf[11] (indeks ke-11 pada list Wf)
```

```
self.Wf = 175self.Wc = Wc[self.Ms] + 7self.Wc = \text{We}[11] (indeks ke-11 pada list Wc)
              self.Wc = 205t > 20 :
      self. dt = t-20self. dt = 10flyash=\dot{v}' :
      f = 3530 < f < 40:
              self.Rw = ((f-30) * (Rw [self.Ms] + 11] -Rw[self.Ms] + 7]) / (40-30)) +
                         Rw[self.Ms] + 7]self.Rw = ((35-30) * (Rw [15]-Rw[11]) / (40-(30)) + Rw[11]
              self.Rw = (5*(25 - 20) / (40 - 30)) + 20self.Rw = 22.560 < s < 180:
         \text{deltael} = \frac{60+180}{2} = 120 \text{ mm}sltable \geq sl:
               sltable12 = sltable1 = 120s|2 = s| = 100Ksltable = sltable11.index(sltable2)sl2 = 100:
               sltabel > sl:
                     self.Rs1 = -s1100[Ksltable]=-3self.W = ((2.0/3) * self.Wf) + ((1.0/3) * self.Wc) + self.dt -self.Rw + self.Rsl
    self.W = 169.5 kg
    W=KadarAir2.get_W()
\geq Semen dan Fly ash
    flyash=='y':
          self.binder =W/FAS
```

```
self.binder = 376.667 kg
         self.p = f / 100.0 x self.binderself.p = 131.833 kg
         self.c = self.binder - (0.3 x self.p)self.c = 337.117 kg
   p=SemenFlyash2.get_p()
   c=SemenFIyash2.get_c()
> Prosentase agregat
     self.Xp = (100*(65-Yk)) / (Yp-Yk)self.Xp = 40,9357self.Xk = 100-self.Xpself.Xk = 59,0643Xp=ProsentaseAgregat.get_Xp()
     Xk=ProsentaseAgregat.get_Xk()
  > BJ gabungan
     self.BJg = (Xp*BJp/100) + (Xk*BJk/100)self.BJg = 2,6636BJg=BJgabungan2.get_BJg()
 \triangleright Berat volume beton segar
     2.6 < BJg < 2.7:
         y1 = -1.4062*W + 2699y2 = -1.6146*W + 2811.5self.BV = ((BJg-2.6)*(y2-y1)/(2.7-2.6))+y1self.BV = 2434.269 kg/m<sup>3</sup>BV = BeratVolume2.get BV()> Agregat gabungan
     flyash=v:
         self.G = BV-(W+p+c)self.G = 1795.819 kgG = \text{AgregatGabungan.get } G()> Kadar agregat
     self.H = Xp x \frac{G}{100}self.H = 735.131 kg
```
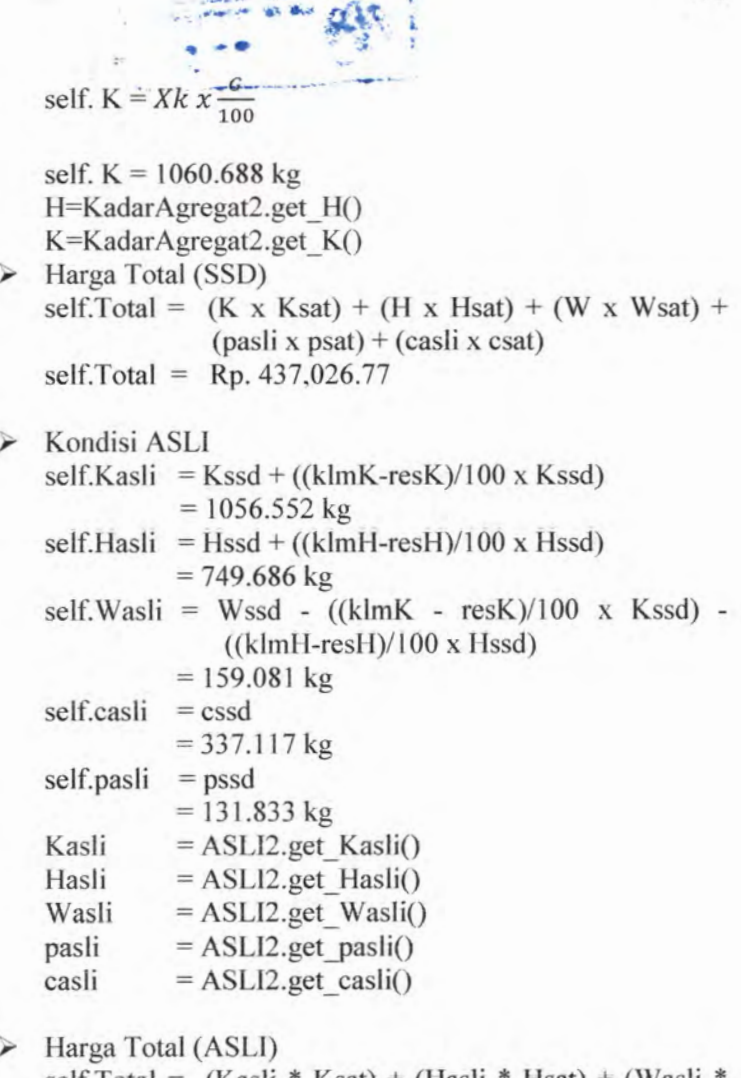

self.Total <sup>=</sup> (Kasli \* Ksat) <sup>+</sup> (Hasli \* Hsat) <sup>+</sup> (Wasli \*  $W sat$  + (pasli \* psat) + (casli \* csat)  $self.Total = Rp. 437, 341.77$ 

118

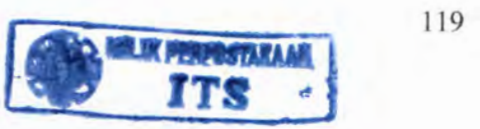

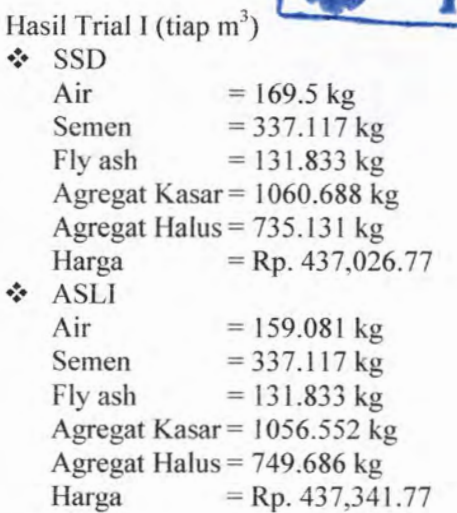

 $\triangleright$  Trial II

Bila dari uji laboratorium didapat data-data sebagai berikut:

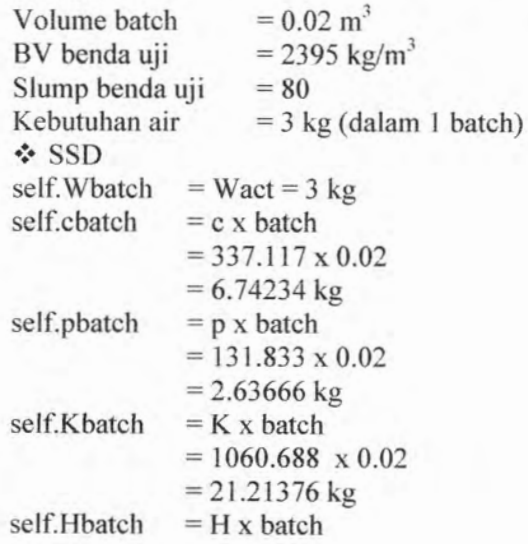

 $= 735.131 \times 0.02$  $= 14.70262 \text{ kg}$  $self.BV batch = self.Wbatch + self.cbatch + self.pbatch$ + self.Kbatch + self.Hbatch  $= 3 + 6.74234 + 2.63666 + 21.21376 +$ 14.70262  $= 48.29538 \text{ kg}$ self.batch  $act = self.BVbatch / BVact$  $= 48.295 / 2395$  $= 0.020165084 \text{ m}^3$ Akibat pengaruh perbedaan slump : sltabel  $=$  sl act  $=$  80 mm  $sl = 100$  mm  $s$ ltabel  $\leq s$ l:  $sltable2 = sl = 100$  $sl2=sltable = 80$ Ksltabel = sltabel <sup>1</sup> .index(sltabel2)  $= 19$  $sl2 = 80$ :  $s$ ltabel  $\leq s$ l:  $self.Rs1 = s180[Ksltable-15]$  $=$  3 Perhitungan Campuran  $self.Wlap$  ssd = self.Wbatch / self.batch act  $= 3 / 0.020165084$  $= 148.772$  kg  $=$  self.Wlap ssd + self.Rsl2  $= 151.772$  kg self.binderakhir ssd = self.Wakhir\_ssd/FAS  $= 151.772 / 0.45$  $= 337.27111 \text{ kg}$ = (f/100) x self.binderakhir ssd  $= (35/100) \times 337.27111$  $= 118.04489$  kg  $=$  self.binderakhir ssd  $$ self.Wakhir ssd self.pakhir ssd self.cakhir ssd

**ALL STORAGE** 

120

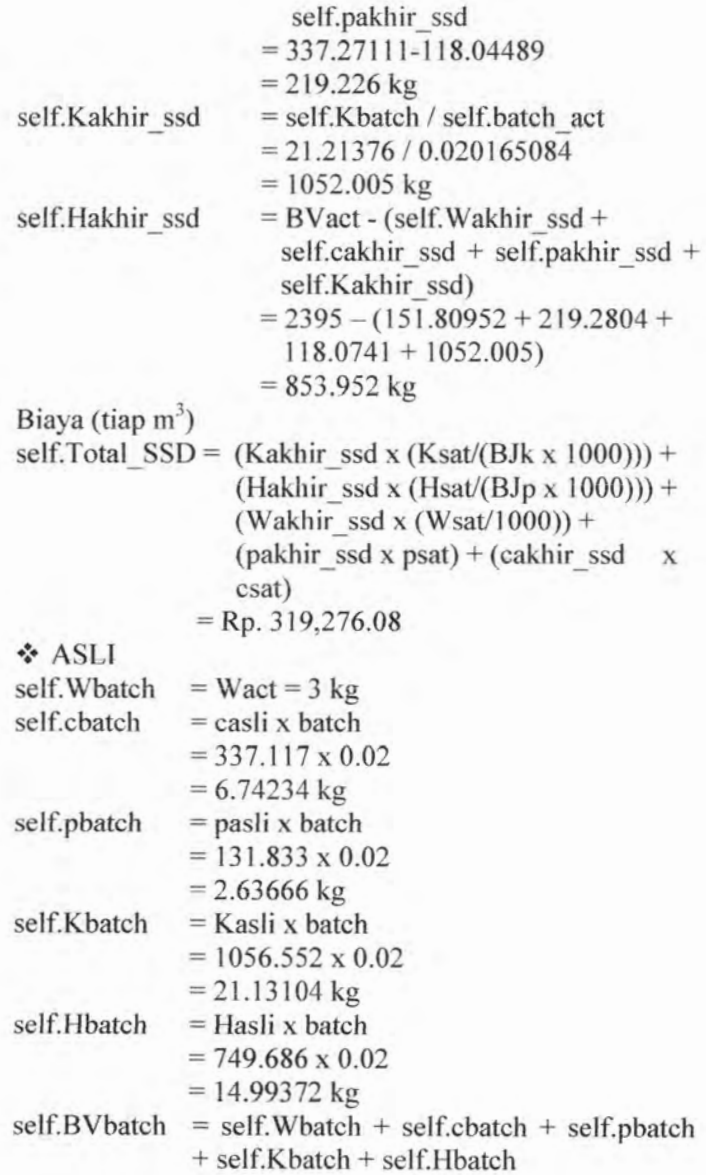

 $= 3 + 6.74234 + 2.63666 + 21.131 +$ 14.99372  $= 48.50372 \text{ kg}$ self.batch  $act = self.BVbatch / BVact$  $= 48.295 / 2395$  $= 0.0202521 \text{ m}^3$ Akibat pengaruh perbedaan slump : sltabel  $=$  sl act  $=$  80 mm  $sl = 100$  mm sltabel  $\leq$  sl:  $sltable12 = sl = 100$  $sl2=sltable = 80$  $Ksltable = sltable11$ .index(sltabel2)  $= 19$  $s12 = 80$ :  $s$ ltabel  $\leq s$ l:  $self.Rs1 = s180[Ksltable-15]$  $= 3$ Perhitungan Campuran  $self.Wlap$  ssd = self.Wbatch / self.batch act  $= 3 / 0.0202521$  $= 148.13297$  kg  $=$  self.Wlap ssd + self.Rsl2  $= 151.133$  kg self.binderakhir ssd = self.Wakhir\_ssd/FAS  $= 151.133 / 0.45$  $= 335.851 \text{ kg}$  $= (f/100)$  x self.binderakhir ssd  $= (35/100) \times 335.851$  $= 117.548$  kg  $=$  self.binderakhir ssd  $$ self.pakhir ssd  $= 335.851 - 117.548$  $= 218.303$  kg = self.Kbatch / self.batch act self.Wakhir ssd self.pakhir ssd self.cakhir ssd self.Kakhir ssd

 $= 21.13104 / 0.0202521$  $= 1043.4 \text{ kg}$  $=$  BVact - (self. Wakhir ssd + self.cakhir ssd + self.pakhir ssd + self.Kakhir ssd) self.Kakhir\_ssd)<br>= 2395 - (151.133 + 218.303 +<br>117.548 + 1043.4)  $= 864.616 \text{ kg}$ self.Hakhir ssd Biaya (tiap  $m^3$ ) self.Total SSD = (Kakhir ssd x (Ksat/(BJk x 1000))) + (Hakhir ssd x (Hsat/(BJp x 1000))) + (Wakhir ssd x (Wsat/1000)) + (pakhir ssd x psat) + (cakhir ssd x csat)  $=$  Rp. 318,176.56 Hasil Trial II (tiap  $m^3$ ) **☆ SSD**  $= 151.772$  kg  $= 219.675$  kg  $= 118.286$  kg Aii-Semen Fly ash Agregat Kasar  $= 1054.201$  kg Agregat Halus =  $855.755$  kg Harga ASLI  $=$  Rp. 319,933.39  $= 151.133kg$  $= 218.303$  kg  $= 117.548 \text{ kg}$ Air Semen Fly ash

Agregat Kasar  $= 1043.4$  kg Agregat Halus =  $864.616$  kg  $Harga = Rp. 318, 176.56$ 

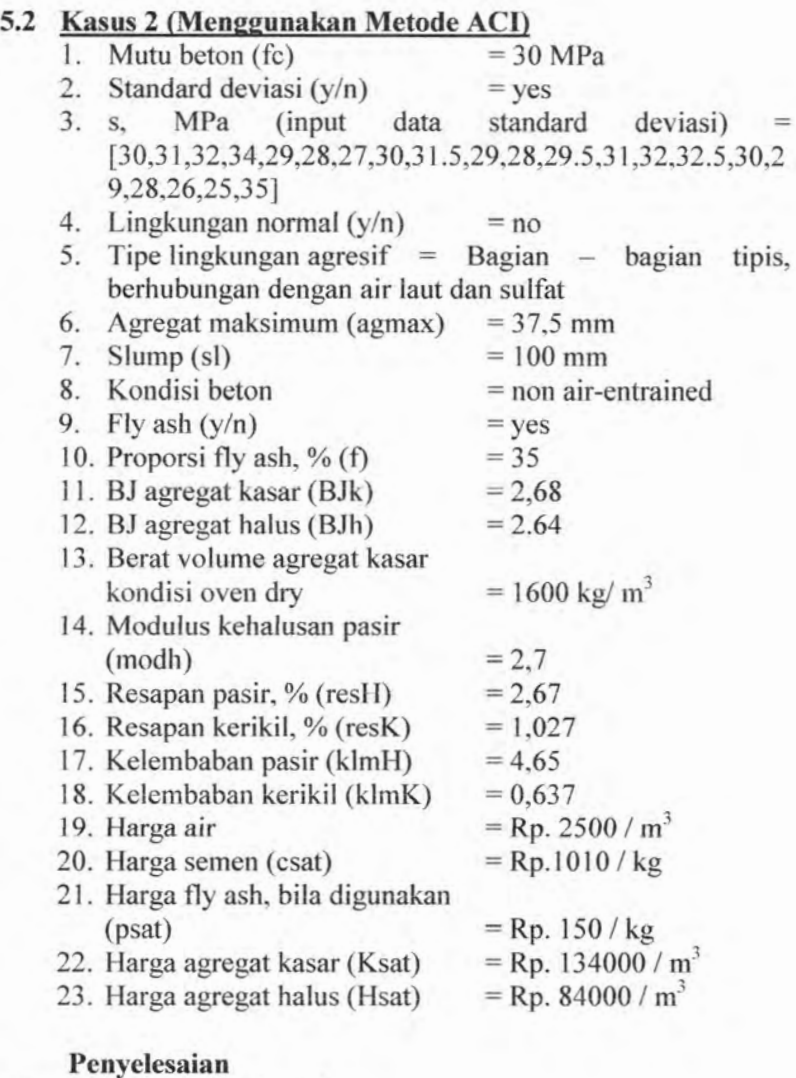

 $\triangleright$  Standard deviasi = 'y' self.jml =  $\sum$  s<sub>i</sub>

 $= 30 + 31 + 32 + 34 + 29 + 28 + 27 + 30 + 31.5$  $+ 29 + 28 + 29.5 + 31 + 32 + 32.5 + 30 + 29 +$  $28 + 26 + 25 + 35$  $= 627.5$  $=$  self jml / len(s)  $= 29.881$  $= sum((i-self.rata)^2)$  for i in s)  $= 124.45238$ self.rata self.jml2  $len(s) > 1$ :  $self.sd = (self.jml2/(len(s)-1))$ <sup>2</sup>0.5  $= 2.49452$  $sd = StandardDeviasi.get sd()$  $\triangleright$  Kuat perlu standarddeviasi == 'y' : 15<len(s)<20: self.faktor =  $(( \text{len}(s) - 15 ) / ( 20 - 15 ) x (1.08 - 15)$ 1.16 ))  $= 1.07$ = self.faktor x sd  $= 2.66913$ self.sdf  $fc \le 35$ :  $fcr1 = fc+1.34$  x self.sdf  $= 33.5766$  $fcr2 = fc+2.33$  x self.sdf-3.5  $= 32.7191$ fcr2>fcrl :  $self.$ fcr = 33.5766  $fcr = KuatPerlu.get fcr()$  $\geq$  Faktor air semen 30<fcr<35:  $Y = 62.76x^2 - 142.8x + 88.68$  $\text{FAS} = \frac{-b \pm \sqrt{b^2 - 4ac}}{2a}$
$-(-142.8)$   $-\sqrt{(-142.8)^2}$   $-4(62.76)(88.68$ -fcr)  $FAS = \frac{(1.200) \sqrt{(1.200) \cdot (0.200)}}{2(62.76)}$  $self.FAS = 0.4925$ lingk normal  $== 'n'$ : tipe\_agresif == 'A2' :  $self.FASmax = 0.4$ self.FAS > self.FASmax :  $self.FAS = self.FASmax$  $self.FAS = 0.4$ FAS=FaktorAirSemen.get\_FAS()  $\Delta$ Kadar air  $self.Magmax = 1 + agmax1.index(agmax)$ self.Magmax =  $5$  (kolom ke-5 pada Tabel 2.8)  $75 \le s \le 100$ : self.sl = 2 (baris ke-2 pada Tabel 2.8)  $self.s = 2$ :  $self.W = w[self.Magmax+7]$ self.  $W = w[12]$  (indeks ke-12 pada list w)  $self.W = 181$  $self.KU = KU[self.Magmax-1]$  $self.KU = KU[4]$  (indeks ke-4 pada list KU)  $self.KU = 1$ W=KadarAir.get\_Matrik() KU=KadarAir.get\_KU() Semen dan fly ash flyash='y':  $self. \text{binder} = W / FAS$  $self. \text{binder} = 452.5$  $self.p = f/100.0 x self.binder$  $self.p = 158.375 kg$ self.c = self.binder-self.p  $self.c = 452.5 - 158.375$ self.c = 294.125 kg p=SemenFlyash.get\_p()

c=SemenFIyash.get\_c()

Beton segar

$$
Ga = \frac{(BJk + BJh)}{2}
$$

 $= 2.66$ 

 $Self.Um = (10 x Ga x (100 - KU)) +$  $\left(c x \left(1-\frac{Ga}{Gc}\right)-\left(W x \left(Ga-1\right)\right)\right)$ Self.Um =  $(10 x 2.66 x (100 - 1))$  +  $\left(294.125 \times \left(1-\frac{2.66}{3.15}\right)-\right)$  $(181 x (2.66 - 1))$ 

Self.Um = 2378.6928 > Agregat kasar 2.6 <modh< 2.8:

self.Xk = 
$$
\langle \frac{(modh-2.6)}{(2.8-2.6)} \times (Xk[18] - Xk [17]) \rangle
$$
  
+  $Xk[17]$   
=  $\langle \frac{(2.7-2.6)}{(2.8-2.6)} \times (0.71 - 0.73) \rangle$   
+ 0.73  
= 0.72

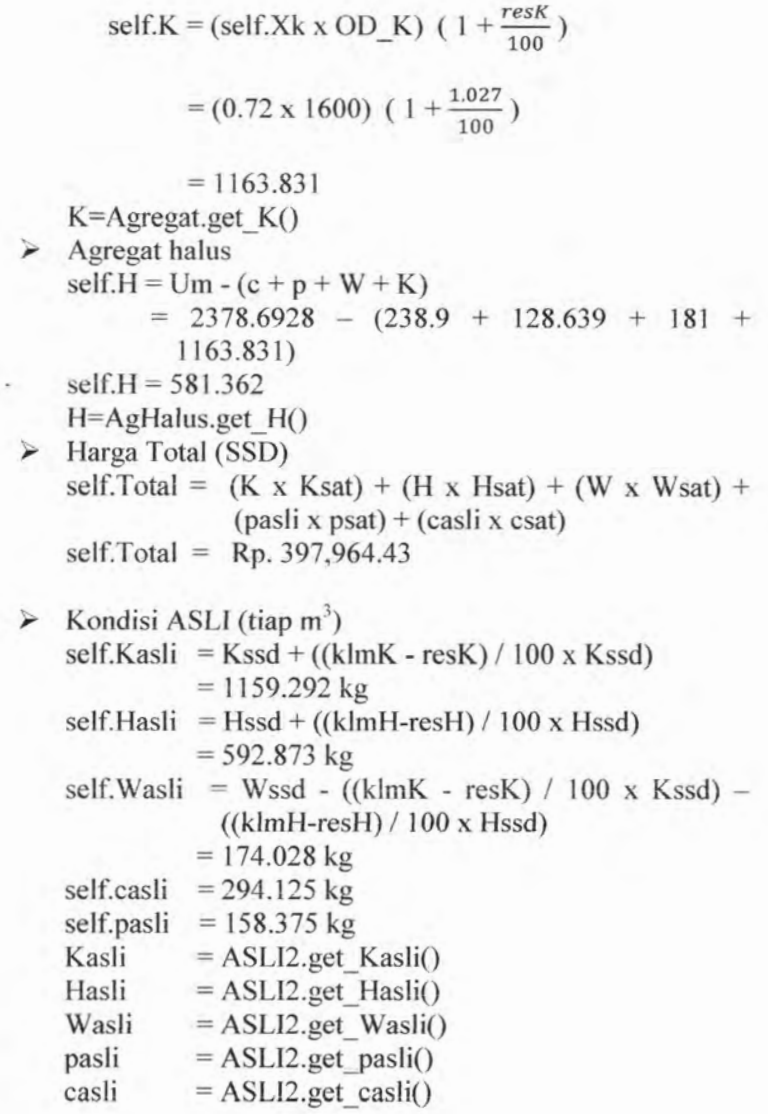

128

> Harga Total

self.Total = (Kasli(Ksat / (BJk\*1000)) + (Hasli x Hsat /  $(BJh x 1000)$  + (Wasli x Wsat) + (pasli x psat) + (casli x csat)  $self.Total = Rp. 398,086.31$ 

Hasil Trial I (tiap  $m^3$ )

❖ SSD

 $\Phi_{\mathbf{q}}^{\Phi_{\mathbf{q}}}$ 

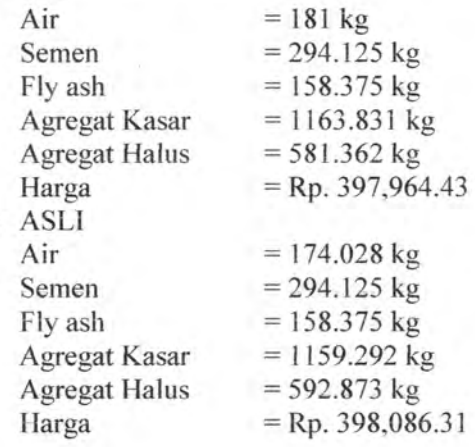

> Trial II

Bila dari uji laboratorium didapat data-data sebagai berikut:

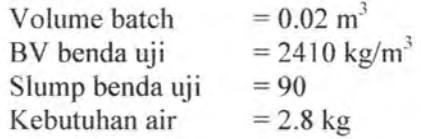

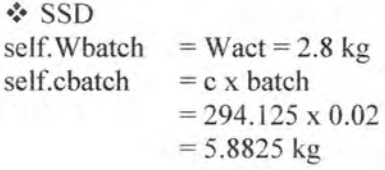

*s\**

 $= p x$  batch  $= 158.375 \times 0.02$  $= 3.1675$  kg  $=$  K  $\bar{x}$  batch  $= 1163.831 \times 0.02$  $= 23.27662$  kg  $=$  H x batch  $= 581.362 \times 0.02$  $= 11.62724$  kg self.BVbatch = self.Wbatch + self.cbatch + self.pbatch + self.Kbatch + self.Hbatch  $= 2.8 + 5.8825 + 3.1675 + 23.27662 +$ 11.62724  $= 46.75386$  kg self.batch  $act = self.BVbatch / BVact$  $= 46.75386 / 2410$  $= 0.0193999 \text{ m}^3$ self.pbatch self.Kbatch self.Hbatch Perhitungan Campuran  $self.Wlap$  ssd = self.Wbatch / self.batch act  $= 2.8 / 0.0193999$  $= 144.3306$  kg  $=$  self. Wlap ssd + ( (sl-sl act)/5 )  $= 146.33$  kg  $self.binderakhir$  ssd = self. Wakhir ssd/FAS  $= 146.33 / 0.4$  $= 365.825$  kg  $= (f/100)$  x self.binderakhir ssd  $= (35/100) \times 365.825$  $= 128.039$  kg  $=$  self.binderakhir ssd  $$ self.pakhir ssd  $= 365.825 - 128.039$  $= 237.787$  kg = self.Kbatch / self.batch\_act  $= 23.27662 / 0.0193999$ self.Wakhir ssd self.pakhir ssd self.cakhir ssd self.Kakhir ssd

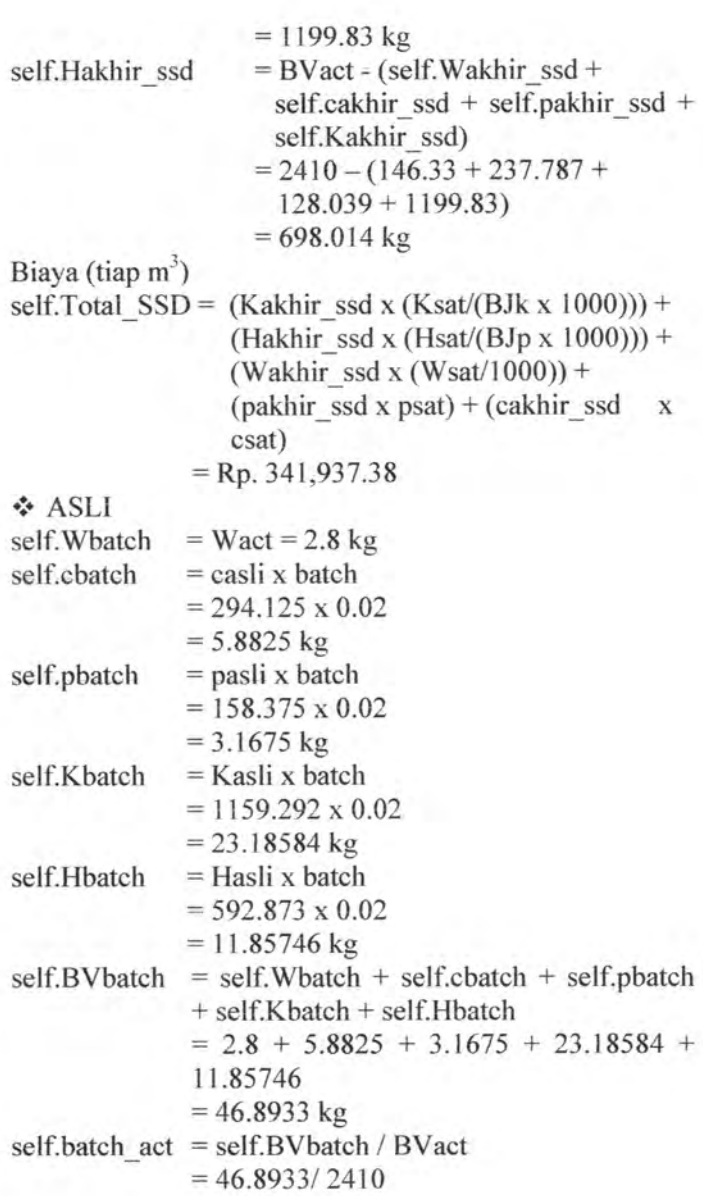

# $= 0.0194578 \text{ m}^3$

Perhitungan Campuran self. Wlap  $s$ sd = self. Wbatch / self.batch act  $= 2.8 / 0.0194578$  $= 143.90116$  kg  $=$  self. Wlap ssd + ( (sl-sl act)/5 )  $= 145.901 \text{ kg}$  $self.binderakhir$  ssd = self. Wakhir ssd/FAS  $= 145.901 / 0.4$  $= 364.753 \text{ kg}$  $= (f/100)$  x self.binderakhir ssd  $= (35/100) \times 364.753$  $= 127.664 \text{ kg}$  $=$  self.binderakhir ssd  $$ self.pakhir ssd  $= 364.753 - 127.664$  $= 237.089$  kg = self.Kbatch / self.batch\_act  $= 23.18584 / 0.0194578$  $= 1191.596$  kg  $=$  BVact - (self. Wakhir ssd + self.cakhir ssd + self.pakhir ssd + self.Kakhir ssd)  $= 2410 - (145.901 + 237.089 +$  $127.664 + 1191.596$  $= 707.75$  kg self.Wakhir ssd self.pakhir ssd self.cakhir ssd self.Kakhir ssd self.IIakhir ssd Biaya (tiap m<sup>3</sup>) self.Total SSD =  $(Kakhir ssd x (Ksat/(BJk x 1000)))$  +  $(Hakhir ssd x (Hsat/(BJp x 1000))) +$ (Wakhir ssd x (Wsat/1000)) + (pakhir ssd x psat) + (cakhir ssd x csat)  $=$  Rp. 341073.69

Hasil Trial II (tiap  $m^3$ )

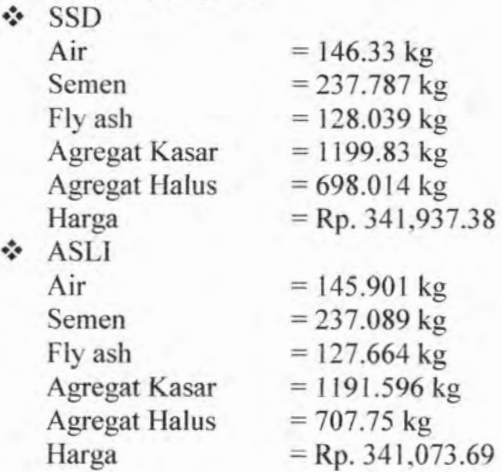

## **5.3 Kasus 3 (Umum)**

Pada kasus ini akan dilakukan perbandingan hasil campuran mix desain metode DOE dan ACI. Oleh karena itu pada contoh kasus ini akan dibuat sedemikian rupa sehingga diantara keduanya secara *fair* dapat diperbandingkan.

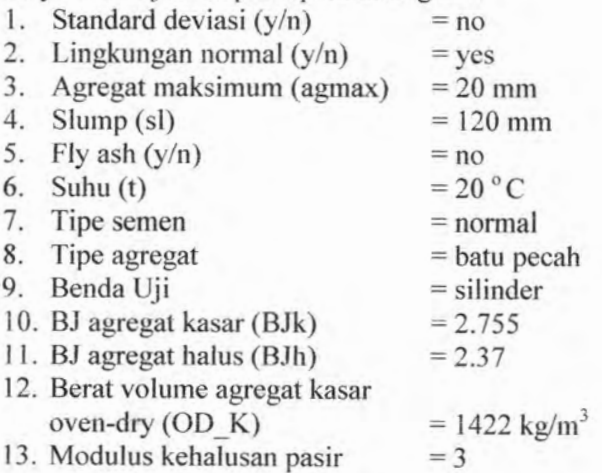

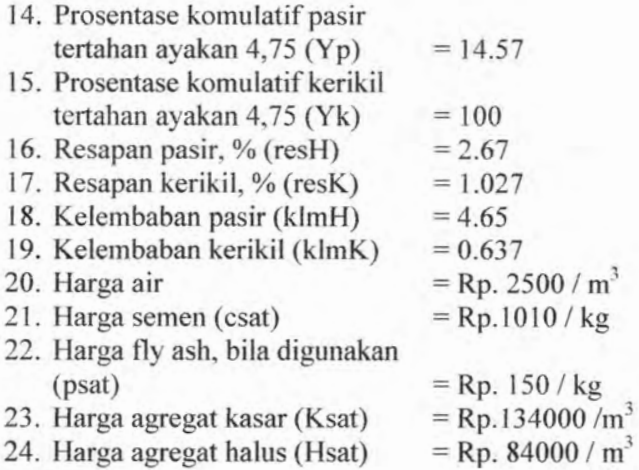

**> Penyelesaian**

Dengan uji coba untuk variasi nilai mutu beton yang berbeda ( $fc = 20, 25, 30, 35, 40, 45$  MPa) maka secara singkat didapat hasil *running* program sebagai berikut. (Kondisi campuran dalam SSD)

 $1 \quad$  f'c = 20 MPa

| No             | Proporsi<br>Material<br>tiap $(m^3)$ | <b>DOE</b> | <b>ACI</b> |
|----------------|--------------------------------------|------------|------------|
|                | Wssd (kg)                            | 185        | 185.5      |
| $\overline{2}$ | $cssd$ (kg)                          | 302.598    | 320.076    |
| 3              | $pssd$ (kg)                          | $\Omega$   | $\Omega$   |
| $\overline{4}$ | Kssd (kg)                            | 1109.364   | 1125.873   |
| 5              | Hssd (kg)                            | 769.934    | 675.279    |
| 6              | Harga (Rp)                           | 387,333    | 402,435    |

**Tabel 5.1 Hasil perbandingan untuk Pc=20 MPa**

# 2  $fc = 25 MPa$

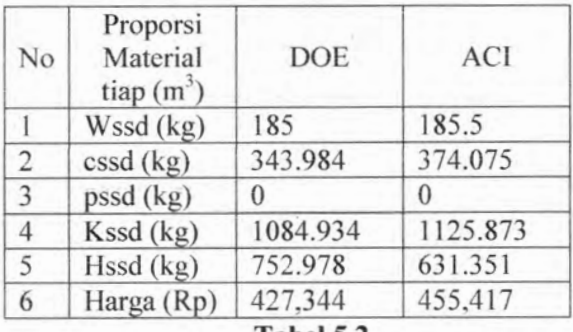

#### **Tabel 5.2**

# **Hasil perbandingan untuk Fc=25 MPa**

$$
3 \t f'c = 30 MPa
$$

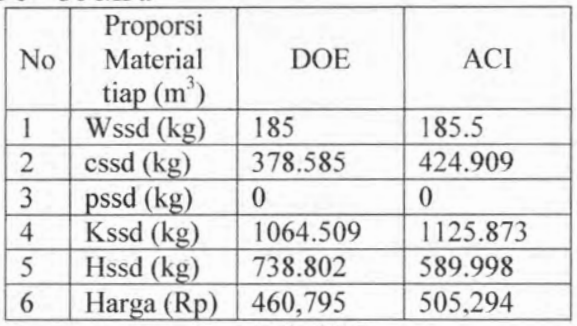

## **Tabel 5.3**

## **Hasil perbandingan untuk Fc=30 MPa**

$$
4 \quad \text{fc} = 35 \text{ MPa}
$$

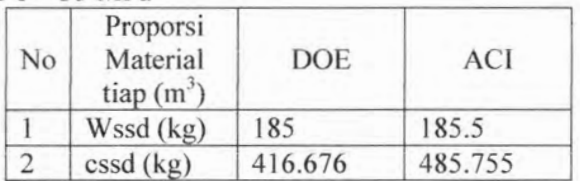

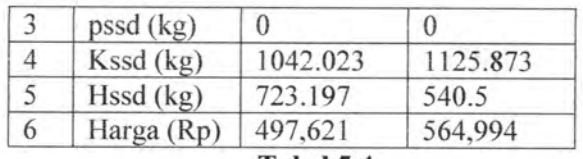

#### **Tabel 5.4**

## **Hasil** perbandingan untuk  $f^*c=35$  MPa

 $5 \text{ }$  f c = 40 MPa

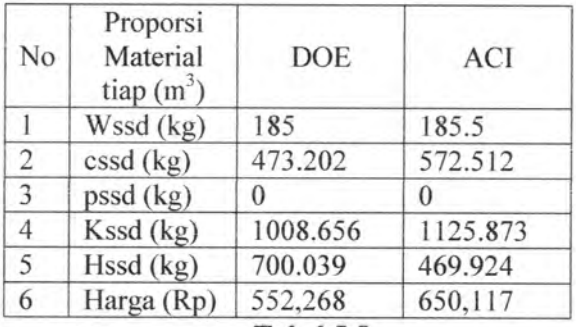

#### **Tabel 5.5**

## **Hasil perbandingan untuk f c=40 MPa**

Bila beberapa variasi diatas dibuat grafik harga campuran terhadap mutu beton maka akan terlihat sebagai berikut :

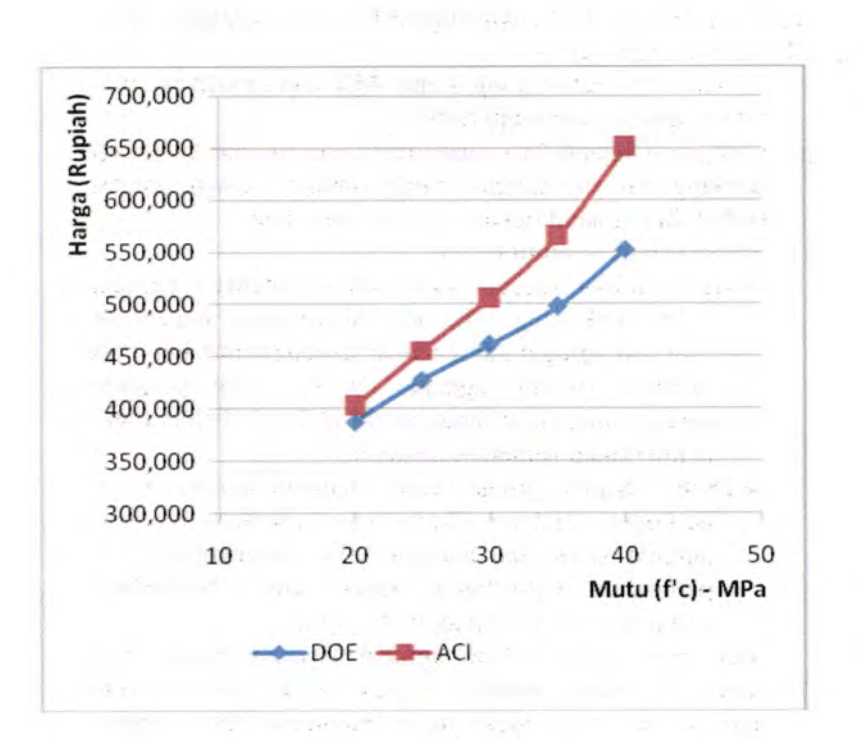

**Grafik 5.1 Hasil perbandingan harga dan strength untuk metode DOE dan ACI**

Dari tabel 5.1 sampai 5.4 maka dibuatlah grafik hubungan harga terhadap mutu beton (f'c) seperti yang tertera pada grafik 5.1. Dapat disimpulkan bahwa untuk kondisi yang berimbang pada kisaran f'c 20-40 MPa metode DOE terlihat lebih ekonomis. Bahkan seiring dengan meningkatnya mutu beton selisih harga ini akan semakin membesar, hal ini terutama disebabkan pada penentuan FAS yang berbeda untuk masing-masing metode. Perbedaan FAS ini disebabkan adanya perbedaan jenis material yang digunakan sebagai acuan.

Kenaikan harga ACI cukup tajam bila dibandingkan DOE dapat ditelaah sebagai berikut:

- a) Untuk mutu beton yang sama ACI menghasilkan nilai faktor semen yang lebih kecil.
- b) Campuran semen ACI selalu lebih banyak, hal ini cukup berpengaruh mengingat harga satuan semen sangat mahal bila dibandingkan material yang lain.
- c) Setiap kenaikan mutu beton :
	- > ACI : Kadar agregat kasar tetap sementara agregat halus berkurang. Hal ini dikarenakan penentuan proporsi agregat kasar hanya terpengaruh pada jenis material (modh, agmax, OD K). Dan proporsi agregat halus ikut dipengaruhi oleh perubahan mutu beton (kadar semen bertambah).
	- > DOE : Kadar agregat kasar maupun agregat halus berkurang. Hal ini dikarenakan penentuan proporsi agregat kasar dan agregat halus dipengaruhi oleh perubahan mutu beton (kadar semen bertambah, kadar agregat gabungan berkurang)

Mengingat harga satuan agregat kasar menjadi yang termahal kedua setelah semen maka perbandingan agregat di atas juga turut mempengaruhi tingkat peningkatan harga pada kedua metode tersebut.

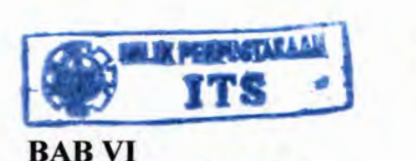

## **BAB VI PETUNJUK PENGGUNAAN**

#### **6.1 Umum**

Beberapa hal yang harus diperhatikan dalam pengisian data dalam program ini adalah :

- 1. Pemisah huruf desimal menggunakan tanda titik Contoh : 5.167 (benar) 5,167 (salah)
- 2. Tidak ada pemisah angka ribuan Contoh : 1500 (benar) 1.500 (salah)
- 3. Pengisian data menggunakan huruf kapital Contoh : A1 (benar)

al (salah)

- 4. Dilengkapi dengan adanya kalender, karena pelaksanaan mix desain tidak terlepas dari proses kalendering.
- 5. Dilengkapi oleh 4 tombol utama yaitu : tombol Trial Awal, Uji Lab, Reset, Exit yang fungsinya adalah : Trial Awal : Hasil mix untuk trial <sup>I</sup> : Hasil mix dengan pengujian di  $U''$ i Lab

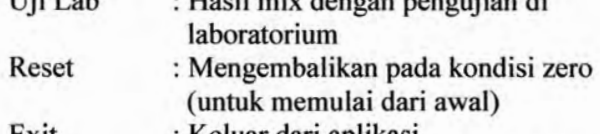

: Keluar dari aplikasi Exit

6. Program akan berjalan bila seluruh inputan telah terisi.

Penggunaan program lebih rinci untuk masing-masing metode akan dijelaskan sebagai berikut :

#### **6.2 Metode DOE**

#### **6.2.1.Trial 1**

1. Faktor Lingkungan

欲

Pilih keadaan lingkungan yang sesuai. Bila berada pada lingkungan khusus, selanjutnya tipe lingkungan

139

2. Test Record

**ANTINON AT A**  $2T$ 

Mengenai ketersediaan adanya data untuk menetapkan standard deviasi. Bila terdapat data contoh benda uji maka klik pada pilihan tersedia data kemudian isi nilai hasil uji tersebut pada *control text* yang disediakan. Yang perlu diperhatikan untuk pengisisan data tulis nilai-nilai tersebut secara menerus dengan menggunakan spasi (jumlah spasi tak terbatas) sebagai pemisah antar nilai. Contoh : 30 31 34.5 32 30 36 35.7

3. Mutu Beton (f'c)

Mutu beton yang dikehendakai dengan satuan MPa  $\left(\frac{kg}{cm^2}\right)$ .

- 4. a) Tipe Semen
	- > Normal: Semen Portland tipe 1,2,5
	- > Rapid hardening: Semen Portland tipe 3
	- b)Ageragat

Cukup jelas

- c) Benda Uji
	- $\triangleright$  Silinder : Ukuran diameter 150 mm x tinggi 300mm
	- $\triangleright$  Kubus: Ukuran 150 mm x 150 mm x 150 mm
- 5. Suhu

Dalam satuan celcius

6. Slump

Slump yang dikehendaki dengan kelipatan 5mm.

- 7. Agregat Maksimum Terdiri dari tiga pilihan : 10mm, 20mm, 40mm
- 8. Kondisi Beton
	- a) Beton Non Air-Entrained Beton tanpa kandungan udara

b) Beton Air-Entrained

Beton dengan kandungan udara. Masukkan nilai kandungan udara yang masuk pada kolom yang tersedia (%).

9. Fly Ash

Kadar fly ash dalam satuan persen (%), bila fly ash digunakan.

 $\sim$  .

10. Tertahan ayakan no.45

Jumlah agregat kasar atau agregat halus yang tertahan oleh ayakan no.4, ukuran 4,76 mm, dalam satuan persen (%).

- 11. Berat Jenis Cukup jelas
- 12. Nilai resapan Dalam satuan persen (%)
- 13. Nilai Kelembaban Dalam satuan persen (%)
- 14. Harga Cukup jelas

#### **6.2.2.Trial II (TJii Laboratorium)**

- 1. Volume batch  $(m^3)$ Volume batch yang digunakan dalam uji di laboratorium (m<sup>3</sup>).
- 2. BV Benda Uji (kg/m<sup>3</sup>). Berat Volume beton segar sebenamya pada benda uji tersebut.
- 3. Slump Benda Uji (mm) Slump benda uji sebenamya yang terjadi.
- 4. Kebutuhan Air (kg) Besamya air ,dalam campuran, batch sebenamya yang dibutuhkan untuk mencapai target slump yang diinginkan.

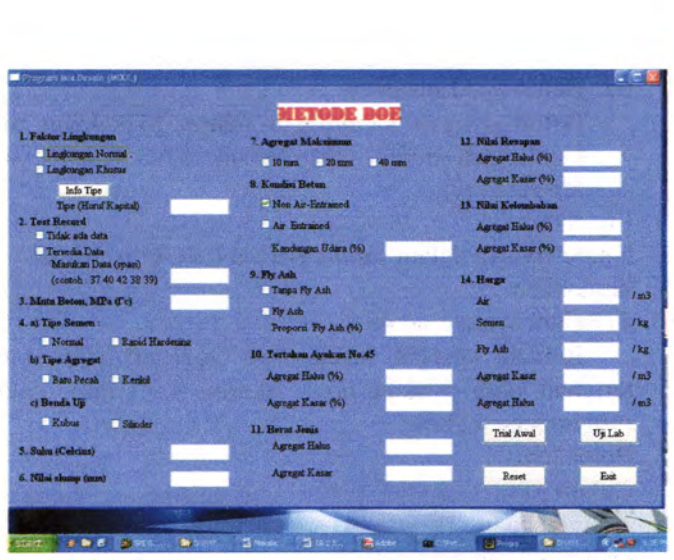

**Gambar 6.1**

*Contoh tampilan (Home) program mix desain metode DOE*

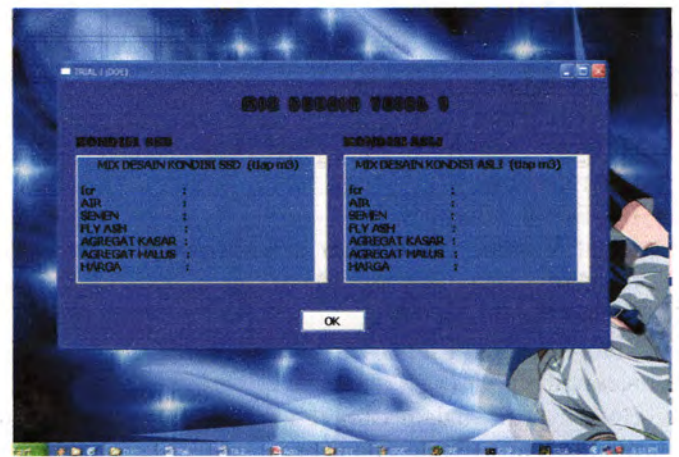

**Gambar 6.2** *Contoh tampilan (Trial Awal) program mix desain metode DOE*

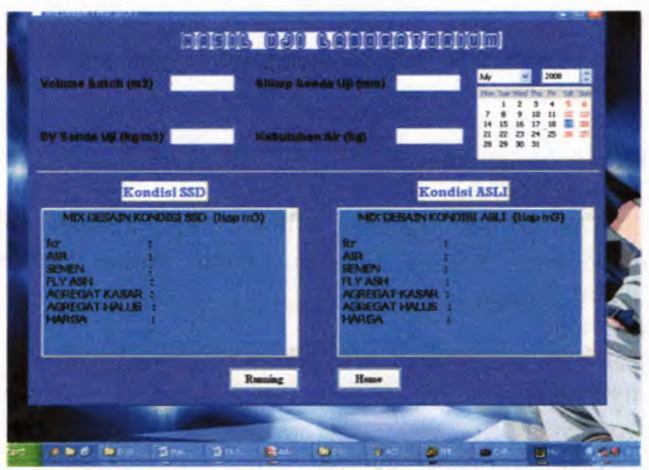

#### **Gambar 6.3**

*Contoh tampilan (Mix Final) program mix desain metode DOE*

## **6.3 Metode ACI**

## **6.3.1 Trial I**

Proses pengisian data pada metode ini dibagi menjadi 13 tahap :

1. Faktor Lingkungan

Pilih keadaan lingkungan yang sesuai. Bila berada pada lingkungan khusus, selanjutnya tipe linkungan diisi sesuai dengan kondisi yang ada. Untuk tipe lingkungan khusus dapat dilihat info yang tersedia (klik tombol info).

2. Test Record

Mengenai ketersediaan adanya data untuk menetapkan standard deviasi. Bila terdapat data contoh benda uji maka klik pada pilihan tersedia data kemudian isi nilai hasil uji tersebut pada *control text* yang disediakan. Yang perlu diperhatikan untuk pengisisan data tulis nilai-nilai tersebut secara menerus dengan menggunakan spasi (jumlah spasi tak terbatas) sebagai pemisah antar nilai.Contoh : 30 31 34.5 32 30 36 35.7

3. Mutu Beton (f c)

Mutu beton yang dikehendakai dengan satuan MPa  $(kg/cm<sup>2</sup>)$ .

4. Slump

Dalam satuan mm.

5. Agregat Maksimum

Terdiri dari delapan pilihan yang terdapat pada *combobox* : 9,5mm, 12,5mm, 19mm, 25mm, 37,5mm, 50mm, 75mm, 150mm

- 6. Fly Ash Kadar fly ash dalam satuan persen (%), bila fly ash digunakan.
- 7. Kondisi Beton

a) Beton Non Air-Entrained

Beton tanpa kandungan udara

b)Beton Air-Entrained

Beton dengan kandungan udara. Masukkan jenis tipe lingkungan pada beton Air-Entrained. Jenis-jenis tipe dapat dilihat pada tombol 'info tipe'.

8. Berat Jenis Cukup jelas

9. Berat Volume Agregat Kasar-Oven Dry Dalam satuan kg/m<sup>3</sup>.

10. Modulus Kehalusan Agregat Halus Cukup jelas

11. Nilai resapan Dalam satuan persen (%)

- 12. Nilai Kelembaban Dalam satuan persen (%)
- 13. Harga Cukup jelas

## **6.3.2 Trial II (Uji Laboratorium)**

- 1. Volume batch  $(m^3)$ Volume batch yang digunakan dalam uji di laboratorium  $(m<sup>3</sup>)$ .
- 2. BV Benda Uji (kg/m<sup>3</sup>). Berat Volume beton segar sebenamya pada benda uji tersebut.
- 3. Slump Benda Uji (mm) Slump benda uji sebenamya yang terjadi.
- 4. Kebutuhan Air (kg) Besamya air ,dalam campuran, batch sebenamya yang

dibutuhkan untuk mencapai target slump yang diinginkan.

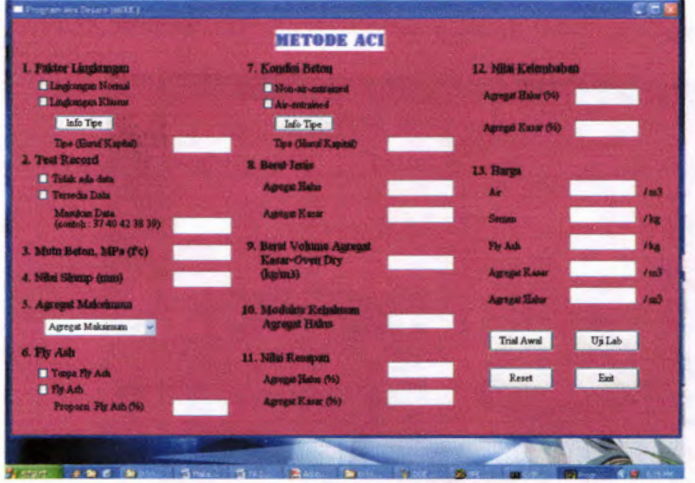

**Gambar 6.4**

*Contoh tampilan (Home) program mix desain metodeACI*

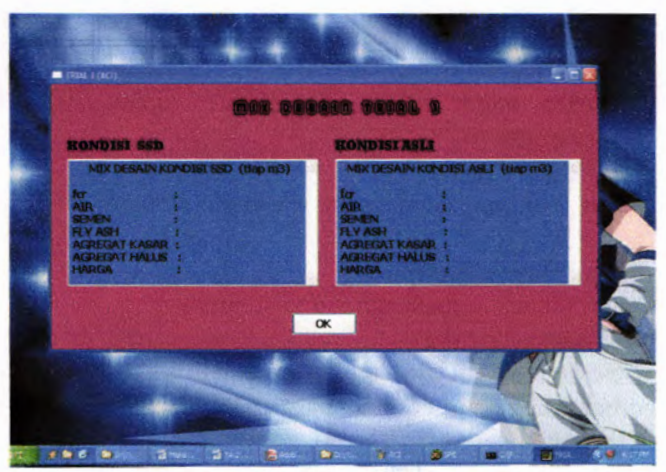

**Gambar 6.5** *Contoh tampilan (Trial Awal) program mix desaiti metode ACI*

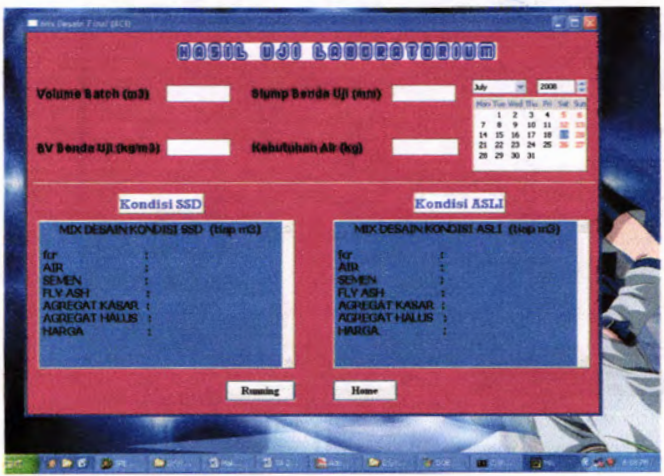

**Gambar 6.6** *Contoh tampilan (Mix Final) program mix desain metode ACI*

## **BAB VII KESIMPULAN DAN SARAN**

#### **7.1 Kcsimpulan**

Setelah program selesai dibuat lalu dilakukan uji coba dan analisa maka dari metode DOE dan ACI dapat disimpulkan sebagai berikut :

- 1. Metode DOE lebih banyak menggunakan grafik sementara itu metode ACI seluruhnya menggunakan tabel.
- 2. Metode DOE mempcrhitungkan suhu lingkungan, namun ACI tidak demikian.
- 3. Variasi ukuran agregat maksimum pada metode DOE lebih sedikit bila dibandingkan dengan ACI. Hal ini cukup mempengaruhi tingkat sensitifitas dari perkiraan nilai kadar air yang dibutuhkan.

> Metode DOE : 10; 20; 40 mm

- > Metode ACI : 9,5 ; 12,5 ; 19 ; 25 ; 37,5 ; 50 ; 75 ; 150 mm
- 4. Berdasarkan dari basil uji coba untuk material dengan spesifikasi umum :

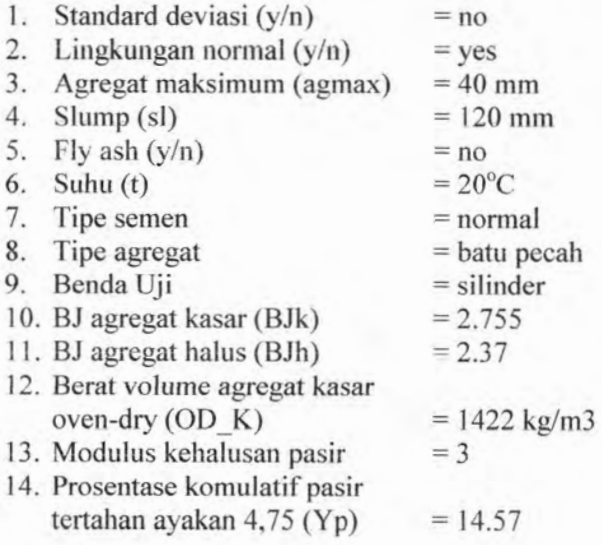

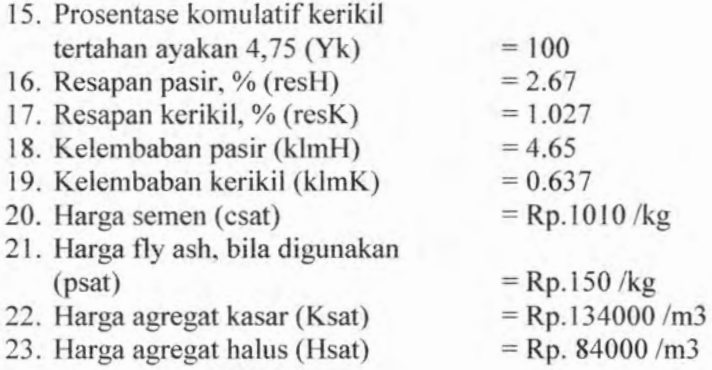

Menghasilkan perbandingan harga setiap variasi strength sebagai berikut :

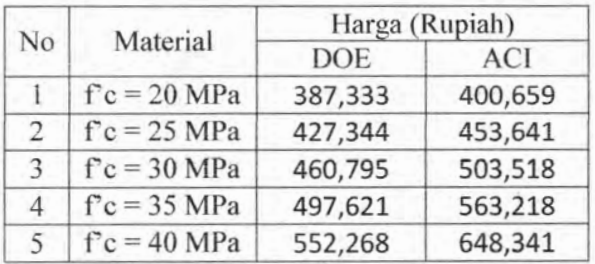

#### **Tabel 7.1** *Rekapitulasi perbandingan harga*

- 5. Berdasarkan hasil dari butir ke- 4 dapat dilihat bahwa untuk  $20 \leq$  f c  $\leq$  40 MPa metode DOE terlihat lebih ekonomis. Penyebab yang paling utama terletak pada perbedaan penentuan FAS.
- 6. Kenaikan harga AC1 yang cukup tajam bila dibandingkan DOE dapat ditelaah sebagai berikut:
	- a) Untuk mutu beton yang sama ACI menghasilkan nilai faktor semen yang lebih kecil.
- b) Campuran semen ACI selalu lebih banyak, hal ini cukup berpengaruh mengingat harga satuan semen sangat mahal bila dibandingkan material yang lain.
- c) Setiap kenaikan mutu beton :
	- > ACI : Kadar agregat kasar tetap sementara agregat halus berkurang. Hal ini dikarenakan penentuan proporsi agregat kasar hanya terpengaruh pada jenis material (modh, agmax, OD\_K). Dan proporsi agregat halus ikut dipengaruhi oleh perubahan mutu beton (kadar semen bertambah).
	- > DOE : Kadar agregat kasar maupun agregat halus berkurang. Hal ini dikarenakan penentuan proporsi agregat kasar dan agregat halus dipengaruhi oleh perubahan mutu beton (kadar semen bertambah, kadar agregat gabungan berkurang)

Mengingat harga satuan agregat kasar menjadi yang termahal kedua setelah semen maka perbandingan agregat di atas juga turut mempengaruhi tingkat peningkatan harga pada kedua metode tersebut.

#### **7.2 Saran**

- 1. Hendaknya memiliki data hubungan *strength* dan FAS untuk material yang akan digunakan.
- 2. Penggunaan metode ACI lebih praktis dan cepat karena cukup menggunakan tabel.
- 3. Diharapkan untuk masa yang akan datang program ini dapat dikembangkan khususnya untuk berbagai sifat beton seperti : *flowable concrete*, *High Strength Concrete*, bahkan *High Performance Concrete*

*"Halaman ini sengaja dikosongkan"*

#### **DAFTAR PUSTAKA**

- American Concrete Institute. 1991. **ACI 211.1-91 : Standard Practice for Selecting Proportions for Normal, Heavyweight, and Mass Concrete.** Farmington Hills. 1.
- American Concrete Institute. 2005. **ACI 318.1-05 : Building Code Requirements for Structural Concrete.** Farmington Hills. 2**.**
- Tata Cara Perencanaan Struktur Beton Untuk Bangunan Gedung, SNI 03-2847-2002. 3.
- Subakti, A. 1994. **Teknologi Beton Dalam Praktek.** Laboratorium Beton, Jurusan Teknik Sipil, FTSP-ITS. 4.
- Subakti, A.1995. **Mixed Desain Beton Normal dengan Metode DOE dan ACI.** Surabaya. 5.
- Kadir, Abdul. 2005. **"Dasar Pemrograman Python".** Yogyakarta : Andi. **6.**
- Wadud, Z & Ahmad S. 2001. **ACI Method of Concrete Mix Design : A Parametric Study.** Singapura. 7.
- http://www.logicsphere.com. 8.

大大 四大 经对关注定理

: NAME AND THE REPORT OF SALE the train and conference of a far and appear of former or children browder to general in something country and the 网络树松草树 化盐 人名英格兰人姓氏法英语 the same in the later and in the data with an interface particular 地域域 网络红色斑疹 医舌动脉 机材 用高频率 the air second and we anywhere the state and we come the sale time do to Twins in a presentative considerable control of the device the interest for the state of an interest and the ment in a distribution of a more of glad

# **LAMPIRAN**

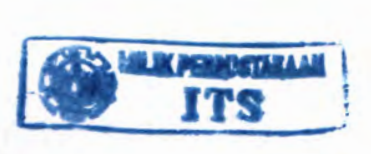

Lampiran 1:

Berikut akan dijabarkan langkah - langkah perhitungan mix desain metode DOE dan ACI dalam bentuk flowchart secara<br>terperinci. Pembuatan flowchart ini digunakan untuk Pembuatan flowchart ini digunakan untuk mempermudah dalam proses pembuatan program serta membuat user lebih mengerti proses perhitungan secara detail.

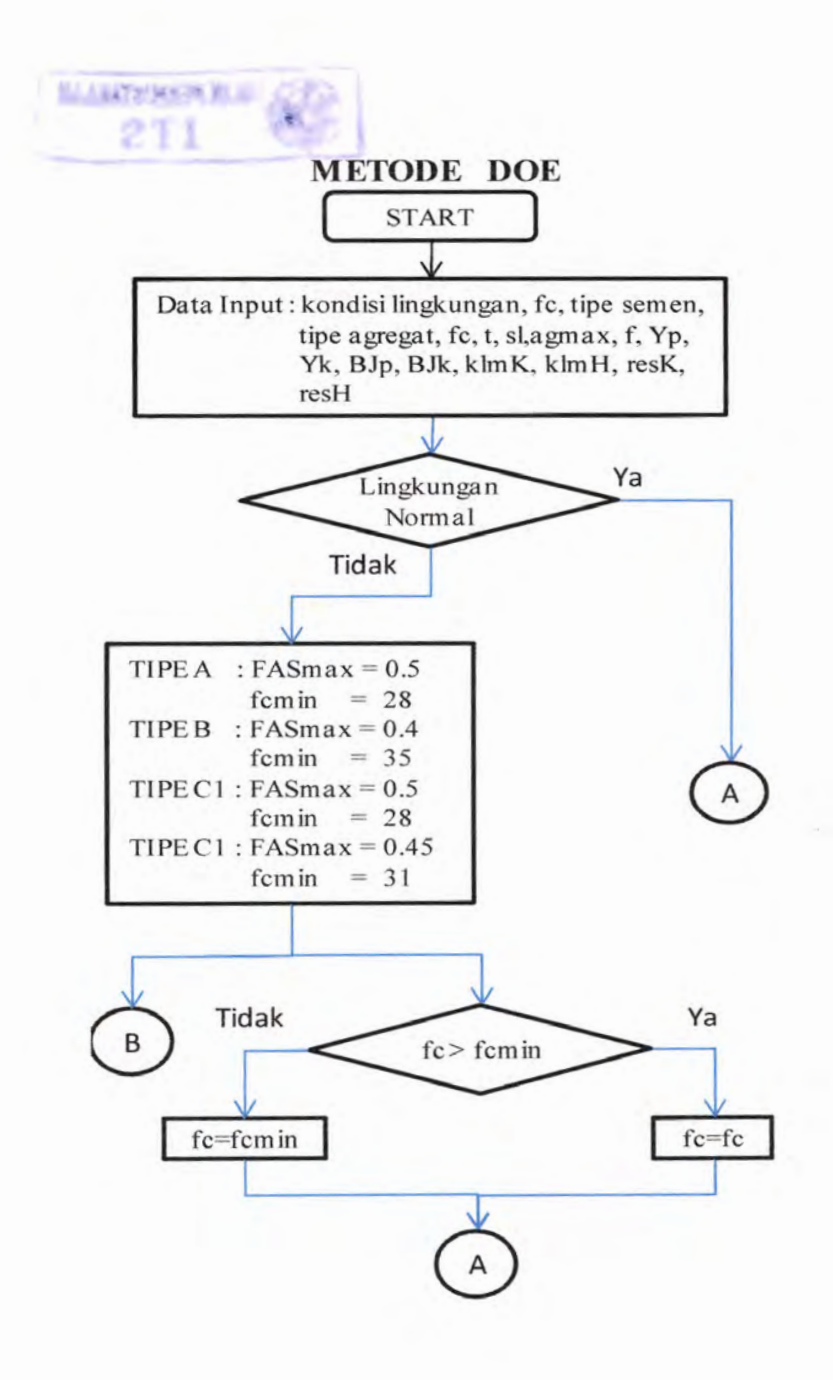

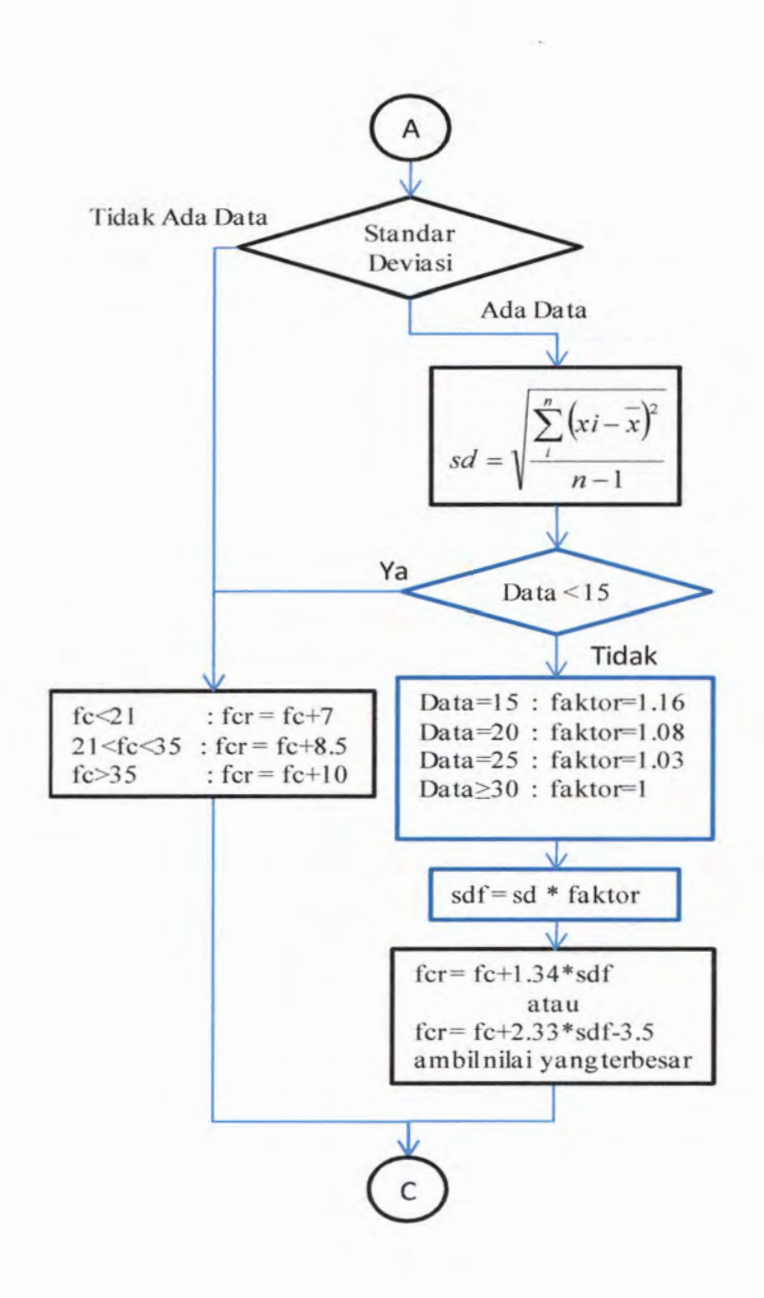

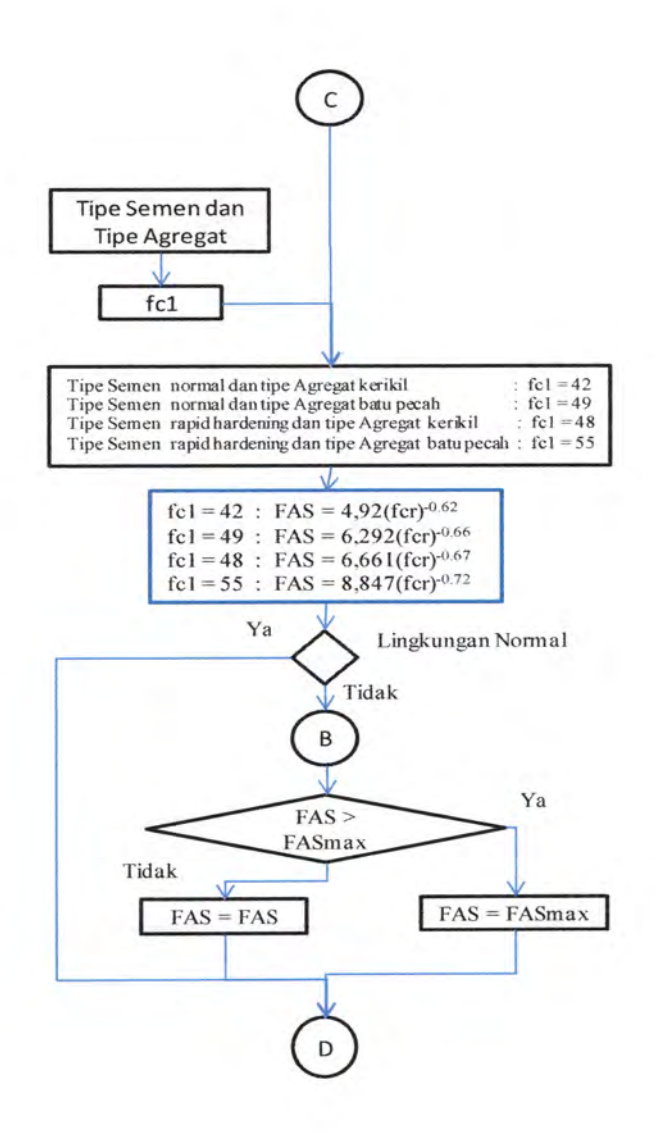

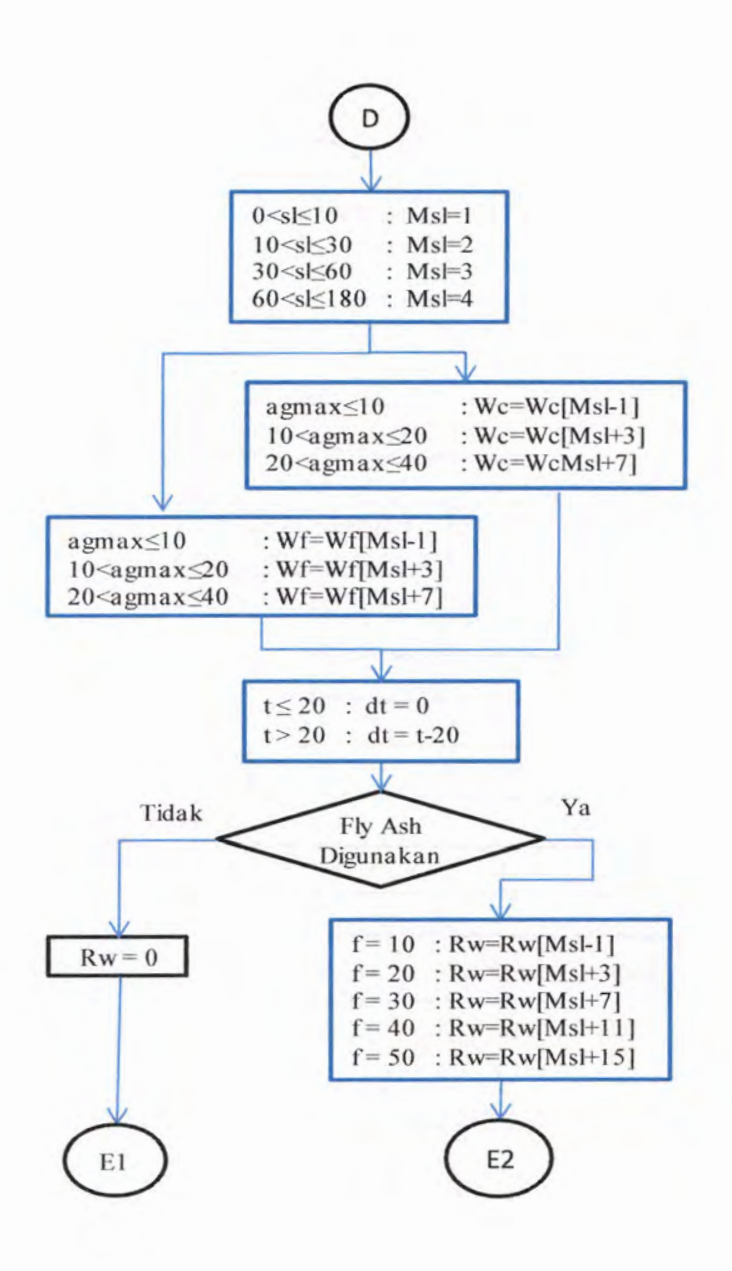

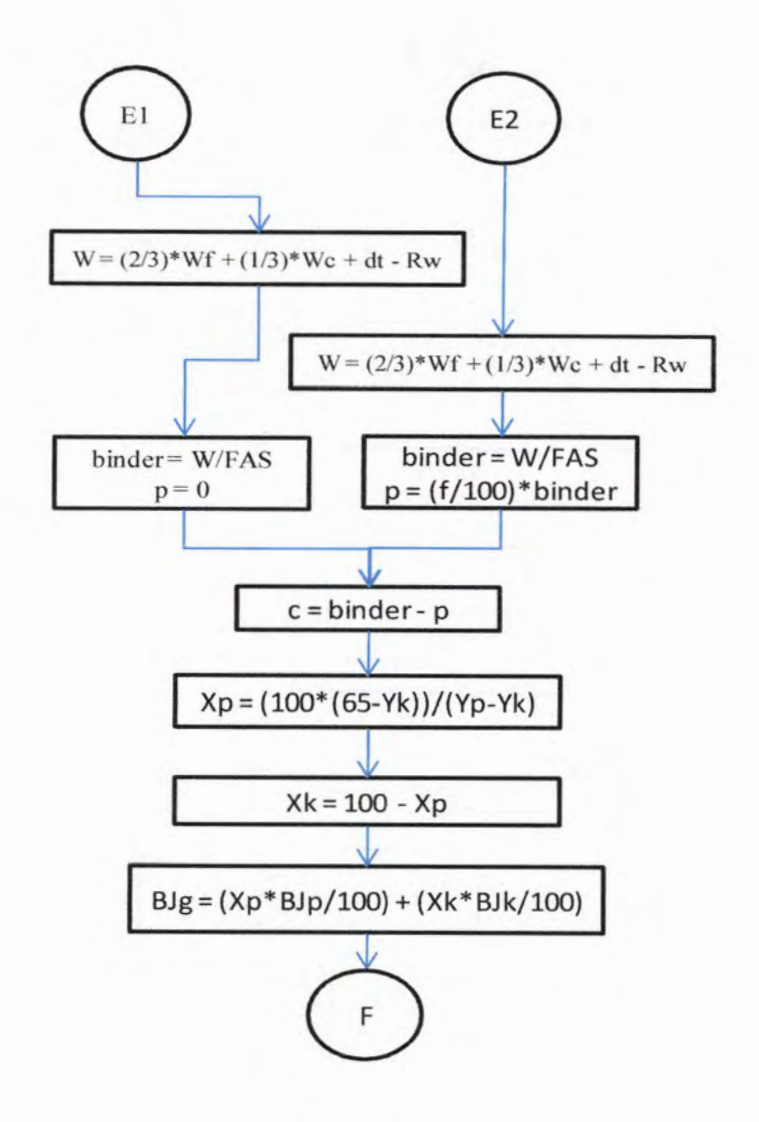

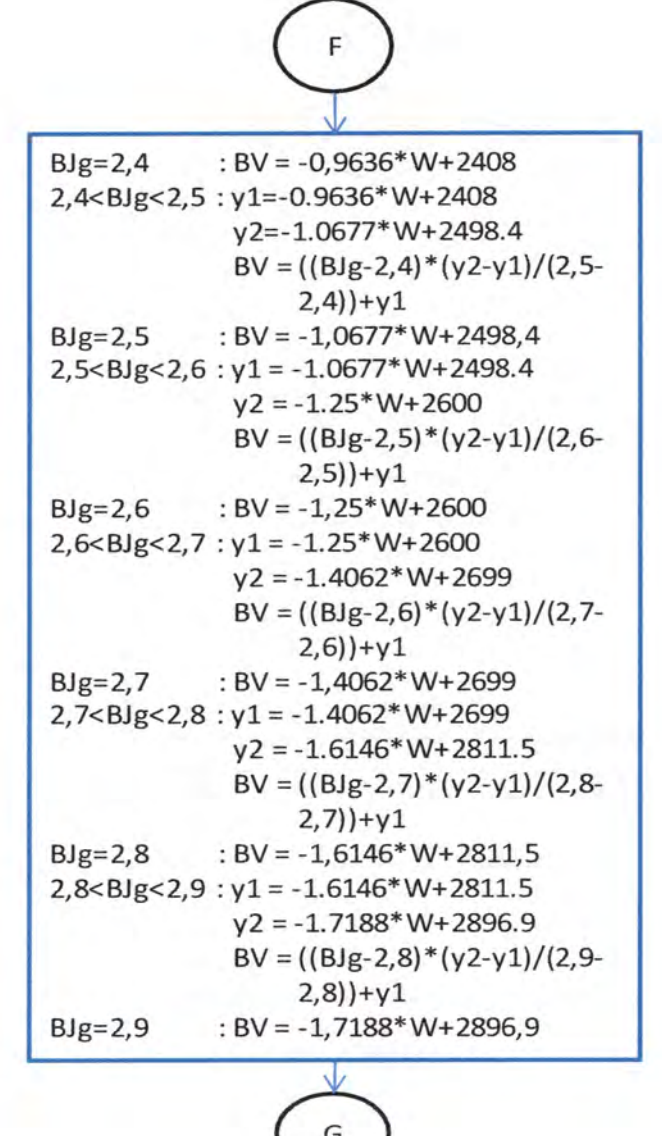

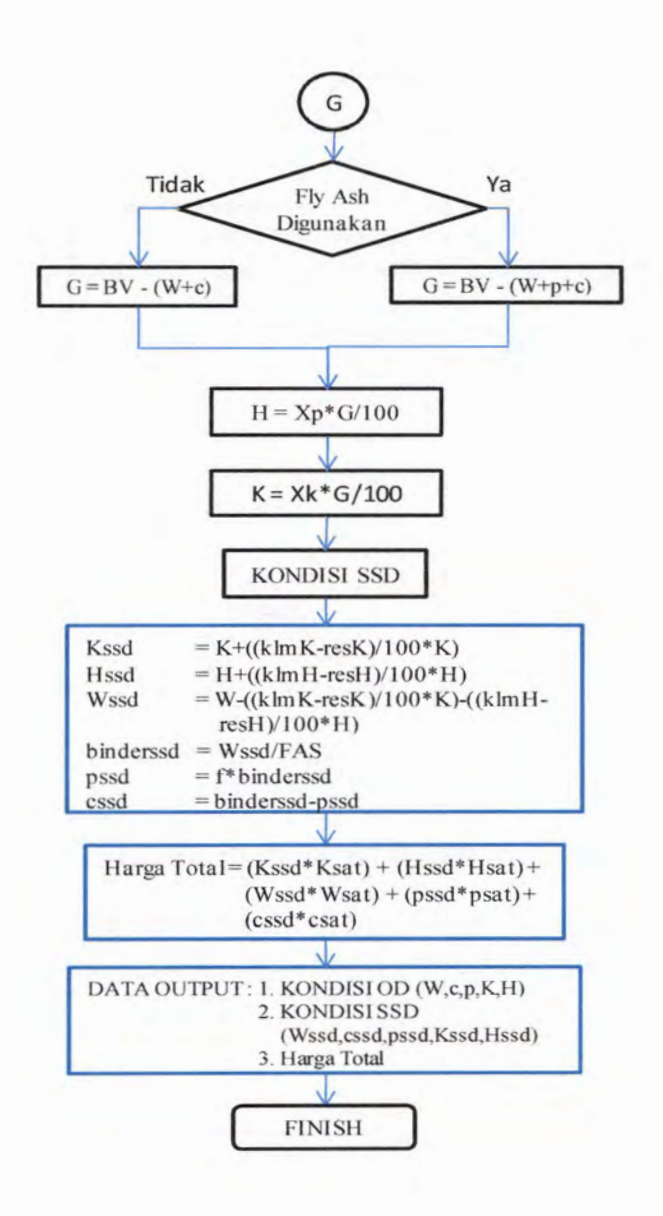
## **METODE ACI**

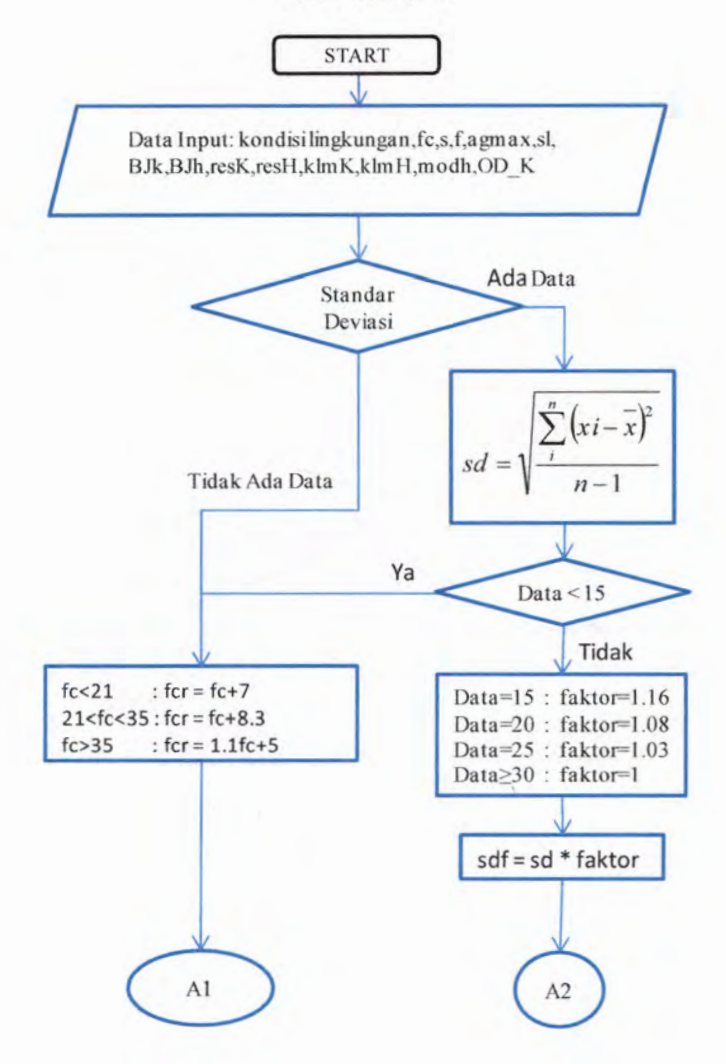

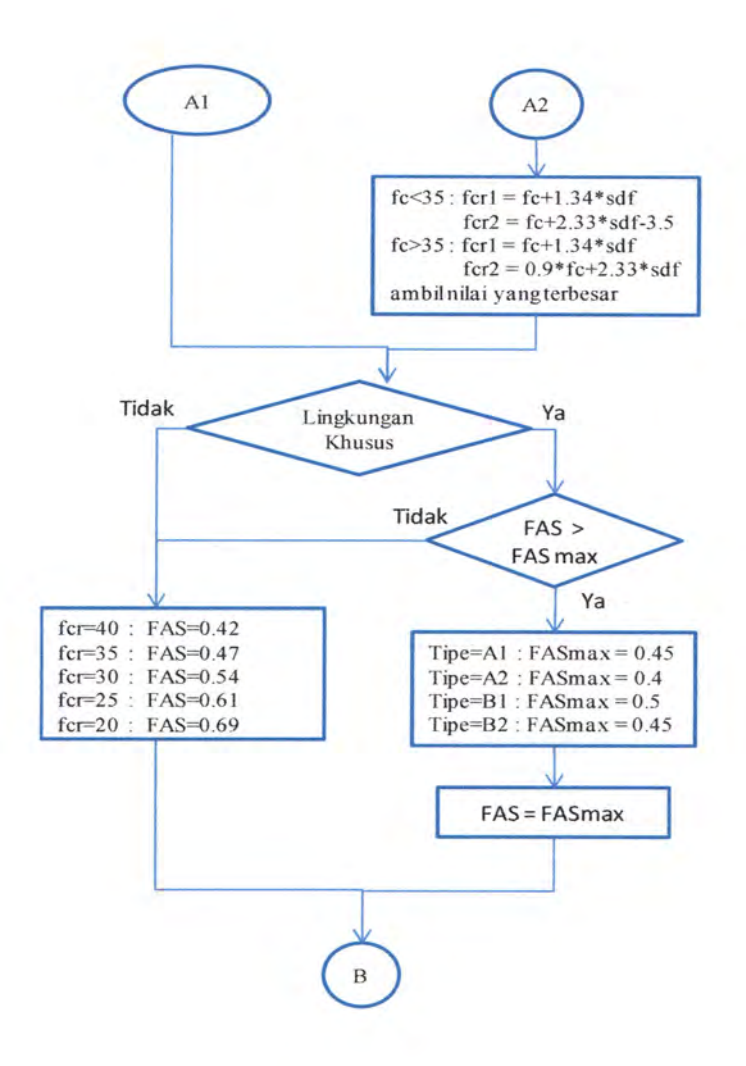

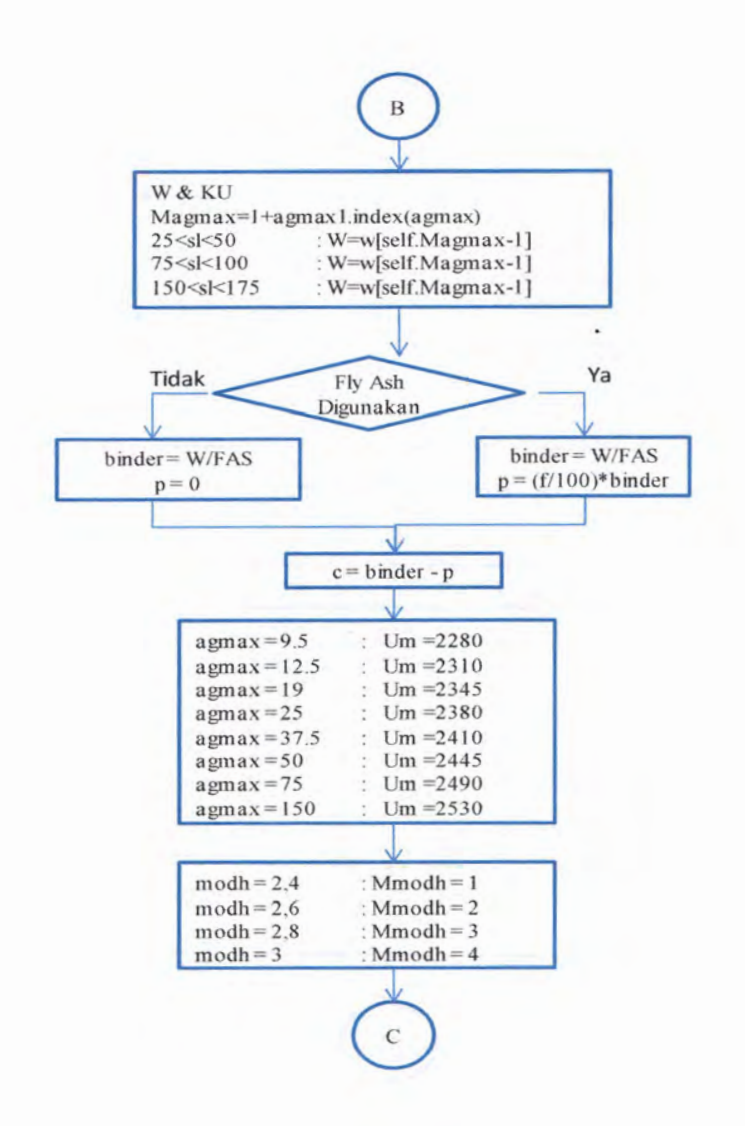

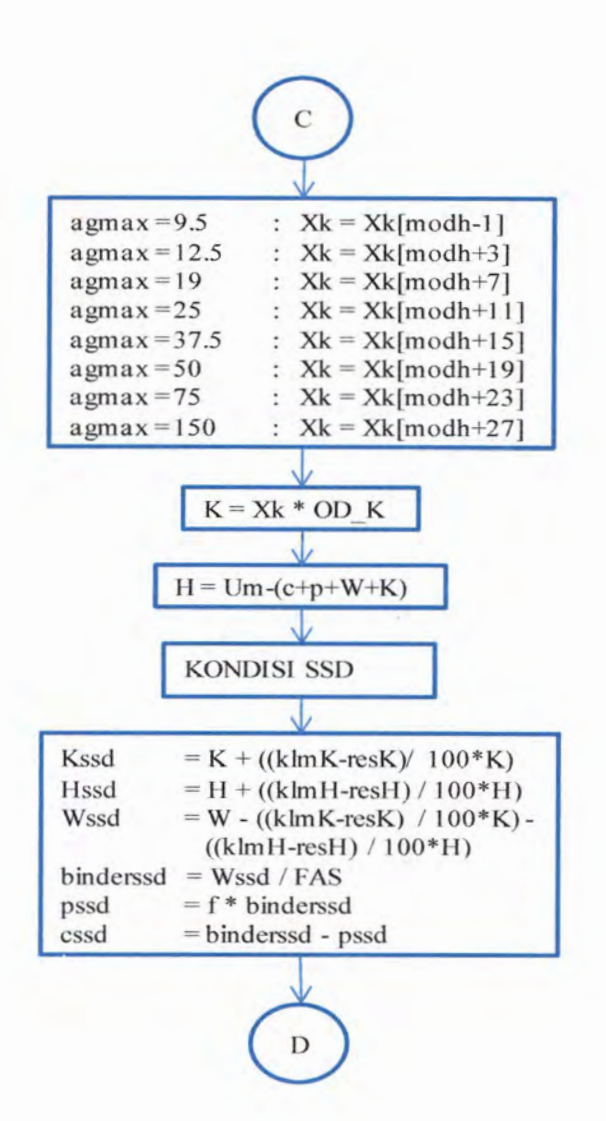

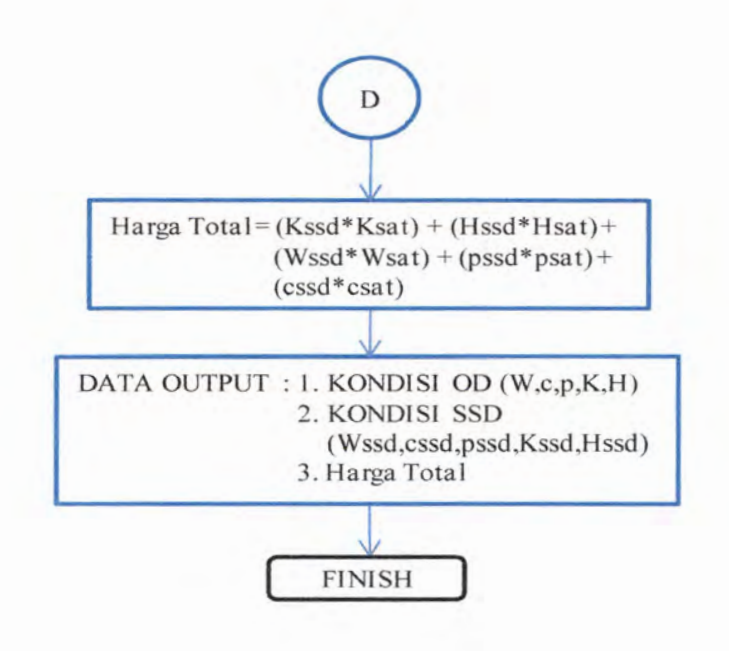

Lampiran 2:

Di bawah ini merupakan anggota-anggota dari tabel penyesuaian slump (tabel 2.7) yang kemudian dijabarkan dalam bentuk list.

sl5=[0.10,16,20.23,26,28,30,32.33,35,36,37,38,39,40,41,42,42,43 .44,45,45,46,46,47,48,48,49,49]

si10=[0,6,10,13,16,18.20,22,23,25,26,27,28,29,30,31,32,32,33,34 .35,35,36,36,37,38,38,39,39]

si15=[0,4,8,10,12,14,16,18,19,20,21,22,23,24,25,26,27,28,28,29. 29,30,31,31,32,32,33,33]

sl20=[0,3,5,8,10,12,13,15,16,17,18,19,20,21,22,23,23,24,25,25,2 6,26,27,28,28,29,29]

sl25=[0,2,5,7,9,10,11,13,14,15,16,17,18.19,19,20,21,21,22,23,23, 24,24,25,25,26]

sl30=[0,3,5,7,8,10,1 <sup>1</sup> ,12,13,14,15,16,17,18,18,19,20,20,21,22,22, 23,23,24,24]

s!35=[0,2,4.5,7.8,9,10.1 <sup>1</sup> ,12,13,14.15,15,16.17,17,18.18,19,20,20 ,21,21]

s!40=[0,2,3,5,6,7,8,9,10,11,12,13,13,14,15,15,16,16,17,18.18,19, 19]

sl45=[0.2,3.4,5,6,7,8.9,10.11,12,12,13,13,14.15,15.16,16,17,17]

s!50=[0,1,3,4,5,6,7,8,9,9,10,11,11,12,13,13,14.14,15,15,16]

sl55=[0,1 ,2,3,4,5,6,7,8,9,9,10,11,11,12,12,13,13,14,14]

sl60=[0,1,2,3,4,5,6,7,7,8.9,9,10,11,11,12,12,13,13]

- sl65=[0,1,2,3,4,5,6,6,7,8,8,9,10,10,11,11,12,12]
- s!70=[0.1,2,3,4,5,5,6,7,7,8,9,9,10,10,11,11]
- sl75=[0,1,2,3,3,4,5,5,6,7,7,8,8,9,9,10]
- sl80=[0,1,2,3,3,4,5,5,6,7,7,8,8,9,9]
- sl85=[0,1,2,2,3,4,4,5,5,6,7,7,8,8]
- sl90=[0,1,2,2,3,3,4,5,5,6,6,7,7]
- sl95=[0,1,1,2,3,3,4,4,5,6,6,7]
- sl100=[0,1,1,2,3,3,4,4,5,5,6]
- $sl105=[0,1,1,2,2,3,4,4,5,5]$
- sl110=[0,1,1,2,2,3,4,4,5]
- $s1115=[0,1,1,2,2,3,3,4]$
- sl120=[0,1,1,2,2,3,3]
- si125=[0,1.1,2,2,3]
- sl130=[0,1,1,2,2]
- si135=[0,1,1.2]
- $sl140=[1,1]$
- $sl145=[0,1]$ sll 50=[0]

## Lampiran 3:

Berikut akan disajikan salah satu modul utama pada program ini : ACI GUI.py

#Boa:Frame:Framel

import wx from ACI editor import \* import ACI GUI TRIAL1 import ACI GUI Lab import re

def create(parent): return Frame 1 (parent)

[wxID\_FRAME1, wxID\_FRAME1BTN\_EXIT, wxID FRAME1BTN RESET, wxID FRAME1BTN TRIALAWAL, wxID FRAME1BTN UJILAB, wxID FRAME1BUTTON1, wxID FRAME1BUTTON2 TIPE, wxID FRAMEICB ADADATA, wxID FRAMEICB AE, wxID FRAME1CB FLYASH, wxID FRAME1CB KHUSUS, wxID FRAMElCB\_NODATA, wxID FRAME1CB NOFLYASH, wxID FRAME1CB NONAE, wxID FRAME1CB NORMAL, wxID FRAME1COMBOBOX1, wxID FRAME1PANEL1, wxID FRAME1STATICTEXT1, wxID FRAME1STATICTEXT10, wxID FRAME1STATICTEXT11, wxID FRAME1STATICTEXT!2, wxID FRAME1STATICTEXT13, wxID\_FRAMElSTATICTEXT14, wxID FRAME!STATICTEXT15,

wxID FRAME1STATICTEXT17, wxID FRAME1STATICTEXT18, wxID\_FRAME1STATICTEXT19, wxID FRAME1STATICTEXT2, wxID FRAME1STATICTEXT20, wxID FRAME1STATICTEXT21, wxID FRAME1STATICTEXT22, wxID FRAME1STATICTEXT23, wxID FRAME1STATICTEXT24, wxID FRAME1STATICTEXT25, wxID FRAME1STATICTEXT26, wxID FRAME1STATICTEXT27, wxID FRAME1STATICTEXT28, wxID FRAME ISTATICTEXT29, wxID FRAME1STATICTEXT3. wxID FRAME1STATICTEXT30, wxID FRAME1STATICTEXT31, wxID FRAME1STATICTEXT32, wxID\_FRAME1STATICTEXT33, wxID\_FRAME1STATICTEXT34, wxID FRAME1STATICTEXT35, wxID FRAME1STATICTEXT36, wxID FRAME1STATICTEXT4, wxID FRAME1STATICTEXT5, wxID FRAME1STATICTEXT6, wxID FRAME1STATICTEXT7, wxID FRAME1STATICTEXT8, wxID FRAME1STATICTEXT9, wxID FRAME1TEXT BJH, wxID FRAME1TEXT BJK, wxID FRAME1TEXT CSAT, wxID FRAMElTEXT DATASD, wxID FRAMElTEXT F, wxID FRAME1TEXT FC, wxID FRAME1TEXT HSAT, wxID FRAME1TEXT KLMH, wxID FRAME1TEXT KLMK, wxID FRAME1TEXT KSAT, wxID FRAME!TEXT MODH,

wxID FRAME1TEXT OD K, wxID FRAME1TEXT PSAT, wxID FRAME1TEXT RESH, wxID FRAME1TEXT RESK, wxID FRAME1TEXT SLUMP, wxID FRAME1TEXT TIPE, wxID FRAME1TEXT TIPE2, wxID FRAME1TEXT WSAT ]  $=$  [wx.NewId() for init ctrls in range(71)] class Framel(wx.Frame): def init ctrls(self, prnt): # generated method, don't edit wx.Frame. init (self, id=wxID\_FRAMEl, name=", parent=prnt,  $pos=wx.Point(6, 44)$ ,  $size=wx.Size(1004, 655)$ , style-wx.DEFAULT FRAME STYLE, title='Program Mix Desain (MIXIL)') self.SetClientSize(wx.Size(996, 621))  $self.panel1 = wx.Panel(id=wxID FRAMEIPANELI,$ name='panel1', parent=self, pos=wx.Point(0, 0), size=wx.Size(996, 621),<br>style=wx.TAB\_TRAVERSAL) style=wx.TAB\_TRAVERSAL) self.panell .SetBackgroundColour(wx.Colour(217, 55, 87)) self.panell .SetFont(wx.Font(12, wx.SWISS, wx.NORMAL, wx.NORMAL, False, Times New Roman')) self.panel1.SetThemeEnabled(True) self.panel1.SetToolTipString(") self.panell .SetWindowVariant (wx.WINDOW\_VARIANT\_MINI) self.panel1.SetBackgroundStyle(wx.BG\_STYLE\_COLOUR)  $self. staticText1 = wx. StaticText (id =$ wxID FRAME1STATICTEXT1,

label = 'METODE ACI', name='staticText1', parent =self.panell,

 $pos=wx.Point(392, 16)$ ,  $size=wx.Size(165, 32)$ ,  $style=0)$ self.staticTextl.SetFont(wx.Font(20, wx.SWISS, wx.NORMAL, wx.BOLD, False, 'Army')) self.staticTextl .SetForegroundColour(wx.Colour(72, 38, 232))

self.staticTextl .SetBackgroundColour(wx.Colour(255, 255, 255))

self.staticText1.SetToolTipString(")

self.staticText2 = wx.StaticText ( $id =$ wxID FRAME1STATICTEXT2.  $label = 1$ . Faktor Lingkungan', name='staticText2', parent=self.panell, pos=wx.Point(16, 64), size =  $wx.Size(159, 21)$ , style=0) self.staticText2.SetFont(wx.Font(14, wx.SWISS, wx.NORMAL, wx.NORMAL,

False, Times New Roman')) self.staticText2.SetToolTipString(")

self.cb Normal = wx.CheckBox ( $id$  = wxID FRAME1CB NORMAL, label='Lingkungan Normal', name='cb Normal', parent=self.panell, pos=wx.Point(40, 88), size=wx.Size(152, 24), style^O) self.cb\_Normal.SetValue(False) self.cb\_Normal.SetFont(wx.Font(12, wx.SWISS, wx.NORMAL, wx.NORMAL,False, 'Times New Roman'))

self.cb Khusus = wx.CheckBox  $(id =$ wxID FRAME1CB KHUSUS, label = 'Lingkungan Khusus', name='cb Khusus', parent=self.panell, pos=wx.Point(40, 112), size=wrx.Size(152, 24), style=0) self.cb Khusus.SetValue(False) self.cb\_Khusus.SetFont(wx.Font(12, wx.SWISS, wx.NORMAL, wx.NORMAL,False, Times New Roman'))

 $self.button1 = wx.Button(id=wxID$  FRAME1 BUTTON 1,  $label='Info Tipe', name='button1', parent=self.panel1,$  $pos=wx.Point(64, 144)$ ,  $size=wx.Size(88, 23)$ ,  $style=0$ ) self.button1.SetFont(wx.Font(11, wx.SWISS, wx.NORMAL, wx.NORMAL, False, Times New Roman')) self.button <sup>1</sup> .SetToolTipString('Help')

 $self. staticText3 = wx. StaticText (id =$ wxID FRAME ISTATICTEXT3.  $label = 'Tipe$  (Huruf Kapital)', name='staticText3', parent=self.panell, pos=wx.Point $(64, 176)$ , size = wx.Size(123, 19), style=0) self.staticText3.SetFont (wx.Font(12, wx.SWISS, wx.NORMAL, wx.NORMAL, False, 'Times New Roman'))

self.Text  $Tipe = wx.TextCtr1$  ( $id =$ wxID FRAME1TEXT TIPE, name='Text Tipe', parent=self.panell, pos=wx.Point(240, 176),  $size=wx.Size(88, 24)$ ,  $style=0$ ,  $value=$ ") self.Text\_Tipe.SetFont(wx.Font(12, wx.SWISS, wx.NORMAL, wx.NORMAL, False,'Times New Roman'))

self.staticText4 = wx.StaticText ( $id =$ wxID FRAME1STATICTEXT4, label = '2. Test Record', name='staticText4', parent=self.panel1,  $pos=wx.Point(16, 200)$ ,  $size=wx.Size(113, 21)$ ,  $style=0)$ self.staticText4.SetFont(wx.Font(14, wx.SWISS, wx.NORMAL, wx.NORMAL, False, Times New Roman')) self.staticText4.SetToolTipString(")

self.cb NoData = wx.CheckBox (id = wxID FRAME1CB NODATA, label = 'Tidak ada data', name='cb\_NoData', parent=self.panel 1, pos=wx.Point(40, 232), size=wx.Size(136, 13), style=0) self.cb NoData.SetValue(False) self.cb\_NoData.SetFont(wx.Font(12, wx.SWISS, wx.NORMAL, wx.NORMAL False, Times New Roman'))

 $selfcb$  AdaData = wx.CheckBox (id=wxID FRAME1CB ADADATA, label=' Tersedia Data', name='cb AdaData', parent=self.panel1, pos=wx.Point(40, 256), size=wx.Size(136. 13), style=0) self.cb AdaData.SetValue(False) self.cb\_AdaData.SetFont(wx.Font(12, wx.SWISS, wx.NORMAL, wx.NORMAL, False, 'Times New Roman'))

 $self.Text$  DataSd = wx.TextCtrl (id=wxID\_FRAME1TEXT\_DATASD, name='Text\_DataSd', parent=self.panel1, pos=wx.Point(240, 296),  $size=wx.Size(88, 24)$ ,  $style=0$ ,  $value=")$ self.Text\_DataSd.SetFont(wx.Font(11, wx.SWISS, wx.NORMAL, wx.NORMAL, False, 'Times New Roman'))

self.staticText7 = wx.StaticText (id=wxID FRAME1STATICTEXT7, label='(contoh : 37 40 42 38 39)', name='staticText7', parent=self.panell, pos=wx.Point(64, 296). size=wx.Size(158, 19), style=0) self.staticText7.SetFont(wx.Font(12. wx.SWISS,

wx.NORMAL, wx.NORMAL,

False, Times New Roman')) self.staticText7.SetToolTipString(") self.staticText6 = wx.StaticText (id=wxID\_FRAME1STATICTEXT6, label="3. Mutu Beton, MPa (fc)", name='staticText6', parent=self.panell, pos=wx.Point(16, 336), size=wx.Size(188, 21), style=0) self.staticText6.SetFont (wx.Font(14, wx.SWISS, wx.NORMAL, wx.NORMAL, False, Times New Roman')) self.staticText6.SetToolTipString(") self.Text  $fc = wx.TextCtrl$  (id=wxID\_FRAME1TEXT\_FC, name='Text fc', parcnt=self.panell, pos=wx.Point(240, 336), size=wx.Size(88, 24), **style=0, value-')** self.Text\_fc.SetFont(wx.Font(12, wx.SWISS, wx.NORMAL, wx.NORMAL, False, Times New Roman')) self.staticText10 = wx.StaticText (id=wxID\_FRAME1STATICTEXT10, label='4. Nilai Slump (mm)', name='staticText10', parent=self.panel1, pos=wx.Point(16, 376). size=wx.Size(150, 21), style=0) self.staticTextlO.SetFont(wx.Font(14, wx.SWISS, wx.NORMAL, wx.NORMAL, False, 'Times New Roman')) self.staticText10.SetToolTipString(")

 $self.Text$  Slump = wx.TextCtrl (id=wxID\_FRAME1TEXT SLUMP, name='Text\_Slump', parent=self.panel1, pos=wx.Point(240, 376),  $size=wx.Size(88, 24)$ ,  $style=0$ ,  $value=")$ self.Text\_Slump.SetFont(wx.Font(11, wx.SWISS, wx.NORMAL, wx.NORMAL, False, Times New Roman'))

 $self. staticText11 = wx. StaticText$ (id=wxID FRAME1STATICTEXT11, label='5. Agregat Maksimum', name='staticText11', parent=self.panel1, pos=wx.Point(16, 416), size=wx.Size(164, 21), style=0) self.staticText11.SetFont(wx.Font(14, wx.SWISS, wx.NORMAL, wx.NORMAL, False, Times New Roman')) self.staticTextl <sup>1</sup> SetToolTipString(")

 $selfcb$  FlyAsh = wx. CheckBox (id=wxID FRAME1CB FLYASH, labcl=' Fly Ash', name='cb\_FlyAsh', parent=self.panel 1, pos=wx.Point(40, 544),  $size=wx.Size(89, 19)$ ,  $style=0$ ) self.cb FlyAsh.SetValue(False) self.cb\_FlyAsh.SetFont(wx.Font(11, wx.SWISS, wx.NORMAL, **WX.**NORMAL,

False, 'Times New Roman'))

 $selfcb$  NoFlyAsh = wx.CheckBox (id=wxID\_FRAME1CB NOFLYASH. label=' Tanpa Fly Ash', name='cb NoFlyAsh', parent=self.panel1, pos=wx.Point(40, 520), size=wx.Size(128, 19), stvle=0)

self.cb NoFlyAsh.SetValue(False) self.cb\_NoFlyAsh.SetFont(wx.Font(11, wx.SWISS, wx.NORMAL, wx.NORMAL, False, Times New Roman')) self.cb\_NoFlyAsh.Set3StateValue(0) self.Text  $f = wx.TextCtrl$  (id=wxID\_FRAMELTEXT\_F, name=Text f, parent=self.panel1, pos=wx.Point(240, 568),  $size=wx.Size(84, 24)$ ,  $style=0$ ,  $value="$ )  $self. staticText13 = wx. StaticText$ (id=wxID\_FRAME1STATICTEXT13, label='Proporsi Fly Ash (%)', name='staticText13', parent=self.panell, pos=wx.Point(64, 568), size=wx.Size(134, 19), style=0) self.staticTextl3.SetFont(wx.Font(12, wx.SWISS, wx.NORMAL, wx.NORMAL, False, Times New Roman')) self.staticTextl 3.SetToolTipString(") self.staticText17 = wx.StaticText (id=wxID FRAME1STATICTEXT17, label='8. Berat Jenis', name='staticText17', parent=self.panel 1, pos=wx.Point(352, 208), size=wx.Size(99. 21), style=0) self.staticTextl7.SetFont(wx.Font(14, wx.SWISS, wx.NORMAL, wx.NORMAL, False, 'Times New Roman')) self.staticText17.SetToolTipString(") self.staticText18 = wx.StaticText (id=wxID\_FRAME1STATICTEXT18, label='Agregat Halus', name='staticText18',

parent=self.panel1,

pos=wx.Point(376, 240), size=wx.Size(86, 19), style=0) self.staticText18.SetFont(wx.Font(12, wx.SWISS, wx.NORMAL, wx.NORMAL, False, Times New Roman')) self.staticText18.SetToolTipString(")  $self. static Text19 = wx. StaticText$ (id=wxID\_FRAMElSTAT1CTEXT19, label='Agregat Kasar', name='staticText19', parent=self.panel1, pos=wx.Point(376, 280), size=wx.Size(89, 19), style=0) self.staticText19.SetFont(wx.Font(12, wx.SWISS, wx NORMAL, wx.NORMAL, False, Times New Roman')) self.staticText19.SetToolTipString(")

 $self.Text$  BJH = wx.TextCtrl (id=wxID FRAME1TEXT BJH, name='Text\_BJH'. parent=self.panel1, pos=wx.Point(560, 240), size=wx.Size(100, 24),  $style=0$ ,  $value=$ ") self.Text\_BJH.SetFont(wx.Font(11, wx.SWISS, wx.NORMAL, wx.NORMAL, False, 'Times New Roman'))

 $self.Text$  BJK = wx.TextCtrl (id=wxID\_FRAME1TEXT BJK, name='Text\_BJK', parcnt=self.panell, pos=wx.Point(560, 280), size=wx.Size(100, 24),  $style=0$ ,  $value=$ ") self.Text\_BJK.SetFont(wx.Font(11, wx.SWISS, wx.NORMAL, wx.NORMAL, False, Times New Roman'))

self.staticText8 = wx.StaticText (id=wxID\_FRAME1STATICTEXT8, label='9. Berat Volume Agregat\n Kasar-Oven Dry \n (kg/m3)'. name='staticText8', parent=self.panel1, pos=wx.Point(352, 328), size=wx.Size(184, 63), style=0) self.staticText8.SetFont(wx.Font(14. wx.SWISS, wx.NORMAL, wx.NORMAL, False, Times New Roman')) self.staticText8.SctToolTipString(") self.Text  $OD K = wx.TextCtrl$ (id=wxID\_FRAME1TEXT OD K, name='Text\_OD\_K', parent=self.panel1, pos=wx.Point(560, 352), size=wx.Size(100, 22),  $style=0$ , value=" $)$ self.Text\_OD\_K.SetFont(wx.Font(11, wx.SWISS, wx.NORMAL, wx.NORMAL, False, Times New Roman')) self.staticText9 = wx.StaticText (id=wxID FRAME1STATICTEXT9,  $label='10. Modulus Kehalusan\$ name='staticText9', parent=self.panel1, pos=wx.Point(344, 424),  $size=wx.Size(175, 63)$ ,  $style=0$ ) self.staticText9.SetFont(wx.Font(14, wx.SWISS, wx.NORMAL, wx.NORMAL, False, Times New Roman')) self.staticText9.SetToolTipString(") Agregat Halus\n',

 $self.Text \text{ modh} = wx.TextCtrl$ (id=wxID\_FRAME1TEXT MODH, name='Text\_modh',

parent=self.panel1, pos=wx.Point(560, 440), size=wx.Size(100, 22),  $style=0$ ,  $value=$ ") self.Tcxt modh.SetToolTipString(Text modh') self.Text modh.SetFont(wx.Font(11, wx.SWISS, wx.NORMAL, wx.NORMAL, False. Times New Roman')) self.staticText20 = wx.StaticText (id=wxID\_FRAME1STATICTEXT20, label='11. Nilai Resapan', name='staticText20', parent=self.panell, pos=wx.Point(344, 496), size=wx.Size(130, 21), style=0) self.staticText20.SetFont(wx.Font(14, wx.SWISS, wx.NORMAL, wx.NORMAL, False, Times New Roman')) self.staticText20.SetToolTipString(") self.staticText21 = wx.StaticText (id=wxID\_FRAME1STATICTEXT21, label='Agregat Halus (%)', name='staticText21', parent=self.panell, pos=wx.Point(376, 528), size=wx.Size(113, 19), style=0) self.staticText21 SetFont(wx.Font(12, wx.SWISS, wx.NORMAL, wx.NORMAL, False, 'Times New Roman')) self.staticText21 SetToolTipString(") self.staticText22 = wx.StaticText (id=wxID FRAME1STATICTEXT22, label='Agregat Kasar (%)', name='staticText22',

parent=self.panell, pos=wx.Point(376, 560), size=wx.Size(116, 19),

style=0) self.staticText22.SetFont(wx.Font(12, wx.SWISS, wx.NORMAL, wx.NORMAL, False, Times New Roman')) self.staticText22.SetToolTipString(")

 $self.Text$  resH = wx.TextCtrl (id=wxID\_FRAME1TEXT\_RESH, name='Text\_resH', parent=self.panell, pos=wx.Point(560, 512), size=wx.Size(100, 24),  $style=0$ ,  $value=$ ") self.Text\_resH.SetFont(wx.Font(11, wx.SWISS, wx.NORMAL, wx.NORMAL, False, 'Times New Roman'))

 $self.Text$  res $K = wx.TextCtrl$ (id=wxID\_FRAME1TEXT\_RESK, name='Text\_resK', parcnt=sclf.pancll, pos=wx.Point(560, 552), size=wx.Size(100, 24),  $style=0$ ,  $value=$ ") self.Text\_resK.SetFont(wx.Font(11, wx.SWISS, wx.NORMAL, wx.NORMAL, False, 'Times New Roman'))

self.staticText23 = wx.StaticText (id=wxID\_FRAME1STATICTEXT23, label='12. Nilai Kelembaban', name='staticText23', parent=self.panel1, pos=wx.Point(688, 64), size=wx.Size(158, 21), style=0) self.staticText23.SetFont(wx.Font(14, wx.SWISS, wx.NORMAL, wx.NORMAL, False, 'Times New Roman')) self.staticText23.SetToolTipString(")

self.staticText24 = wx.StaticText (id=wxID\_FRAME1STATICTEXT24, label='Agregat Halus (%)', name='staticText24', parent=self.panel1, pos=wx.Point(704, 104), size=wx.Size(113, 19), style=0) self.staticText24.SetFont(wx.Font(12, wx.SWISS, wx.NORMAL, wx.NORMAL, False, Times New Roman')) self.staticText24.SetToolTipString(") self.staticText25 = wx.StaticText (id=wxID\_FRAME1STATICTEXT25, label='Agregat Kasar (%)', name='staticText25', parent=sclf.panel1, pos=wx.Point(704, 152), size=wx.Size(l 16, 19), style=0) self.staticText25.SetFont(wx.Font(12, wx.SWISS, wx NORMAL, wx.NORMAL, False, Times New Roman')) self.staticText25.SetToolTipString(")  $self.Text$  klmH = wx.TextCtrl (id=wxID\_FRAME1TEXT KLMH. name=Text\_klmH',

parent=self.pancll, pos=wx.Point(840, 104), size=wx.Size(96, 24),  $style=0$ ,  $value=$ ") self.Text\_klmH.SetFont(wx.Font(11, wx.SWISS, wx.NORMAL, wx.NORMAL, False, Times New Roman'))

 $self.Text$  klm $K = wx.TextCtrl$ (id=wxID FRAME1TEXT KLMK. name=Text\_klmK', parent=self.panell, pos=wx.Point(840, 152), size=wx.Size(96, 24),

 $style=0$ ,  $value=$ ") self.Text\_klmK.SetFont(wx.Font(11, wx.SWISS, wx.NORMAL, wx.NORMAL, False. Times New Roman'))

self.staticText26 = wx.StaticText (id=wxID\_FRAME1STATICTEXT26, label='13. Harga', name='staticText26', parent=self.panel1,  $pos=wx.Point(688, 216)$ ,  $size=wx.Size(72, 21)$ ,  $style=0$ ) self.staticText26.SetFont(wx.Font(14, wx.SWISS, wx.NORMAL, wx.NORMAL, False, Times New Roman')) self.staticText26.SetToolTipString(")

 $self.Text$  Wsat = wx.TextCtrl (id=wxID FRAME1TEXT WSAT, name='Text\_Wsat', parent=sclf.panell, pos=wx.Point(832, 240), size=wx.Size(100, 24), style=0, value=") self.Text\_Wsat.SetFont(wx.Font(11, wx.SWISS, wx.NORMAL, wx.NORMAL, False, 'Times New Roman'))

self.staticText27 = wx.StaticText (id=wxID\_FRAME1STATICTEXT27, label='Air', name='staticText27', parent=self.panel1,  $pos=wx.Point(712, 248), size=wx.Size(19, 19), style=0)$ self.staticText27.SetFont(wx.Font(12, wx.SWISS, wx.NORMAL, wx.NORMAL, False, 'Times New Roman')) self.staticText27.SetToolTipString(")

self.staticText28 = wx.StaticText (id=wxID\_FRAME1STATICTEXT28.

label='Semen', name='staticText28', parent=self.panell, pos=wx.Point(712, 288), size=wx.Size(41, 19), stvle=0) self.staticText28.SetFont(wx.Font(12, wx.SWISS, wx.NORMAL, wx.NORMAL, False, Times New Roman')) self.staticText28.SetToolTipString(")

self.staticText29 = wx.StaticText (id=wxID\_FRAME1STATICTEXT29, label='Fly Ash', name='staticText29', parent=self.panel1,  $pos=wx.Point(712, 328)$ ,  $size=wx.Size(47, 19)$ ,  $style=0$ ) self.staticText29.SetFont(wx.Font(12, wx.SWISS, wx.NORMAL, wx.NORMAL, False, 'Times New Roman')) self.staticText29.SetToolTipString(")

 $self. staticText30 = wx. StaticText$ (id=wxlD FRAME1STATICTEXT30, label='Agregat Kasar', name='staticText30', parent=self.panell, pos=wx.Point(712, 368), size=wx.Size(89, 19), style=0) self.staticText30.SetFont(wx.Font(12, wx.SWISS, wx.NORMAL, wx.NORMAL, False, 'Times New Roman')) self.staticText30.SetToolTipString(")  $self. staticText31 = wx. StaticText$ (id=wxID\_FRAME1STATICTEXT31,

label='Agregat Halus', name='staticText31', parent=self.panel1,  $pos=wx.Point(712, 408), size=wx.Size(86, 19), style=0)$ self.staticText31.SetFont(wx.Font(12, wx.SWISS, wx.NORMAL, wx.NORMAL, False, 'Times New Roman')) self.staticText31.SetToolTipString(")

 $self.Text$  csat = wx.TextCtrl (id=wxID\_FRAME1TEXT\_CSAT, name="Text\_csat', parent=self.panel1. pos=wx.Point(832, 280), size=wx.Size(100, 24),  $style=0$ , value=" $)$ self.Text\_csat.SetFont(wx.Font(11, wx.SWISS, wx.NORMAL, wx.NORMAL, False, Times New Roman'))

self.Text\_psat = wx.TextCtrl  $(id=wxID$  FRAME1TEXT PSAT, name='Text\_psat', parent=self.panell, pos=wx.Point(832, 320), size=wx.Size(100, 24), Size(100, 24),<br>style=0, value=") self.Text\_psat.SetFont(wx.Font(11, wx.SWISS, wx.NORMAL, wx.NORMAL, False, Times New Roman'))

self.Text  $Ksat = wx.TextCtrl$ (id=wxID FRAME1TEXT KSAT. name='Text\_Ksat', parent=self.panell, pos=wx.Point(832, 360), size=wx.Size(100, 24),  $style=0$ ,  $value=$ ") self.Text\_Ksat.SetFont(wx.Font(11, wx.SWISS, wx.NORMAL, wx.NORMAL, False, Times New Roman'))

 $self.Text$  Hsat = wx.TextCtrl (id=wxID\_FRAME1TEXT HSAT, name=Text\_Hsat', parent=self.panel1, pos=wx.Point(832, 400). size=wx.Size(100, 24), Size(100, 24),<br>style=0, value=") self.Text\_Hsat.SetFont(wx.Font(11, wx.SWISS, wx.NORMAL, wx.NORMAL,

False, Times New Roman'))

self.staticText32 = wx.StaticText (id=wxID FRAME1STATICTEXT32, label='/ m3', name='staticText32', parent=self.panel1, pos=wx.Point(944, 248), size=wx.Size(27, 19), style=0) self.staticText32.SetFont(wx.Font(12, wx.SWISS, wx.NORMAL, wx.NORMAL, False, Times New Roman'))

self.staticText33 = wx.StaticText (id=wxID\_FRAMElSTATICTEXT33, label='/kg', name='staticText33', parent=self.panel1,  $pos=wx.Point(944, 288)$ ,  $size=wx.Size(23, 19)$ ,  $style=0$ ) self.staticText33.SetFont(wx.Font(12, wx.SWISS, wx.NORMAL, wx.NORMAL, False, Times New Roman'))

self.staticText34 = wx.StaticText (id=wxID FRAME1STATICTEXT34, label='/kg', name='staticText34', parent=self.panel1, pos=wx.Point(944. 328), size=wx.Size(23, 19), style=0) self.staticText34.SetFont(wx.Font(12, wx.SWISS, wx.NORMAL, wx.NORMAL, False, 'Times New Roman'))

self.staticText35 = wx.StaticText (id=wxID FRAME1STATICTEXT35, label='/ m3', name='staticText35', parent=self.panel1,  $pos=wx.Point(944, 368)$ ,  $size=wx.Size(27, 19)$ ,  $style=0$ ) self.staticText35.SetFont(wx.Font(12, wx.SWISS, wx.NORMAL, wx.NORMAL, False, Times New Roman'))

self.staticText36 =  $wx$ .StaticText (id=wxID\_FRAME1STATICTEXT36, label='/ m3', name='staticText36', parent=self.panel1,  $pos=wx.Point(944, 408)$ ,  $size=wx.Size(27, 19)$ ,  $style=0$ ) self.staticText36.SetFont(wx.Font(12, wx.SWISS, wx.NORMAL, wx.NORMAL, False, Times New Roman'))  $self.Btn$  TrialAwal = wx.Button (id=wxID FRAME1BTN TRIALAWAL, label='Trial Awal', name='Btn\_TrialAwal', parent=self.panel1, pos=wx.Point(712, 464), size=wx.Size(96, 32), style=0) self.Btn\_TrialAwal.SetFont(wx.Font(12, wx.SWISS, wx.NORMAL, wx.NORMAL, False, Times New Roman')) self.Btn\_TrialAwal.SetToolTipString('Click to Run')  $self.comboBox1 = wx.ComboBox(choice=19.5', '12.5', '19')$ , '25' , '37.5' , '50' , '75' , '150' ], id = , '25', '37.5', '50', '75', '150'], id =<br>wxID\_FRAME1COMBOBOX1, name='comboBox1'<br>Dirt(48, 448) parent=self.panell, pos=wx.Point(48, 448),  $size=wx.Size(168, 25)$ ,  $style=0$ ,  $value=")$ self.comboBoxl .SetLabel('Agregat Maksimum') self.comboBox1.SetHelpText(") self.comboBox1.SetFont(wx.Font(11, wx.SWISS, wx.NORMAL, wx.NORMAL, False, 'Times New Roman'))

 $self.$ btn  $reset = wx.$ Button (id=wxID FRAME1BTN RESET, label='Reset', name='btn\_reset', parent=self.panell, pos=wx.Point(712, 520**),**  $size=wx.Size(96, 32)$ , style=0)

self.btn\_reset.SetFont(wx.Font(12, wx.SWISS.) wx.NORMAL, wx.NORMAL,

False, Times New Roman')) self.btn reset.SetToolTipString('Reset')

self.btn exit = wx.Button ( $id=wxID$  FRAME1BTN EXIT, label='Exit'.

name='btn\_exit', parent=self.panel1, pos=wx.Point(840, 520).

 $size=wx.Size(96, 32)$ ,  $style=0$ ) self.btn\_exit.SetFont(wx.Font(12, wx.SWISS, wx.NORMAL, wx.NORMAL, False, Times New Roman')) self.btn\_exit.SetToolTipString('Close this Program')

self.btn  $U$ jiLab = wx.Button (id=wxID FRAME1BTN UJILAB, label='Uji Lab', name='btn\_UjiLab', parent=self.panel1, pos=wx.Point(840, 464),  $size=wx.Size(96, 32)$ ,  $style=0)$ self.btn\_UjiLab.SetFont(wx.Font(12, wx.SWISS, wx.NORMAL, wx.NORMAL, False, 'Times New Roman')) self.btn\_UjiLab.SetToolTipString('Click to Run')

self.staticTextl4 = wx.StaticText (id=wxID\_FRAME1STATICTEXT14, 0\_FRAMEISTATICTEXT14,<br>label='7. Kondisi Beton', name='staticText14', parent=self.panel1,  $pos=wx.Point(352, 64)$ ,  $size=wx.Size(126, 21)$ ,  $style=0$ ) self.staticTextl 4.SctFont(wx.Font(14, wx.SWISS, wx.NORMAL, wx.NORMAL, False, 'Times New Roman')) self.staticText14.SetToolTipString(")

self.cb  $NonAE = wx.CheckBox$ (id=wxID\_FRAME1CB\_NONAE, D\_FRAMEICB\_NONAE,<br>label='Non-air-entrained', name='cb\_NonAE', parent=self.panel1, pos=wx.Point(376, 96), size=wx.Size(176, 14), style=0) self.cb\_NonAE.SetFont(wx.Font(12, wx.SWISS, wx.NORMAL, wx.NORMAL, False, 'Times New Roman')) self.cb NonAE.SetValue(False)

**; <sup>v</sup>** *<sup>r</sup>*

 $selfcb$  AE = wx.CheckBox( $id=wxID$  FRAMELCB AE, label='Air-entrained', name='cb\_AE', parent=self.panel 1,  $pos=wx.Point(376, 120)$ , size=wx. Size(128, 14), style=0) self.cb\_AE.SetFont(wx.Font(12, wx.SWISS, wx.NORMAL, wx.NORMAL, False, Times New Roman')) self.cb AE.SetValue(False)

self.button2\_tipe = wx.Button (id=wxID\_FRAME1BUTTON2\_TIPE, label='Info Tipe', name='button2\_tipe', parent=self.panel1, pos=wx.Point(392, 144), size=wx.Size(88. 24), style=0) self.button2\_tipe.SetFont(wx.Font(12, wx.SWISS, wx.NORMAL, wx.NORMAL, False. 'Times New Roman')) self.button2\_tipe.SetToolTipString('Help')

 $self. staticText15 = wx. StaticText$ (id=wxID\_FRAME1STATICTEXT15, label='Tipe (Huruf Kapital)', name='staticText15', parent=self.panel1, pos=wx.Point(392, 176), size=wx.Size(123, 19), style=0) self.staticTextl5.SetFont(wx.Font(12, wx.SWISS, wx.NORMAL, wx.NORMAL,

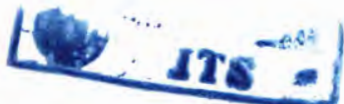

False, Times New Roman')) self.staticTextl5.SetToolTipString(")

self.Text\_Tipe2 = wx.TextCtrl (id=wxID\_FRAME1TEXT\_TIPE2, name='Text\_Tipe2', parent=self.panel1, pos=wx.Point(560, 176),  $size=wx.Size(100, 22)$ ,  $style=0$ ,  $value='$ self.Text\_Tipe2.SetFont(wx.Font(11, wx.SWISS, wx.NORMAL, wx.NORMAL, False, Times New Roman')) self.Text\_Tipe2.SetToolTipString('Text\_Tipe')  $self. staticText12 = wx. StaticText$ (id=wxID\_FRAME1STATICTEXT12, label='6. Fly Ash', name='staticText12', parent=self.panell,  $pos=wx.Point(16, 488)$ ,  $size=wx.Size(78, 21)$ ,  $style=0)$ self.staticTextl2.SetFont(wx.Font(14, wx.SWISS, wx.NORMAL, wx.NORMAL, False, Times New Roman')) self.staticText12.SetToolTipString(")  $self. staticText5 = wx. StaticText$ (id=wxID FRAME1STATICTEXT5, label='Masukan Data', name='staticText5', parent=self.panel1,  $pos=wx.Point(64, 280)$ ,  $size=wx.Size(89, 19)$ ,  $style=0$ ) self.staticText5.SetFont(wx.Font(12, wx.SWISS, wx.NORMAL, wx.NORMAL, False, 'Times New Roman'))

#End Generated self.Bind(wx.EVT\_CHECKBOX, self.f\_cb\_Normal, self.cb Normal)

 $2.11$ self.Bind(wx.EVT\_CHECKBOX, self.f\_cb\_Khusus, self.cb Khusus) self.Bind(wx.EVT\_CHECKBOX, self.f cb\_NoData, self.cb NoData) self.Bind(wx.EVT CHECKBOX, self.f cb AdaData. self.cb AdaData) self.Bind(wx.EVT\_CHECKBOX, self.f\_cb\_NoFlyAsh, self.cb NoFlyAsh) self.Bind(wx.EVT\_CHECKBOX, self.f\_cb\_FlyAsh, self.cb FlyAsh) self.Bind(wx.EVT CHECKBOX, self.f cb AE, self.cb AE) self.Bind(wx.EVT\_CHECKBOX, self.f cb\_NonAE, self.cb NonAE) self.Bind(wx.EVT BUTTON, self.f button1, self.button1) self.Bind(wx.EVT BUTTON, self.f button2, self.button2\_tipe) self.Bind(wx.EVT\_BUTTON, self.f\_Btn\_TrialAwal, self.Btn TrialAwal) self.Bind(wx.EVT BUTTON, self.f btn UjiLab, self.btn UjiLab) self.Bind(wx.EVT BUTTON, self.f Btn Reset, self.btn reset) self.Bind(wx.EVT BUTTON, self.f btn exit, self.btn exit) def init (self, parent): self. init ctrls(parent)

def f cb Normal(self,event): self.cb Khusus.SetValue(False) self.button1.Disable() self.Text\_Tipe.Disable() self.lingk agresif='n' def f cb Khusus(self.event):

self.cb Normal.SetValue(False) self.button1.Enable()

self.Text\_Tipe.Enable() self.lingk agresif='y' def f\_button1(self,event): dlg=wx.MessageDialog(self, "Lingkungan Agresif: \n\n" "A <sup>1</sup> : Bagian2 tipis, basah secara kontinue dan bcrhubungan dcngan pembckuan \n" "A2 : Bagian2 tipis, berhubungan dengan air laut dan sulfat \n" "B1 : Bagian2 lain, basah sccara kontinue dan berhubungan dengan pembekuan \n" "B2 : BAgian2 lain, berhubungan dengan air laut dan sulfat" "Tipc Lingkungan Agresif', wx.OK | wx.ICON INFORMATION) dlg.ShowModal() dlg.DestroyO

def f\_button2(self,event):

dlg=wx.MessageDialog(self, "Tipe Lingkungan Air-Entrained: \n\n"

"A : Berhubungan dengan kondisi \n"

"B : Bagian2 tipis, berhubungan dengan air laut dan sulfat \n"

"C : Bagian2 lain, basah secara kontinue dan berhubungan dengan pembekuan \n"

"Air-Entrained Concrete", wx.OK wx.ICON INFORMATION) dlg.ShowModal() dlg.Destroy() def f cb NoData(self,event): self.cb AdaData.SetValue(False) self.data='n' self.Text\_DataSd.Disable()

def f cb AdaData(self,event): self.cb NoData.SetValue(False) self.data='v' self.Text\_DataSd.Enable() def f\_cb\_NoFlyAsh(self,event):

self,cb FlyAsh.SetValue(False) self.flyash='n' self.Text\_f.Disable()

def f cb FlyAsh(self,event): self.cb\_NoFlyAsh.SetValue(False) self.flyash='y' self.Text f.Enable()

def f cb AE(self, event): self.cb NonAE.SetValue(False) self.kondisi='AE' self.button2\_tipe.Enable() self.Text\_Tipe2.Enable()

def f cb NonAE(self,event): self.cb\_AE.SetValue(False) self.kondisi='NonAE' self.button2\_tipe.Disable() self.Text\_Tipe2.Disable()

def f\_Btn\_Reset(self,event): self.Text\_BJH.SetValue("%s" %0) self.Text\_BJK.SetValue("%s" %0) self.Text\_DataSd.SetValue("%s" %0) self.Text Hsat.SetValue("%s" %0) self.Text\_Ksat.SetValue("%s" %0) self.Text\_OD\_K.SetValue("%s" %0) self.Text\_Slump.SetValue("%s" %0) self.Text\_Tipe.SetValue("%s" %0) self.Text Wsat.SetValue("%" %0) self.Text\_csat.SetValue("%s" %0) self.Text f.SetValue("%s" %0) self.Text\_fc.SetValue("%s" %0)

self.Text\_klmH.SetValue("%s" %0) self.Text\_klmK.SetValue("%s" %0) self.Text\_modh.SetValue("%s" %0) self.Text\_psat.SetValue("%s" %0) self.Text\_resH.SetValue("%s" %0) self.Text\_resK.SetValue("%s" %0) kondisi=self.kondisi("%s" %0) self.Wssd.SetValue("%s" %0) self.cssd.SetValue("%s" %0) sclf.pssd.SetValue("%s" %0) sclf.Kssd.SetValue("%s" %0) self.Hssd.SetValue("%s" %0) self.Harga.SetValue("%s" %0) def f\_btn\_exit(self,event): self.Close(True) def f\_btn\_UjiLab(self,event): tr\': self.Lab=ACI GUI Lab.Anak Lab(self) '"Definisi"' lingk\_agresif=self.lingk\_agresif tipe\_agresif=self.Text\_Tipe.GetValue() data=self.data s=self.Text\_DataSd.GetValue()  $s = s.\text{replace}("", " " "")$  $s=$ re.split("\s+",s) fc=float(self.Text\_fc.GetValue()) sl=float(self.Text\_Slump.GetValue()) agmax=float(self.comboBox1 GetValue()) flyash=self.flyash if self.flyash=='n':  $f=0$  $t=0$ <br>elif self.flyash=='y': f=float(self.Text\_f.GetValue()) kondisi=self.kondisi lingk\_AE=self.Text\_Tipe2.GetValue()

BJp=float(self.Text\_BJH.GetValue()) BJk=float(self.Text\_BJK.GetValue()) OD\_K=float(self.Text\_OD\_K.GetValue()) modh=float(self.Text modh.GetValue()) resK=float(self.Text\_resK.GetValue()) resH=float(self.Text\_resH.GetValue()) klmK=float(self.Text\_klmK.GetValue()) klmH=float(self.Text\_klmH.GetValue()) Wsat=float(self.Text\_Wsat.GetValue()) csat=float(self.Text\_csat.GetValue()) psat=float(self.Text\_psat.GetValue()) Ksat=float(self.Text Ksat.GetValue()) Hsat=float(self.Text\_Hsat.GetValue())

**"'Konfigurasi"'** self.StandardDeviasi=StandardDeviasi() self.StandardDeviasi.set sd(data.s) sd=self.StandardDeviasi.get\_sd()

self.KuatPerlu=KuatPerlu() self.KuatPerlu.set fcr(sd,fc,data,s) fcr=self.KuatPerlu.get fcr()

self FaktorAirSemen=FaktorAirSemen() self.FaktorAirSemen.set FAS(fcr) self.FaktorAirSemen.set lingk(lingk agresif, tipe agresif) FAS=self.FaktorAirSemen.get FAS()

self.KadarAir=KadarAir() self.KadarAir.set\_Magmax(agmax1.agmax) self.KadarAir.set Mslump(sl) self.KadarAir.set\_KadarAir(kondisi,w,wAE)

self.KadarAir.set\_KU(kondisi,MKU,lingk\_AE,MKU\_A,MKU\_B ,MKU\_C)

W=self.KadarAir.get\_KadarAir() KU=self.KadarAir get\_KU()

self SemenFlyash=SemenFlyash() self.SemenFlyash.set\_p(W,FAS,f,flyash) self.SemenFlyash.set\_c() p=self.SemenFlyash.get\_p() c=self.SemenFlyash.get\_c()

self.BetonSegar=BetonSegar() self.BetonSegar.set\_Um(BJk,BJp,KU,c,Gc,W) Um=self.BetonSegar.get\_Um()

self.Agregat=Agregat() self.Agregat.set modh(modh) self.Agregat.set\_MXk(agmax,modh,Xk) self.Agregat.set K(OD K,resK) MXk=self.Agregat.get\_MXk() K=self.Agregat.get\_K()

self AgHalus=AgHalus() self.AgHalus.set\_H(Um,c,p,W,K) H=self.AgHalus.get\_H()

self.ASLI=ASLI() self.ASLI.set\_Kasli(K,klmK,resK) self.ASLI.set\_Hasli(H,klmH,resH) self.ASLI.set\_Wasli(W,klmK,resK,K,klmH,resH,H) self.ASLI.set\_pasli(p) self.ASLI.set casli(c) Kasli=self.ASLI.get\_KasIi() Hasli=self.ASLI.get\_Hasli() Wasli=self.ASLI.get\_Wasli() pasli=self.ASLI.get\_pasli() casli=self.ASLI.get casli()

self.Lab=ACI GUI Lab.Anak Lab(None) self.Lab.fcr=fcr self.Lab.FAS=FAS self.Lab.f=f self.Lab.sl=sl self.Lab.BJk=BJk self.Lab.BJp=BJp self.Lab.klmK=klmK self.Lab.klmH=klmH self.Lab.resK=resK self.Lab.resH=resH self.Lab.Ksat=Ksat self.Lab.Hsat=Hsat self.Lab.Wsat=Wsat self.Lab.csat=csat self.Lab.psat=psat self.Lab.c=c self.Lab.p=p self.Lab.K=K self.Lab.H=H self Lab.casli=casli self.Lab.pasli=pasli self.Lab.Kasli=Kasli self.Lab.Hasli=Hasli

self.Lab.Show() except ValueError: dlgl=wx.MessageDialog(None, 'Apakah nilai inputan sudah benar dan terisi ??', 'Error', wx.YES DEFAULT | wx.ICON ERROR) dlgl.ShowModal() except ZeroDivisionError:
dlg2=wx.MessageDialog(None, 'Ganti nilai input \n(Zero Division Error)', 'Error', wx.YES\_DEFAULT | wx.ICON ERROR)

dlg2.ShowModal()

except:

dlg3=wx.MessageDialog(None, 'Terdapat masalah dalam memasukkan input', 'Error', wx.YES DEFAULT | wx.ICON ERROR)

dlg3.ShowModal()

def f\_Btn\_TrialAwal(self,event):

**try:**

'"Dcfmisi'" lingk\_agresif=self.lingk\_agresif tipe agresif=self.Text Tipe.GetValue() data=self.data s=self.Text\_DataSd.GetValueO  $s = s$ .replace(",","")  $s=$ re.split(" $\sqrt{s+}$ ",s) fc=float(self.Text\_fc.GetValue()) sl=float(self.Text\_Slump.GetValue()) agmax=float(self.comboBox1.GetValue()) flyash=self.flyash if self.flvash='n':  $f=0$ elif self.flvash=='v': f=float(self.Text\_f.GetValueO) kondisi=self.kondisi lingk\_AE=self.Text\_Tipe2.GetValue() BJp=float(self.Text\_BJH.GetValue()) BJk=float(self.Text\_BJK.GetValue()) OD K=float(self.Text\_OD\_K.GetValue()) modh=float(self.Text\_modh.GetValue()) resK=float(self.Text\_resK.GetValue()) resH=float(self.Text\_resH.GetValue())

klmK=float(self.Text\_klmK.GetValue()) klmH=float(self.Text\_klmH.GctValue()) Wsat=float(self.Text\_Wsat.GetValue()) csat=float(self.Text\_csat.GetValue()) psat=float(self.Text\_psat.GetValue()) Ksat=float(self.Text\_Ksat.GetValue()) Hsat=float(self.Text\_Hsat.GetValue())

"'Konfigurasi"' self StandardDeviasi=StandardDeviasi() self. StandardDeviasi.set\_sd(data,s) sd=self.StandardDeviasi.get\_sd()

self.KuatPerlu=KuatPerlu() self.KuatPerlu.set\_fcr(sd,fc,data,s) fcr=self.KuatPerlu.get\_fcr()

self.FaktorAirSemen=FaktorAirSemen() self.FaktorAirSemen.set\_FAS(fcr) self.FaktorAirSemen.set\_lingk(lingk\_agresif,tipe\_agresif) FAS=self.FaktorAirSemen.get FAS()

self.KadarAir=KadarAir() self.KadarAir.set\_Magmax(agmax1.agmax) self.KadarAir.set\_Mslump(sl) self.KadarAir.set\_KadarAir(kondisi,w,wAE)

self.KadarAir.set\_KU(kondisi,MKU,lingk\_AE,MKU\_A,MKU\_B ,MKU\_C)

> W=self.KadarAir.get\_KadarAir() KU=self.KadarAir.get\_KU()

self SemenFlyash=SemenFlyash() self.SemenFlyash.set\_p(W,FAS,f,flyash) self.SemenFlyash.set c()

p=self.SemenFlyash.get\_p() c=self.SemenFlyash.get\_c()

self.BetonSegar=BetonSegar() self.BetonSegar.set\_Um(BJk,BJp,KU,c,Gc,W) Um=self.BetonSegar.get Um()

self.Agregat=Agregat() self.Agregat.set modh(modh) self.Agregat.set\_MXk(agmax,modh,Xk) self.Agregat.set K(0D K,resK) MXk=self.Agregat.get\_MXk() K=self.Agregat get\_K()

self.AgHalus=AgHalus() self.AgHalus.set\_H(Um,c,p,W,K) H=self.AgHalus.get H()

self.ASLI=ASLI() self.ASLI.set\_Kasli(K,klmK,resK) self.ASLI.set\_Hasli(H,klmH,resH) self.ASLI.set\_Wasli(W,klmK,resK,K,klmH,resH,H) self.ASLI.set\_pasli(p) self.ASLI.set casli(c) Kasli=self.ASLI.get\_Kasli() Hasli=self.ASLI.get\_Hasli() Wasli=self.ASLI.get Wasli() pasli=self.ASLI.get\_pasli() casli=self.ASLI.get\_casli()

self.BiayaTotal=BiayaTotal()

self.BiayaTotal.set\_Total\_SSD(Ksat,Hsat.Wsat,psat.csat,K,H.W, p,c.BJp.BJk)

Harga SSD1=self.BiayaTotal.get Total SSD()

self.BiayaTotal.set\_Total\_ASLI(Ksat,Hsat,Wsat,psat,csat,Kasli,H asli.Wasli.pasli,casli.BJp.BJk)

Harga ASLI1=self.BiayaTotal.get Total ASLIQ

self.trial1=ACI GUI TRIAL1.Anak Trial1(self) self.trial1.Show() self.trial1.SSD 1.SetValue(' MIX DESAIN KONDISI SSD (tiap m3)\n\n fcr : %.3f kg\n SEMEN : %.3f MPa\n AIR : %.3f kg\n FLY ASH %.3f kg\n AGREGAT KASAR : %.3f kg\n AGREGAT HALUS : %.3f kg\n HARGA : Rp. %.2f' %(fcr.W.c.p.K.H.Harga SSD1)) self.trial 1.ASLI\_1.SetValue(' MIX DESAIN KONDISI<br>
tiap m3)\n\n fcr : %.3f MPa\n AIR ASLI (tiap m3) $\ln \ln$  fcr : %.3f kg\n SEMEN : %.3f kg\n FLY ASH %.3f kg\n AGREGAT KASAR : %.3f kg\n AGREGAT HALUS : Rp. %.2f ' %(fcr.Wasli.casli.pasli.Kasli.Hasli.Harga ASLI1)) : %.3f kg\n HARGA

except ValueError:

dlgl=wx.MessageDialog(None, 'Apakah nilai inputan sudah benar dan terisi ??', 'Error', wx.YES DEFAULT | wx.ICON ERROR)

dlgl.ShowModal()

except ZeroDivisionError:

dlg2=wx.MessageDialog(None, 'Ganti nilai input \n(Zero Division Error)', 'Error', wx.YES DEFAULT |

wx.ICON ERROR)

dlg2.ShowModal()

except:

dlg3=wx.MessageDialog(None, 'Terdapat masalah dalam memasukkan input', 'Error', wx.YES DEFAULT| wx.ICON ERROR)

dlg3,ShowModal()

## event.Skip()

if  $name = "main"$  $app = wx.PySimpleApp(0)$ wx.InitAllImageHandlers()  $frame_1 = Frame1(None)$ app.SetTopWindow(frame\_1) frame 1.Show() app.MainLoop()

Lampiran 4:

Berikut akan disajikan salah satu modul utama pada program ini : DOE GUI.py

#Boa:Frame:Framel

import wx import wx.calendar from DOE editor import \* import DOE GUI TRIAL1 import DOE GUI Lab import re

def create(parent): return Frame1(parent)

|wxID FRAME1, wxID FRAME1BTN RESET, wxID FRAME1BTN TRIALAWAL, wxID FRAME1BTN UJILAB, wxID FRAME1BUTTON1, wxID FRAME1CB 10MM. wxID FRAME1CB 40MM, wxID FRAME1CB ADADATA, wxID FRAME1CB BATUPECAH, wxID FRAME1CB FLYASH, wxID FRAME1CB KERIKIL, wxID FRAME1CB KHUSUS, WXID FRAME1CB KUBUS, wxID FRAME1CB NODATA, wxID FRAME1CB NOFLYASH, wxID FRAME1CB NONAE, wxID FRAME1CB NORMAL, wxID FRAME1CB RAPIDHARDENING, wxID\_FRAME1CB\_SEMENNORMAL, wxID FRAME1CB SILINDER, wxID FRAME1PANEL1, wxID FRAME1STATICTEXT1, WXID\_FRAME1STATICTEXT10, wxID FRAME1STATICTEXT11, wxID FRAME1BTN EXIT, wxID FRAME1CB 20MM, wxID FRAME1CB AE,

wxID FRAME1STATICTEXT12, wxID FRAME1STATICTEXT13, wxID FRAME1STATICTEXT14, wxID FRAME1STATICTEXT15, wxID FRAME1STATICTEXT16, wxID FRAME1STATICTEXT17, wxID FRAME1STATICTEXT18. wxID FRAME1STATICTEXT19, wxID\_FRAME1STATICTEXT2, wxID FRAME1STATICTEXT20, wxID FRAME1STATICTEXT21, wxID FRAME1STATICTEXT22, wxID FRAME1STATICTEXT23, wxID FRAME1STATICTEXT24, wxID FRAME1STATICTEXT25, wxID FRAME1STATICTEXT26, wxID FRAME1STATICTEXT27, wxID FRAME1STATICTEXT28, wxID FRAME1STATICTEXT29, wxID FRAME1STATICTEXT3, wxID FRAME1STATICTEXT30, wxID FRAME1STATICTEXT31, wxID FRAME1STATICTEXT32, wxID FRAME1STATICTEXT33, wxID FRAME1STATICTEXT34, wxID FRAME1STATICTEXT35, wxID FRAME1STATICTEXT36, wxID FRAME1STATICTEXT37. wxID FRAME1STATICTEXT38, wxID FRAME1STATICTEXT4, wxID FRAME1STATICTEXT49, wxID FRAME1STATICTEXT5, wxID FRAME1STATICTEXT50,

wxID FRAME1STATICTEXT6, wxID FRAME1STATICTEXT7, wxID\_FRAME1STATICTEXT8, wxID FRAME1STATICTEXT9, wxID FRAME1TEXT BJH, wxID FRAME1TEXT BJK, wxID FRAME1TEXT CSAT, wxID FRAME1TEXT DATASD, wxID FRAME1TEXT F, wxID FRAME1TEXT FC, wxID FRAME1TEXT KLMH, wxID FRAME1TEXT KLMK, wxID FRAME1TEXT KSAT, wxID FRAME1TEXT KU, wxID FRAME1TEXT PSAT, wxID FRAME1TEXT RESH, wxID FRAME1TEXT RESK. wxID FRAME1TEXT SLUMP, wxID FRAME1TEXT SUHU, wxID FRAME1TEXT TIPE, wxID FRAME1TEXT YK, wxID FRAME1TEXT HSAT, wxID FRAME1TEXT WSAT, wxID\_FRAME1TEXT\_WSAT, wxID\_FRAME1TEXT\_TR,<br>wxID\_FRAME1TEXT\_YP] = [wx.NewId() for \_init\_ctrls in<br>range(84)]

class Framel(wx.Frame): def init ctrls(self, prnt): """ KONTROL BIND """ # generated method, don't edit wx.Frame. init (self, id=wxID\_FRAME1,  $name="$ . parent=pmt, pos=wx.Point(13, 54), size=wx.Size(979, 663), style=wx.DEFAULT FRAME STYLE, title='Program Mix Desain (MIXIL)') self.SetClientSize(wx.Size(971, 629))

self.panell name='panel1', parent=self,  $=$  wx.Panel(id=wxID\_FRAME1PANEL1,

> pos=wx.Point(0. 0), size=wx.Size(971, 629), style=wx.TAB TRAVERSAL)

self.panel 1. SetBackgroundColour(wx.Colour(113, 113, 255))

self.panel1.SetFont(wx.Font(12, wx.SWISS, wx.NORMAL, wx.NORMAL, False,

Times New Roman')) self.panel 1.SetThemeEnabled(True) self.panel1.SetToolTipString(") self.panel1.SetWindowVariant (wx.WINDOW VARIANT MINI)

 $self.cb \quad Normal \quad = \quad wx.CheckBox$ (id=wxID FRAME1CB NORMAL, Normal', name='cb Normal', parent=self.panel1,  $pos=wx.Point(40, 88)$ ,  $size=wx.Size(152, 24)$ ,  $style=0)$ self.cb Normal.SetValue(False) label='Lingkungan

self.cb\_Normal.SetFont(wx.Font(12, wx.SWISS, wx.NORMAL, wx.NORMAL, False, Times New Roman'))

wx.CheckBox (id=wxID\_FRAMElCB\_KHUSUS, label-Lingkungan Khusus', name='cb\_Khusus', parent=self.panel1, pos=wx.Point(40, 112), size=wx.Size(152, 24), style=0) self.cb Khusus.SetValue(False) self.cb\_Khusus.SetFont(wx.Font(12,\_wx.SWISS,\_wx.NORMAL. wx.NORMAL, False, Times New Roman')) self.cb Khusus

self.button1 = wx.Button(id=wxID\_FRAME1BUTTON1, Button(id=wxID\_FRAME1BUTTON1,<br>name="button1', parent=self.panel1, size=wx.Size(80,  $label='Info$  Tipe', na<br>pos=wx.Point(72, 144),  $pos=wx.Point(72, 144)$ self.button1.SetFont(wx.Font(11, wx.SWISS, wx.NORMAL, wx.NORMAL, False, Times New Roman')) 23), style=0)

self.button1.SetToolTipString('Info Tipe')

self.Text Tipe = wx.TextCtrl  $(id=wxID$  FRAMELTEXT TIPE, name="Text Tipe', parent = self.panel1, pos=wx.Point(240, 168), size=wx.Size(88, 24),

 $style=0$ ,  $value=$ ") self.Text Tipe.SetFont (wx.Font(12, wx.SWISS, wx.NORMAL, wx.NORMAL, False, Times New Roman'))

self.cb NoData (id=wxID\_FRAME1CB NODATA, label='Tidak ada data', name='cb\_NoData', parent=self.panel1, pos=wx.Point(40, 216), size=wx.Size(136, 13), style=0) self.cb NoData.SetValue(False) self.cb\_NoData.SetFont(wx.Font(12, wx.SWISS, wx.NORMAL. wx.NORMAL, False, Times New Roman')) wx.CheckBox

self.cb NoData.SetToolTipString('cb NoData')

self.cb AdaData self.cb\_AdaData = wx.CheckBox<br>(id=wxID\_FRAME1CB\_ADADATA, label='Tersedia Data', (id=wxID\_FRAME1CB\_ADADATA, label="Tersedia Data', name='cb\_AdaData', parent=self.panell, pos=wx.Point(40, 240),  $size=wx.Size(136, 13)$ ,  $style=0$ ) wx.CheckBox

self.cb AdaData.SetValue(False)

self.cb\_AdaData.SetFont(wx.Font(12, wx.NORMAL, WX.NORMAL, False, Times New Roman')) wx.SWISS,

self.Text DataSd self.Text\_DataSd = wx.TextCtrl<br>(id=wxID\_FRAME1TEXT\_DATASD, name='Text\_DataSd', parent=self.panel1, pos=wx.Point(240, 272), size=wx.Size(88,  $24$ ), style=0, value=") wx.TextCtrl

self.Text  $fc = wx.TextCtrl(id=wxID FRAME1TEXT FC)$ name=Text fc', parent=self.panell, pos=wx.Point(240, 312),  $size=wx.Size(88, 24)$ ,  $style=0$ ,  $value=")$ 

self.Text\_fc.SetFont(wx.Font(12, wx.NORMAL, wx.NORMAL, False, Times New Roman')) wx.SWISS,

self.cb SemenNormal (id=wxID FRAME1CB SEMENNORMAL, label='Normal',name='cb SemenNormal', parent=self.panel1, pos=wx.Point(48, 376), size=wx.Size(64, 13), style=0) wx.CheckBox

self.cb\_SemenNormal.SetFont(wx.Font(12, wx.NORMAL, wx.NORMAL, False, Times New Roman')) self.cb SemenNormal.SetValue(False) wx.SWISS,

self.cb RapidHardening (id=wxID\_FRAME1CB RAPIDHARDENING, label='Rapid Hardening', name='cb RapidHardening', parent=self.panel1, pos=wx.Point(152, 376), size=wx.Size(128, 13), stvle=0) self.cb RapidHardening.SetValue(False) self.cb RapidHardening.SetFont (wx.Font(12, wx.SWISS, wx.NORMAL, wx.NORMAL, False, Times New Roman')) wx.CheckBox

self.cb BatuPecah (id=wxID\_FRAME1CB\_BATUPECAH, label='Batu<br>name='cb\_BatuPecah', parent=self.panel1, pos=wx 432), self.cb\_BatuPecah.SetFont(wx.Font(12, wx.NORMAL, wx.NORMAL, False, Times New Roman')) self.cb BatuPecah.SetValue(False) wx.CheckBox label='Batu Pecah', pos=wx.Point(48, style=0) wx.SWISS, size=wx.Size(88, 14),

self.cb Kerikil (id=wxID\_FRAME1CB KERIKIL, name='cb\_Kerikil', parent=self.panel1, pos=wx.Point(152, 432), size=wx.Size(70, self.cb\_Kerikil.SetFont(wx.Font(12,\_wx.SWISS,\_wx.NORMAL. wx.NORMAL, False, Times New Roman')) self.cb Kerikil.SetValue(False) wx.CheckBox wx.CheckBox<br>|abel='Kerikil',  $14)$ , style=0)

 $self.cb$  Kubus  $=$  wx. CheckBox (id=wxID FRAME1CB KUBUS, name='cb\_Kubus', parent=self.panell, pos=wx.Point(48, 496),  $size=wx.Size(70, 14)$ ,  $style=0$ ) self.cb Kubus.SetValue(False) self.cb Kubus.SetFont label='Kubus', (wx.Font(12, wx.SWISS,

wx.NORMAL, wx.NORMAL, False. 'Times New Roman'))

wx.CheckBox label='Silinder', name='cb Silinder', parent=self.panel1, pos=wx.Point(152, 496),  $size=wx.Size(89, 19)$ ,  $style=0$ ) self.cb Silinder (id=wxID\_FRAME1CB SILINDER,

self.cb Silinder.SetValue(False)

self.cb\_Silinder.SetFont(wx.Font(12, wx.NORMAL, wx.NORMAL, False, Times New Roman')) **wx.SWISS,**

 $self. Text Subu = \mathbf{wx} \cdot \mathbf{TextCtrl}$ (id=wxID FRAME1TEXT SUHU, parent=self.panel1, pos=wx.Point(240, 536), size=wx.Size(88,  $24$ ), style=0, value=" $)$ name='Text Suhu',

self.Text Slump = wx.TextCtrl (id=wxID FRAME1TEXT SLUMP, parent=self.panel1, pos=wx.Point(240, 576), size=wx.Size(88,  $24$ ), style=0, value=") name='Text\_Slump',

wx.CheckBox **mm',** self.cb 10mm (id=wxID\_FRAME1CB\_1OMM, name='cb\_10mm'. parent=self.panel1, pos=wx.Point(376, 104),  $size=wx.Size(64, 19)$ ,  $style=0$ ) self.cb 10mm.SetValue(False)  $label=10$ 

self.cb 10mm.SetFont(wx.Font(11, wx.NORMAL, wx.NORMAL, False, 'Times New Roman')) wx.SWISS,

wx.CheckBox **mm' ,** self.cb\_20mm (id=wxID FRAME1CB 20MM, name='cb\_20mm', parent=self.panel1, pos=wx.Point(456, 104),  $size=wx.Size(64, 19)$ ,  $style=0$ ) self.cb\_20mm.SetValue(False)  $label=20$ 

self.cb\_20mm.SetFont(wx.Font(11, wx.NORMAL, wx.NORMAL, False, 'Times New Roman')) wx.SWISS,

self.cb\_40mm (id=wxID\_FRAME1CB\_40MM,  $(id=wxID_FRAMEICB_40MM,$  label='40 mm', name='cb\_40mm', parent=self.panell, pos=wx.Point(536, 104),  $size=wx.Size(72, 19)$ ,  $style=0$ ) wx.CheckBox<br>
label='40 mm',

self.cb\_40mm.SetValue(False)

self.cb\_40mm.SetFont(wx.Font(11, wx.NORMAL, wx.NORMAL, False, Times New Roman')) wx.SWISS,

self.cb NonAE (id=wxID\_FRAMEICB\_NONAE, label = 'Non Air-Entrained', name='cb\_NonAE', parent=self.panel1, pos=wx.Point(376, 168), size=wx.Size(136, 14), style=0) wx.CheckBox

self.cb NonAE.SetValue(False)

self.cb\_NonAE.SetFont(wx.Font(12, wx.NORMAL, wx.NORMAL, False, Times New Roman')) self.cb\_NonAE.SetToolTipString('cb\_NonAE') wx.SWISS,

self.cb\_AE = wx.CheckBox(id=wxID\_FRAME1CB\_AE, self.cb\_AE = wx.CheckBox(id=wxID\_FRAMEICB\_AE,<br>label='Air\_Entrained', name='cb\_AE', parent=self.panel1, pos=wx.Point(376, 200), size=wx.Size(136, 14), style=0)

self.cb\_AE.SetValue(False)

self.cb\_AE.SetFont(wx.Font(12, wx.SWISS, wx.NORMAL, wx.NORMAL, False, Times New Roman'))

self.cb\_AE.SetToolTipString('cb\_AE')

self.Text KU  $(id=wxID$  FRAME1TEXT KU, name="Text KU', parent = self.panell, pos=wx.Point $(560, 232)$ , size=wx.Size $(100, 24)$ , style=0, value=") wx.TextCtrl

self.Text\_KU.SetFont(wx.Font(11, wx.NORMAL, wx.NORMAL, False, Times New Roman')) self.Text\_KU.SetToolTipString('Text\_KU') wx.SWISS,

self.cb NoFlyAsh (id=wxID\_FRAME1CB NOFLYASH, wx.CheckBox

label='Tanpa Fly Ash', name='cb NoFlyAsh', parent=self.panell, pos=wx.Point(376, 296), size=wx.Size(128, 19), style=0)

self.cb NoFlyAsh.SetValue(False)

self.cb\_NoFlyAsh.SetFont(wx.Font(11, wx.SWISS, wx.NORMAL, wx.NORMAL, False, Times New Roman'))

self.cb FlyAsh (id=wxID\_FRAME1CB FLYASH, (id=wxID\_FRAME1CB\_FLYASH, label='Fly Ash', name='cb\_FlyAsh', parent=self.panel1, pos=wx.Point(376, 328),  $size=wx.Size(89, 19)$ ,  $style=0$ ) wx.CheckBox  $label=$  $Flv$ 

self.cb FlyAsh.SetValue(False)

self.cb\_FlyAsh.SetFont(wx.Font(11, wx.NORMAL, wx.NORMAL, False, 'Times New Roman')) wx.SWISS,

self.Text\_f = wx.TextCtrl(id=wxID\_FRAME1TEXT\_F, name='Text\_f', parent=self.panel1, pos=wx.Point(560, 352),  $size=wx.Size(100, 24)$ ,  $style=0$ ,  $value=$ ")

self.Text Yp = wx.TextCtrl(id=wxID FRAME1TEXT YP, name='Text Yp', parent=self.panel1, pos=wx.Point(560, 424),  $size=wx.Size(100, 24)$ ,  $style=0$ ,  $value=")$ 

 $self.Text$  Yk = wx.TextCtrl(id=wxID\_FRAME1TEXT\_YK. name='Text Yk', parent=self.panel1, pos=wx.Point(560, 464),  $size=wx.Size(100, 24)$ ,  $style=0$ ,  $value=")$ 

self.Text BJH = wx.TextCtrl (id=wxID\_FRAME1TEXT BJH. parent=self.panell, pos=wx.Point(560, 528), size=wx.Size(100,  $24$ ), style=0, value=") name='Text\_BJH',

wx.TextCtrl  $name="Text$  BJK'. self.Text BJK (id=wxID\_FRAME1TEXT\_BJK,

parent=self.panell, pos=wx.Point(560, 568), size=wx.Size(100,  $24$ ), style=0, value=")

self.Text resH (id=wxID FRAME1TEXT RESH, name='Text resH', parent=self.panel1, pos=wx.Point(824, 96), size=wx.Size(88, 24),  $style=0$ ,  $value=$ ") wx.TextCtrl

self.Text resK = wx.TextCtrl  $(id=wxID$  FRAME ITEXT RESK, name='Text resK', parent = self.panel1, pos=wx.Point $(824, 128)$ , size=wx.Size $(88, 24)$ ,  $style=0$ ,  $value=$ ")

self.Text klmH  $(id=wxID$  FRAMELTEXT KLMH, name= $Text$  klmH', parent = self.panell, pos=wx.Point(824, 200), size=wx.Size(88, 24),  $stvle=0$ ,  $value=")$ wx.TextCtrl

self.Text klmK = wx.TextCtrl  $(id=wxID$  FRAME1TEXT KLMK, name='Text\_klmK', parent = self.panell. pos=wx.Point(824, 232), size=wx.Size(88, 24),  $style=0$ ,  $value=$ ")

self.Text Wsat (id=wxID\_FRAMElTEXT WSAT, name='Text\_Wsat', parent = self.panell, pos=wx.Point(824, 304), size=wx.Size(84, 24),  $style=0$ ,  $value=$ ") wx.TextCtrl

self.Text csat  $(id=wxID$  FRAMEITEXT CSAT, name = 'Text csat',parent = self.panell, pos=wx.Point $(824, 344)$ , size=wx.Size $(84, 24)$ ,  $style=0$ ,  $value=$ ") wx.TextCtrl

self.Text\_psat  $(id=wxID$  FRAME1TEXT PSAT, name=Text psat', parent = self.panell.pos=wx.Point $(824, 384)$ , size=wx.Size $(84, 24)$ ,  $style=0$ ,  $value=$ ") wx.TextCtrl

self.Text Ksat (id=wxID\_FRAME1TEXT\_KSAT, name='Text\_Ksat', parent =self.panell, pos=wx.Point(824, 424), size=wx.Size(84, 24),  $style=0$ ,  $value=$ ") wx.TextCtrl

self.Text Hsat self.Text\_Hsat = wx.TextCtrl<br>
(id=wxID\_FRAME1TEXT\_HSAT, name='Text\_Hsat', parent =<br>
self papel1\_pos=wx\_Boint(824\_464)\_size=wx\_Size(84\_24) self.panel1, pos=wx.Point $(824, 464)$ , size=wx.Size $(84, 24)$ ,  $style=0$ ,  $value=$ ") wx.TextCtrl

self.Btn\_TrialAwal (id=wxID\_FRAME1BTN TRIALAWAL, label=TriaI Awal', name='Btn TrialAwal', parent=self.panel1, pos=wx.Point(704, 504), size=wx.Size(96, 32), style=0) wx.Button

self.Btn\_TrialAwal.SetFont(wx.Font(12, wx.NORMAL, wx.NORMAL, False, Times New Roman')) self.Btn TrialAwal.SetToolTipString('Click to Run') wx.SWISS,

 $self.Btn$  UjiLab  $=$  wx.Button (id=wxID\_FRAME1BTNUJILAB, label='Uji Lab', name='Btn UjiLab', parent=self.panel1, pos=wx.Point(848, 504),  $size=wx.Size(88, 32)$ ,  $style=0$ )

self.Btn\_UjiLab.SetFont(wx.Font(12, wx.NORMAL, wx.NORMAL, False, 'Times New Roman')) self.Btn\_UjiLab.SetToolTipString('Click to Run') wx.SWISS,

## self.btn reset

wx.Button(id=wxID\_FRAME1BTN\_RESET, label='Reset', name  $=$  'btn reset', parent=self.panell, pos=wx.Point(704, 568),  $size=wx.Size(96, 32)$ ,  $style=0$ )

self.btn\_reset.SetFont(wx.Font(12, wx.SWISS, wx.NORMAL.) wx.NORMAL, False, Times New Roman')) self.btn reset.SetToolTipString('Reset')

self.btn\_exit = wx.Button(id=wxID\_FRAME1BTN\_EXIT,<br>='Exit', name='btn\_exit', parent=self.panel1, label='Exit',  $pos=wx.Point(848, 568)$ ,  $size=wx.Size(88, 32)$ ,  $style=0$ )

self.btn\_exit.SetFont(wx.Font(12, wx.NORMAL, **WX.**NORMAL, False, Times New Roman')) self.btn\_exit.SetToolTipString('Close this Program') wx.SWISS,

self.staticTextl = wx.StaticText (id=wxID\_FRAME1STATICTEXT1, label='METODE DOE', name='staticText1', parent=self.panel1, pos=wx.Point(400, 24),  $size=wx.Size(183, 34)$ ,  $style=0$ )

self.staticText <sup>1</sup> .SetFont(wx.Font(22, wx.NORMAL, WX.BOLD, False, 'Army')) wx.SWISS,

self.staticTextl.SetBackgroundColour(wx.Colour(255, 255, 255))

self.staticText1.SetForegroundColour(wx.Colour(255, 0, 0)) self.staticText1.SetToolTipString(")

wx.StaticText Faktor parent=self.panel1, self.staticText2 (id=wxID FRAME1STATICTEXT2, Lingkungan', pos=wx.Point(16, 64), size=wx.Size(144, 19), style=0) self.staticText2.SetThemeEnabled(True) self.staticText2.SetFont(wx.Font(12, wx.NORMAL, wx.BOLD, False, Times New Roman'))  $label='1$ . name='staticText2', wx.SWISS,

self.staticText2.SetToolTipString(")

wx.StaticText (Huruf parent=self.panel1, self.staticText3 self.staticText3 = w<br>(id=wxID\_FRAME1STATICTEXT3, label="Tipe (id=wxID\_FRAMEISTATICTEXT3,<br>Kapital)', name='staticText3', pos=wx.Point(72, 168), size=wx.Size(123, 19),

style=0)

self.staticText3.SetFont(wx.Font(12, wx.NORMAL. wx.NORMAL, False, 'Times New Roman')) self.staticText3.SetToolTipString(") wx.SWISS,

self.staticText4 (id=wxID\_FRAMElSTATICTEXT4, labcl='2. Test Record', name='staticText4', parent=self.panell, pos=wx.Point(16, 192),  $size=wx.Size(99, 19)$ ,  $style=0$ ) wx.StaticText

self.staticText4.SetFont(wx.Font(12, wx.NORMAL, wx.BOLD. False, 'Times New Roman')) self.staticText4.SetToolTipString(") wx.SWISS,

self.staticText5 (id=wxID\_FRAME1STATICTEXT5, label='Masukan Data (spasi)', name='staticText5', parent=self.panell, pos=wx.Point(64, 256), size=wx.Size(133, 19), style=0) wx.StaticText

self.staticText5 SetFont(wx.Font(12, wx.NORMAL, wx.NORMAL, False, 'Times New Roman')) self.staticText5.SetToolTipString(") wx.SWISS,

self.staticText7 (id=wxID FRAME1STATICTEXT7, label='(contoh : 37 40 42) 38 39)', name='staticText7', parent=self.panel1, pos=wx.Point(64, 280), size=wx.Size(158, 19), style=0) wx.StaticText

self.staticText7.SetFont(wx.Font(12, wx.NORMAL, wx.NORMAL, False, 'Times New Roman')) self.staticText7.SetToolTipString(") wx.SWISS,

self.staticText6 = wx.StaticText (id=wxID\_FRAME1STATICTEXT6, label="3. Mutu Beton, **(fc)",** name='staticText6', parent=self.panel1, pos=wx.Point(16, 312), size=wx.Size(168, 19), style=0) MPa

self.staticText6.SetFont(wx.Font(12, wx.NORMAL, wx.BOLD, False, 'Times New Roman')) wx.SWISS, self.staticText6.SetToolTipString(")

self.staticText8 (id=wxID\_FRAME1STATICTEXT8, label='4. a) Tipe Semen :'. name='staticText8', parent=self.panel1, pos=wx.Point(16, 344),  $size=wx.Size(121, 19)$ ,  $style=0$ ) wx.StaticText

self staticText8.SetFont(wx.Font(12, wx.NORMAL, wx.BOLD. False, 'Times New Roman')) self.staticText8.SetToolTipString(") wx.SWISS,

self.staticText9 (id=wxID FRAME1STATICTEXT9, label='5. Suhu (Celcius)', name='staticText9', parent=self.panel1, pos=wx.Point(16, 536),  $size=wx.Size(112, 19)$ ,  $style=0$ ) wx.StaticText

self.staticText9.SetFont(wx.Font(12, wx.NORMAL, wx.BOLD, False, 'Times New Roman')) self.staticText9.SetToolTipString(") wx.SWISS,

self.staticText10 (id=wxID\_FRAME1STATICTEXT10, label='6. Nilai slump (mm)', name='staticText10', parent=self.panel1, pos=wx.Point(16, 576), size=wx.Size(129, 19), style=0) wx.StaticText

self.staticText10.SetFont(wx.Font(12, wx.NORMAL, wx.BOLD, False, 'Times New Roman')) self.staticTextlO.SetToolTipString(") wx.SWISS,

self.staticText11 = wx.StaticText (id=wxID FRAME1STATICTEXT11, Maksimum', label='7. Agregat name='staticText11', parent=self.panel1, pos=wx.Point(360, 72),size=wx.Size(150, 19), style=0) self.staticText11.SetFont(wx.Font(12, wx.SWISS,

wx.NORMAL, wx.BOLD, False, 'Times New Roman')) self.staticText11.SetToolTipString(")

self.staticText12 (id=wxID\_FRAME1STATICTEXT12, label='9. Fly Ash', name='staticText12', parent=self.panel1, pos=wx.Point(360, 272),  $size=wx.Size(67, 19)$ ,  $style=0$ ) wx.StaticText

self.staticText12.SetFont(wx.Font(12, wx.NORMAL, wx.BOLD, False, Times New Roman')) self,staticText12.SetToolTipString(") wx.SWISS,

self staticText13 = wx.StaticText (id=wxID\_FRAME1STATICTEXT13, labeI='Proporsi Fly Ash (%)', name='staticTextl3', parent=self.panell, pos=wx.Point(392, 352), size=wx.Size(134, 19),style=0)

self.staticText13.SetFont(wx.Font(12, wx.NORMAL, wx.NORMAL, False, 'Times New Roman')) self,staticText13.SetToolTipString(") wx.SWISS,

wx.StaticText Tertahan self.staticText14 (id=wxID FRAME1STATICTEXT14, label='10. Ayakan No.45', name='staticText14', parent=self.panel1,  $pos=wx.Point(360, 392)$ ,  $size=wx.Size(185, 19)$ ,  $style=0)$ self.staticText14.SetFont(wx.Font(12, wx.SWISS,

wx.NORMAL, wx.BOLD. False, 'Times New Roman')) self.staticText14.SetToolTipString(")

wx.StaticText (id=wxID\_FRAME1STATICTEXT15, label='Agregat Halus (%)', name='staticTextl5', parent=self.panel1, pos=wx.Point(384. 424), size=wx.Size(l 13, 19), stvle=0) self.staticText15.SetFont(wx.Font(12, self.staticText15 wx.SWISS,

wx.NORMAL, wx.NORMAL, False, 'Times New Roman')) self.staticText15.SetToolTipString(")

wx.StaticText self.staticText16 = wx.StaticText16<br>(id=wxID\_FRAME1STATICTEXT16, label='Agregat Kasar self.staticText16

 $(\%)'$ , name='staticText16', parent=self.panell, pos=wx.Point(384, 464), size=wx.Size(l 16, 19), style=0)

self.staticTextl6.SetFont(wx.Font(12, wx.NORMAL, wx.NORMAL, False, 'Times New Roman')) self.staticText16.SetToolTipString(") wx.SWISS.

self.staticText17 (id=wxID\_FRAME1STATICTEXT17, label='ll. Berat Jems', name='staticText17', parent=self.panel1, pos=wx.Point(360, 504),  $size=wx.Size(101, 19)$ ,  $style=0$ ) wx.StaticText

self.staticText17.SetFont(wx.Font(12, wx.NORMAL, wx.BOLD, False, 'Times New Roman')) self.staticText17.SetToolTipString(") wx.SWISS,

self.staticText18 = (id self.staticText18 = wx.StaticText<br>|=wxID\_FRAME1STATICTEXT18, label='Agregat Halus',<br>|me='staticText18' narent=self.panel1\_nos=ux\_Boint(392\_528) (id=wxID\_FRAME1STATICTEXT18, label='Agregat Halus',<br>name='staticText18', parent=self.panel1, pos=wx.Point(392, 528),<br>size=wx.Size(86. 19), style=0) style=0) self.staticText18.SetFont(wx.Font(12, wx.SWISS, wx.NORMAL, wx.NORMAL, False, 'Times New Roman')) self.staticTextl 8.SetToolTipString(") wx.StaticText size=wx.Size(86,

self.staticText19 self.static1ext19 = wx.Static1ext<br>(id=wxID\_FRAME1STATICTEXT19, label='Agregat Kasar', name='staticText19', parent=self.panel1, pos=wx.Point(392, 568), size=wx.Size(89, 19), style=0) wx.StaticText

self.staticText19.SetFont(wx.Font(12, wx.NORMAL, wx.NORMAL, False, 'Times New Roman')) self.staticText19.SetToolTipString(") wx.SWISS,

## self.staticText20

wx.StaticText(id=wxID\_FRAME1STATICTEXT20, label='12.<br>Nilai Resapan', name='staticText20', parent=self.panel1, Nilai  $pos=wx.Point(672, 72)$ , size= $wx.Size(119, 19)$ , style=0)  $label='12.$ 

self.staticText20.SetFont(wx.Font(12, wx.NORMAL, wx.BOLD, False, 'Times New Roman')) self.staticText20.SetToolTipString(") wx.SWISS,

wx.StaticText (id=wxID\_FRAME1STATICTEXT21, label='Agregat Halus (%)', name='staticText2, parent=self.panel1, pos=wx.Point(696, 96), size=wx.Size(113, 19), style=0) self.staticText21

self.staticText21.SetFont(wx.Font(12, wx.NORMAL. wx.NORMAL, False, 'Times New Roman')) self.staticText21.SetToolTipString(") wx.SWISS,

self.staticText22 = wx.StaticText (id=wxID\_FRAME1STATICTEXT22, label='Agregat Kasar (%)', name='staticText22', parent=self.panell, pos=wx.Point(696, 128), size=wx.Size(l16, 19), style=0) self.staticText22.SetFont(wx.Font(12, wx.NORMAL, wx.NORMAL, False, 'Times New Roman')) wx.SWISS,

self.staticText22.SetToolTipString(")

wx.StaticText Nilai self.staticText23 self.staticText23 = wx<br>(id=wxID\_FRAME1STATICTEXT23, label='13. Kelembaban', name='staticText23',  $pos=wx.Point(672, 168)$ ,  $size=wx.Size(144, 19)$ ,  $style=0)$ self.staticText23.SetFont(wx.Font(12, wx.NORMAL, wx.BOLD, False, 'Times New Roman')) self.staticText23.SetToolTipString(") parent=self.panel1, wx.SWISS,

self.staticText24 = wx.StaticText (id=wxID\_FRAME1STATICTEXT24, label='Agregat Halus (%)', name='staticText24', parcnt=self.pancl1, pos=wx.Point(696, 200), size=wx.Size(113, 19), style=0)

self.staticText24.SetFont(wx.Font(12, wx.NORMAL, wx.NORMAL, False, 'Times New Roman')) self.staticText24.SetToolTipString(") wx.SWISS,

self.staticText25 seit.static1ext25 = wx.Static1ext<br>(id=wxID\_FRAME1STATICTEXT25, label='Agregat Kasar (id=wxID\_FRAME1STATICTEXT25, label='Agregat Kasar (%)', name='staticText25', parent=self.panell, pos=wx.Point(696, 232), size=wx.Size $(116, 19)$ , style=0) wx.StaticText

self.staticText25.SetFont(wx.Font(12, wx.NORMAL, wx.NORMAL, False, Times New Roman')) self.staticText25.SetToolTipString(") wx.SWISS,

self.staticText26 (id=wxID\_FRAME1STATICTEXT26, (id=wxID\_FRAME1STATICTEXT26, label='14. Harga', name='staticText26', parent=self.panell, pos=wx.Point(672, 280),  $size=wx.Size(66, 19)$ ,  $style=0$ ) wx.StaticText  $label='14.$ 

self.staticText26.SetFont(wx.Font(12, wx.NORMAL, wx.BOLD, False, Times New Roman')) self staticText26.SetToolTipString(") wx.SWISS,

self.staticText27 = wx.StaticText  $label='Air'.$ name='staticText27', parent=self.panel1, pos=wx.Point(696, 312), size=wx.Size(19, 19), style=0) self.staticText27.SetFont(wx.Font(12, wx.NORMAL, wx.NORMAL, False, 'Times New Roman')) self.staticText27.SetToolTipString(") (id=wxID\_FRAME1STATICTEXT27, wx.SWISS,

self.staticText28 = wx.StaticText label='Semen', name='staticText28', parent=self.panel1, pos=wx.Point(696, 344),  $size=wx.Size(41, 19)$ ,  $style=0$ ) self.staticText28.SetFont(wx.Font(12, wx.NORMAL, wx.NORMAL, False, 'Times New Roman')) self.staticText28.SetToolTipString(") (id=wxID\_FRAME1STATICTEXT28, wx.SWISS,

self.staticText29 (id=wxID\_FRAME1STATICTEXT29, wx.StaticText label='Fly Ash', name='staticText29', parent=self.panell, pos=wx.Point(696, 384), size=wx.Size(47, 19), style=0) self.staticText29.SetFont (wx.Font(12, wx.SWISS, wx.NORMAL. wx.NORMAL, False, Times New Roman'))

self.staticText29.SetToolTipString(")

self.staticText30 self.static1ext30 = wx.Static1ext<br>(id=wxID\_FRAME1STATICTEXT30, label='Agregat Kasar', name='staticText30', parent=self.panel1, pos=wx.Point(696, 424),  $size=wx.Size(89, 19)$ ,  $style=0$ ) wx.StaticText

self.staticText30.SetFont(wx.Font(12, wx.NORMAL, wx.NORMAL, False, Times New Roman')) self.staticText30.SetToolTipString(") wx.SWISS,

self.staticText31 (id=wxID FRAME1STATICTEXT31, label='Agregat Halus', name='staticText31', parent=self.panel1, pos=wx.Point(696, 464),  $size=wx.Size(86, 19)$ ,  $style=0$ ) wx.StaticText

self.staticText31.SetFont(wx.Font(12, wx.NORMAL, wx.NORMAL, False, Times New Roman')) self.staticText31.SetToolTipString(") wx.SWISS,

self.staticText32 (id=wxID FRAME1STATICTEXT32, (id=wxID\_FRAME1STATICTEXT32, label='/ m3', name='staticText32', parent=self.panell, pos=wx.Point(928, 304),  $size=wx.Size(27, 19)$ ,  $style=0$ ) wx.StaticText  $label='$ 

self.staticText32.SetFont(wx.Font(12, wx.SWISS, wx.NORMAL, wx.NORMAL, False, 'Times New Roman'))

self.staticText33 (id=wxID FRAME1STATICTEXT33, (id=wxID\_FRAME1STATICTEXT33, label='/ kg',<br>name='staticText33', parent=self.panel1, pos=wx.Point(928, 344),  $size=wx.Size(23, 19)$ ,  $style=0$ ) wx.StaticText<br>label='/ kg',

self.staticText33.SetFont(wx.Font(12, wx.NORMAL, wx.NORMAL, wx.SWISS,

## False, Times New Roman'))

self.staticText34 (id=wxID\_FRAMElSTATICTEXT34, (id=wxID\_FRAME1STATICTEXT34, label='/ kg',<br>name='staticText34', parent=self.panel1, pos=wx.Point(928, 384),  $size=wx.Size(23, 19)$ ,  $style=0$ ) wx.StaticText  $label='$ 

self.staticText34.SetFont(wx.Font(12, wx.NORMAL, wx.NORMAL, False, Times New Roman')) wx.SWISS,

self.staticText35 (id=wxID\_FRAME1STATICTEXT35, (id=wxID\_FRAME1STATICTEXT35, label='/ m3',<br>name='staticText35', parent=self.panell, pos=wx.Point(928, 424),  $size=wx.Size(27, 19)$ ,  $style=0$ ) wx.StaticText<br>label='/ m3',

self.staticText35.SetFont(wx.Font(12, wx.NORMAL, wx.NORMAL, False, Times New Roman')) wx.SWISS,

self.staticText36 (id=wxID\_FRAME1STATICTEXT36, (id=wxID\_FRAME1STATICTEXT36, label='/ m3',<br>name='staticText36', parent=self.panell, pos=wx.Point(928, 464),  $size=wx.Size(27, 19)$ ,  $style=0$ ) wx.StaticText<br>label='/ m3',

self.staticText36.SetFont(wx.Font(12, wx.SWISS, wx.NORMAL, wx.NORMAL, False, 'Times New Roman'))

self.staticText49 = wx.StaticText (id^wxID FRAME1STATICTEXT49, label='b) Tipe Agregat', name='staticText49', parent=self.panell, pos=wx.Point(32, 400),  $size=wx.Size(105, 19)$ ,  $style=0$ )

self.staticText49.SetFont(wx.Font(12, wx.NORMAL, wx.BOLD, False, 'Times New Roman')) self.staticText49.SetToolTipString(") wx.SWISS,

self.staticText50 = wx.StaticText (id=wxID\_FRAME1STATICTEXT50, label='c) Benda Uji', name='staticText50', parent=self.panell, pos=wx.Point(32, 464),  $size=wx.Size(82, 19)$ ,  $style=0$ )

self.staticText50.SetFont(wx.Font(12, wx.NORMAL, wx.BOLD, False, Times New Roman')) self.staticText50.SetToolTipString(") wx.SWISS,

self.staticText37 = wx.StaticText (id=wxID\_FRAME1STATICTEXT37, label='8. Kondisi Beton', name='staticText37', parent=self.panel1, pos=wx.Point(360, 136),  $size=wx.Size(111, 19)$ ,  $style=0$ )

self.staticText37.SetFont(wx.Font(12, wx.NORMAL, wx.BOLD, False, 'Times New Roman')) self.staticText37.SetToolTipString(") wx.SWISS,

self.staticText38 (id=wxID FRAME1STATICTEXT38, label='Kandungan Udara (%)', name='staticText38', parent=self.panel1, pos=wx.Point(392, 232), size=wx.Size(138, 19), style=0) wx.StaticText

self.staticText38.SetFont(wx.Font(12, wx.NORMAL, wx.NORMAL, False, 'Times New Roman')) wx.SWISS,

#eng generated self.Bind(wx.EVT CHECKBOX, self.cb Normal) self.Bind(wx.EVT CHECKBOX, self.cb Khusus) self.Bind(wx.EVT CHECKBOX, self.cb NoData) self.Bind(wx.EVT\_CHECKBOX, self.cb AdaData) self.Bind(wx.EVT\_CHECKBOX, self.f cb\_SemenNormal, self.cb SemenNormal) self.Bind(wx.EVT CHECKBOX, self.f cb RapidHardening, self.cb RapidHardening) self.Bind(wx.EVT\_CHECKBOX, self.cb BatuPecah) self.f cb Normal, self.f cb Khusus, self.f cb NoData, self.f cb AdaData. self.f cb BatuPecah,

self.Bind(wx.EVT\_CHECKBOX, self.cb Kerikil) self.Bind(wx.EVT\_CHECKBOX, self.cb 10mm) self.Bind(wx.EVT\_CHECKBOX, self.cb 20mm) self.Bind(wx.EVT\_CHECKBOX, self.cb 40mm) self.Bind(wx.EVT\_CHECKBOX, self.cb FlyAsh) self.Bind(wx.EVT\_CHECKBOX, self.f\_cb\_NoFlyAsh, self.cb NoFlyAsh) self.Bind(wx.EVT CHECKBOX, self.cb Kubus) self.Bind(wx.EVT\_CHECKBOX, self.cb Silinder) self.Bind(wx.EVT\_CHECKBOX, self.f\_cb\_AE, self.cb\_AE) self.Bind(wx.EVT\_CHECKBOX, self.cb NonAE) self.f cb Kerikil, self.f\_cb\_10mm. self.f cb 20mm. self.f\_cb\_40mm. self.f cb FlyAsh, self.f cb Kubus, self.f cb Silinder, self.f cb NonAE,

self.Bind(wx.EVT BUTTON, self.f button1, self.button1) self.Bind(wx.EVT\_BUTTON, self.Btn\_TrialAwal) self.Bind(wx.EVT BUTTON, self.Btn UjiLab) self.Bind(wx.EVT BUTTON, self.btn reset) self.f\_Btn\_TrialAwal, self.f btn UjiLab, self.f Btn Reset,

self.Bind(wx.EVT\_BUTTON, self.f btn\_exit, self.btn\_exit)

def init (self, parent): self. init ctrls(parent)

def f cb Normal(self,event): self.cb Khusus.SetValue(False) self.button1.Disable()

self.Text\_Tipe.Disable() self.lingk normal='v' def f cb Khusus(self,event): self.cb Normal.SetValue(False) self.button1.Enable() self.Text\_Tipe.Enable() self.lingk normal='n' def f button1(self,event): dlg=wx.MessageDialog(self, "Tipe lIngkungan khusus : \n" " A : Beton permeabilitas rendah yang terkena pengaruh lingkungan air \n" " B : Beton pada lingkungan yang mengandung garam dan air laut \n" "C1 : Beton pada lingkungan yang mengandung sulfat sedang  $(0.1-0.2\%)$  \n" "C2 : Beton pada lingkungan yang mengandung sulfat berat  $(> 0.2\%)$  \n"

"Tipe Lingkungan Khusus", wx.ICON INFORMATION) dlg.ShowModal() wx.OK

dlg.Destroy()

def f cb NoData(self,event): self.cb AdaData.SetValue(False) self.data='n' self.Text DataSd.Disable() def f cb AdaData(self,event): self.cb\_NoData.SetValue(False) self.data='y' self.Text DataSd.Enable()

def f cb SemenNormal(self,event): self.cb RapidHardening.SetValue(False) self.standarddeviasi='n'

self.Tipe Semen='normal'

def f cb\_RapidHardening(self,event): self.cb SemenNormal.SetValue(False) self, standarddeviasi='n' self.Tipe Semen='rapid hardening'

def f cb BatuPecah(self,event): self.cb Kerikil.SetValue(False) self.Tipe Agregat='batu pecah' def f cb Kerikil(self,event): self.cb BatuPecah.SetValue(False) self. Tipe\_Agregat='kerikil'

def f cb Kubus(self,event): self.cb Silinder.SetValue(False) self.Benda Uji='kubus' def f cb Silinder(self,event): self.cb Kubus.SetValue(False)

self.Benda Uji='silinder'

- def f cb 10mm(self,event): self.cb\_20mm.SetValue(False) self.cb\_40mm.SetValue(False) self.agmax=10
- def f cb 20mm(self,event): self.cb 10mm.SetValue(False) self.cb 40mm.SetValue(False) self.agmax=20

def f cb 40mm(self,event): self.cb 10mm.SetValue(False) self.cb\_20mm.SetValue(False) self.agmax=30

def f cb NoFlyAsh(self,event): self.cb FlyAsh.SetValue(False)

self.flyash='n' self.Text\_f.Disable() def f cb FlyAsh(self.event): self.cb NoFlyAsh.SetValue(False) self.flyash='v' self.Text f.Enable() def f cb NonAE(self.event): self.cb\_AE.SetValue(False) self.kondisi='NonAE' self.Text\_KU.Disable() def f cb AE(self, event): self.cb NonAE.SetValue(False)  $self.kondisi='AE'$ self.Text\_KU.Enable() def f\_Btn\_Reset(self, event): self.Text BJH.SetValue("%s" %0) self.Text\_BJK.SetValue("%s" %0) self.Text\_DataSd.SetValue("%s" %0) self.Text\_Hsat.SetValue("%s" %0) self.Text\_Ksat.SetValue("%s" %0) self.Text\_Suhu.SetValue("%s" %0) self.Text\_Slump.SetValue("%s" %0) self.Text\_Tipe.SetValue("%s" %0) self.Text\_Yk.SetValue("%s" %0) self.Text\_Yp.SetValue("%s" %0) self.Text\_Wsat.SetValue("%s" %0) self.Text csat.SetValue("%s" %0) self.Text\_f.SetValue("%s" %0) self.Text\_fc.SetValue("%s" %0) self.Text\_klmH.SetValue("%s" %0) self.Text\_klmK.SetValue("%s" %0) self.Text\_psat.SetValue("%s" %0) self.Text resH.SetValue("%s" %0) self.Text\_resK.SetValue("%s" %0)

def f\_btn\_exit(self,event): self.Close(True)

def f\_Btn\_TrialAwal(self,event): try; "Definisi"' lingk normal=self.lingk\_normal tipe=self.Text\_Tipe.GetValue() data=self.data <sup>s</sup>=self.Text\_DataSd.GetVaIue()  $s = s.\text{replace}("," "")$  $s = re.split("s+,s)$ fc=float(self.Text\_fc.GetValue()) Tipe\_Semen=self.Tipe\_Semen Tipe\_Agregat=self.Tipe\_Agregat Benda Uji=self.Benda Uji <sup>t</sup>=float(self.Text\_Suhu.GetValue()) sl=float(self.Text\_Slump.GetValue()) agmax=self agmax flyash=self.flyash if flyash=='n':  $f=0$ elif flyash= $V$ : f=float(self.Text\_f.GetValue()) kondisi=self.kondisi if kondisi<sup>=</sup>='NonAE':  $a=0$  $elif$  kondisi== $AE'$ : <sup>a</sup>=float(self.Text\_KU.GetValue()) Yp=float(self.Text\_Yp.GetValue()) Yk=float(self.Text\_Yk.GetValue()) BJp=float(self.Text\_BJH.GetValue()) BJk=float(self.Text\_BJK.GetValue()) resK=float(self.Text\_resK.GetValue()) resH=float(self.Text\_resH.GetValue())

klmK=float(self.Text\_klmK.GetValue()) klmH=float(self.Text\_klmH.GetValue()) Wsat=float(self.Text\_Wsat.GetValue()) csat=float(self.Text\_csat.GetValue()) psat=float(self.Text\_psat.GetValue()) Ksat=float(self.Text\_Ksat.GetValue()) Hsat=float(self.Text\_Hsat.GetValue()) "Konfigurasi" self Lingkungan=Lingkungan() self.Lingkungan.set\_lingk(lingk\_normal.tipe) FASmax=self.Lingkungan.get\_FASmax() fcmin=self.Lingkungan.get\_fcmin()

self.MutuBeton=MutuBeton() self.MutuBeton.set\_fc(fcmin,fc) fc=self.MutuBeton.get\_fc()

self StandardDeviasi=StandardDeviasi() self. StandardDeviasi.set\_sd(data,s) sd=self.StandardDeviasi.get\_sd()

self.KuatPerlu=KuatPerlu() self.KuatPerlu.set\_fcr(sd,fc,data,s,kondisi,a) fcr=self.KuatPerlu.get\_fcr()

self FaktorAirSemen=FaktorAirSemen()

self. Faktor Air Semen.set fc1(Tipe Semen, Tipe Agregat, Benda Uji)

> self.FaktorAirSemen.set\_FAS(fcr,FASmax,Benda\_Uji) FAS=self.FaktorAirSemen.get\_FAS()

self KadarAir2=KadarAir2() self.KadarAir2.set\_Mslump(sl) self.KadarAir2.set\_Wf(agmax) self.KadarAir2.set Wc(agmax) self.KadarAir2.set\_dt(t) self.KadarAir2.set\_Rw(flyash,f) self.KadarAir2.set\_Rsl(sl) self.KadarAir2.set\_W() W=self.KadarAir2.get\_W()

self.SemenFlyash2=SemenFlyash2() self.SemenFlyash2.set\_p(W,FAS,f,flyash) self.SemenFlyash2.set\_c() if flyash= $=$ 'y': p=self.SemenFlyash2.get\_p() c=self.SemenFlyash2.get\_c() elif flyash=='n': p=self.SemenFlyash2.get\_p() c=self.SemenFlyash2.get\_c()

self.ProsentaseAgregat=ProsentaseAgregat() self.ProsentascAgregat.set\_Xp(Yp,Yk) self.ProsentaseAgregat.set\_Xk() Xp=self.ProsentaseAgregat.get\_Xp() Xk=self.ProsentaseAgregat.get\_Xk()

self.BJgabungan2=BJgabungan2() self.BJgabungan2.set\_BJg(Xp.BJp,Xk,BJk) BJg=self.BJgabungan2.get\_BJg()

self.BeratVolumc2=BeratVolume2() self.BeratVolume2.set\_BV(W,BJg,kondisi,a) BV=self.BeratVolume2.get\_BV()

self.AgregatGabungan=AgregatGabungan() self.AgregatGabungan.set\_G(BV,W,p,c,flyash) G=self.AgregatGabungan.get G()

self.KadarAgregat2=KadarAgregat2() self.KadarAgregat2.set H(Xp,G) self.KadarAgregat2.set\_K(Xk,G) H=self.KadarAgregat2 get\_H() K=self.KadarAgregat2 get\_K()

self.ASLI2=ASLI2() self.ASLI2.set\_Kasli(K,klmK,resK) self.ASLI2.set\_Hasli(H,klmH,resH) **self ASLI2.set\_Wasli(W?klmK? resK,K,klmH,resH,H)** self.ASLI2.set\_pasli(p) self.ASLI2.set\_casli(c) Kasli=self.ASLI2.get\_Kasli() Hasli=self.ASLI2.get\_Hasli() Wasli=self.ASLI2.get\_Wasli() pasli=self.ASLI2.get\_pasli() casli=self.ASLI2.get\_casli()

self.BiayaTotal=BiayaTotal()

self.BiayaTotal.set Total SSD(Ksat,Hsat,Wsat,psat,csat,K,H,W, p,c.BJp.BJk)

Harga SSD1=self.BiayaTotal.get Total SSD()

self.BiayaTotal.set\_Total\_ASLI(Ksat,Hsat,Wsat,psat,csat,Kasli,H asli, Wasli, pasli, casli, BJp, BJk)

Harga ASLI1=self.BiayaTotal.get Total ASLI()

self.trial1=DOE\_GUI\_TRIAL1.Anak\_Trial1(self) self.trial1.Show() self.trial1.SSD 1.SetValue(' SSD (tiap m3)\n\n fcr : %.3f kg\n SEMEN MIX DESAIN KONDISI : %.3f MPa\n AIR : %.3f kg\n FLY ASH %.3f kg\n AGREGAT KASAR : %.3f kg\n AGREGAT HALUS : %.3f kg\n HARGA (fcr.W,c,p,K.H,Harga\_SSD1)) self.trial1.ASLI\_1.SetValue(' MIX DESAIN KONDISI ASLI (tiap m3) $\ln \frac{c}{n}$ : %.3f kg\n SEMEN : Rp.  $\%$ .2f '  $\%$ : %.3f MPa\n AIR : %.3f kg\n FLY ASH %.3f kg\n AGREGAT KASAR : %.3f kg\n AGREGAT HALUS  $%3f$  kg\n HARGA : Rp.  $%2f'$ %(fcr.Wasli.casli.pasli.Kasli.Hasli.Harga ASLI1))

except ZeroDivisionError:

dlg2=wx.MessageDialog(None, 'Ganti nilai input \n(Zero<br>Division Error)', 'Error', wx.YES\_DEFAULT | wx.ICON ERROR)

dlg2.ShowModal()

except:

dlg3=wx.MessageDialog(None, 'Terdapat masalah dalam<br>ukkan input', 'Error', wx.YES DEFAULT memasukkan input'. 'Error', wx.YES DEFAULT wx.ICON ERROR)

dlg3.ShowModal() event.Skip()

def f\_btn\_UjiLab(self,event):

try:

"'Definisi'" lingk normal=self.lingk normal tipe=self.Text\_Tipe.GetValue() data=self.data s=self.Text\_DataSd.GetValue()  $s = s.\text{replace}("", "")$ <br> $s = re \text{ split}("s + "s")$ s=re.split("\s+",s) fc=float(self.Text\_fc.GetValue()) Tipe\_Semen=self.Tipe\_Semen Tipe\_Agregat=self.Tipe\_Agregat Benda Uji=self.Benda Uji t=float(self.Text\_Suhu.GetValue())

sl=float(self.Text\_Slump.GetValue()) agmax=self.agmax flyash=self.flyash if flyash='n':  $f=0$  $t=0$ <br>elif flyash=='y': f=float(self.Text\_f.GetValue()) kondisi=self.kondisi if kondisi=='NonAE':  $a=0$ elif kondisi=='AE': a=float(self.Text\_KU.GetValue()) Yp=float(self.Text\_Yp.GetValue()) Yk=float(self.Text\_Yk.GetValue()) BJp=float(self.Text\_BJH.GetValue()) BJk=float(self.Text\_BJK.GetValue()) resK=float(self.Text\_resK.GetValue()) resH=float(self.Text\_resH.GetValue()) klmK=float(self.Text\_klmK.GetValue()) klmH=float(self.Text\_klmH.GetValue()) Wsat=float(self.Text\_Wsat.GetValue()) csat=float(self.Text\_csat.GetValue()) psat=float(self.Text\_psat.GetValue()) Ksat=float(self.Text\_Ksat.GetValue()) Hsat=float(self.Text\_Hsat.GefValue()) "Konfigurasi" self Lingkungan=Lingkungan() self.Lingkungan.set lingk(lingk normal,tipe) FASmax=self.Lingkungan.get\_FASmax() fcmin=self.Lingkungan.get\_fcmin()

\*T

self.MutuBeton=MutuBeton() self.MutuBeton.set\_fc(fcmin,fc) fc=self.MutuBeton.get\_fc()
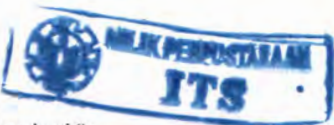

self.StandardDeviasi=StandardDeviasiO self.StandardDeviasi.set\_sd(data,s) sd=self.StandardDeviasi.get\_sd()

self KuatPerlu=KuatPerlu() self.KuatPerlu.set\_fcr(sd.fc,data,s,kondisi,a) fcr=self.KuatPerlu.get\_fcr()

self FaktorAirSemen=FaktorAirSemen()

self. FaktorAirSemen.set fc1(Tipe Semen.Tipe Agregat. Benda Uji)

> self.FaktorAirSemen.set\_FAS(fcr,FASmax,Benda\_Uji) FAS=self.FaktorAirSemen.get FAS()

self KadarAir2=KadarAir2() self.KadarAir2.set\_Mslump(sl) self.KadarAir2.set\_Wf(agmax) self.KadarAir2.set Wc(agmax) self.KadarAir2.set\_dt(t) self.KadarAir2.set\_Rw(flyash,f) self.KadarAir2.set\_Rsl(sl) self.KadarAir2.set\_W() W=self.KadarAir2.get\_W()

self SemenFlyash2=SemenFlyash2() self.SemenFlyash2.set\_p(W,FAS,f,flyash) self.SemenFlyash2.set\_c() if flyash= $=$ 'v': p=self.SemenFlyash2.get\_p() c=self.SemenFlyash2.get\_c() c=self.Semen<br>elif flyash=='n': p=self.SemenFlyash2.get\_p() c=self.SemenFlyash2 get\_c()

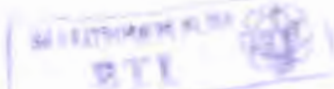

self ProsentaseAgregat=ProsentaseAgregat() self.ProsentaseAgregat.set\_Xp(Yp.Yk) self.ProsentaseAgregat.set\_Xk() Xp=self.ProsentaseAgregat.get\_Xp() Xk=self.ProsentaseAgregat.get\_Xk()

self.BJgabungan2=BJgabungan2() self.BJgabungan2.set\_BJg(Xp,BJp,Xk,BJk) BJg=self.BJgabungan2.get\_BJg()

self.BeratVolume2=BeratVolume2() self.BeratVolume2.set\_BV(W.BJg.kondisi.a) BV=self.BeratVolume2.get\_BV()

self AgregatGabungan=AgregatGabungan() self.AgregatGabungan.set\_G(BV,W,p,c,flyash) G=self.AgregatGabungan.get\_G()

self KadarAgregat2=KadarAgregat2() self.KadarAgregat2.set\_H(Xp,G) self.KadarAgregat2.set\_K(Xk,G) H=self.KadarAgregat2.get H() K=self.KadarAgregat2.get\_K()

**self ASLI2=ASLI2()** self.ASLI2.set\_Kasli(K,klmK,resK) self.ASLI2.set\_Hasli(H,klmH,resH) self.ASLI2.set\_Wasli(W,klmK.resK,K,klmH.resH.H) self.ASLI2.set\_pasli(p) self.ASLI2.set\_casli(c) Kasli=self.ASLI2.get\_Kasli() Hasli=self.ASLI2.get\_Hasli() Wasli=self.ASLI2.get\_Wasli() pasli=self.ASL12.get\_pasli() casli=self.ASLI2.get\_casli()

self.Lab=DOE\_GUI\_Lab.Anak\_Lab(None) self.Lab.fcr=fcr self.Lab.FAS=FAS self.Lab.f=f self.Lab.sl=sl self.Lab.BJk=BJk self.Lab.BJp=BJp self.Lab klmK=klmK self.Lab.klmH=k1mH se1f Lab.resK=resK self.Lab resH=resH self.Lab.Ksat=Ksat self.Lab.Hsat=Hsat self.Lab.Wsat=Wsat self.Lab.csat=csat self.Lab.psat=psat self.Lab.c=c self.Lab.p=p self.Lab.K=K self.Lab.H=H self.Lab.casli=casli self.Lab.pasli=pasli self.Lab.Kasli=Kasli self.Lab.Hasli=Hasli

self.Lab.Show() except ValueError: dlgl=wx.MessageDialog(None, 'Apakah nilai inputan sudah benar dan terisi ??', 'Error', wx.YES DEFAULT | wx.ICON ERROR) dlgl.ShowModal() except ZeroDivisionError:

dlg2=wx.MessageDialog(None, 'Ganti nilai input \n(Zero<br>n Error)', 'Error', wx.YES DEFAULT Division Error)', 'Error', wx.YES DEFAULT wx.ICON ERROR)

dlg2.ShowModal()

except:

dlg3=wx.MessageDialog(None, 'Terdapat masalah dalam<br>memasukkan input', 'Error', wx.YES\_DEFAULT | wx.ICON ERROR)

dlg3.ShowModal()

 $if\_name__ == "__main__".$  $app = wx.PySimpleApp(0)$ wx.InitAllImageHandlers() frame  $1 =$  Frame  $1$  (None) app.SetTopWindow(frame\_l) frame 1.Show() app.MainLoop()

Lampiran 4 : Perhitungan MANUAL

## **METODE ACI**

1 ) Bila Data Standar deviasi tidak ada

 $fc := 20$  MPa

Standar Deviasi : Tanpa Data

Ukuran Agregat max = 40 mm

No Fly ash

Slump  $sl := 120$  mm

Agregat Kasar : Berat Kering (OD)  $BVk := 1422$  kg / m<sup>3</sup>  $BJk := 2.755$ 

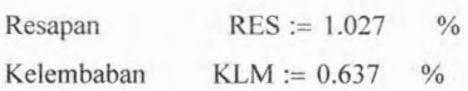

Agregat Halus : BJp := 2.37

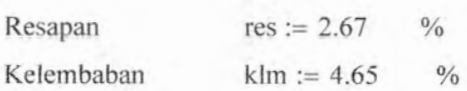

 $Gc := 3.15$ 

 $modh := 3$ 

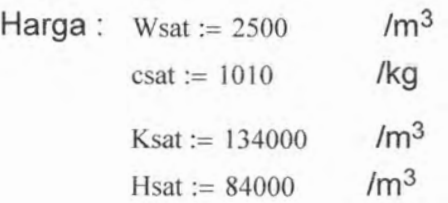

a ) Harga fcr

$$
fcr := fc + 7
$$

 $for = 27$  MPa

b ) Harga faktor air semen

 $\neg 0.5$  $FAS := \frac{142.8 - [142.8^2 - [4.62.76 \cdot (88.68 - for)]}{2.62.76}$  $2.62.76$ 

 $FAS = 0.5795$ 

atau dapat dilihat pada tabel 2.12 :

Jadi  $FAS = 0.5795$ 

c ) Kadar Air (W)

Dari Tabel 2.11 :

 $W = 185.5$  kg / m<sup>3</sup>

 $KU := 1 \quad \%$ 

d ) Kadar semen (c) dan kadar fly ash (p)

$$
FAS = 0.5795
$$

$$
g_A := \frac{W}{FAS}
$$

 $c = 320.0761$  kg

e ) Berat Volume Beton (BVb)

$$
\text{Ga}:=\frac{\text{BJk}+\text{BJp}}{2}
$$

 $Ga = 2.5625$ 

$$
Um := [10 \cdot Ga \cdot (100 - KU)] + \left[c \cdot \left(1 - \frac{Ga}{Gc}\right)\right] - [W \cdot (Ga - 1)]
$$
  
Um = 2.3067 × 10<sup>3</sup> kg / m<sup>3</sup>

f ) Kadar Agregat Kasar (K)

Dari tabel 2.14 didapat :

 $Xk := 0.69$ 

$$
K := Xk \cdot BVk
$$

$$
K = 981.18
$$
 Kondisi OD

 $k = K \cdot \left(1 + \frac{RES}{100}\right)$ 

 $K = 991.2567$  Kondisi SSD

g ) Kadar Agregat Halus (P)

$$
H = Um - (c + W + K)
$$
  
H = 809.8952 kg

h ) Jadi Campuran Beton (kondisi SSD) ialah :

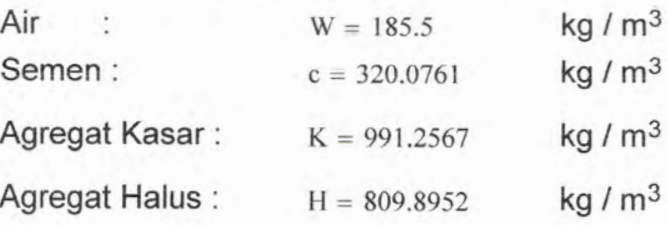

i ) Harga :

$$
\text{Harga} := \text{W} \cdot \left(\frac{\text{Wsat}}{1000}\right) + \text{(c-csat)} + \left[\text{K} \cdot \left(\frac{\text{Ksat}}{\text{BJk} \cdot 1000}\right)\right] + \left[\text{H} \cdot \left(\frac{\text{Hsat}}{\text{BJp} \cdot 1000}\right)\right]
$$

Harga =  $4.00659 \times 10^5$ 

## METODE DOE

Biia Data Standar deviasi tidak ada  $fc := 20$  MPa Standar Deviasi : Tanpa Data Ukuran Agregat max = 40 mm No Fly ash

Suhu  $t := 20$ Slump  $sl := 120$  mm

Agregat Kasar : BJk := 2.755

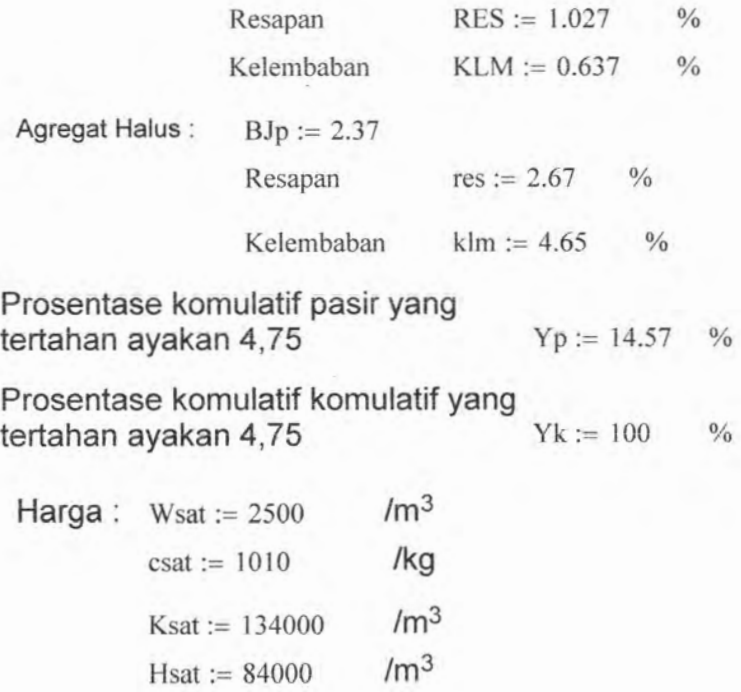

a ) Harga fcr

 $fcr := fc + 7$ 

 $fcr = 27$  MPa

b ) Harga faktor air semen

FAS :=  $\frac{213.4 - [213.4^2 - [4 \cdot 108.8 \cdot (116.8 - for)]^{0.5}}{2 \cdot 108.8}$ 

 $FAS = 0.611$ 

atau :

Berdasarkan ukuran agregat maksimum = 40 mm dan melihat tabel 2.3 dan grafik 2.1 didapat  $FAS = 0.61$ 

Jadi  $FAS = 0.611$ 

c ) Kadar Air (W)

Dari tabel 2.6  $\text{wf} := 175$   $\text{wc} := 205$  $\Delta t := t - 20$  $\Delta t = 0$  <sup>o</sup> C  $\lceil (1) \rceil$   $\lceil \Delta t \rceil$  $\mathbf{W} := \left[ \left( \frac{2}{3} \right) \cdot \text{wf} \right] + \left[ \left( \frac{1}{3} \right) \cdot \text{wc} \right] + \left( \frac{2}{5} \cdot 5 \right)$ kg / m3

 $W = 185$ 

d ) Kadar semen (c) dan kadar fly ash (p)

$$
FAS = 0.611
$$

$$
g_A := \frac{W}{FAS}
$$

 $c = 302.598$  kg

<sup>e</sup> ) Prosentase Agregat Kasar (Xk) dan Agregat Halus (Xp)

$$
65 = Yp \frac{Xp}{100} + Yk \frac{(100 - Xp)}{100}
$$
  
\n
$$
Xp := \frac{100 \cdot (65 - Yk)}{Yp - Yk}
$$
  
\n
$$
Xp = 40.969 \text{ %}
$$
  
\n
$$
Xk := 100 - Xp
$$
  
\n
$$
Xk = 59.031 \text{ %}
$$

f ) Berat Volume Beton (BVb)

Lihat grafik 2.2 berdasarkan BJ gabungan (BJg) dan kadar air bebas

$$
BJg := \left(\frac{Xp}{100} \cdot BJp\right) + \left(\frac{Xk}{100} \cdot BJk\right)
$$

 $BJg = 2.597$ 

sehingga didapat :

 $y1 := -1.0677 \cdot W + 2498.4$ 

 $y2 := -1.25 \cdot W + 2600$ 

$$
BV := \left[ (BJg - 2.5) \cdot \frac{y^2 - y^1}{2.6 - 2.5} \right] + y^1
$$

 $BV = 2.367 \times 10^3$  $kg/m<sup>3</sup>$ 

Atau lihat pada grafik 2.2

g ) Kadar Agregat Gabungan (G)

$$
Q_{\text{max}} := BV - (W + c)
$$
  
G = 1.879 × 10<sup>3</sup> kg / m<sup>3</sup>

h ) Kadar Agregat Halus (P)

$$
P := \frac{Xp}{100} \cdot G
$$

$$
P = 769.934 \qquad \text{kg } / \text{m}^3
$$

i) Kadar Agregat Kasar (K)

$$
\mathbf{K}_{\mathbf{M}} := \frac{\mathbf{X}\mathbf{k}}{100} \cdot \mathbf{G}
$$

 $K = 1.109 \times 10^{3}$  kg / m<sup>3</sup>

j ) Jadi Campuran Beton (kondisi SSD) ialah :

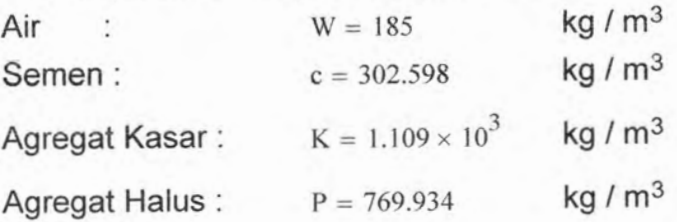

j ) Harga :

$$
\text{Harga} := \text{W} \cdot \left(\frac{\text{Wsat}}{1000}\right) + \text{(c-csat)} + \left[\text{K} \cdot \left(\frac{\text{Ksat}}{\text{BJk} \cdot 1000}\right)\right] + \left[\text{P} \cdot \left(\frac{\text{Hsat}}{\text{BJp} \cdot 1000}\right)\right]
$$
\n
$$
\text{Harga} = 3.87333 \times 10^5
$$

## LEMBAR KEGIATAN ASISTENSI TUGAS AKHIR

r *y \* £J\i*

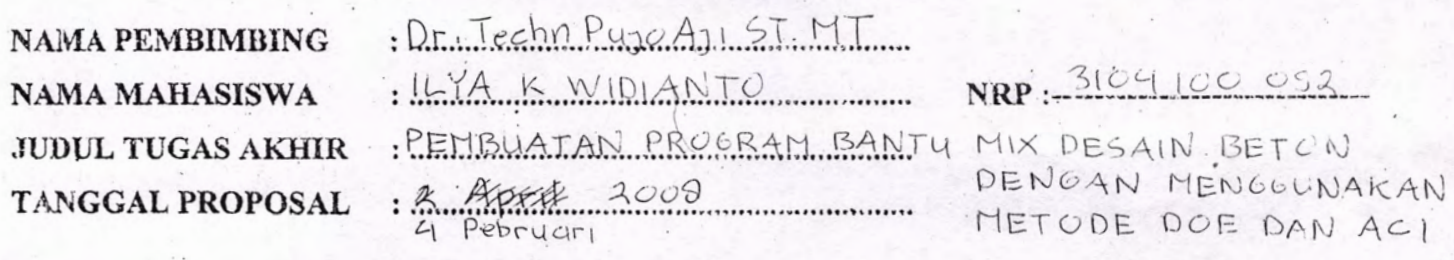

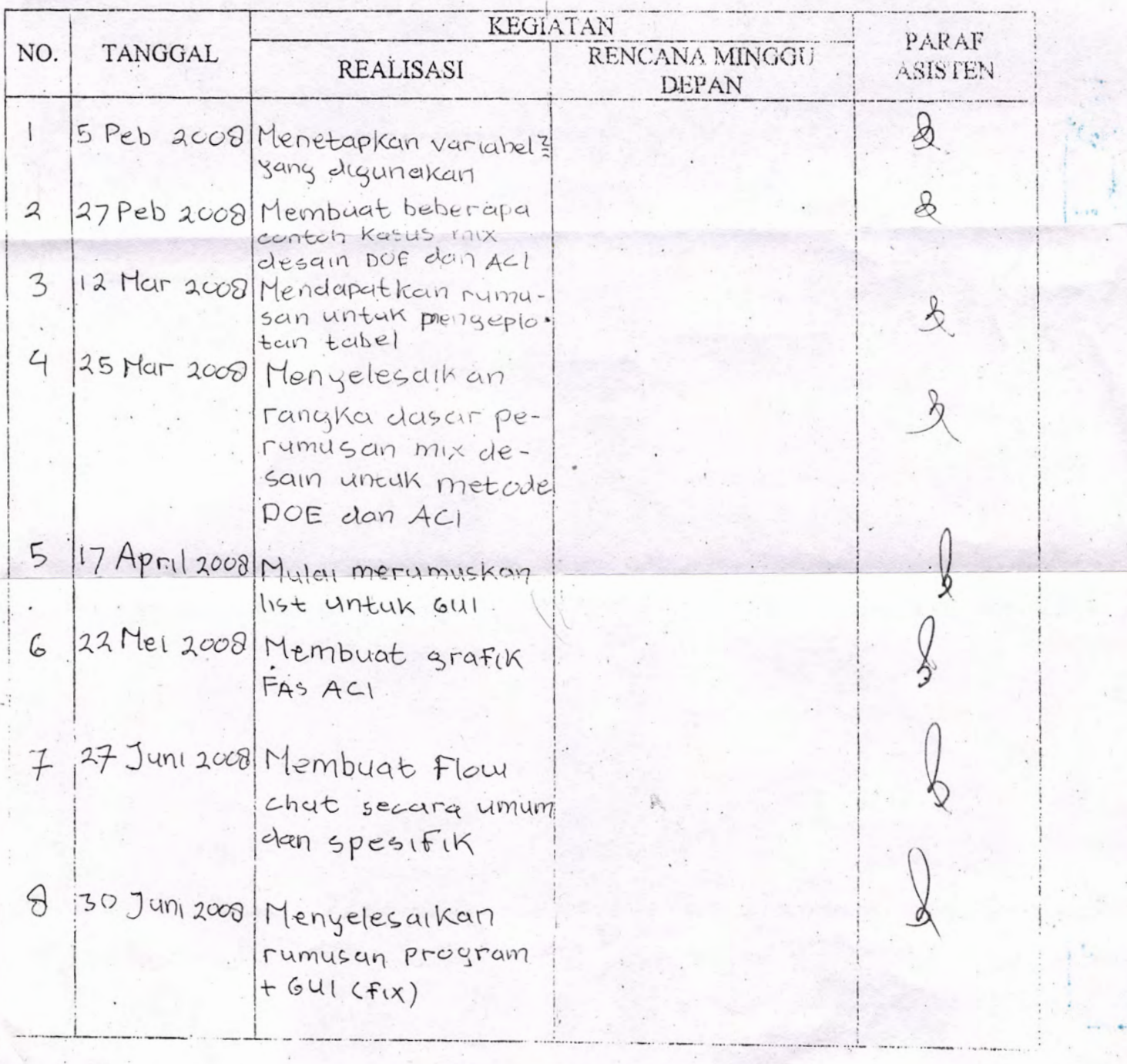

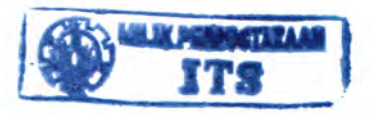

## **BIODATA PENULIS**

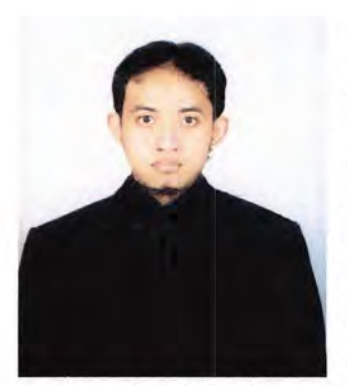

Penulis dilahirkan di Surabaya pada tanggal 14 Juni 1986 dengan nama **"ILYA KHRESTI** Penulis yang memiliki hobi badminton ini merupakan anak tunggal. Penulis telah menempuh pendidikan formal di SDN Dr.Soetomo VIII Surabaya, SMP Negeri 1 Surabaya, SMU Negeri 2 Surabaya. Setelah lulus SMU pada tahun 2004 penulis lengkap **WIDIANTO".**

menempuh kuliah di Jurusan Teknik Sipil FTSP-ITS dan terdaftar dengan Nrp : 3104 100 092. Di dalam masa perkuliahan ini penulis tertarik pada bidang studi struktur. Judul tugas akhir yang diambil oleh penulis ialah : **"Pembuatan Program Bantu Mix Desain Beton dengan Menggunakan Metode DOE dan ACI"** dan telah diselesaikan pada pada tahun 2008.